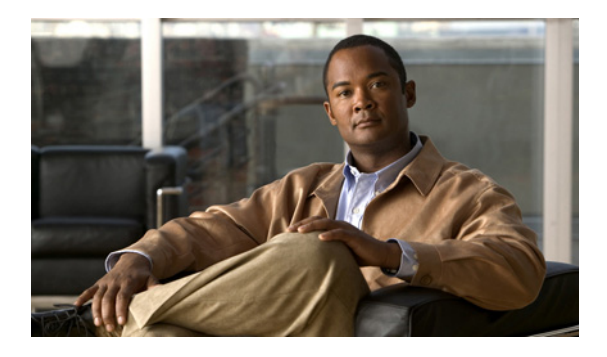

# **Novell IPX** の設定

**Configuring Novell IPX**

【注意】シスコ製品をご使用になる前に、安全上の注意 (**[www.cisco.com/jp/go/safety\\_warning/](www.cisco.com/jp/go/safety_warning/)**)をご確認ください。

本書は、米国シスコシステムズ発行ドキュメントの参考和訳です。 リンク情報につきましては、日本語版掲載時点で、英語版にアップ デートがあり、リンク先のページが移動 **/** 変更されている場合があ りますことをご了承ください。 あくまでも参考和訳となりますので、正式な内容については米国サ イトのドキュメントを参照ください。

また、契約等の記述については、弊社販売パートナー、または、弊 社担当者にご確認ください。

Cisco IOS ソフトウェアは、さまざまなルーティング プロトコルをサポートしています。Novell Internetwork Packet Exchange (IPX) は、Xerox Network Services (XNS) Internet Datagram Protocol (IDP; インターネット データグラム プロトコル)から派生したものです。このマニュアルで は、IP および IP ルーティングのための Novell IPX ネットワーク プロトコルについて説明します。

このマニュアルでは、Novell Internetwork Packet Exchange (IPX)の設定方法について説明し、設定 例を示します。この章に記載されている IPX コマンドの詳細については、『*[Cisco IOS Novell IPX](http://www.cisco.com/en/US/docs/ios/novipx/command/reference/ipx_book.html)  [Command Reference](http://www.cisco.com/en/US/docs/ios/novipx/command/reference/ipx_book.html)*』を参照してください。この章で使用されたその他のコマンドの詳細については、 コマンド リファレンス マスタ インデックスを使用するか、オンラインで検索してください。

# 機能情報の確認

 $\mathbf{d}$   $\mathbf{d}$ 

**CISCO** 

最新の機能情報と注意事項については、ご使用のプラットフォームとソフトウェア リリースに対応し たリリース ノートを参照してください。この章に記載されている機能の詳細、および各機能がサポート されているリリースのリストについては、「Novell IPX [を設定するための機能情報」\(](#page-125-0)P.126)を参照して ください。

プラットフォームのサポートおよび Cisco IOS XE ソフトウェア イメージのサポートに関する情報を検 索するには、Cisco Feature Navigator を使用します。Cisco Feature Navigator には[、](http://www.cisco.com/go/cfn) <http://www.cisco.com/go/cfn> からアクセスします。Cisco.com のアカウントは必要ありません。

H

Ī

# 目次

- Novell IPX に関する情報 (P.2)
- Novell IPX の設定方法 (P.4)
- [Novell IPX](#page-104-0) の設定例 (P.105)
- **•** [その他の関連資料\(](#page-124-0)P.125)
- **•** Novell IPX [を設定するための機能情報\(](#page-125-0)P.126)

# <span id="page-1-0"></span>**Novell IPX** に関する情報

Novell Internetwork Packet Exchange (IPX) は、Xerox Network Services (XNS) Internet Datagram Protocol (IDP; インターネット データグラム プロトコル)から派生したものです。IPX と XNS には、 次の相違点があります。

- **•** IPX と XNS は、必ずしも同じ Ethernet カプセル化形式を使用するとは限りません。
- **•** IPX では、Novell 専用の Service Advertising Protocol(SAP)を使用して、特別なネットワーク サービスをアドバタイズします。ファイル サーバとプリント サーバは、アドバタイズされる典型 的なサービスの例です。

宛先への最良のパスを決定するためのプライマリ メトリックとして、IPX では遅延(ティックで測定) を使用するのに対し、XNS ではホップ カウントを使用します。

シスコによる Novell IPX プロトコルの実装では、完全な IPX ルーティング機能を提供することが保証 されます。さまざまな IPX のサポートおよび IPX アドレスの詳細については、次の各項を参照してく ださい。

- IPX MIB のサポート (P.2)
- [IPX Enhanced IGRP](#page-2-0) のサポート (P.3)
- LANE のサポート (P.3)
- VLAN のサポート (P.3)
- **•** マルチレイヤ [スイッチングのサポート\(](#page-2-3)P.3)
- **•** IPX [アドレス\(](#page-3-1)P.4)

# <span id="page-1-1"></span>**IPX MIB** のサポート

シスコでは IPX MIB をサポートしています(現在は、読み取り専用アクセスをサポート)。IPX アカウ ンティング グループは、サポートするローカルのシスコ専用 IPX 変数のいずれかを表します。このグ ループによって、IPX アカウンティングがルータまたはアクセス サーバでイネーブルになっている場 合に作成および維持される、アクティブなデータベースにアクセスできます。

# <span id="page-2-0"></span>**IPX Enhanced IGRP** のサポート

Cisco IOS ソフトウェアでは、次の機能を提供する IPX Enhanced IGRP がサポートされます。

- **•** 自動再配布:IPX Routing Information Protocol(RIP)のルートは自動的に Enhanced IGRP に再 配布され、Enhanced IGRP ルートは自動的に RIP に再配布されます。再配布は、必要に応じてオ フにできます。また、デバイスまたは個々のインターフェイスで Enhanced IGRP および IPX RIP を完全にオフにすることもできます。
- **•** ネットワーク規模の拡大:IPX RIP では、自分のネットワークで可能な最大規模が 15 ホップです。 Enhanced IGRP がイネーブルになっている場合、最大規模は 224 ホップです。Enhanced IGRP メ トリックは何千ものホップをサポートできるだけの大きさがあるため、ネットワークを拡張するう えでの唯一の障壁はトランスポート レイヤのホップ カウンタだけです。シスコは IPX パケットが 15 台のルータを通過し、宛先へのネクスト ホップが Enhanced IGRP を介して学習された場合にだ け、転送コントロール フィールドを増分することによって、この問題を回避しています。RIP ルートが宛先へのネクスト ホップとして使用される場合、転送コントロール フィールドが常に増 分されます。
- **•** インクリメンタル SAP 更新:Enhanced IGRP ネイバーが見つかり、その後 SAP テーブルに対し て変更が行われた場合だけ、各インターフェイスで完全な SAP の更新が送信されます。この手順 は、Enhanced IGRP 高信頼性転送メカニズムを利用して実行します。そのため、インクリメンタ ル SAP を送信するために、Enhanced IGRP ピアが存在する必要があります。特定のインターフェ イスにピアが存在していない場合、ピアが見つかるまで、そのインターフェイスに SAP が定期的 に送信されます。この機能はシリアル インターフェイスで自動的に行われ、LAN メディアで設定 できます。

# <span id="page-2-1"></span>**LANE** のサポート

Cisco IOS ソフトウェアでは、イーサネット エミュレート LAN とトークン リング エミュレーション LAN の間での、IPX のルーティングがサポートされます。エミュレート LAN およびこれらの間での IPX のルーティングの詳細については、『*Cisco IOS Switching Services Configuration Guide*』の 「Configuring LAN Emulation」の章を参照してください。

# <span id="page-2-2"></span>**VLAN** のサポート

 $\Gamma$ 

Cisco IOS ソフトウェアでは、VLAN 間の IPX のルーティングがサポートされます。Novell NetWare 環境を使用しているユーザは、VLAN の境界を越えて ISL のカプセル化をルーティングする 4 つの IPX イーサネットのカプセル化のいずれかを使用できます。VLAN および ISL でのこれらの間での IPX のルーティングの詳細については、『*Cisco IOS Switching Services Configuration Guide*』の 「Configuring Routing Between VLANs with ISL Encapsulation」の章を参照してください。

# <span id="page-2-3"></span>マルチレイヤ スイッチングのサポート

Cisco IOS ソフトウェアでは、IPX Multilayer Switching (MLS; マルチレイヤ スイッチング) がサ ポートされます。IPX MLS の詳細については、『*Cisco IOS Switching Services Configuration Guide*』 の「Multilayer Switching」の章を参照してください。

# <span id="page-3-1"></span>**IPX** アドレス

IPX ネットワーク アドレスは、*network*.*node* の形式で表現されるネットワーク番号とノード番号で構 成されます。

- I

٦

### ネットワーク番号

ネットワーク番号は物理ネットワークを識別します。この番号は 4 バイト (32 ビット)で、IPX イン ターネットワーク全体で一意にする必要があります。ネットワーク番号は 16 進数で表現されます。指 定できる最大桁数は 8 です。

Cisco IOS ソフトウェアでは、8 桁すべてを入力する必要はありません。先頭の 0 は省略できます。

## ノード番号

ノード番号はネットワーク上のノードを識別します。この番号は 48 ビットで、4 桁の 16 進数のドット 付き 3 ビット バイトで表現されます。

WAN リンクで使用されるルータのノード番号を指定しない場合、Cisco IOS ソフトウェアでは、ノー ド アドレスとして現在割り当てられているハードウェア MAC アドレスが使用されます。これは最初 のイーサネット、トークン リング、または FDDI インターフェイス カードの MAC アドレスです。有 効な IEEE インターフェイスがない場合、Cisco IOS ソフトウェアでは、システム クロックに基づく番 号を使用してノード番号がランダムに割り当てられます。

# **IPX** アドレスの例

次に、IPX ネットワーク アドレスを設定する例を示します。

4a.0000.0c00.23fe

この例では、ネットワーク番号が 4a (正確には 0000004a)で、ノード番号が 0000.0c00.23fe です。 アドレスのすべての桁が 16 進数です。

# <span id="page-3-0"></span>**Novell IPX** の設定方法

IPX ルーティングを設定するには、ここで説明するタスクを実行します。

- **•** IPX [ルーティングの設定\(](#page-4-0)P.5)(必須)
- **•** [IPX Enhanced IGRP](#page-11-0) の設定(P.12)(任意)
- WAN での IPX および SPX の設定 (P.31) (任意)
- **•** IPX [ネットワークへのアクセスの制御\(](#page-34-0)P.35)(任意)
- **•** IPX ネットワーク [パフォーマンスの調整\(](#page-53-0)P.54)(任意)
- **•** IPX [ネットワークのシャットダウン\(](#page-94-0)P.95)(任意)
- **•** IPX [アカウンティングの設定\(](#page-97-0)P.98)(任意)
- **•** LAN 間の IPX [の設定\(](#page-99-0)P.100)(任意)
- **•** VLAN 間の IPX [の設定\(](#page-100-0)P.101)(任意)
- **•** IPX マルチレイヤ [スイッチングの設定\(](#page-100-1)P.101)(任意)
- **•** IPX [ネットワークのモニタリングおよびメンテナンス\(](#page-100-2)P.101)(任意)

# <span id="page-4-0"></span>**IPX** ルーティングの設定

IPX ルーティングを設定するには、最初にルータでイネーブルにしてから、各インターフェイスで設定 します。

必要に応じて、一部のインターフェイスで IPX をルーティングし、他のインターフェイスに透過的に ブリッジすることもできます。また、ルーティングされるインターフェイスとブリッジ グループの間 で IPX トラフィックをルーティングすることや、ブリッジ グループ間で IPX トラフィックをルーティ ングすることもできます。

IPX ルーティングを設定するには、ここで説明するタスクを実行します。最初の 2 つの作業は必須で、 残りの作業は任意です。

- **•** IPX [ルーティングのイネーブル化\(](#page-4-1)P.5)(必須)
- **•** [個々のインターフェイスへのネットワーク番号の割り当て\(](#page-5-0)P.6)(必須)
- **•** [ルーティングとブリッジングの同時イネーブル化\(](#page-10-0)P.11)(任意)
- **•** [Integrated Routing and Bridging](#page-11-1) の設定(P.12)(任意)

### **IPX** デフォルト ルート

IPX では、デフォルト ルートとは、宛先アドレスへのルートが不明なすべてのパケットが転送される ネットワークです。

元の Routing Information Protocol (RIP) の実装では、ネットワーク内の通常のネットワーク番号とし て、ネットワーク -2 (0xFFFFFFFE)の使用が許可されていました。NetWare Link Services Protocol (NLSP; NetWare リンク サービス プロトコル)の開始時に、ネットワーク -2 が NLSP および RIP の デフォルト ルートとして予約されます。NLSP ルータと RIP ルータの両方で、ネットワーク -2 がデ フォルト ルートとして扱われている必要があります。したがって、IPX ネットワークで NLSP を設定 しているかどうかに関係なく、ネットワーク -2 をデフォルト ルートとして実装する必要があります。

デフォルトでは、Cisco IOS ソフトウェアでネットワーク -2 がデフォルト ルートとして扱われます。 IPX ネットワークで、ネットワーク -2 が通常のネットワークとして使用されないことを確認する必要 があります。何らかの理由で、ネットワーク -2 を通常のネットワークとして使用する必要がある場合、 デフォルトの動作をディセーブルにすることができます。方法については、この章の「[デフォルト](#page-91-0) [ルートの調整」](#page-91-0)を参照してください。

IPX のデフォルトのルートを処理する方法に関する詳細な背景情報については、Novell の『*NetWare Link Services Protocol*(*NLSP*)*Specification, Revision 1.1*』を参照してください。

# <span id="page-4-1"></span>**IPX** ルーティングのイネーブル化

 $\Gamma$ 

IPX ルーティングをイネーブルにするための最初の手順は、ルータをイネーブルにすることです。 WAN リンクで使用されるルータのノード番号を指定しない場合、Cisco IOS ソフトウェアでは、ノー ド アドレスとして現在割り当てられているハードウェア MAC アドレスが使用されます。これは最初 のイーサネット、トークン リング、または FDDI インターフェイス カードの MAC アドレスです。有 効な IEEE インターフェイスがない場合、Cisco IOS ソフトウェアでは、システム クロックに基づく番 号を使用してノード番号がランダムに割り当てられます。

次の手順では、グローバル コンフィギュレーション モードで IPX ルーティング コマンドをイネーブル にする方法を説明します。

#### 手順の概要

- **1. enable**
- **2. configure terminal**
- **3. ipx routing** [*node*]
- **4. end**

#### 手順の詳細

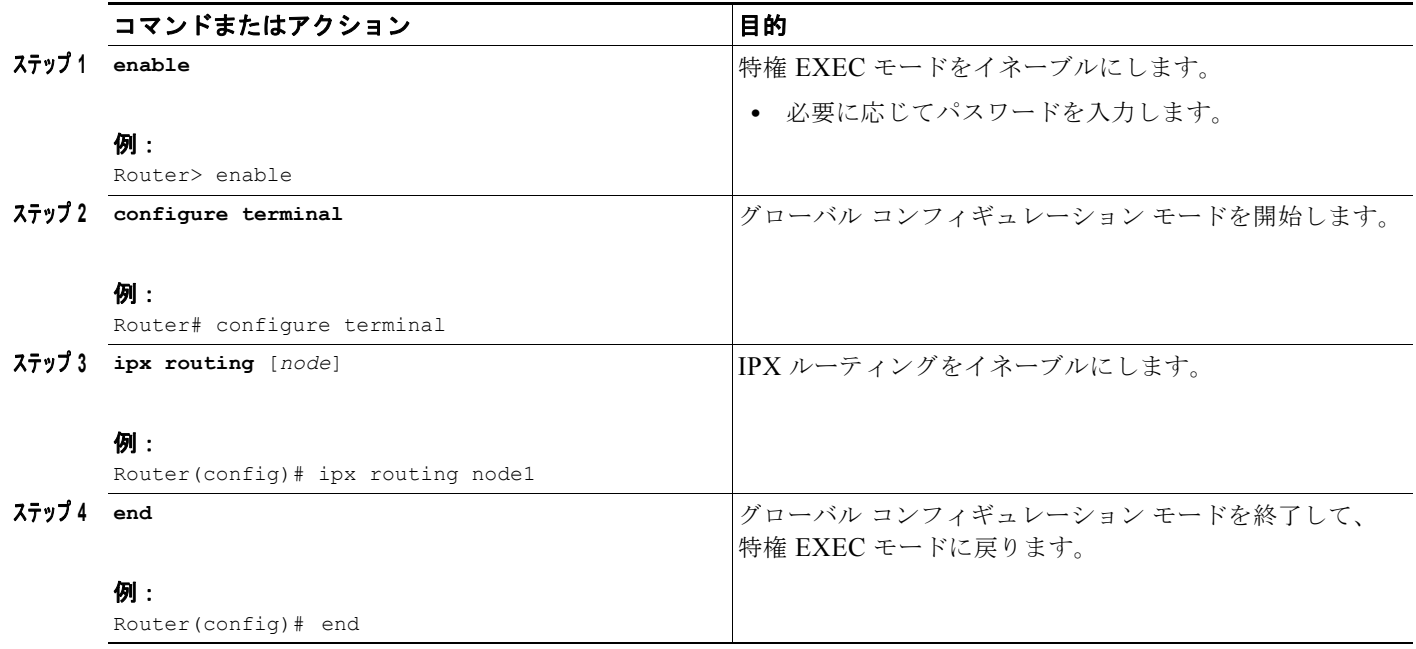

IPX ルーティングをイネーブルにする方法の例については、この章の最後にある「IPX ルーティングの 例」の項を参照してください。

注意 DECnet と IPX ルーティングを同じインターフェイスで同時に使用するように計画する場合、まず DECnet ルーティングをイネーブルにして、その後、オプションの MAC ノード番号を指定せずに IPX ルーティングをイネーブルにする必要があります。DECnet ルーティングをイネーブルにする 前に IPX をイネーブルにした場合は、MAC レベルのノード番号の変更が強制されるため、IPX の ルーティングが妨害されます。

### <span id="page-5-0"></span>個々のインターフェイスへのネットワーク番号の割り当て

IPX ルーティングをイネーブルにした後、個々のインターフェイスにネットワーク番号を割り当てるこ とによって、インターフェイスごとに IPX ルーティングをイネーブルにします。

IPX ルーティングは、単一のネットワークまたは複数のネットワークがサポートされるインターフェイ スでイネーブルにします。

インターフェイスで IPX ルーティングをイネーブルにすると、ネットワーク上で送信されるパケット に使用するカプセル化(フレーム タイプ)を指定することもできます[。表](#page-6-0) 1 に、IEEE インターフェイ スで使用できるカプセル化のタイプ、およびカプセル化のタイプのためのシスコの命名規則と Novell の命名規則の間の対応を示します。

<span id="page-6-0"></span>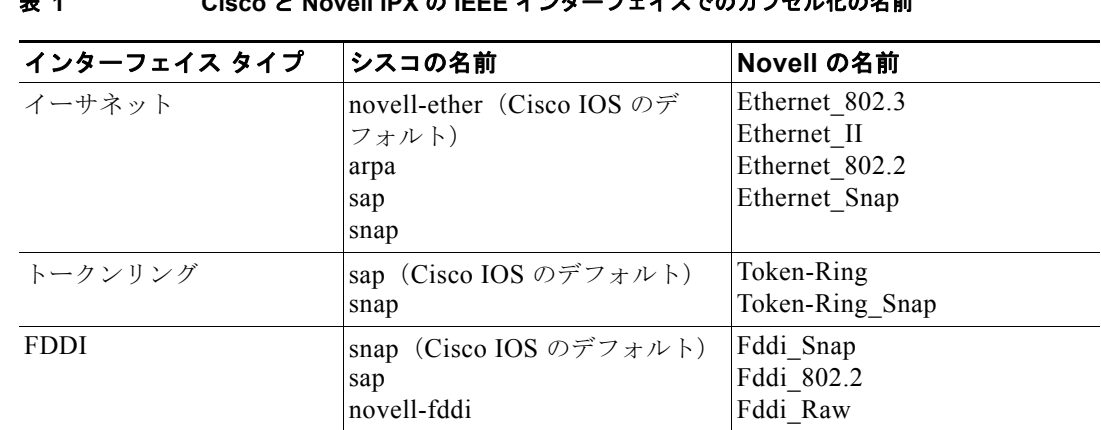

表 **1 Cisco** と **Novell IPX** の **IEEE** インターフェイスでのカプセル化の名前

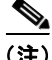

(注) SNAP カプセル化タイプはサポートされません。FDDI-Ethernet ブリッジに接続された IPX インター フェイスでは設定しないでください。

### 個々のインターフェイス タスク リストへのネットワーク番号の割り当て

ここでは、単一のネットワークがサポートされるインターフェイスおよび複数のネットワークがサポー トされるインターフェイスで、IPX ルーティングをイネーブルにする方法を説明します。インターフェ イスで IPX ルーティングをイネーブルにするには、次のタスクのいずれかを実行する必要があります。

- **•** [単一のネットワークがサポートされるインターフェイスへのネットワーク番号の割り当て\(](#page-6-1)P.7) (必須)
- **•** [複数のネットワークがサポートされるインターフェイスへのネットワーク番号の割り当て\(](#page-7-0)P.8) (必須)
- **•** [サブインターフェイスのカプセル化のタイプの設定\(](#page-8-0)P.9)(必須)

#### <span id="page-6-1"></span>単一のネットワークがサポートされるインターフェイスへのネットワーク番号の割り当て

単一のインターフェイスで、単一のネットワークまたは複数の論理ネットワークをサポートできます。 単一のネットワークの場合、カプセル化のタイプを設定できます。当然ながら、ネットワーク番号を使 用するサーバとクライアントのカプセル化のタイプと一致している必要があります。

単一のネットワークがサポートされるインターフェイスにネットワーク番号を割り当てるには、イン ターフェイス コンフィギュレーション モードで次のコマンドを使用します。

#### 手順の概要

 $\Gamma$ 

- **1. enable**
- **2. configure terminal**
- **3. interface** *type number*
- **4. ipx network** *network* [**encapsulation** *encapsulation-type*]
- **5. end**

 $\blacksquare$ 

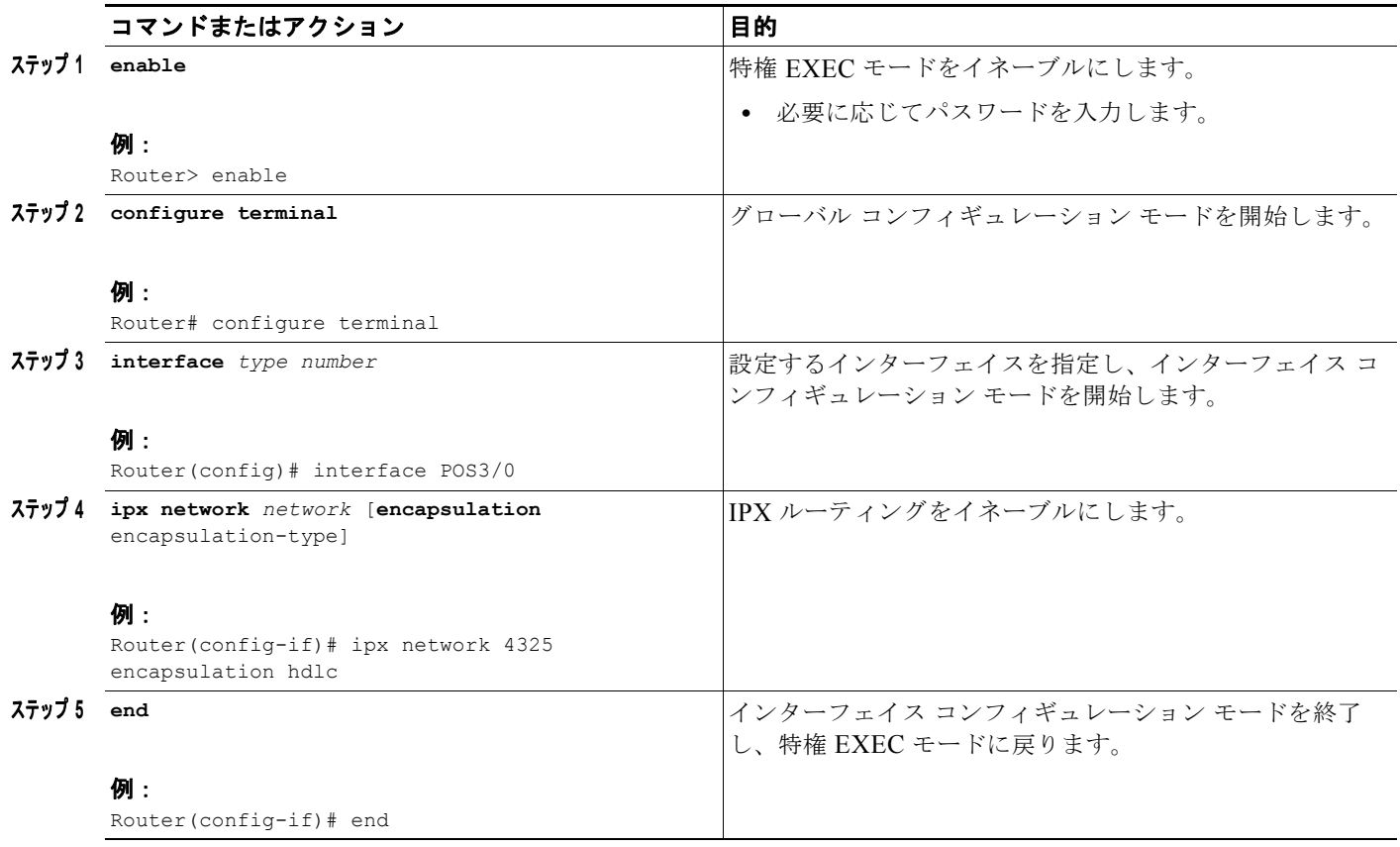

カプセル化のタイプを指定する場合、ネットワーク上のサーバおよびクライアントで使用されるものと 同じタイプを選択してください。Novell-ether または ARPA のカプセル化は、FDDI-Ethernet でブリッ ジされた IPX トラフィックには使用できません。FDDI-Ethernet ブリッジに接続されている発信元お よび宛先の IPX インターフェイスでは、SAP カプセル化を使用します。IEEE インターフェイスで使用 できるカプセル化のタイプのリストについては[、表](#page-6-0) 1 を参照してください。

IPX ルーティングをイネーブルにする方法の例については、この章の「IPX [ルーティング:例」](#page-104-1)の項を 参照してください。

#### <span id="page-7-0"></span>複数のネットワークがサポートされるインターフェイスへのネットワーク番号の割り当て

複数のネットワークがサポートされるインターフェイスにネットワーク番号を割り当てる場合、各ネッ トワークに異なるカプセル化のタイプを指定する必要があります。複数のネットワークが物理メディア を共有するため、Cisco IOS ソフトウェアで各ネットワークに属しているパケットを識別できます。た とえば、イーサネットでは 4 つのカプセル化のタイプがサポートされるため、1 本のイーサネット ケー ブルで最大 4 つの IPX ネットワークを設定できます。同じネットワーク番号を使用するサーバとクラ イアントのカプセル化のタイプと一致している必要があります。IEEE インターフェイスで使用できる カプセル化のタイプのリストについては[、表](#page-6-0) 1 を参照してください。

複数のネットワークがサポートされるインターフェイスにネットワーク番号を割り当てる方法は 2 とお りあります。サブインターフェイスまたは、プライマリネットワークおよびセカンダリ ネットワーク を使用できます。

Ī

#### <span id="page-8-0"></span>サブインターフェイスのカプセル化のタイプの設定

通常、複数のネットワークがサポートされるインターフェイスにネットワーク番号を割り当てるには、 サブインターフェイスを使用します。

サブインターフェイスとは、単一の物理インターフェイスで複数の論理インターフェイスまたは複数の 論理ネットワークをサポートできるようにするためのメカニズムです。つまり、複数の論理インター フェイスまたは複数の論理ネットワークを、単一のハードウェア インターフェイスに関連付けること ができます。各サブインターフェイスで個別カプセル化を使用する必要があり、カプセル化が同じネッ トワーク番号を使用するクライアントおよびサーバのカプセル化と一致している必要があります。

#### 手順の概要

- **1. enable**
- **2. configure terminal**
- **3. interface** *type number subinterface-number*
- **4. ipx network** *network* [**encapsulation** *encapsulation-type*]
- **5. end**

#### 手順の詳細

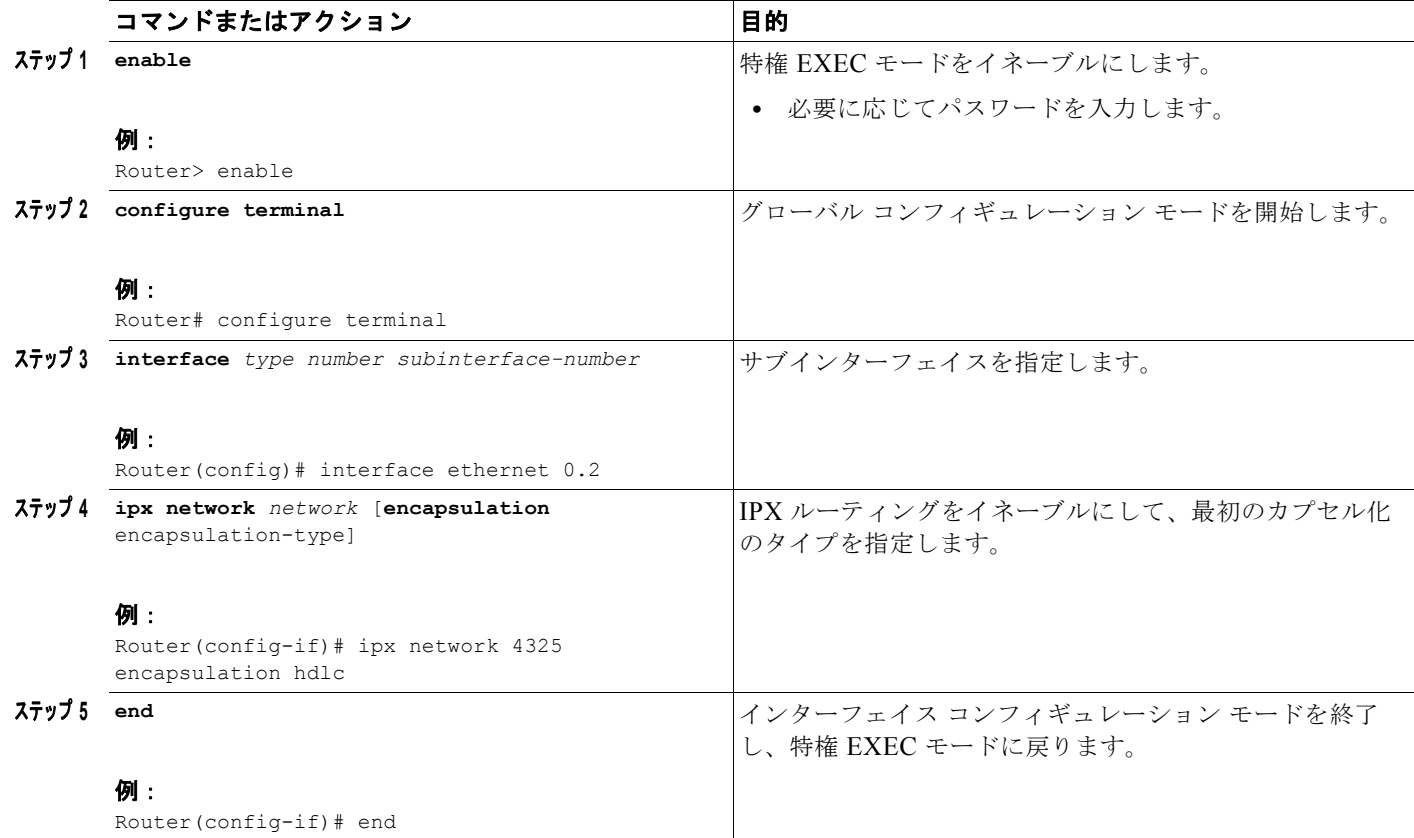

 $\Gamma$ 

(注) **ipx network** コマンドを使用して、1 台のルータで 200 を超える IPX インターフェイスを設定すること はできません。

複数のサブインターフェイスを設定するには、この 2 つの手順を繰り返します。IEEE インターフェイ スで使用できるカプセル化のタイプのリストについては[、表](#page-6-0) 1 を参照してください。

H

Ī

インターフェイスで複数の IPX ネットワークを設定する例については、この章の「[複数ネットワーク](#page-105-0) での IPX [ルーティング:例](#page-105-0)」の項を参照してください。

#### プライマリ ネットワークとセカンダリ ネットワーク

複数のネットワークがサポートされるインターフェイスにネットワーク番号を割り当てる場合、プライ マリ ネットワークとセカンダリ ネットワークも設定できます。

インターフェイス上で設定する最初の論理ネットワークが、プライマリ ネットワークとして認識され ます。その他のネットワークはセカンダリ ネットワークとして認識されます。ここでも、インター フェイス上の各ネットワークで個別カプセル化を使用する必要があり、同じネットワーク番号を使用す るクライアントおよびサーバのカプセル化と一致している必要があります。

このインターフェイスで指定するインターフェイス設定パラメータは、すべての論理ネットワークに適 用されます。たとえば、ルーティング アップデート タイマーを 120 秒に設定した場合、この値は 4 つ のネットワークすべてに使用されます。

プライマリ ネットワークとセカンダリ ネットワークを使用して、インターフェイスで複数の IPX ネッ トワークを設定するには、インターフェイス コンフィギュレーション モードで次のコマンドを使用し ます。

#### 手順の概要

- **1. enable**
- **2. configure terminal**
- **3. interface** *type number*
- **4. ipx network** *network* [**encapsulation** *encapsulation-type*]
- **5. ipx network** *network* [**encapsulation** *encapsulation-type*] [**secondary**]
- **6. end**

#### 手順の詳細

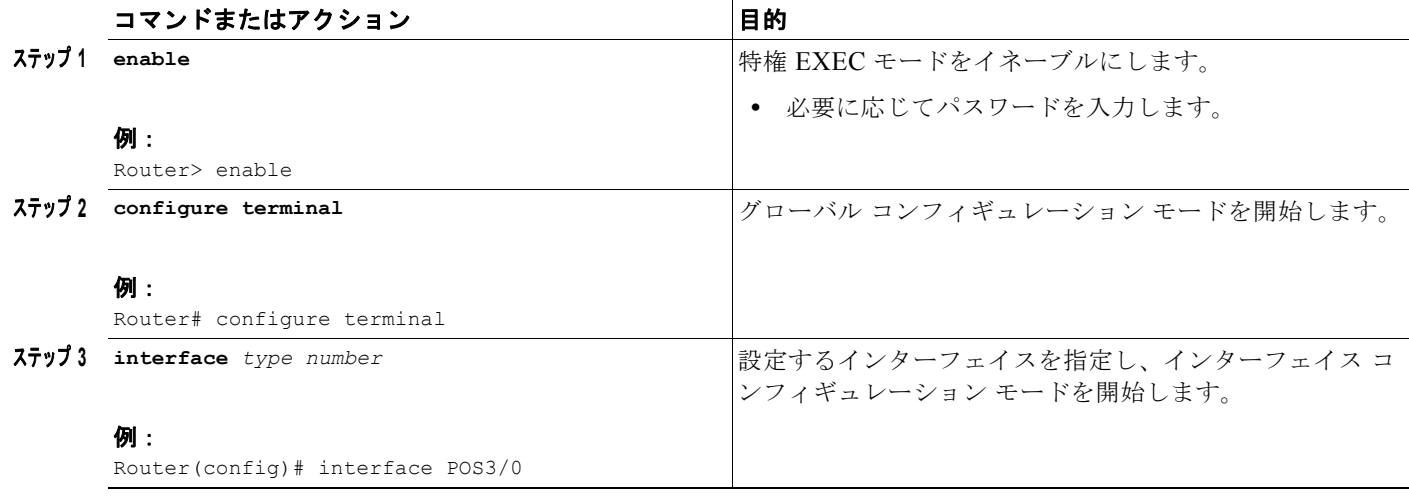

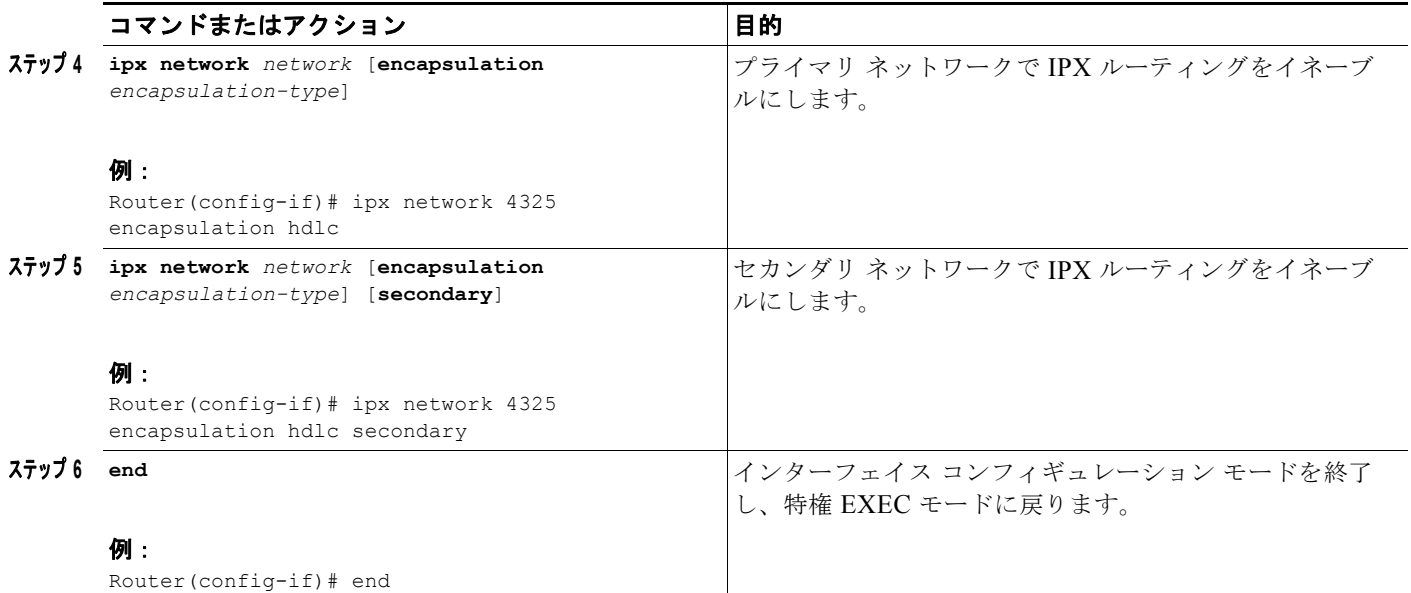

複数のセカンダリ ネットワークを設定するには、必要に応じて、これらの手順を繰り返します。IEEE インターフェイスで使用できるカプセル化のタイプのリストについては[、表](#page-6-0) 1 を参照してください。

P

(注) NLSP をイネーブルにして複数のカプセル化を同じ物理 LAN インターフェイスで設定するには、サブ インターフェイスを使用する必要があります。セカンダリ ネットワークは使用できません。

# <span id="page-10-0"></span>ルーティングとブリッジングの同時イネーブル化

一部のインターフェイスで IPX をルーティングし、他のインターフェイスに透過的にブリッジするこ ともできます。このタイプのルーティングをイネーブルにするには、同時ルーティングとブリッジング をイネーブルにする必要があります。同時ルーティングとブリッジングをイネーブルにするには、グ ローバル コンフィギュレーション モードで次のコマンドを使用します。

#### 手順の概要

 $\Gamma$ 

- **1. enable**
- **2. configure terminal**
- **3. bridge crb**
- **4. end**

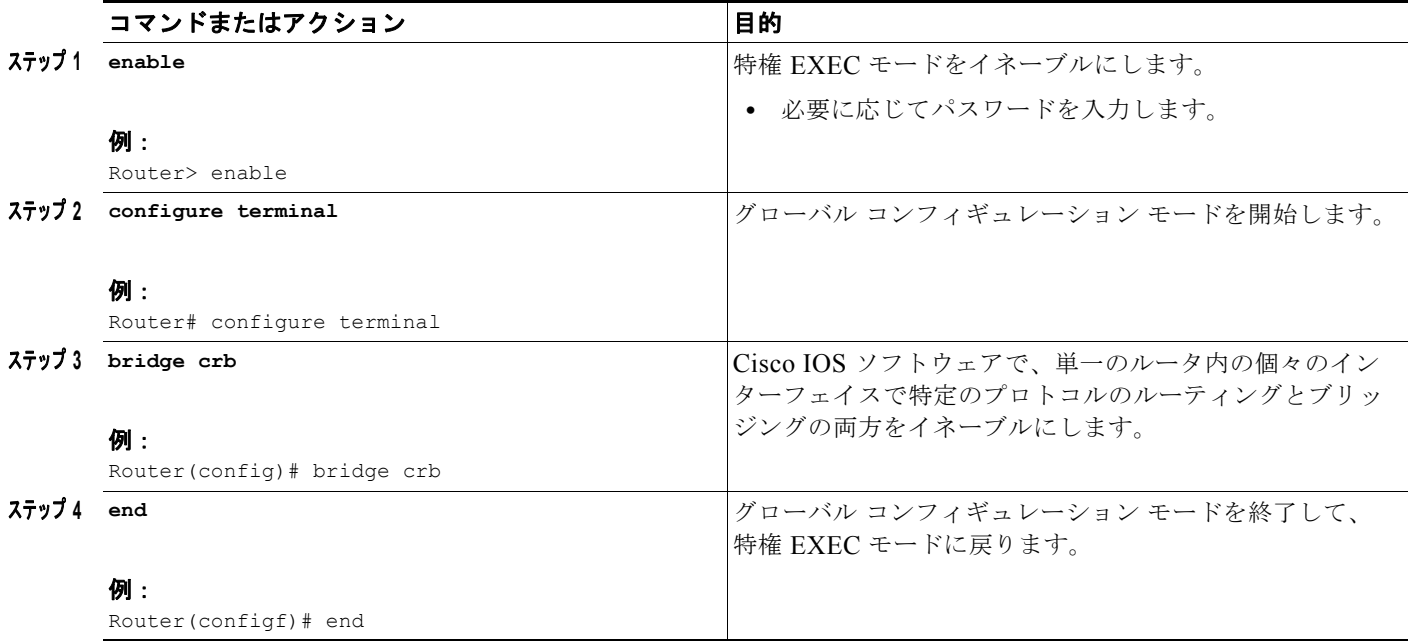

## <span id="page-11-1"></span>**Integrated Routing and Bridging** の設定

Integrated Routing and Bridging (IRB) によって、ユーザはルーティングされるインターフェイスと ブリッジ グループの間で IPX トラフィックをルーティングするか、またはブリッジ グループ間で IPX トラフィックをルーティングできます。特に、ローカル トラフィックまたはルーティングできないト ラフィックは、同じブリッジ グループ内のブリッジされたインターフェイスの間でブリッジされます。 ルーティング可能なトラフィックは、他のルーティングされたインターフェイスまたはブリッジ グ ループにルーティングされます。IRB を使用すると、次のことを実行できます。

- **•** ブリッジされたインターフェイスからルーティングされたインターフェイスへのパケットのスイッ チ
- **•** ルーティングされたインターフェイスからブリッジされたインターフェイスへのパケットのスイッ チ
- **•** 同じブリッジ グループ内でのパケットのスイッチ

Integrated Routing and Bridging の設定の詳細については、『*Cisco IOS Bridging and IBM Networking Configuration Guide*』の「Configuring Transparent Bridging」の章を参照してください。

# <span id="page-11-0"></span>**IPX Enhanced IGRP** の設定

Enhanced IGRP は、シスコによって開発された Interior Gateway ルーティング Protocol(IGRP)の拡 張バージョンです。Enhanced IGRP は、IGRP と同じ距離ベクトル型アルゴリズムおよび距離情報を使 用します。ただし、Enhanced IGRP のコンバージェンス プロパティおよび処理効率は、IGRP よりも 大幅に改善されています。

コンバージェンス テクノロジーは、SRII International で行われた調査に基づいており、Diffusing Update Algorithm(DUAL)と呼ばれるアルゴリズムを採用しています。このアルゴリズムはルート計 算の中で、すべてのインスタンスでのループフリー動作を保証しており、これによって、1 つのトポロ

٦

ジに含まれているすべてのルータの変更を、一度に同期することができます。トポロジの変更によって 影響を受けないルータは、再計算で考慮されません。DUAL でのコンバージェンス時間は、他の既存 のルーティング プロトコルでのコンバージェンス時間に匹敵します。

## **Enhanced IGRP** 機能

Enhanced IGRP は次の機能を提供します。

- **•** コンバージェンス:DUAL アルゴリズムにより、現在利用可能なルーティング プロトコルと同様 にルーティング情報を迅速にコンバージできます。
- **•** 部分的なアップデート:宛先の状態が変わったときに、ルーティング テーブル全体の内容を送信 するのではなく、Enhanced EIGRP では変更分のアップデートだけが送信されます。この機能によ り、Enhanced IGRP パケットに必要な帯域幅が抑制されます。
- **•** IGRP よりも少ない CPU 使用率:更新パケットを受信するたびに、更新パケット全体を処理する 必要がありません。
- **•** ネイバー検出メカニズム:この機能は簡単な hello メカニズムで、隣接するルータについて学習す る場合に使用します。これはプロトコルに依存します。
- **•** スケーリング:Enhanced EIGRP は大規模なネットワークに合わせてスケーリングできます。

## **Enhanced IGRP** のコンポーネント

Enhanced IGRP には、ここで説明する 4 つの基本的なコンポーネントがあります。

- ネイバー [ディスカバリ](#page-12-0)/復帰 (P13)
- **•** [高信頼性転送プロトコル\(](#page-12-1)P.13)
- **•** DUAL [有限状態マシン\(](#page-13-0)P.14)
- **•** [プロトコル依存モジュール\(](#page-13-1)P.14)

#### <span id="page-12-0"></span>ネイバー ディスカバリ**/**復帰

ネイバー ディスカバリ/復帰とは、ルータが直接接続されているネットワーク上で他のルータを動的に 学習するために使用するプロセスです。ルータは、自身のネイバーが到達不可能または動作しなくなっ た場合も、検出する必要があります。ルータは、定期的に送信することによって、少ないオーバーヘッ ドでネイバー ディスカバリ/復帰を行います。

#### <span id="page-12-1"></span>高信頼性転送プロトコル

Г

高信頼性転送プロトコルは、すべてのネイバーに対して Enhanced IGRP パケットを、正しい順序で確 実に配信します。このプロトコルは、マルチキャスト パケットおよびユニキャスト パケットのイン ターミックス送信をサポートしています。Enhanced IGRP パケットの中には、高信頼性で送信する必 要があるものと、必要がないものがあります。効率の点から、高信頼性は必要な場合だけ使用してくだ さい。たとえば、マルチキャスト機能を備えているマルチアクセス ネットワーク(イーサネットなど) では、すべてのネイバーに対して個別に hello を高信頼性で送信する必要はありません。したがって、 Enhanced IGRP はパケット内に、受信者はこのパケットに確認応答する必要がないことを示すともに、 単一のマルチキャスト hello を送信します。その他のタイプのパケット(アップデートなど)では、確 認応答が必要ですが、このことはパケット内に示されています。非確認応答パケットが保留中の場合、 高信頼性転送は、マルチキャスト パケットをすぐに送信するための機能を備えています。この機能に より、さまざまな速度のリンクが存在している場合でも、コンバージェンス時間が短く保たれます。

#### <span id="page-13-0"></span>**DUAL** 有限状態マシン

DUAL 有限状態マシンは、すべてのルート計算に対する決定プロセスを実現します。このマシンは、 すべてのネイバーからアドバタイズされたルートをすべて追跡します。DUAL では、ディスタンス情 報(メトリックと呼ばれる)を使用して、効率よい、ループフリーのパスを選択します。DUAL は フィージブル サクセサに基づいて、ルーティング テーブルへ挿入するルートを選択します。サクセサ は、パケットのフォワーディングに使用するネイバー ルータであり、ルーティング ループに含まれな いことが保証された、宛先に対して最もコストの少ないパスを持っています。フィージブル サクセサ がないが、宛先をアドバタイズするネイバーが存在する場合は、再計算が行われます。これは、新しい サクセサを定義するためのプロセスです。ルートの再計算に必要な時間は、コンバージェンス時間に影 響を与えます。再計算ではプロセッサに負荷がかかります。不要な再計算はしないようにしてくださ い。トポロジ変更が発生すると、DUAL はフィージブル サクセサをテストします。フィージブル サク セサがある場合、検出されたいずれかのフィージブル サクセサを使用して、不要な再計算を防止しま す。

#### <span id="page-13-1"></span>プロトコル依存モジュール

プロトコル依存モジュールは、ネットワークレイヤのプロトコル特有のタスクを処理します。また、こ のモジュールは、Enhanced IGRP パケットの解析を行い、新しい情報を受け取ったことを DUAL に通 知します。Enhanced IGRP は DUAL にルーティングを決定するよう依頼しますが、結果は IPX ルー ティング テーブルに保存されます。また、Enhanced IGRP は他の IPX ルーティング プロトコルによっ て学習されたルートの再配布も行います。

### **IPX Enhanced IGRP** 設定タスク リスト

IPX Enhanced IGRP をイネーブルにするには、ここで説明するタスクを実行します。最初のタスクの みが必須で、残りの作業は任意です。

- **•** [IPX Enhanced IGRP](#page-13-2) のイネーブル化(P.14)(必須)
- **•** [リンク特性のカスタマイズ\(](#page-14-0)P.15)(任意)
- **•** [ルーティングとサービス情報の交換のカスタマイズ\(](#page-18-0)P.19)(任意)
- **•** バックアップ [サーバの照会\(](#page-29-0)P.30)(任意)

#### <span id="page-13-2"></span>**IPX Enhanced IGRP** のイネーブル化

IPX Enhanced IGRP ルーティング プロセスを作成するには、グローバル コンフィギュレーション モー ドとインターフェイス コンフィギュレーション モードをそれぞれ開始し、次のコマンドを使用します。

#### 手順の概要

- **1. enable**
- **2. configure terminal**
- **3. ipx router eigrp** *autonomous-system-number*
- **4. interface** *type number*
- **5. ipx network** {*network-number |* **all**}
- **6. end**

H

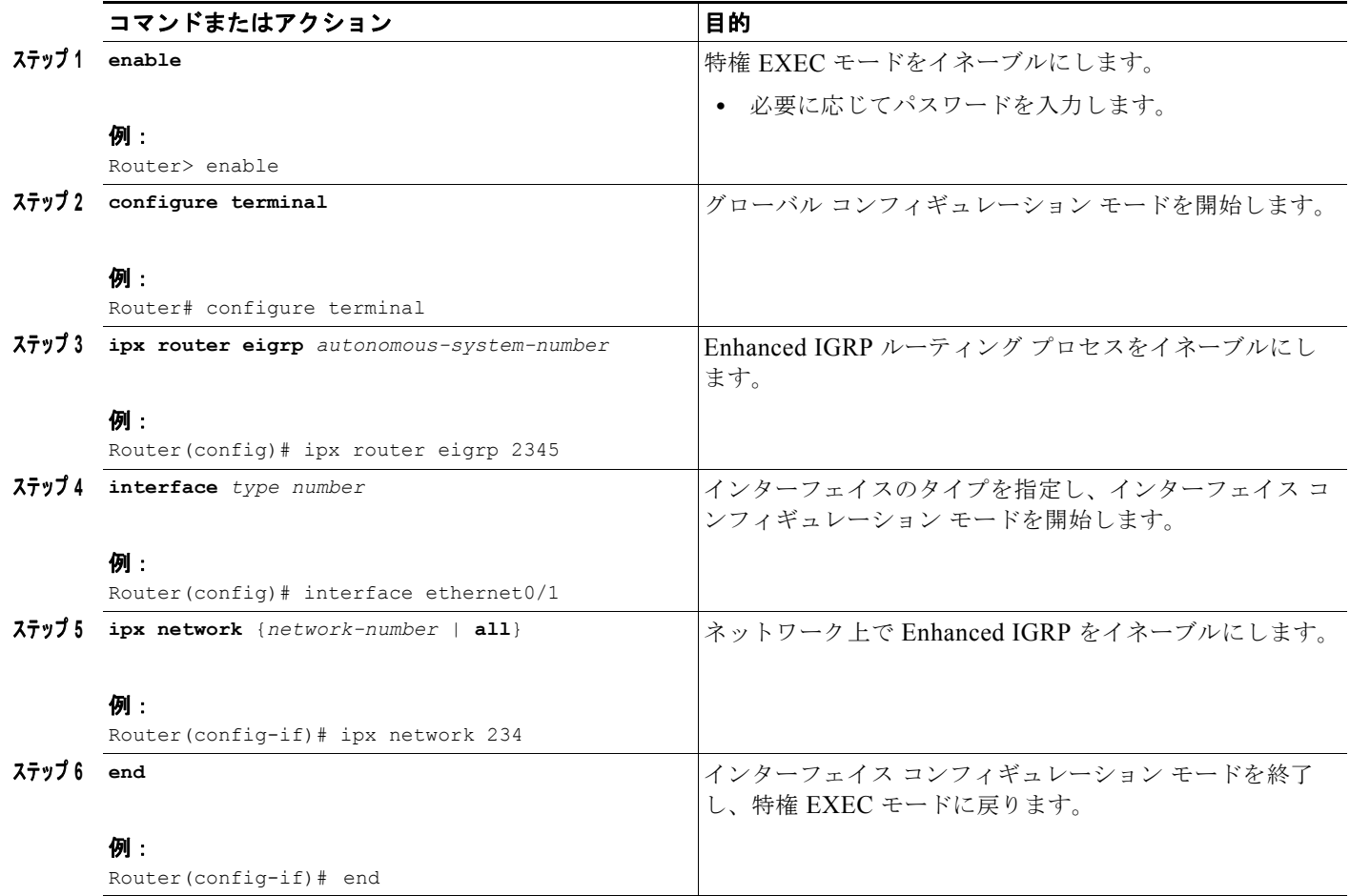

複数のネットワークを Enhanced IGRP ルーティング プロセスに関連付けるには、この 2 つの手順を繰 り返します。

Enhanced IGRP をイネーブルにする方法の例については、この章の最後にある「[IPX Enhanced IGRP](#page-108-0)  [の例](#page-108-0)」の項を参照してください。

#### <span id="page-14-0"></span>リンク特性のカスタマイズ

 $\Gamma$ 

Enhanced IGRP のリンク特性をカスタマイズできます。ここでは、このようなカスタマイゼーション のタスクについて説明します。

- **•** Enhanced IGRP [によって使用されるリンク帯域幅のパーセンテージの設定\(](#page-14-1)P.15)(任意)
- **•** 最大ホップ [カウントの設定\(](#page-15-0)P.16)(任意)
- **•** hello パケットとホールド [タイムの間隔調整\(](#page-16-0)P.17)(任意)

#### <span id="page-14-1"></span>**Enhanced IGRP** によって使用されるリンク帯域幅のパーセンテージの設定

デフォルトでは、Enhanced IGRP パケットは、**bandwidth** インターフェイス サブコマンドで設定され たリンク帯域幅の最大 50% を消費します。複数の値が必要な場合、**ipx bandwidth-percent** コマンド を使用します。このコマンドは、別のレベルのリンク使用率が必要な場合、または設定していた帯域幅 が実際のリンク帯域幅に合わない(ルート メトリックの計算に影響を与えるように設定されていた可 能性がある)場合などに役立ちます。

インターフェイス上で Enhanced IGRP で使用される可能性ある帯域幅の割合を設定するには、イン ターフェイス コンフィギュレーション モードで次のコマンドを使用します。

#### 手順の概要

- **1. enable**
- **2. configure terminal**
- **3. interface** *type number*
- **4. ipx bandwidth-percent eigrp** *as-number percent*
- **5. end**

#### 手順の詳細

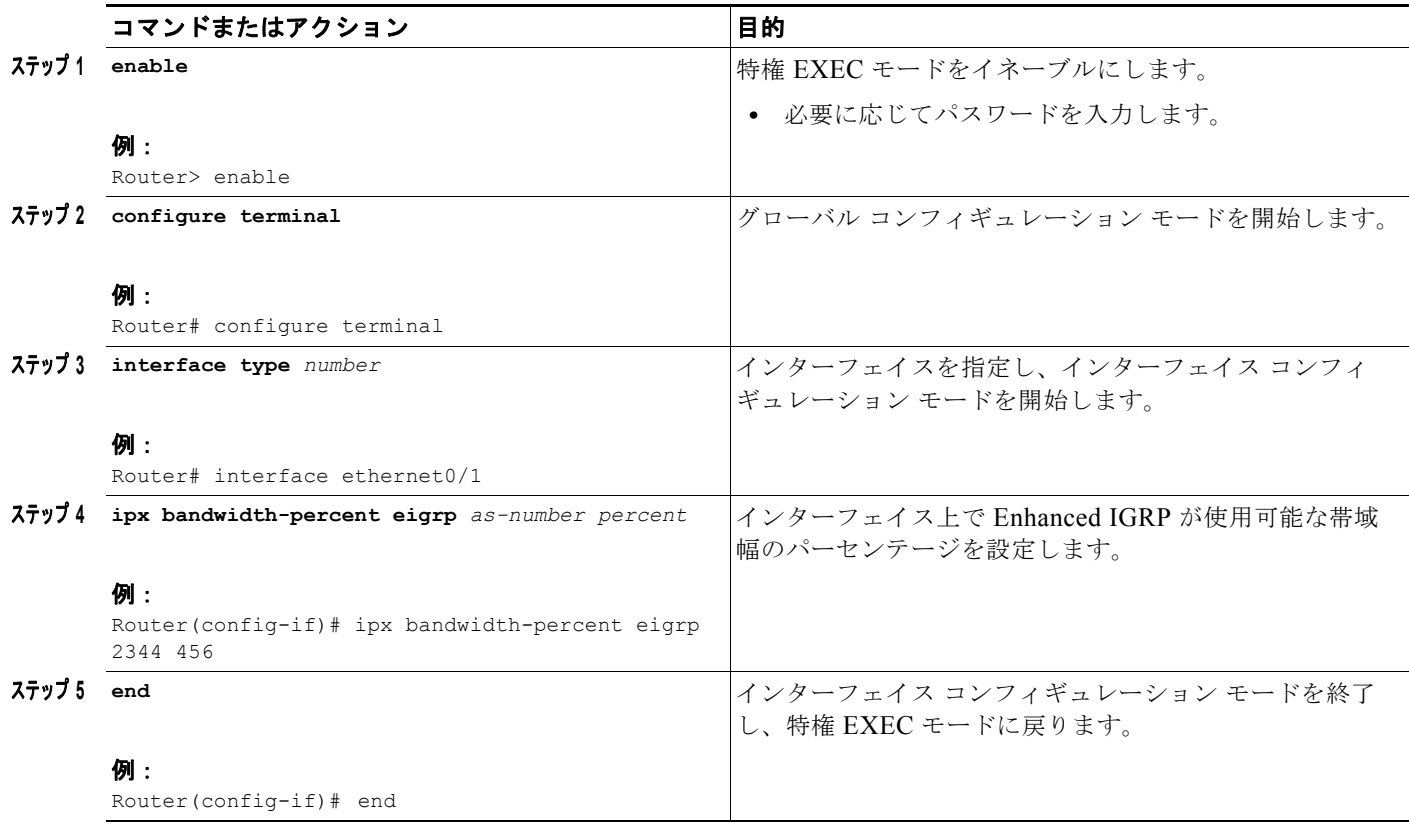

Enhanced IGRP の帯域幅のパーセンテージを設定する方法の例については、この章の最後にある 「[IPX Enhanced IGRP](#page-109-0) の帯域幅の設定例」の項を参照してください。

#### <span id="page-15-0"></span>最大ホップ カウントの設定

(注) 最大ホップカウント数は調整できますが、Enhanced IGRP の場合はお勧めしません。Enhanced IGRP の最大ホップ数のデフォルト値を使用するようにしてください。

 $\blacksquare$ 

デフォルトでは、ホップ数が 15 を超える IPX パケットは破棄されます。大規模なインターネットワー クでは、この最大ホップ数では不十分な場合があります。Enhanced IGRP では最大ホップ数を 254 ホップに増やすことができます。最大ホップ数を変更するには、グローバル コンフィギュレーション モードで次のコマンドを使用します。

#### 手順の概要

- **1. enable**
- **2. configure terminal**
- **3. ipx maximum-hops** *hops*
- **4. end**

#### 手順の詳細

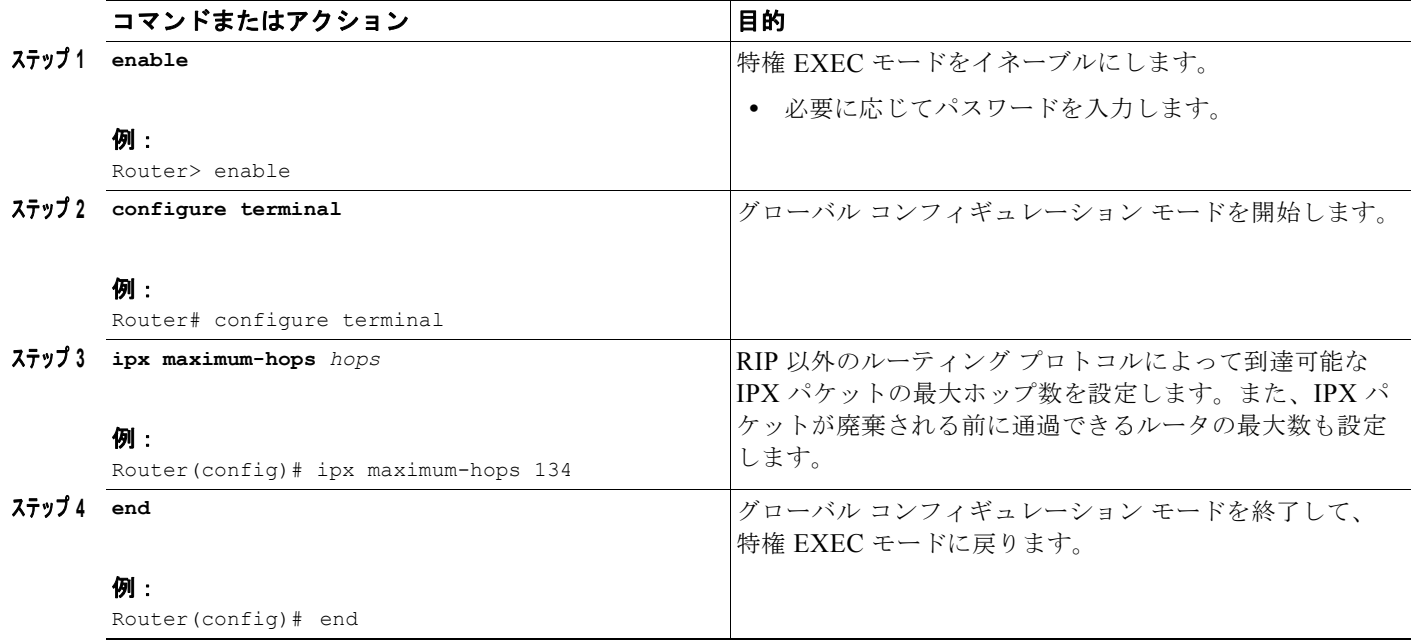

#### <span id="page-16-0"></span>**hello** パケットとホールド タイムの間隔調整

hello パケットとホールド タイムの間隔は調整することができます。

ルータは定期的に hello パケットを互いに送信し、直接接続されているネットワーク上の他のデバイス を動的に学習します。ルータはこの情報を使用して、ネイバーを検出し、ネイバーがいつ到達不可能ま たは無効になるかを検出します。

デフォルトでは、hello パケットは 5 秒間隔で送信されます。例外は、低速の非ブロードキャスト マル チアクセス(NBMA)メディアで、デフォルトの hello 間隔は 60 秒です。低速とは、**bandwidth** イン ターフェイス コンフィギュレーション コマンドで指定されているように、T1 以下のレートのことを指 します。高速の NBMA ネットワークに対しては、デフォルトの hello 間隔は 5 秒のままです。

 $\Gamma$ 

(注) Enhanced IGRP の目的のため、フレーム リレーおよび SMDS ネットワークは NBMA と見なされるこ ともあれば、見なされないこともあります。これらのネットワークは、インターフェイスで物理マルチ キャストを使用するように設定されていない場合 NBMA と見なされ、それ以外の場合、NBMA とは 見なされません。

自律システム番号によって指定されている、特定の Enhanced IGRP ルーティング プロセスについて、 指定のインターフェイス上に、ホールド タイムを設定することができます。ホールド タイムは hello パケット内でアドバタイズされ、ネイバーに対して、送信者が有効であるとみなす期間を示します。デ フォルトのホールド タイムは、hello 間隔の 3 倍、つまり 15 秒です。

 $\blacksquare$ 

٦

非常に輻輳した大規模なネットワークでは、すべてのルータがネイバーから hello パケットを受信する には、15 秒では十分ではないことがあります。この場合、ホールド タイムを増やすこともできます。 ホールド タイムを増やすには、インターフェイス コンフィギュレーション モードで次のコマンドを使 用します。

#### 手順の概要

- **1. enable**
- **2. configure terminal**
- **3. interface** *type number*
- **4. ipx hold-time eigrp** *autonomous-system-number seconds*
- **5. end**

#### 手順の詳細

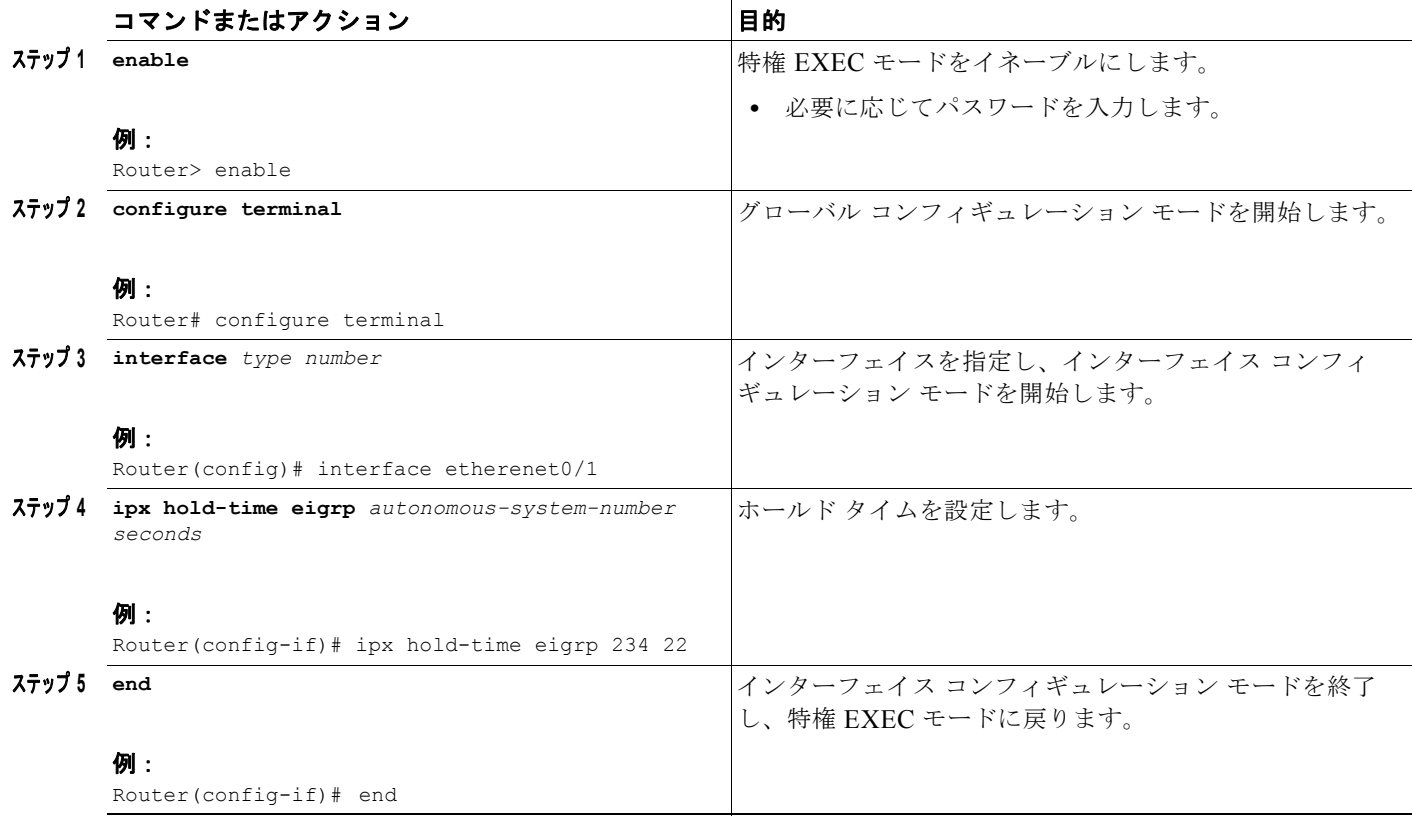

hello パケットの間隔を変更するには、インターフェイス コンフィギュレーション モードで次のコマン ドを使用します。

#### 手順の概要

- **1. enable**
- **2. configure terminal**
- **3. interface** *type number*
- **4. ipx hello-interval eigrp** *autonomous-system-number seconds*
- **5. end**

#### 手順の詳細

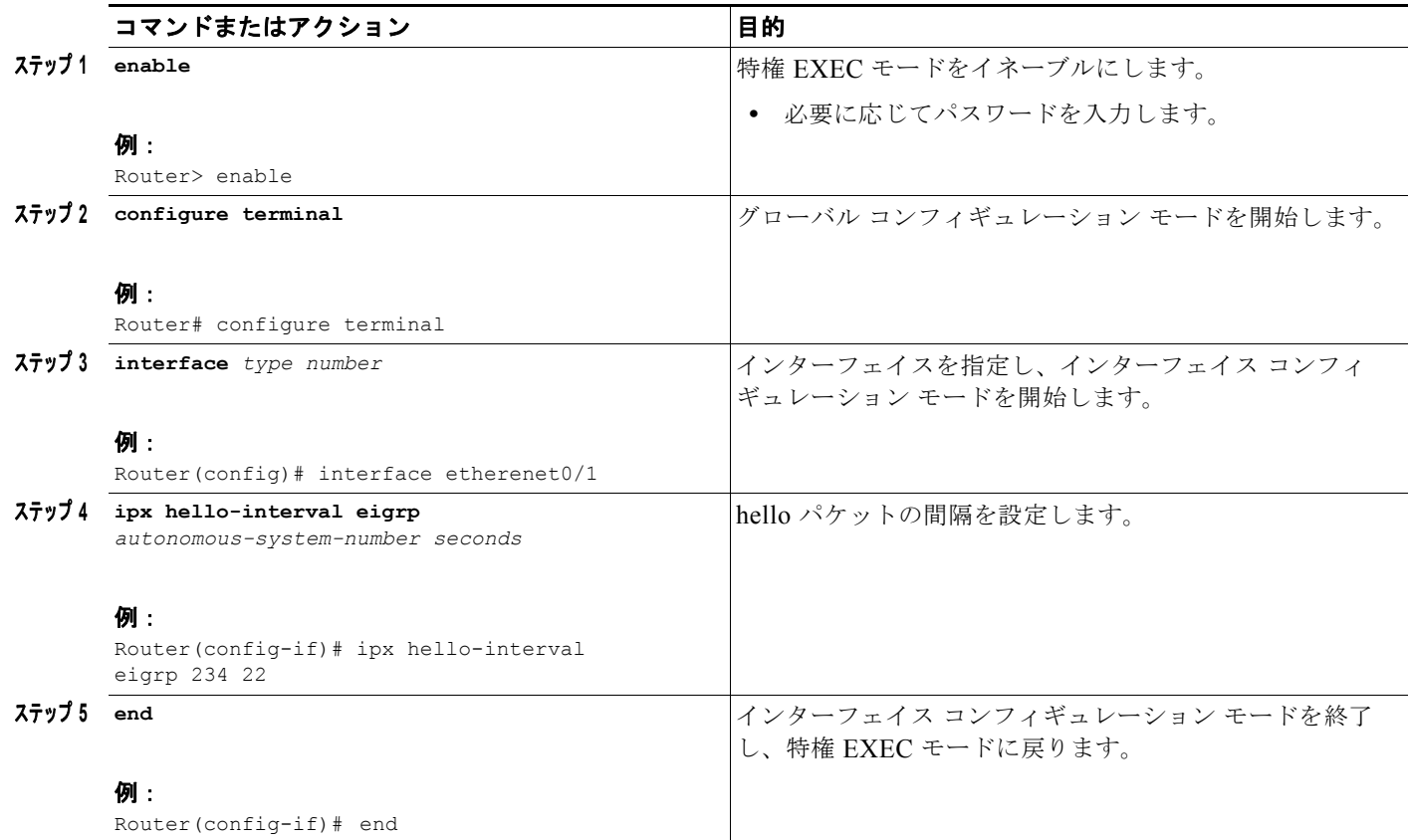

 $\Gamma$ 

(注) シスコのテクニカル サポート担当者に問い合わせずに、ホールド タイムを調整しないでください。

# <span id="page-18-0"></span>ルーティングとサービス情報の交換のカスタマイズ

ルーティングとサービス情報の交換をカスタマイズする場合があります。ここでは、このようなカスタ マイゼーションのタスクについて説明します。

- **•** [ルーティング情報の再配布\(](#page-19-0)P.20)(任意)
- **•** スプリット [ホライズンのディセーブル化\(](#page-20-0)P.21)(任意)
- ルーティング アップデートでのルートのアドバタイジングの制御 (P.22) (任意)
- **•** ルーティング [アップデートの処理の制御\(](#page-22-0)P.23)(任意)
- **•** SAP [アップデートの制御\(](#page-23-0)P.24)(任意)
- **•** SAP [アップデートでのサービスのアドバタイジングの制御\(](#page-27-0)P.28)(任意)
- **•** SAP [アップデートの処理の制御\(](#page-28-0)P.29)(任意)

### <span id="page-19-0"></span>ルーティング情報の再配布

デフォルトでは、Cisco IOS ソフトウェアが IPX RIP ルートを Enhanced IGRP に、またはその逆方向 に再配布します。ルート再配布をディセーブルにするには、IPX ルータ コンフィギュレーション モー ドで次のコマンドを使用します。

 $\blacksquare$ 

٦

#### 手順の概要

- **1. enable**
- **2. configure terminal**
- **3. ipx router eigrp** *number*
- **4. no redistribute** {**connected** | **eigrp** *autonomous-system-number* | **rip** | **static | floating-static**}
- **5. end**

#### 手順の詳細

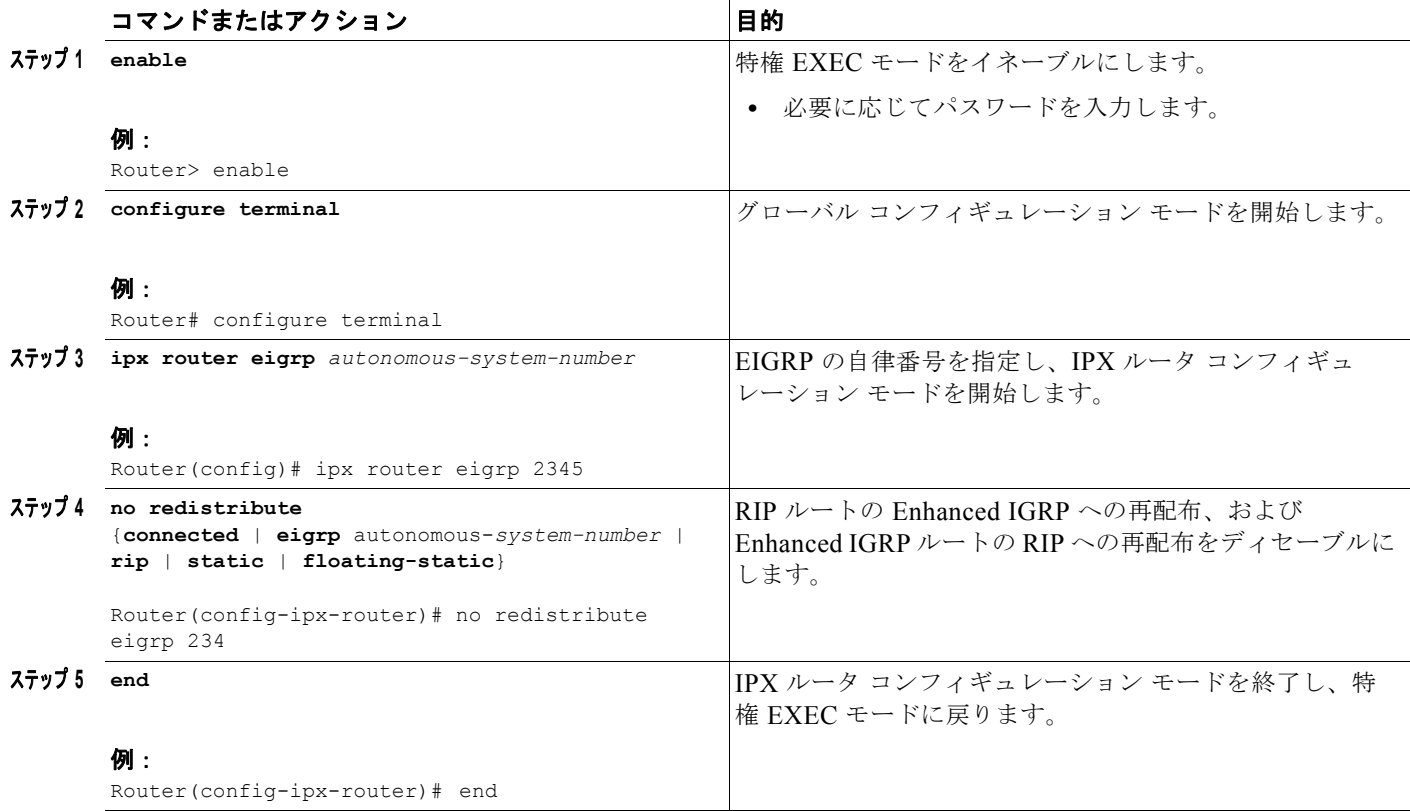

П

### <span id="page-20-0"></span>スプリット ホライズンのディセーブル化

スプリット ホライズンは、Enhanced IGRP アップデートおよびクエリー パケットの送信を制御しま す。インターフェイス上でスプリット ホライズンがイネーブルになっていると、このインターフェイ スが宛先へのネクスト ホップである場合、これらのパケットが宛先に送信されません。

デフォルトでは、すべてのインターフェイス上でスプリット ホライズンがイネーブルになっています。

スプリット ホライズンでは、情報が発生したインターフェイス外部の Cisco IOS ソフトウェアによっ て、ルートについての情報がアドバタイズされることが防止されます。通常、この動作は、複数のルー タの(特にリンクが破損した場合の)通信を最適化します。ただし、非ブロードキャスト ネットワー ク(フレーム リレーや SMDS など)では、この動作が適さない状況が発生することがあります。この ような状況では、スプリット ホライズンをディセーブルにできます。

スプリット ホライズンをディセーブルにするには、インターフェイス コンフィギュレーション モード で次のコマンドを使用します。

#### 手順の概要

 $\Gamma$ 

- **1. enable**
- **2. configure terminal**
- **3. interface** *type number*
- **4. no ipx split-horizon eigrp** *autonomous-system-number*
- **5. end**

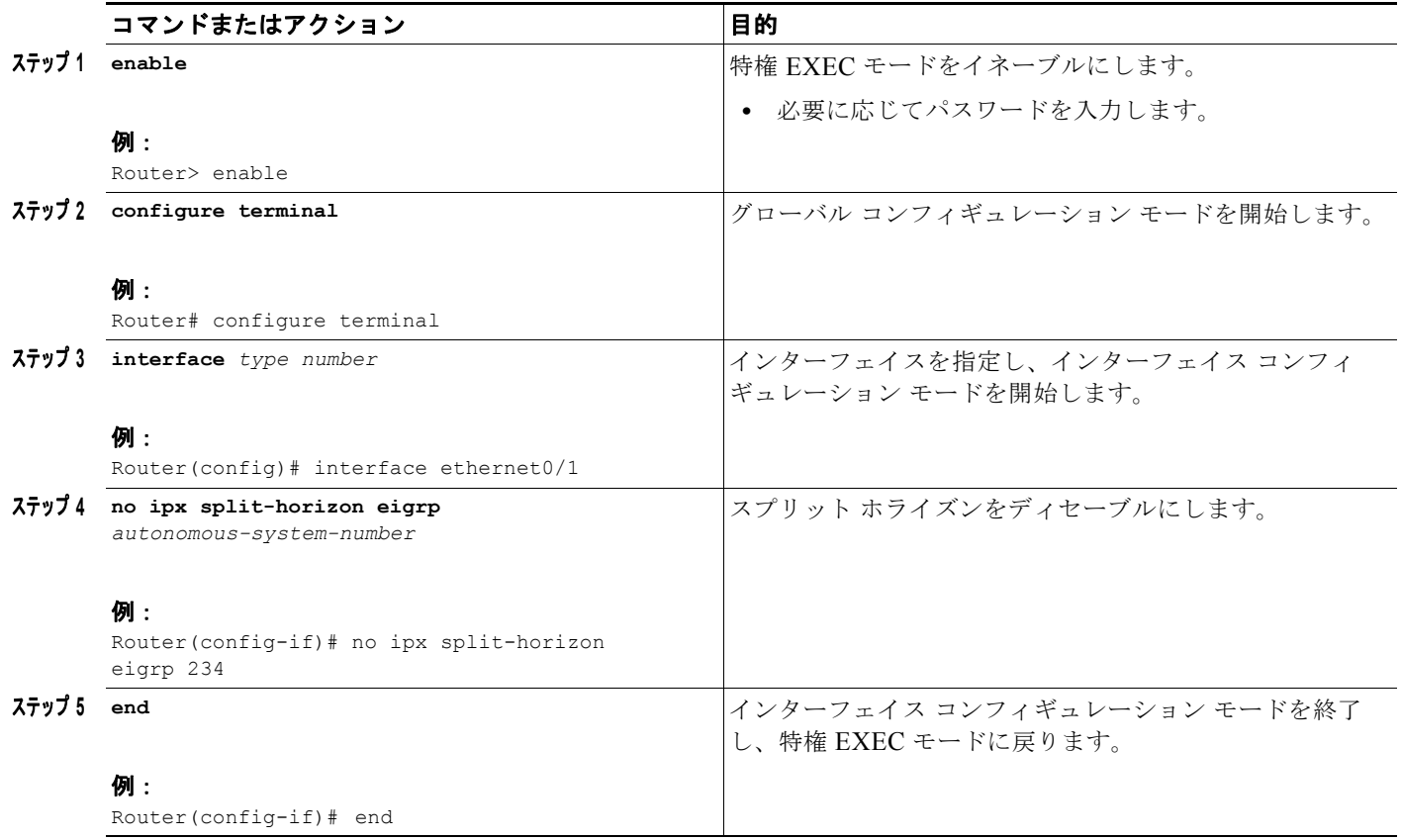

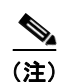

(注) スプリット ホライズンは RIP または SAP に対してディセーブルにすることはできず、Enhanced IGRP に対してのみディセーブルにすることができます。

 $\blacksquare$ 

 $\mathbf 1$ 

### <span id="page-21-0"></span>ルーティング アップデートでのルートのアドバタイジングの制御

ルートを学習するデバイスを制御するには、ルーティング アップデートでのルートのアドバタイジン グを制御できます。このアドバタイジングを制御するには、ルータ コンフィギュレーション モードで 次のコマンドを使用します。

#### 手順の概要

- **1. enable**
- **2. configure terminal**
- **3. router** *routing-type number*
- **4. distribute-list** *access-list-number* **out** [*interface-name* | *routing-process*]
- **5. end**

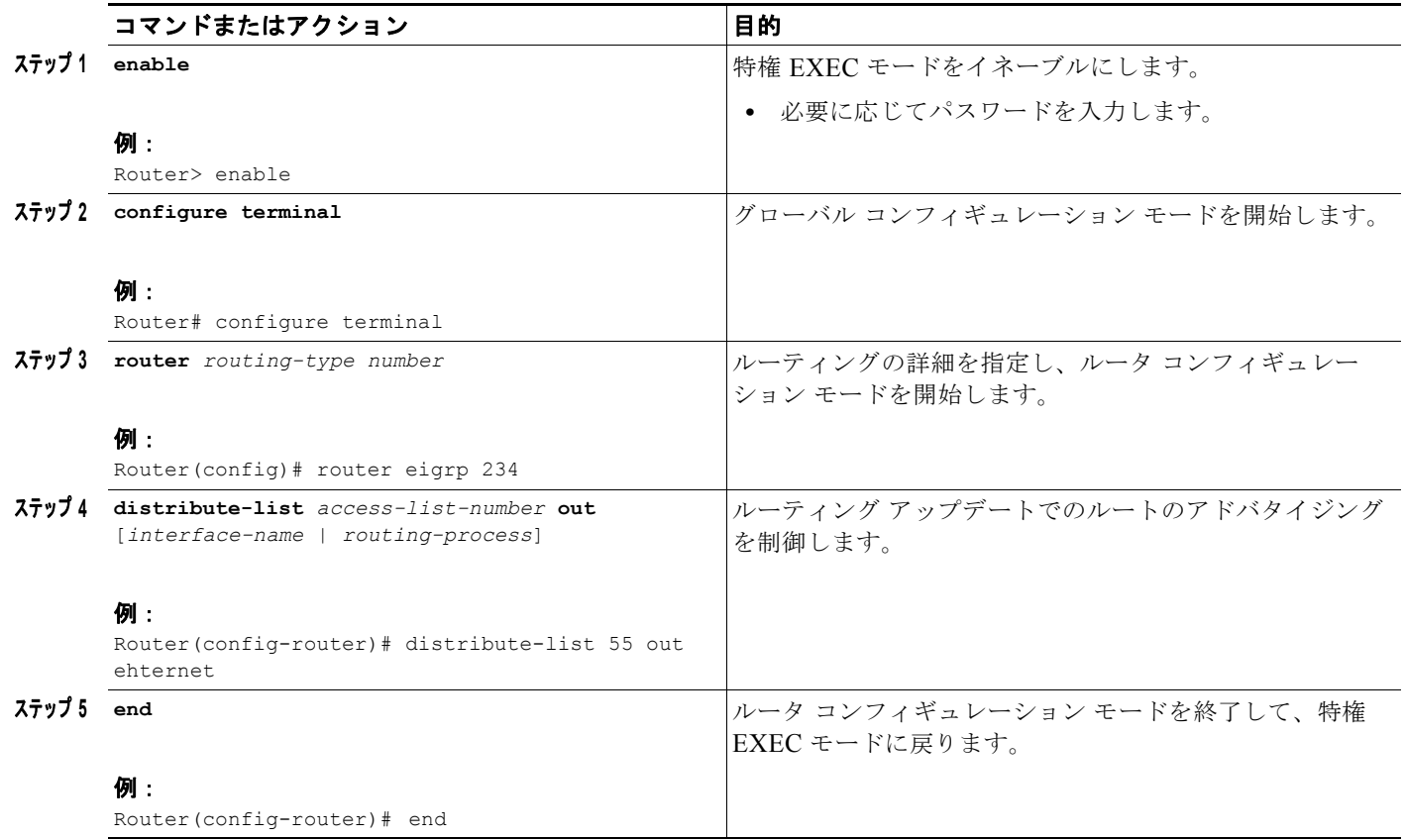

**Same** 

(注) スプリット ホライズンは RIP または SAP に対してディセーブルにすることはできず、Enhanced IGRP に対してのみディセーブルにすることができます。

#### <span id="page-22-0"></span>ルーティング アップデートの処理の制御

受信アップデートに表示されているルートの処理を制御するには、ルータ コンフィギュレーション モードで次のコマンドを使用します。

#### 手順の概要

- **1. enable**
- **2. configure terminal**
- **3. router** *routing-type number*
- **4. distribute-list** *access-list-number* **in** [*interface-name*]
- **5. end**

**23**

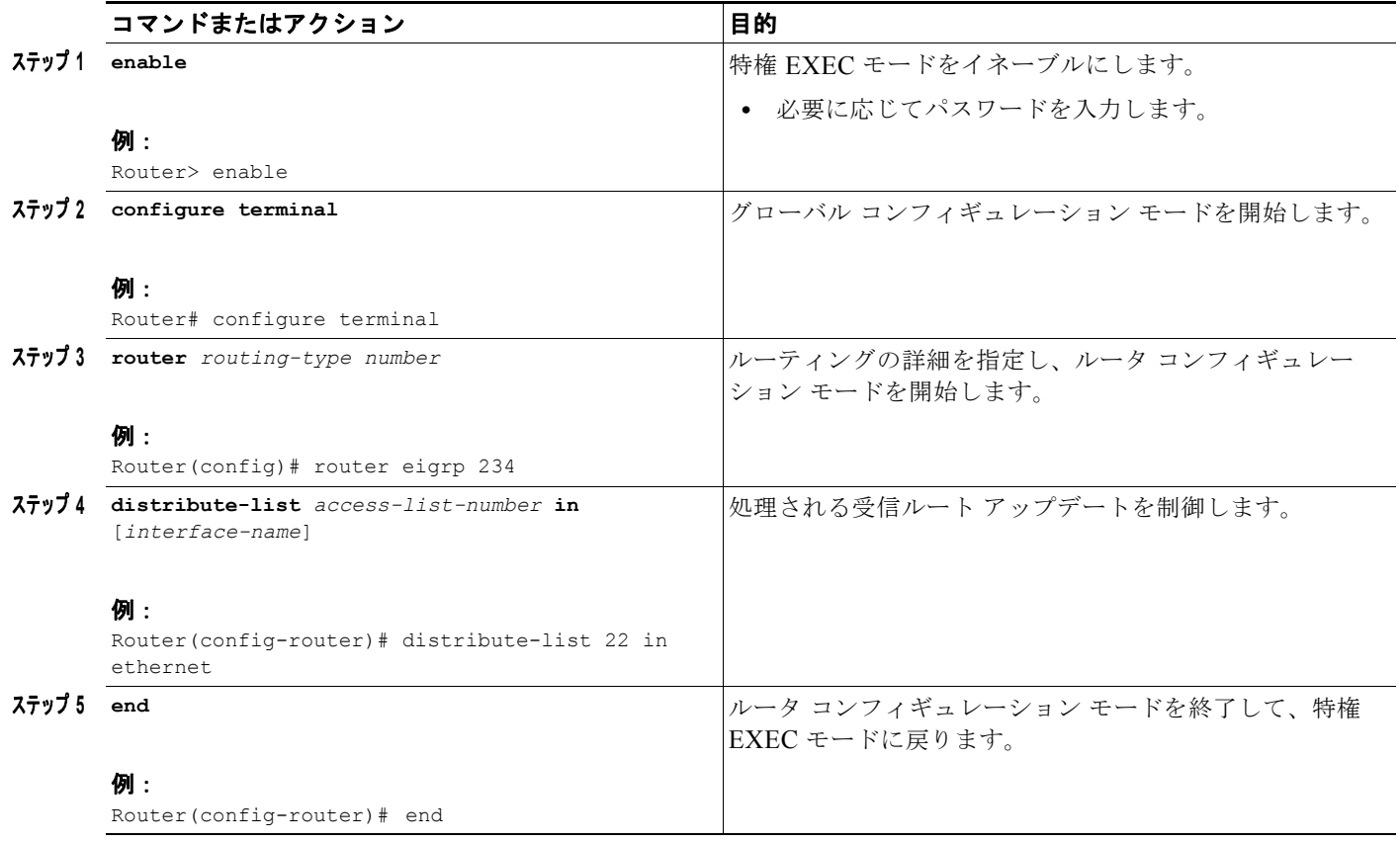

#### <span id="page-23-0"></span>**SAP** アップデートの制御

インターフェイス上に IPX Enhanced IGRP ピアが見つかった場合、Cisco IOS ソフトウェアで SAP アップデートを定期的に送信するか、SAP テーブルで変更が発生したときに送信するように設定でき ます。インターフェイス上に IPX Enhanced IGRP ピアが存在していない場合、SAP が常に定期的に送 信されます。

 $\mathbf \mathbf I$ 

Ī

デフォルトでは、シリアル回線に Enhanced IGRP ネイバーが存在している場合、SAP テーブルで変更 が発生した場合にだけ、Cisco IOS ソフトウェアで SAP アップデートが送信されます。デフォルトで は、イーサネット、トークン リング、および FDDI インターフェイスで、Cisco IOS ソフトウェアで SAP アップデートが定期的に送信されます。SAP アップデートを送信するために必要な帯域幅を減ら すため、LAN インターフェイスで SAP アップデートの定期的な送信をディセーブルにする場合があり ます。この機能は、このインターフェイス外のすべてのノードが Enhanced IGRP ピアの場合にだけ ディセーブルにする必要があります。そうしないと、その他のノードでの SAP 情報が消失します。

SAP テーブルで変更が生じたときのみに SAP アップデートを送信するには、インターフェイス コン フィギュレーション モードで次のコマンドを使用します。

#### 手順の概要

- **1. enable**
- **2. configure terminal**
- **3. interface** *type number*
- **4. ipx sap-incremental eigrp** *autonomous-system-number*

**5. end**

#### 手順の詳細

I

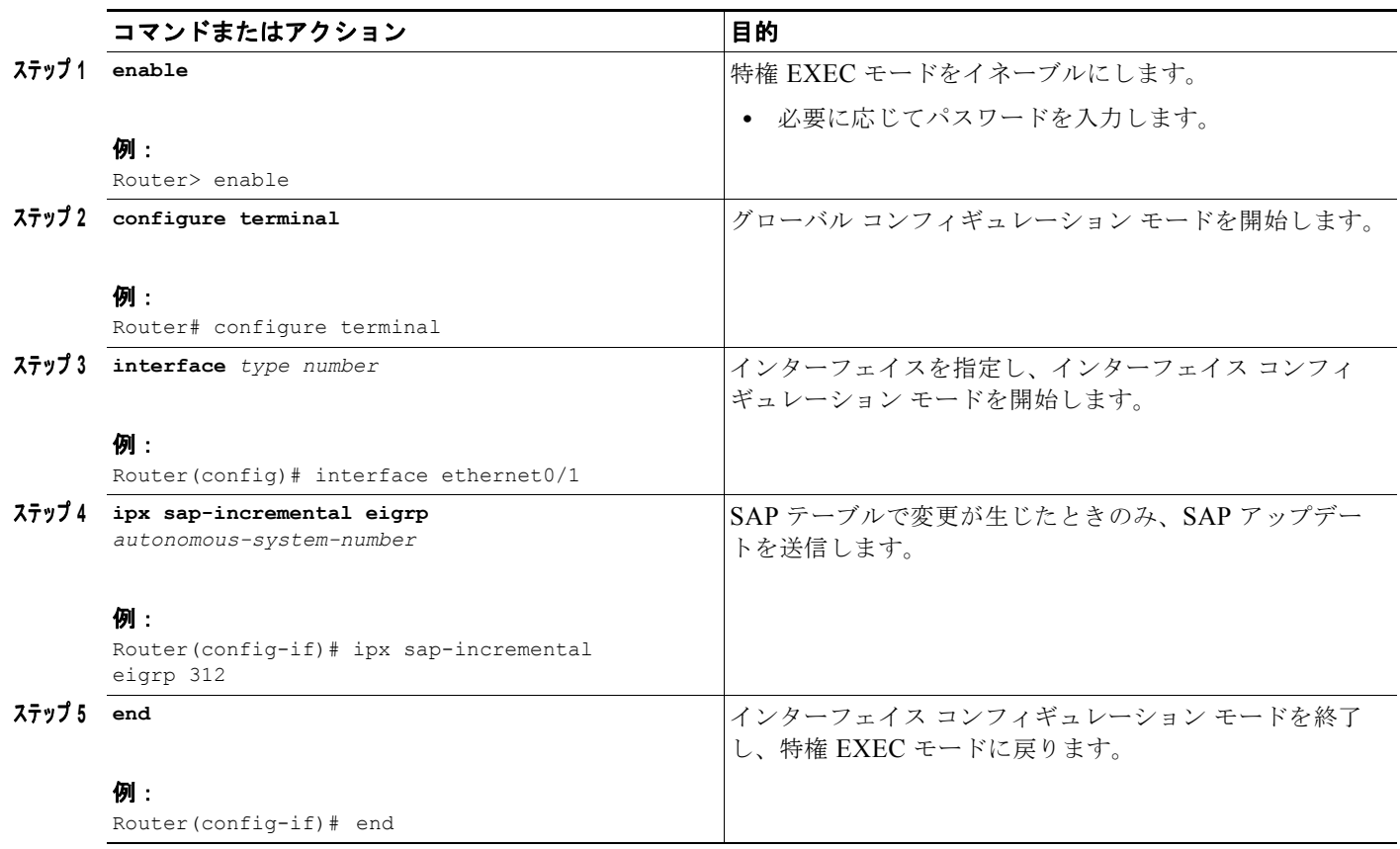

SAP テーブルで変更が生じたときのみに SAP アップデートを送信し、SAP の変更点のみを送信するに は、インターフェイス コンフィギュレーション モードで次のコマンドを使用します。

#### 手順の概要

 $\Gamma$ 

- **1. enable**
- **2. configure terminal**
- **3. interface** *type number*
- **4. ipx sap-incremental eigrp** *autonomous-system-number* **rsup-only**
- **5. end**

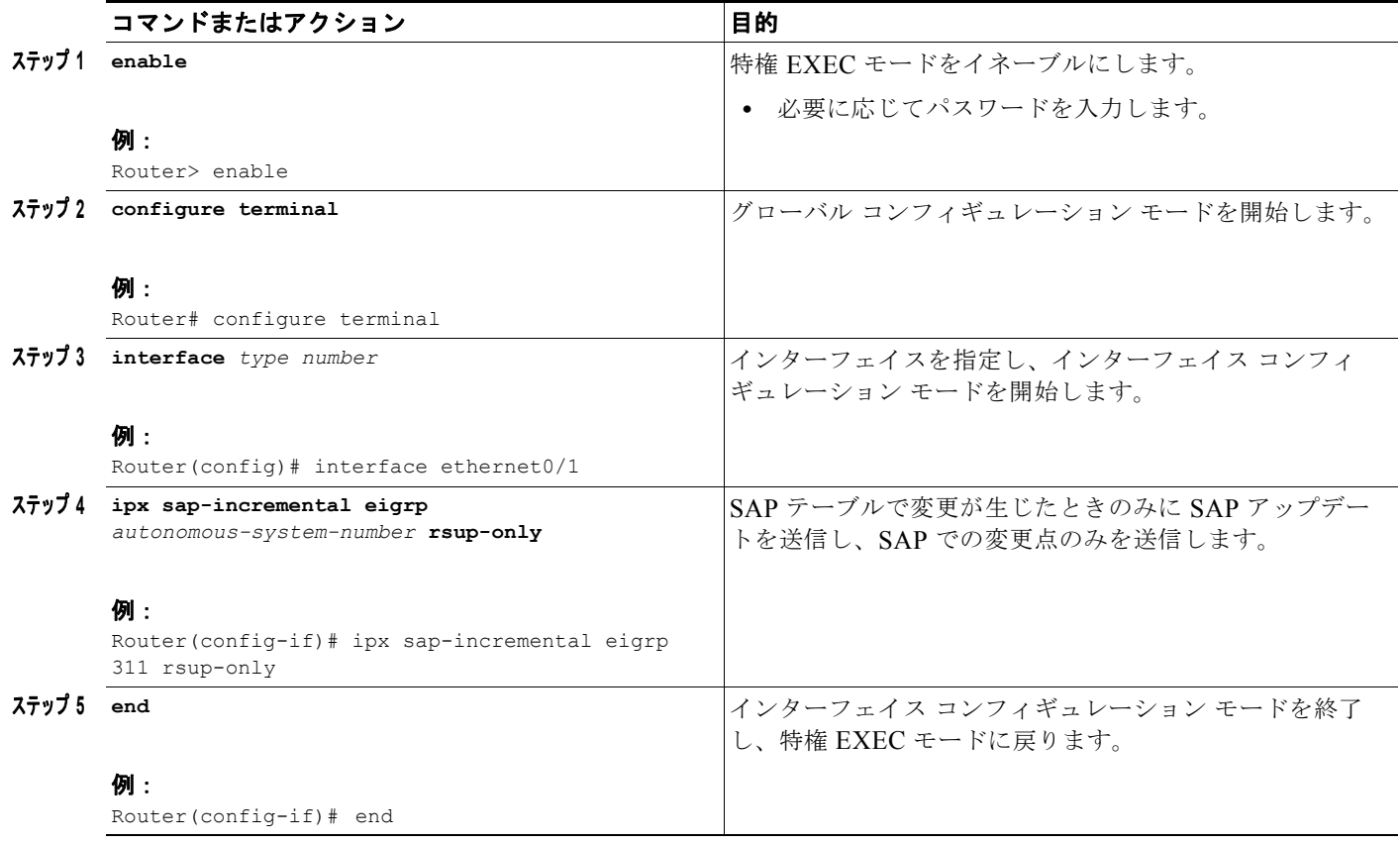

**ipx sap-incremental eigrp rsup-only** コマンドを使用してインクリメンタル SAP をイネーブルにする 場合、Cisco IOS ソフトウェアでは、インターフェイスに対して Enhanced IGRP を介したルート情報 の交換がディセーブルになります。

 $\overline{\phantom{a}}$ 

 $\mathbf 1$ 

定期的に SAP アップデートを送信するには、インターフェイス コンフィギュレーション モードで次の コマンドを使用します。

#### 手順の概要

- **1. enable**
- **2. configure terminal**
- **3. interface** *type number*
- **4. no ipx sap-incremental eigrp** *autonomous-system-number*
- **5. end**

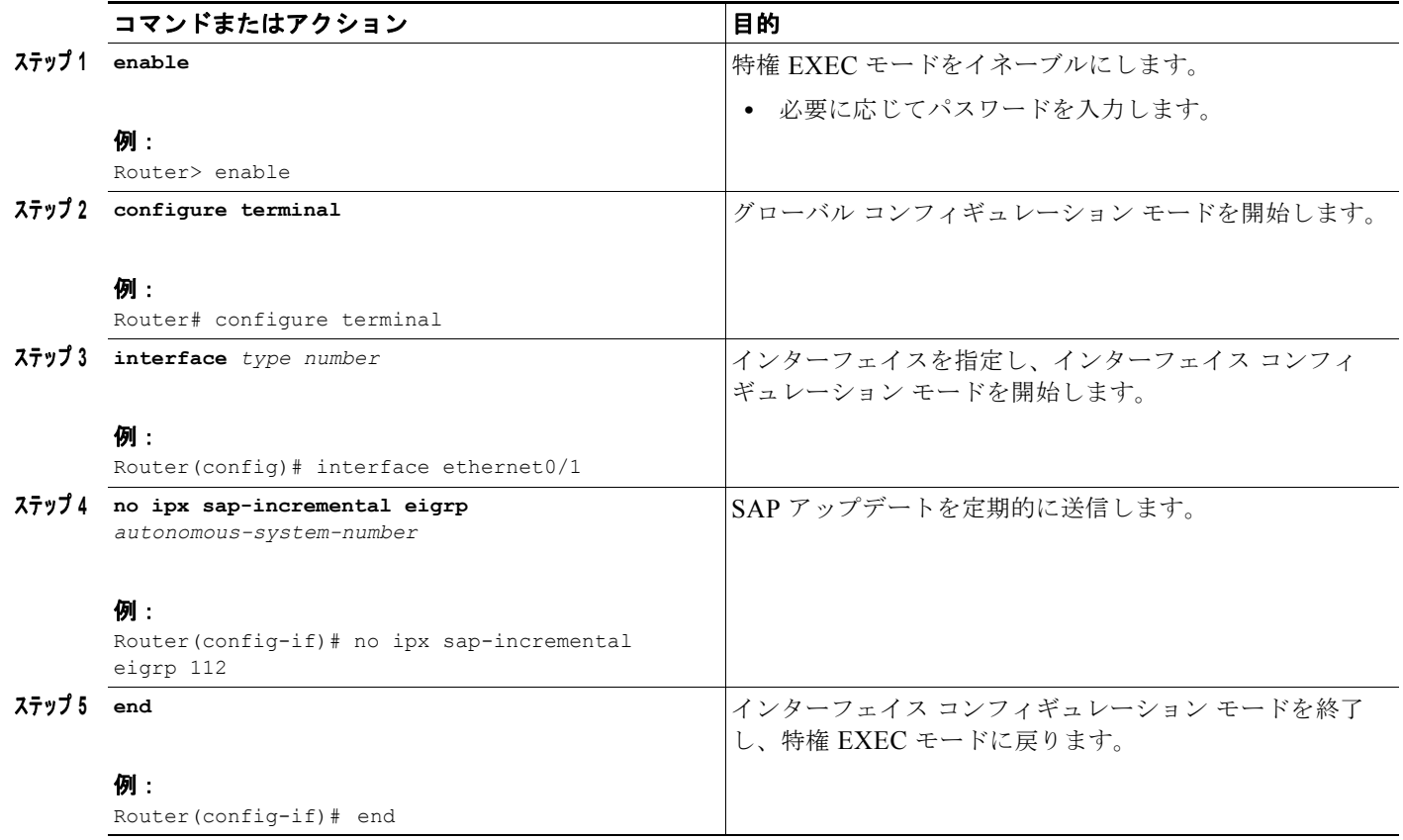

SAP アップデートを設定する方法の例については、この章の最後にある「[Enhanced IGRP SAP](#page-108-1) アップ [デートの例」](#page-108-1)の項を参照してください。

インクリメンタル SAP のスプリット ホライズンをディセーブルにするには、インターフェイス コン フィギュレーション モードで次のコマンドを使用します。

#### 手順の概要

 $\Gamma$ 

- **1. enable**
- **2. configure terminal**
- **3. interface** *type number*
- **4. no ipx sap-incremental split-horizon**
- **5. end**

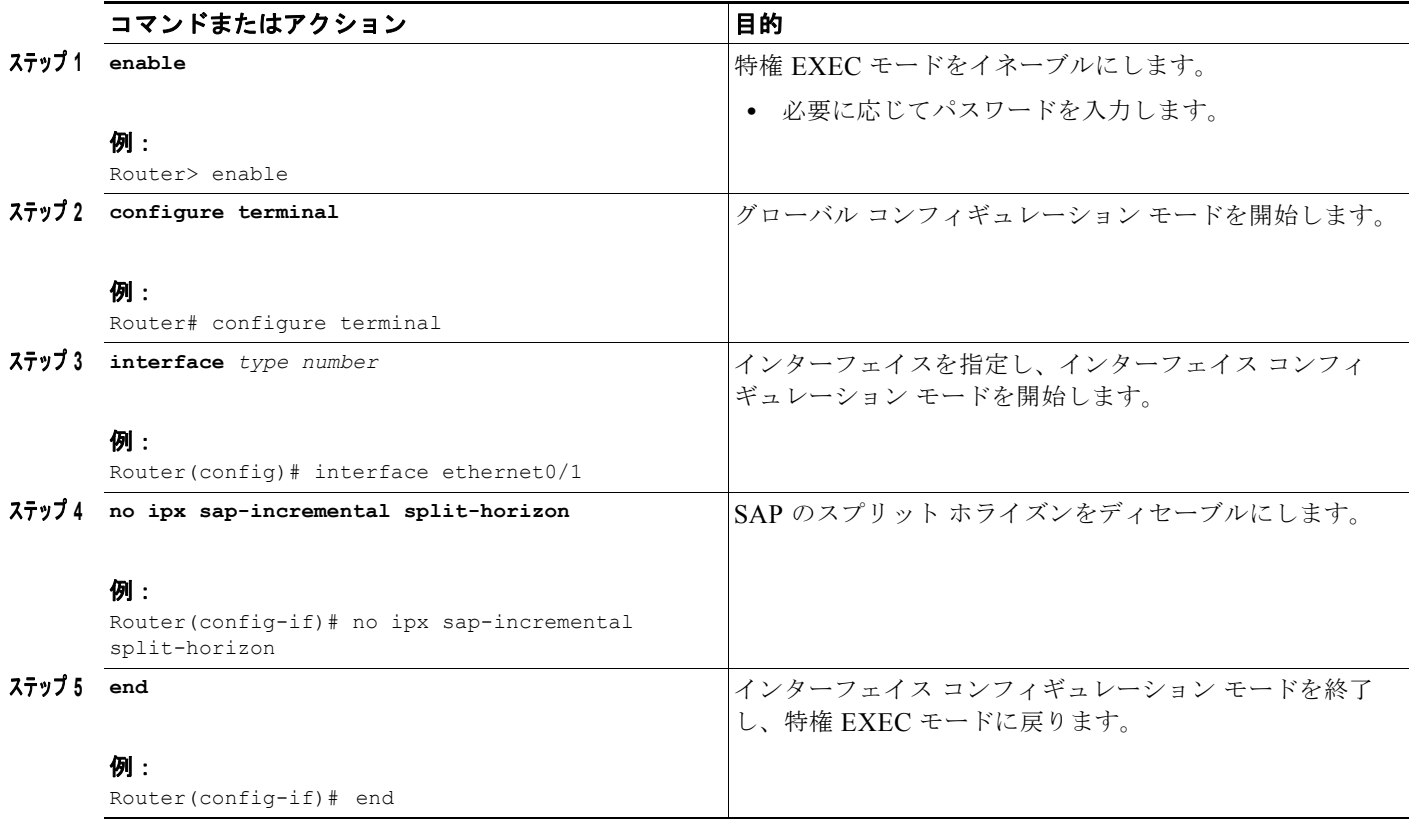

#### <span id="page-27-0"></span>**SAP** アップデートでのサービスのアドバタイジングの制御

サービスを学習するデバイスを制御するには、SAP アップデートでのこれらのサービスのアドバタイ ジングを制御できます。このアドバタイジングを制御するには、IPX ルータ コンフィギュレーション モードで次のコマンドを使用します。

 $\overline{\phantom{a}}$ 

 $\mathbf{I}$ 

#### 手順の概要

- **1. enable**
- **2. configure terminal**
- **3. ipx router** *routing-type number*
- **4. distribute-sap-list** *access-list-number* **out** [*interface-name* | *routing-process*]
- **5. end**

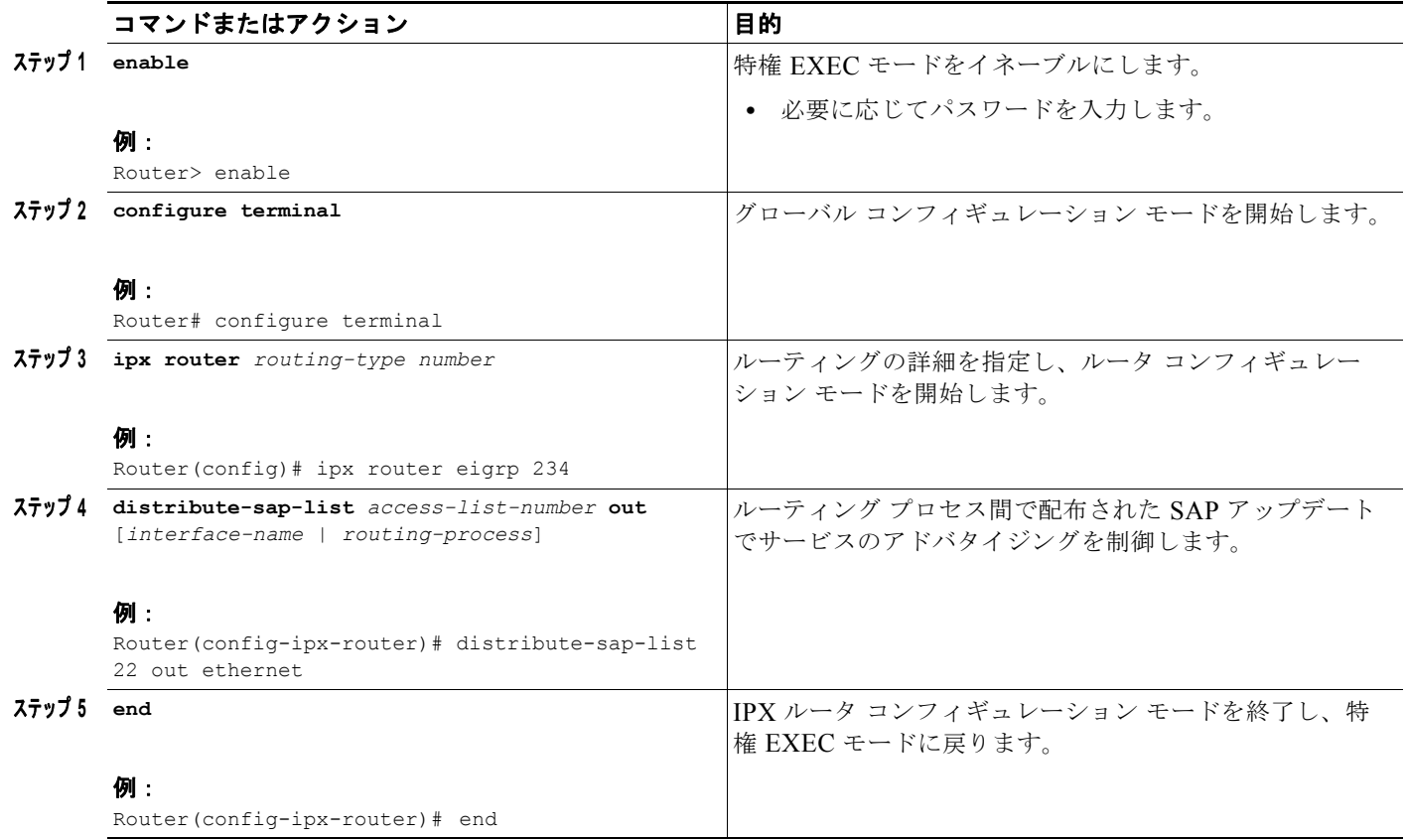

SAP アップデートのアドバタイズメントの制御の設定例については、この章の最後にある「[SAP](#page-109-1) アッ [プデートのアドバタイズメントと処理の例」](#page-109-1)の項を参照してください。

### <span id="page-28-0"></span>**SAP** アップデートの処理の制御

受信アップデートに表示されているルートの処理を制御するには、IPX ルータ コンフィギュレーショ ン モードで次のコマンドを使用します。

#### 手順の概要

 $\Gamma$ 

- **1. enable**
- **2. configure terminal**
- **3. ipx router** *routing-type number*
- **4. distribute-sap-list** *access-list-number* **in** [*interface-name*]
- **5. end**

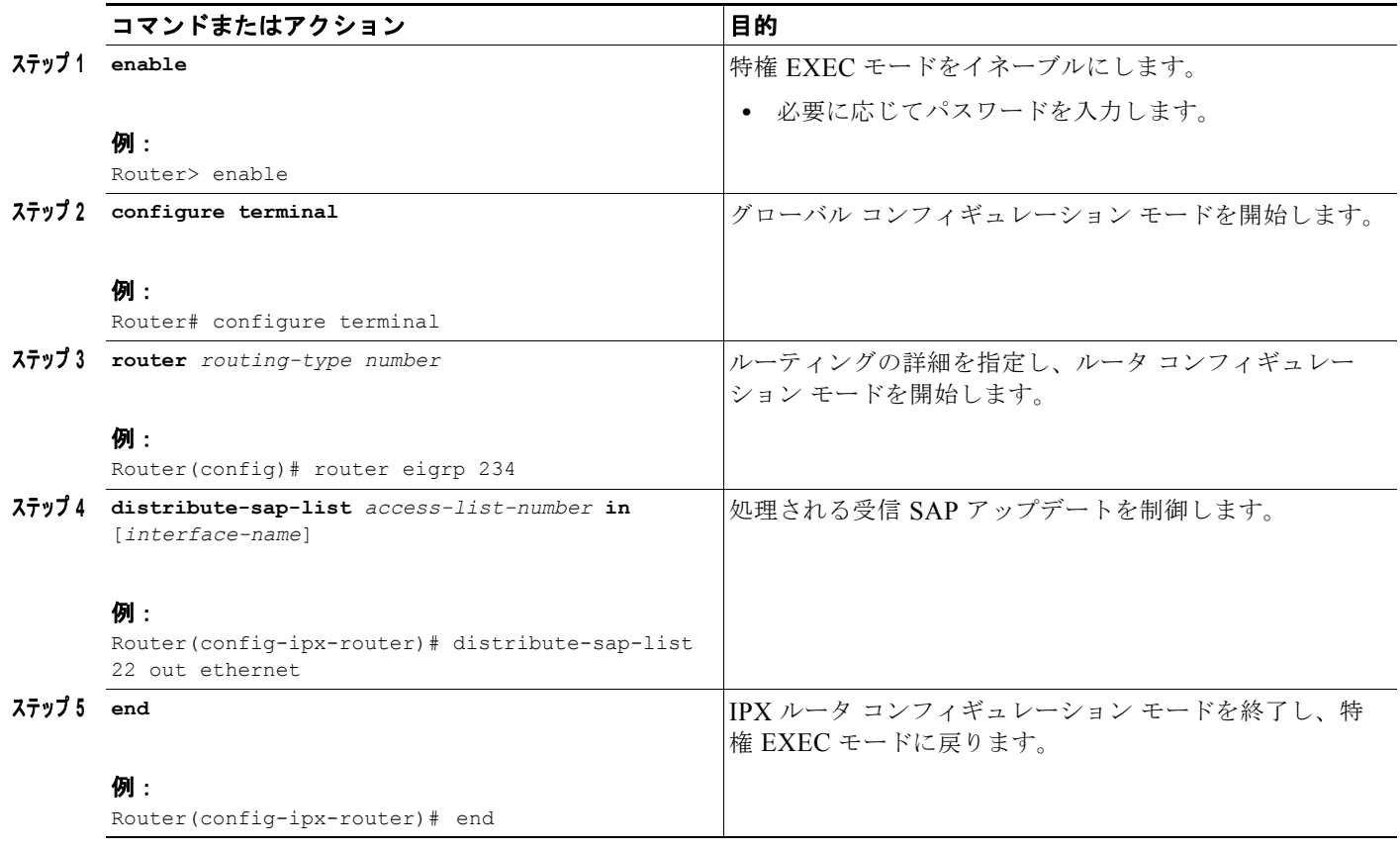

SAP アップデートの処理の制御の設定例については、この章の最後にある「SAP [アップデートのアド](#page-109-1) [バタイズメントと処理の例」](#page-109-1)の項を参照してください。

 $\mathbf \mathbf I$ 

Ī

### <span id="page-29-0"></span>バックアップ サーバの照会

バックアップ サーバ テーブルは、各 Enhanced IGRP ピアのために維持されるテーブルです。そのピア によってアドバタイズされた IPX サーバのリストが表示されます。サーバが何らかの理由でメイン サーバ テーブルから削除された場合、Cisco IOS ソフトウェアではバックアップ サーバ テーブルを調 べて、この削除されたばかりのサーバが Enhanced IGRP ピアのいずれかによって認識されるかどうか を学習します。認識される場合、ピアがサーバ情報をこのルータに再アドバタイズされたのと同様に、 そのピアからの情報はメイン サーバ テーブルに再びアドバタイズされます。この方法を使用して、 バックアップ サーバ テーブルと各ピアによってアドバタイズされる内容との整合性を維持できるよう にすると、テーブルへの変更内容のみを Enhanced IGRP ルータ間でアドバタイズする必要があります。 定期的なアップデート全体を送信する必要はありません。

Cisco IOS ソフトウェアのデフォルトでは、各 Enhanced IGRP ネイバーのバックアップ サーバ テーブ ルの独自のコピーを 60 秒ごとに照会します。この間隔を変更するには、グローバル コンフィギュレー ション モードで次のコマンドを使用します。

#### 手順の概要

- **1. enable**
- **2. configure terminal**
- **3. ipx backup-server-query-interval** *interval*
- **4. end**

 $\Gamma$ 

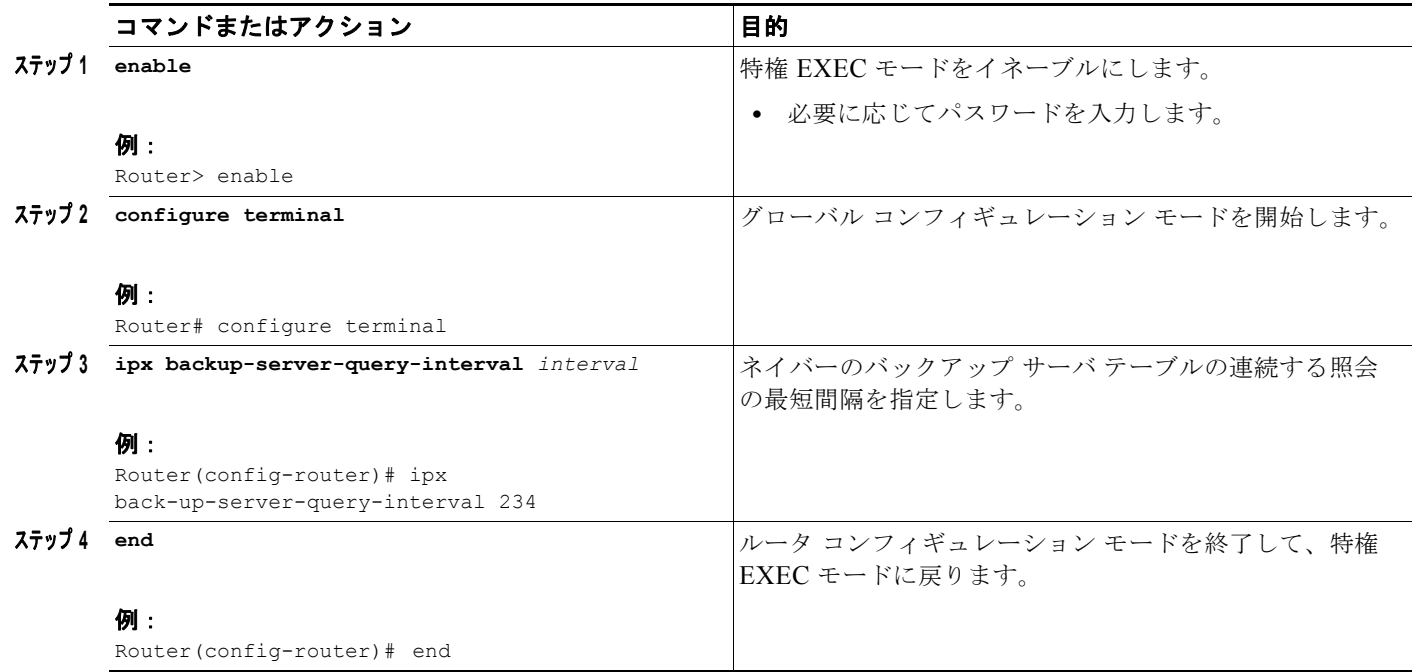

# <span id="page-30-0"></span>**WAN** での **IPX** および **SPX** の設定

Dial-on-Demand Routing(DDR; ダイヤルオンデマンド ルーティング)、フレーム リレー、PPP、 SMDS、および X.25 ネットワークで IPX を設定できます。Dial-on-Demand Routing(DDR; ダイヤル オンデマンド ルーティング)の詳細については、『*Cisco IOS Dial Technologies Configuration Guide*』 を参照してください。フレーム リレー、SMDS、および X.25 の詳細については、『*Cisco IOS Wide-Area Networking Configuration Guide*』を参照してください。

PPP で IPX を設定する場合、このプロトコルにはアドレス マップは不要です。また、ポイントツーポ イント リンクによって IPX ヘッダーの圧縮をイネーブルにして、リンクの利用可能な有効帯域幅を増 やし、リンクの相互利用のための応答時間を減らすことができます。

フレーム リレーおよび SMDS に設定されたファースト スイッチング IPX シリアル インターフェイス を使用でき、ATM に設定されたインターフェイスで、ファースト スイッチング Subnetwork Access Protocol (SNAP; サブネットワーク アクセス プロトコル)でカプセル化されたパケットを使用できま す。

さらに、IPXWAN プロトコルを設定できます。

WAN インターフェイスで IPX ルーティングを設定する方法の例については、この章の最後にある 「WAN [インターフェイスでの](#page-110-0) IPX の例」の項を参照してください。

### **IPX over DDR** の設定

クライアント セッションが約 5 分間アイドル状態になった後、IPX はサーバからクライアントに定期 的にウォッチドッグ キープアライブ パケットを送信します。DDR リンクで、送信するデータ パケッ トがあるかどうかに関係なく、5 分間ごとにコールが発信されます。このようなコールが発信されない ように Cisco IOS ソフトウェアを設定して、リモート クライアントの代わりにサーバのウォッチドッ グ キープアライブ パケットに応答することができます。これは、サーバのスプーフィングとも呼ばれ ます。スプーフィングによって、サーバでクライアントが常に接続されているように表示されるため (接続されていない場合でも)、使用できるライセンスの数が減少します。Novelle NetWare サーバで非 アクティブな接続をクリーン アップできるように、ユーザが IPX ウォッチドッグ スプーフィングの期 間を設定して、定期的にディセーブルにすることができます。

DDR で IPX を設定する場合、コールが 5 分間ごとに発信されないように、このようなパケットの生成 をディセーブルにすることもできます。他の WAN プロトコルでは、必要なときだけ接続を確立するの ではなく、専用の接続が確立されるため、コールが 5 分間ごとに発信されることは問題になりません。

**ipx watchdog-spoof** コマンドを使用して、ウォッチドッグ スプーフィングの期間をイネーブルにして 設定します。スプーフィングが何時間連続してイネーブルになるかと、スプーフィングが何分間ディ セーブルになるかを指定できます。スプーフィングがディセーブルになっている場合に、サーバで非ア クティブな接続をクリーンアップできます。このコマンドを使用する前に、シリアル インターフェイ スでファースト スイッチングとオートノマス スイッチングがディセーブルになっていることを確認し ます。

ウォッチドッグ スプーフィングをイネーブルにするには、インターフェイス コンフィギュレーション モードで次のコマンドを使用します。

#### 手順の概要

- **1. enable**
- **2. configure terminal**
- **3. interface** *type number*
- **4. ipx watchdog-spoof** [*enable-time-hours disable-time-minutes*]
- **5. end**

#### 手順の詳細

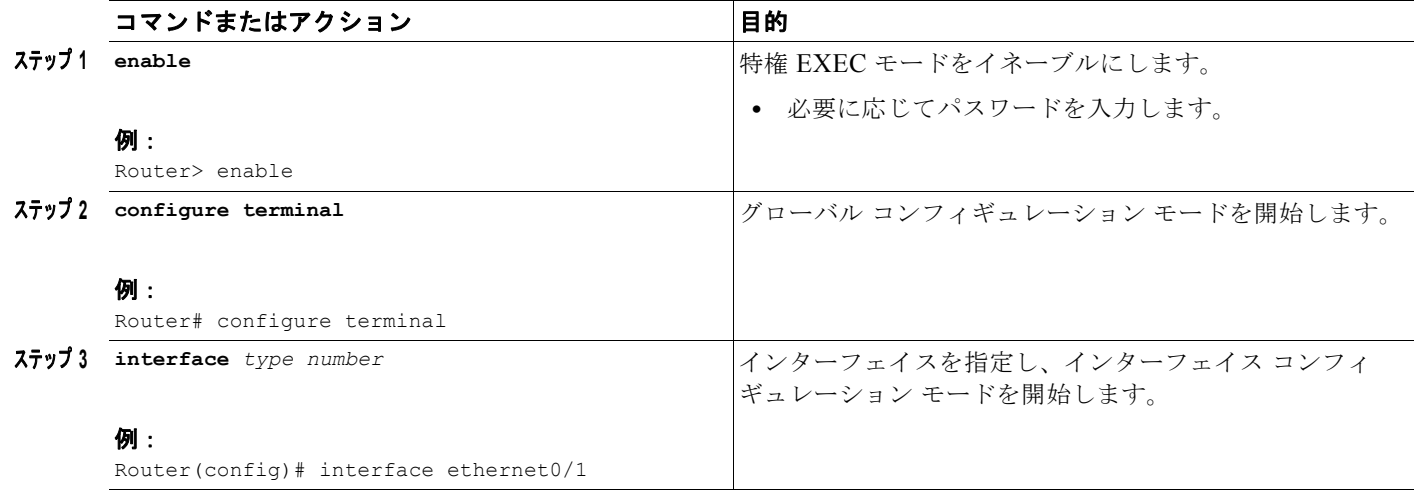

Ī

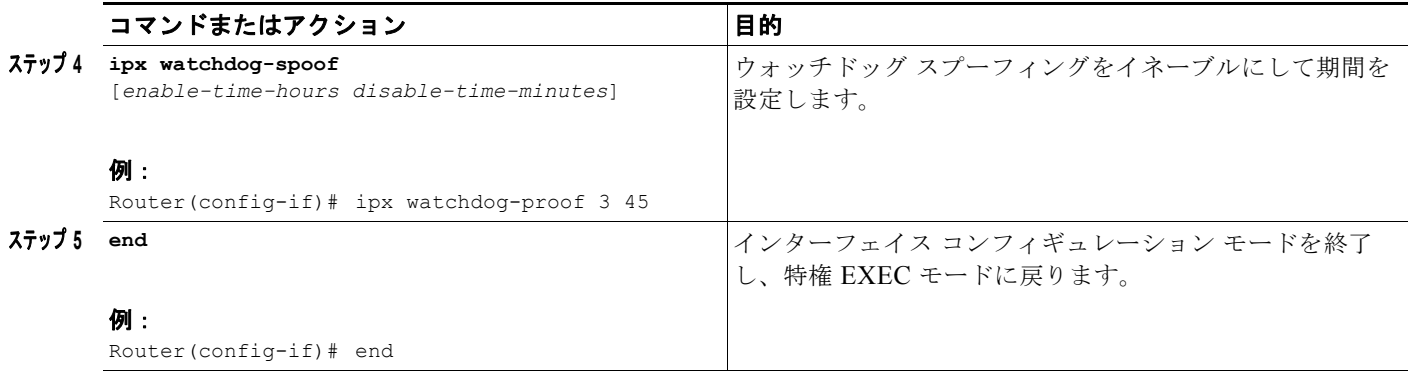

ウォッチドッグ パケットのみが送信される場合にシリアル インターフェイスをアイドル状態にするに は、『*Cisco IOS Dial Technologies Configuration Guide*』にある「Deciding and Preparing to Configure DDR」の章で説明されているタスクを参照してください。DR で IPX を設定する方法の例については、 この章の最後にある「[IPX over DDR](#page-111-0) の例」の項を参照してください。

# **DDR** での **SPX** スプーフィングの設定

Sequenced Packet Exchange (SPX) では、クライアントとサーバの間で定期的にキープアライブ パ ケットを送信します。IPX ウォッチドッグ パケットと同様に、データの転送が停止された後で、サー バとクライアントの間で送信されるキープアライブ パケットがあります。パケット単位またはバイト 単位で課金されるネットワークでは、アイドル時間のこれらのパケットのために、顧客の電話接続料金 が高額になる可能性があります。このようなコールが発信されないように Cisco IOS ソフトウェアを設 定して、リモート システムの代わりにキープアライブ パケットに応答することができます。

DDR で SPX を設定する場合、コールがアイドル状態にならないように、このようなパケットの生成を ディセーブルにすることもできます。他の WAN プロトコルでは、必要なときだけ接続を確立するので はなく、専用の接続が確立されるため、パケットの生成をディセーブルにすることは問題ありません。

キープアライブ パケットのみが送信される場合にシリアル インターフェイスをアイドル状態にするに は、『*Cisco IOS Dial Technologies Configuration Guide*』にある「Deciding and Preparing to Configure DDR」の章で説明されているタスクを参照してください。

DDR で SPX スプーフィングを設定する方法の例については、この章の最後にある「[IPX over DDR](#page-111-0) の [例」](#page-111-0)の項を参照してください。

# **IPX** ヘッダー圧縮の設定

 $\overline{ }$ 

ポイントツーポイント リンクでの IPX ヘッダー圧縮を設定できます。IPX ヘッダー圧縮を使用すると、 ポイントツーポイント リンクで IPX ヘッダーのみを圧縮することも、IPX と NetWare コア プロトコル ヘッダーの組み合わせを圧縮することもできます。現在、ポイントツーポイント リンクでは最初に IPXCP または IXPWAN によって IPX ヘッダー圧縮のネゴシエーションを行う必要があります。Cisco IOS ソフトウェアでは、RFC 1553 で定義されているように、IPX ヘッダー圧縮がサポートされます。

IPX ヘッダー圧縮の設定の詳細については、『*Cisco IOS Dial Technologies Configuration Guide*』にあ る「Configuring Medial-Independent PPP and Multilink PPP」の章を参照してください。

## **IPXWAN** プロトコルの設定

Cisco IOS ソフトウェアでは、RFC 1634 で定義されているように、IPXWAN プロトコルがサポートさ れます。IPXWAN を使用すると、IPX ルーティングを実行しているルータでシリアル リンクを介し て、IPX ルーティングを実行していて IPXWAN を使用している別のルータ(別の製造元のルータでも 可能)に接続できます。

IPXWAN は接続開始プロトコルです。リンクが確立されると、IPXWAN のオーバーヘッドがほとんど なくなります。

PPP で IPXWAN プロトコルを使用できます。また、HDLC で IPXWAN プロトコルを使用することも できますが、シリアル リンクの両端のデバイスを Cisco ルータにする必要があります。

シリアル インターフェイスで IPXWAN を設定するには、インターフェイス コンフィギュレーション モードで次のコマンドを使用します。

#### 手順の概要

- **1. enable**
- **2. configure terminal**
- **3. interface** *type number*
- **4. no ipx network** [*number*]
- **5. encapsulation ppp**
- **6. ipx ipxwan** [*local-node* {*network-number* | **unnumbered**} *local-server-name retry-interval retry-limit*]
- **7. ipx ipxwan error** [**reset** | **resume** | **shutdown**]
- **8. ipx ipxwan static**
- **9. end**

#### 手順の詳細

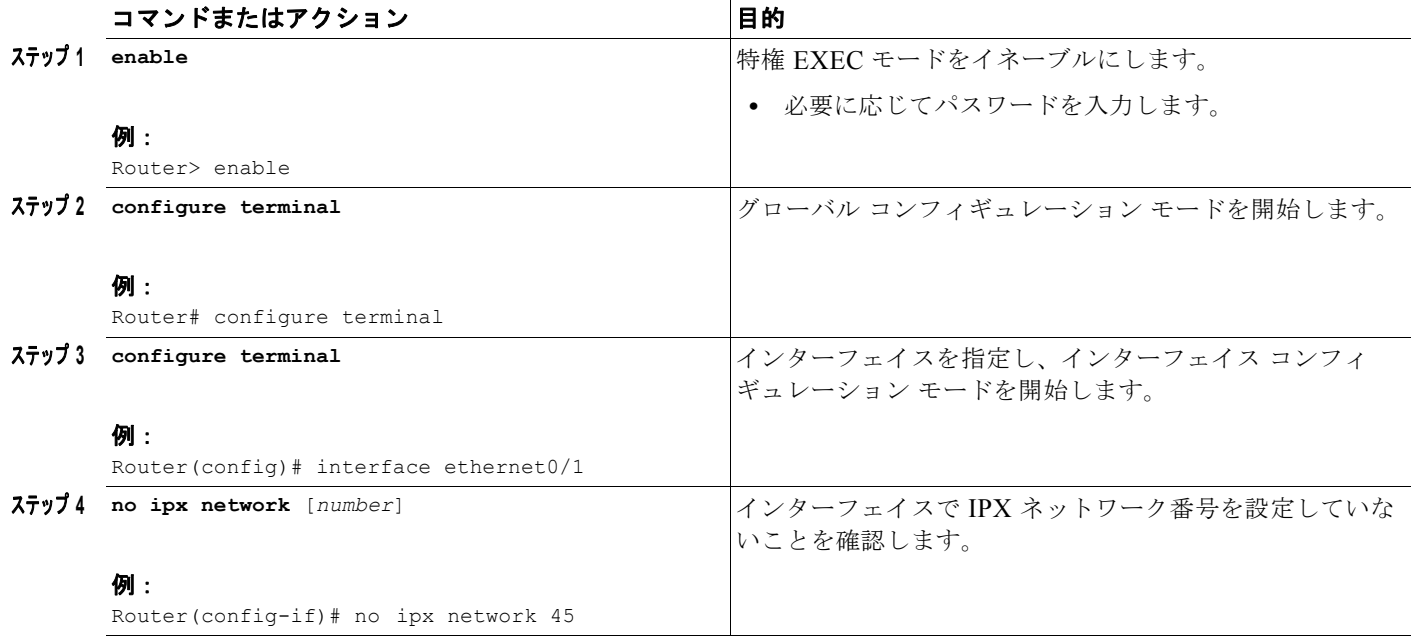

 $\blacksquare$ 

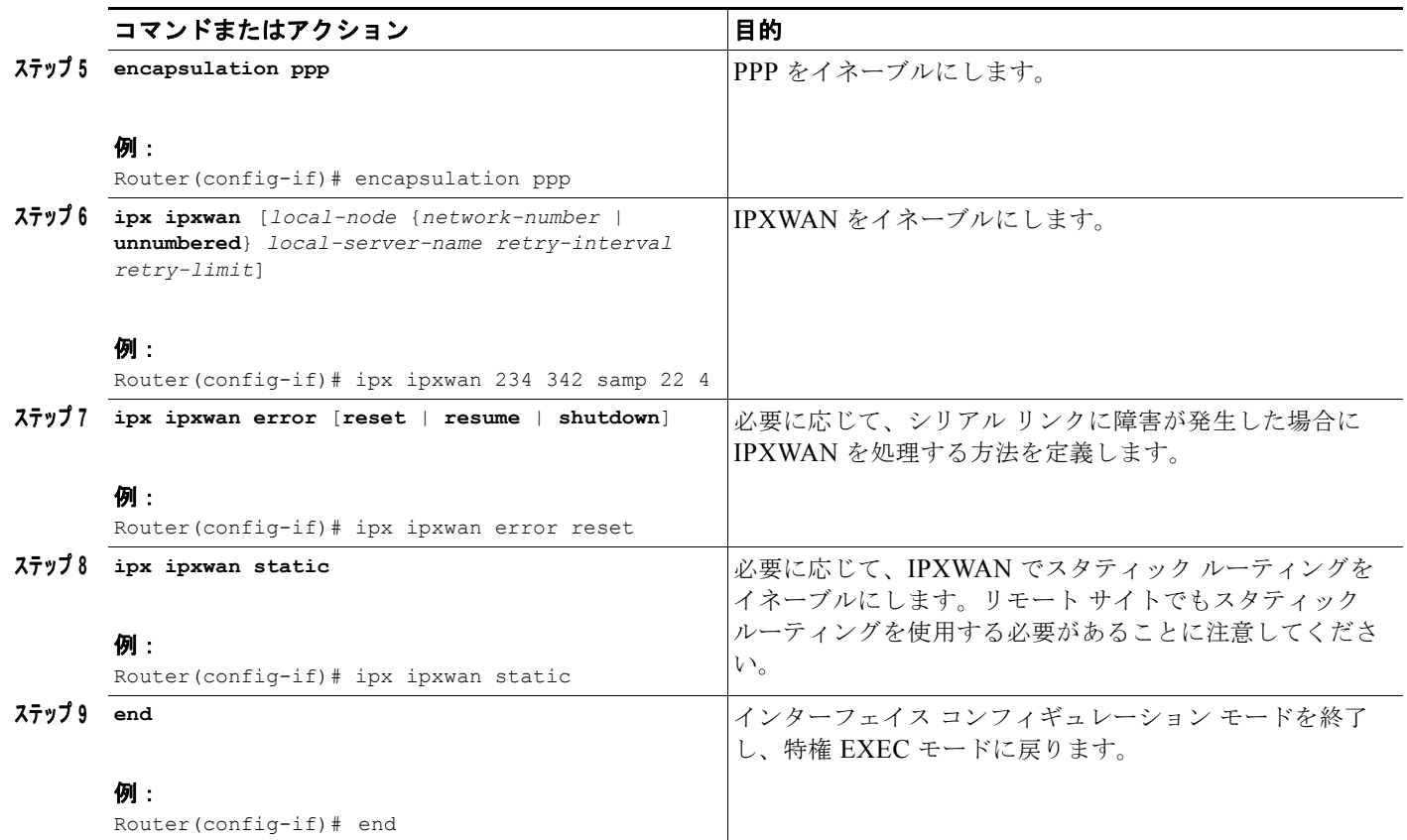

# <span id="page-34-0"></span>**IPX** ネットワークへのアクセスの制御

IPX ネットワークへのアクセスを制御するには、まずアクセス リストを作成し、次にフィルタを使用 して個々のインターフェイスに適用します。

# アクセス リストのタイプ

 $\Gamma$ 

さまざまな種類のトラフィックにフィルタを適用する、次の IPX アクセス リストを作成できます。

- **•** 標準アクセス リスト:発信元ネットワーク番号に基づいてトラフィックを制限します。宛先アド レスおよび発信元と宛先のアドレス マスクを指定することによって、さらにトラフィックを制限 することができます。標準 IPX アクセス リストでは、800 ~ 899 の番号または識別名を使用しま す。
- **•** 拡張アクセス リスト:IPX プロトコル タイプに基づいてトラフィックを制限します。発信元と宛 先のアドレスとアドレス マスク、および発信元と宛先のソケットを指定することによって、さら にトラフィックを制限することができます。拡張 IPX アクセス リストでは、900 ~ 999 の番号ま たは識別名を使用します。
- **•** SAP アクセス リスト:IPX SAP タイプに基づいてトラフィックを制限します。これらのリストは SAP フィルタおよび GNS 応答フィルタに使用されます。Novell SAP アクセス リストでは、1000~ 1099 の番号または識別名を使用します。
- **•** IPX NetBIOS アクセス リスト:番号ではなく、NetBIOS 名に基づいて IPX NetBIOS トラフィッ クを制限します。

## フィルタのタイプ

IPX インターフェイスに定義できる IPX フィルタは 14 種類以上あります。これらは次の 6 つのグルー プに分類されます。

 $\overline{\phantom{a}}$ 

٦

- **•** 汎用フィルタ:発信元および宛先のアドレスとパケットの IPX プロトコル タイプに基づいて、イ ンターフェイスの内外でルーティングされるデータ パケットを制御します。
- **•** ルーティング テーブル フィルタ:Cisco IOS ソフトウェアで受け入れられ、アドバタイズされる RIP アップデートと、ローカル ルータが RIP アップデートを受け入れるデバイスを制御します。
- **•** SAP フィルタ:Cisco IOS ソフトウェアで受け入れ、アドバタイズする SAP サービスと、送信す る GNS 応答メッセージを制御します。
- **•** IPX NetBIOS フィルタ:着信および発信 IPX NetBIOS パケットを制御します。
- **•** ブロードキャスト フィルタ:転送されるブロードキャスト パケットを制御します。

[表](#page-35-0) 2 に、フィルタ、使用するアクセス リスト、最初の 5 つのグループでフィルタを定義するために使 用されるコマンドについてまとめます。**show ipx interfaces** コマンドを使用して、インターフェイス で定義されたフィルタを表示します。

#### <span id="page-35-0"></span>表 **2** フィルタ

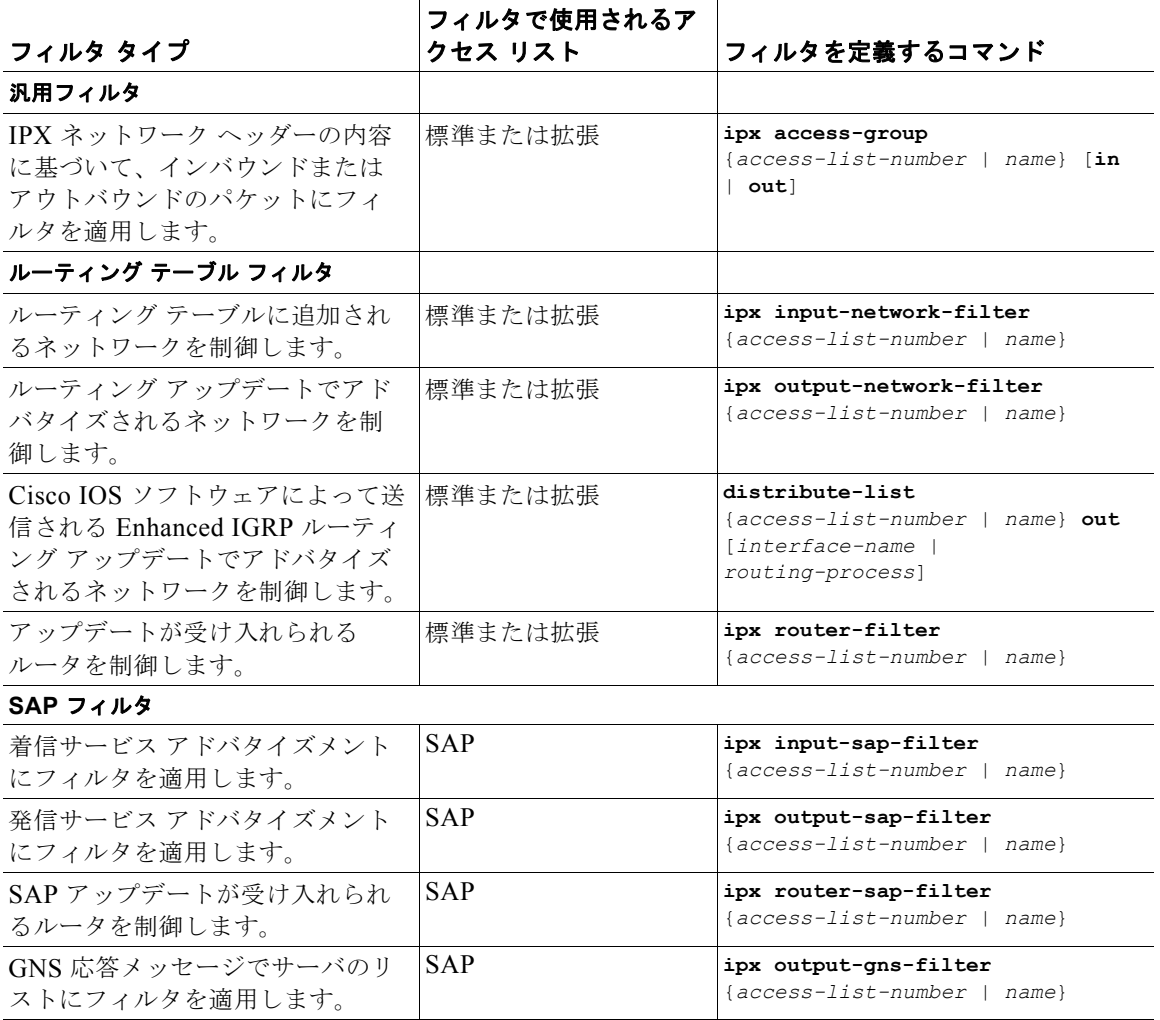
#### 表 **2** フィルタ(続き)

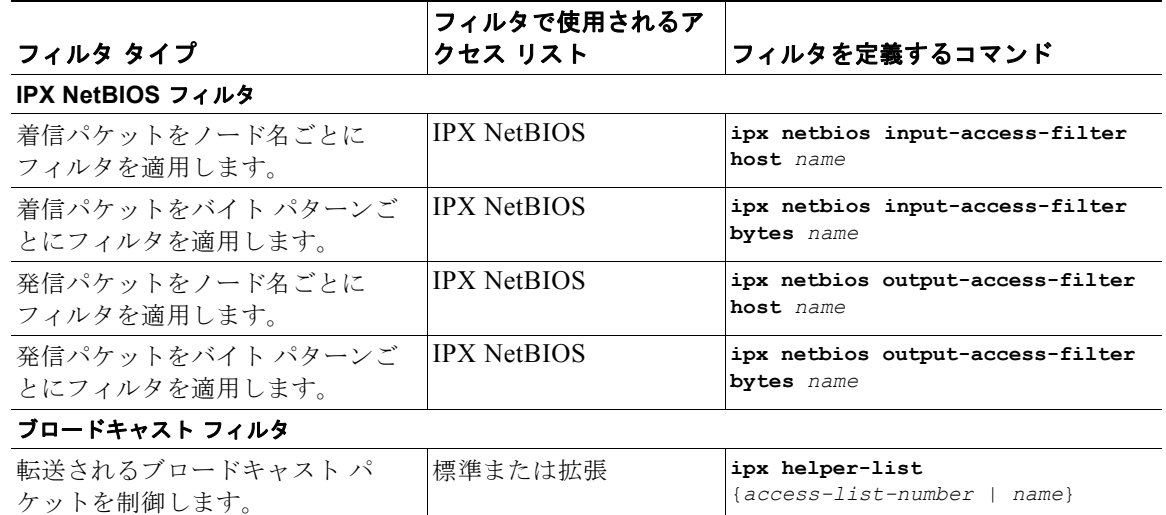

# 実装の注意事項

 $\Gamma$ 

IPX ネットワーク アクセス コントロールを設定する場合、次の点に注意してください。

- **•** アクセス リスト エントリは入力順にスキャンされます。最初に一致したエントリが使用されます。 パフォーマンスを高めるには、アクセス リストの初めの方に、最もよく使用されるエントリを置 くことをお勧めします。
- **•** アクセス リストの最後に明示的な *permit everything* エントリを定義しないかぎり、このリストの 最後には暗示的な *deny everything* エントリが存在します。
- **•** 番号付きアクセス リストの場合、新しいエントリはすべて既存のリストの最後に置かれます。リ ストの中間にエントリを追加することはできません。この結果、以前に明示的に *permit everything* エントリを含めた場合、新しいエントリはスキャンされません。解決方法は、アクセス リストを 削除し、新しいエントリを再入力することです。

名前付きアクセス リストの場合、新しいエントリはすべて既存のリストの最後に置かれます。リスト の中間にエントリを追加することはできません。ただし、アクセス リスト全体を削除する代わりに、 **no deny** コマンドと **no permit** コマンドを使用して、特定のエントリを削除できます。

**•** 条件は設定しないでください。設定するとパケットが失われます。パケットが失われる可能性があ る 1 つの方法は、これらのパケットを拒否するアクセス リストが含まれるネットワーク上でサー ビスをアドバタイズするようにデバイスまたはインターフェイスが設定される場合です。

# **IPX** ネットワークへのアクセス制御タスク リスト

IPX ネットワークへのアクセスを制御するには、ここで説明する必須タスクを実行します。

- **•** アクセス [リストの作成\(](#page-37-0)P.38)(必須)
- **•** [フィルタの作成\(](#page-44-0)P.45)(必須)

### <span id="page-37-0"></span>アクセス リストの作成

番号または名前を使用してアクセス リストを作成できます。任意の方法を選択できます。番号を使用 してアクセス リストを識別する場合、フィルタ タイプごとにアクセス リストが 100 に制限されます。 名前を使用してアクセス リストを識別する場合は、フィルタ タイプごとにアクセス リストが制限され ません。

ここでは、このようなタスクの実行方法について説明します。

- **•** [番号を使用したアクセス](#page-37-1) リストの作成(P.38)(任意)
- **•** [名前を使用したアクセス](#page-38-0) リストの作成(P.39)(任意)

#### <span id="page-37-1"></span>番号を使用したアクセス リストの作成

番号を使用してアクセス リストを作成するには、グローバル コンフィギュレーション モードで次のい ずれかまたは複数のコマンドを使用します。

#### 手順の概要

- **1. enable**
- **2. configure terminal**
- **3. access-list** *access-list-number* {**deny** | **permit**} *source-network* [*source-node* [*source-node-mask*]] [*destination-network* [*destination-node* [*destination-node-mask*]]]
- **4. access-list** *access-list-number* {**deny** | **permit**} *protocol* [*source-network* [*source-node* [*source-network-mask.source-node-mask*]] *source-socket* [*destination-network* [*destination-node* [*destination-network-mask.destination-node-mask*] *destination-socket*] [**log**] [**time-range time-range-nam**e]
- **5. access-list** *access-list-number* {**deny** | **permit**} *network* [.*node*] [*network-mask.node-mask*] [*service-type* [s*erver-name*]]
- **6. end**

#### 手順の詳細

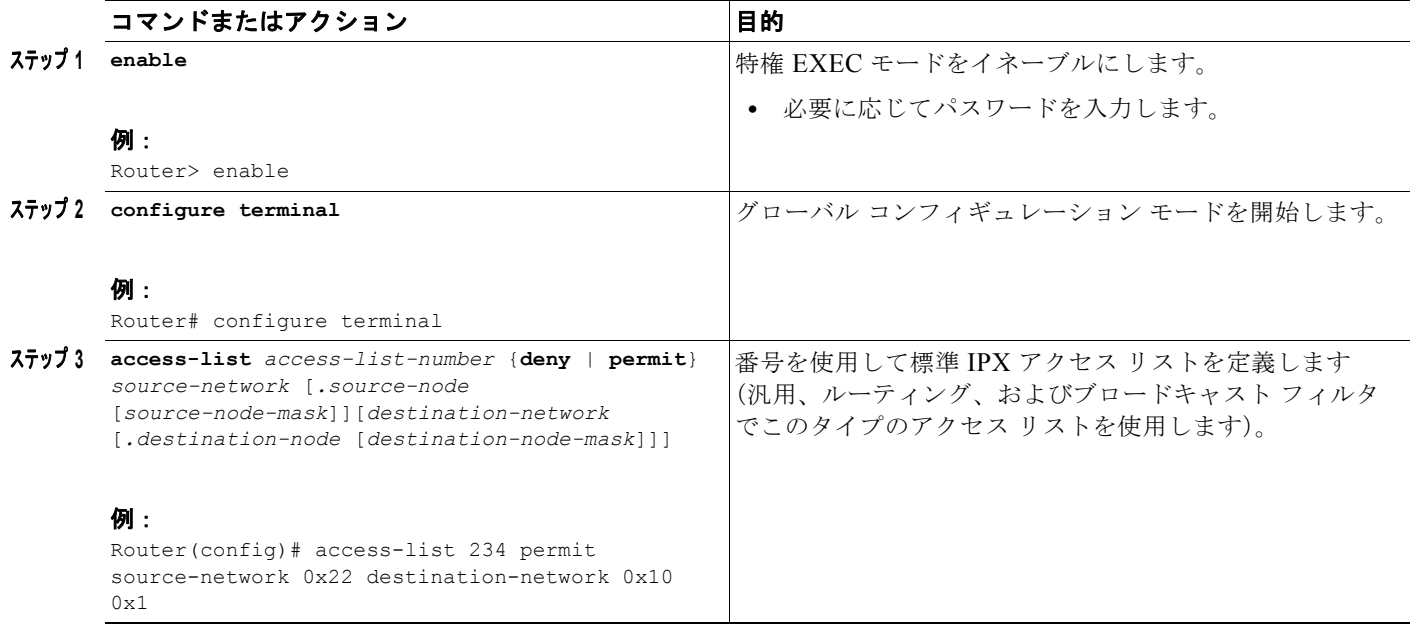

П

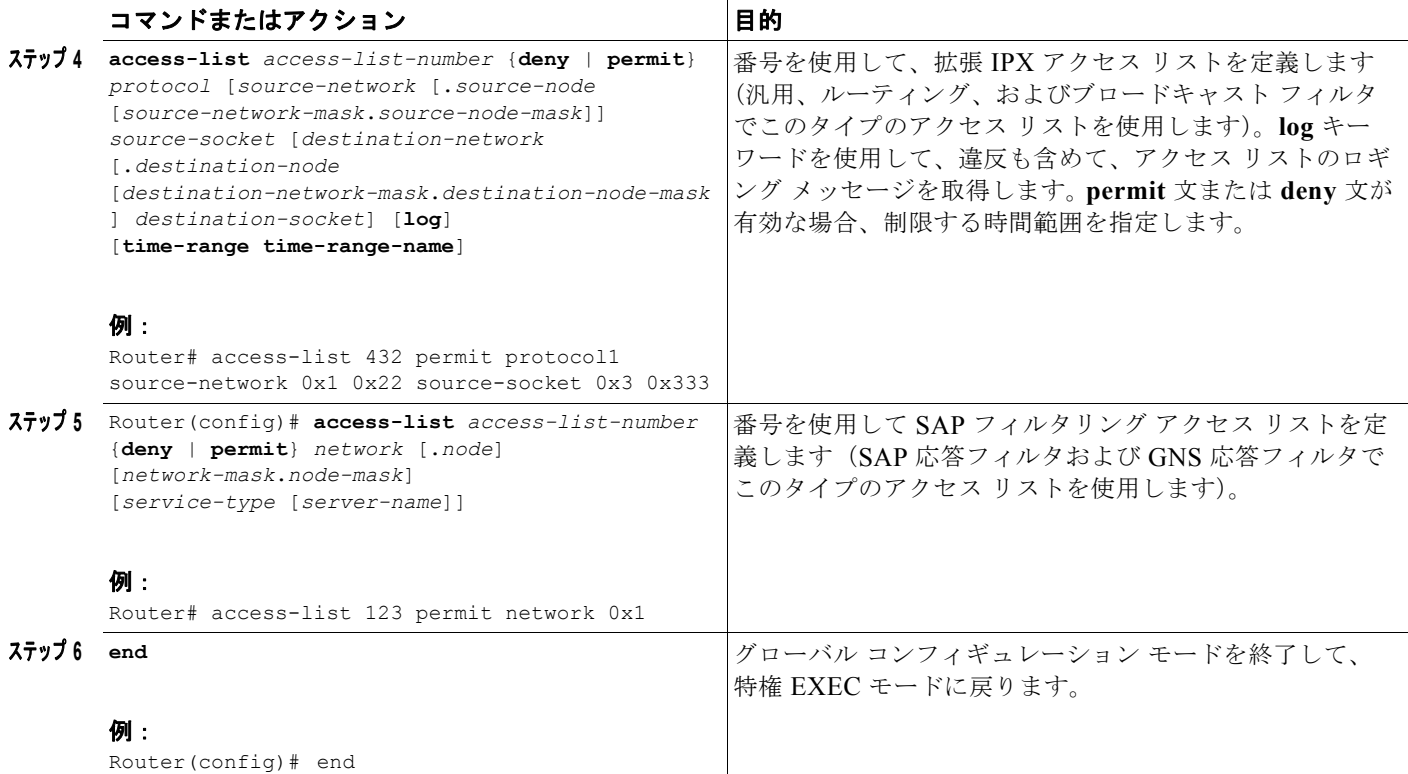

番号を使用してアクセス リストを作成したら、この章の[「フィルタの作成」](#page-44-0)の項で説明しているよう に、フィルタを使用して適切なインターフェイスに適用します。フィルタの適用によって、アクセス リストがアクティブ化されます。

### <span id="page-38-0"></span>名前を使用したアクセス リストの作成

IPX 名前付きアクセスリストを使用すると、番号ではなく、英数字の文字列 (名前)で IPX アクセス リストを識別できます。IPX 名前付きアクセス リストを使用すると、各ユーザまたはインターフェイ ス用の独立した簡単に識別可能なアクセス リストを使用することによって、セキュリティを維持でき ます。また、IPX 名前付きアクセス リストを使用すると、フィルタ タイプごとに 100 までというリス ト数の制限がなくなります。次のタイプの IPX 名前付きアクセス リストを無制限に設定できます。

- **•** 標準
- **•** 拡張
- **•** SAP

 $\Gamma$ 

**•** NetBIOS

番号付きではなく、名前付きのアクセス リストで識別する場合は、モードとコマンド構文が少し異な ります。

### 実装の注意事項

IPX 名前付きアクセス リストを設定する前に、次の点に注意してください。

- **•** NetBIOS アクセス リストを除いて、名前によって識別されるアクセス リストには Cisco IOS Release 11.2(4)F 以前のリリースとの互換性がありません。
- **•** アクセス リスト名は、すべてのプロトコルで一意にする必要があります。
- **•** NetBIOS アクセス リストを除いて、番号付きアクセス リストも使用できます。

### **IPX** 名前付きアクセス リストの設定タスク リスト

標準、拡張、SAP、NLSP ルート集約(要約)または NetBIOS アクセス リストに IPX 名前付きアクセ ス リストを設定するには、次のいずれかまたは複数のタスクを実行します。

- **•** [名前付き標準アクセス](#page-39-0) リストの作成(P.40)(任意)
- **•** [名前付き拡張アクセス](#page-40-0) リストの作成(P.41)(任意)
- **•** 名前付き SAP [フィルタリング](#page-41-0) アクセス リストの作成(P.42)(任意)
- **•** NetBIOS アクセス [リストの作成\(](#page-42-0)P.43)(任意)
- **•** アクセス [リストへの時間範囲の適用\(](#page-43-0)P.44)(任意)

## <span id="page-39-0"></span>名前付き標準アクセス リストの作成

名前付き標準アクセス リストを作成するには、グローバル コンフィギュレーション モードを開始し て、次のコマンドを使用します。

#### 手順の概要

- **1. enable**
- **2. configure terminal**
- **3. ipx access-list standard** *name*
- **4.** {**deny** | **permit**} *source-network* [.*source-node* [*source-node-mask*]] [*destination-network* [*.destination-node* [*destination-node-mask*]]]
- **5. exit**

#### 手順の詳細

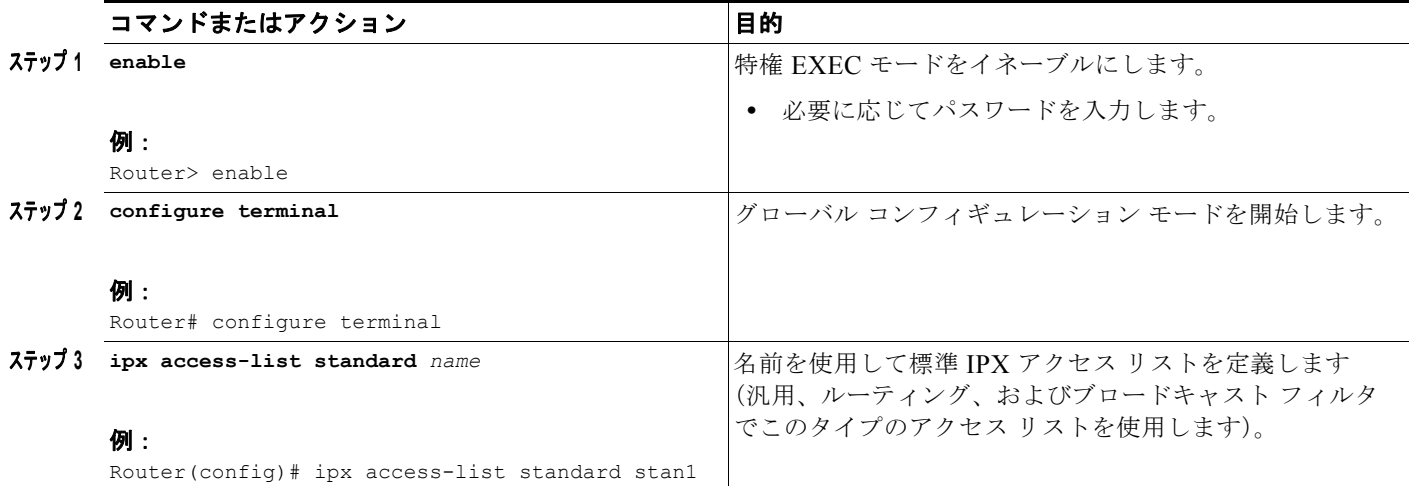

 $\blacksquare$ 

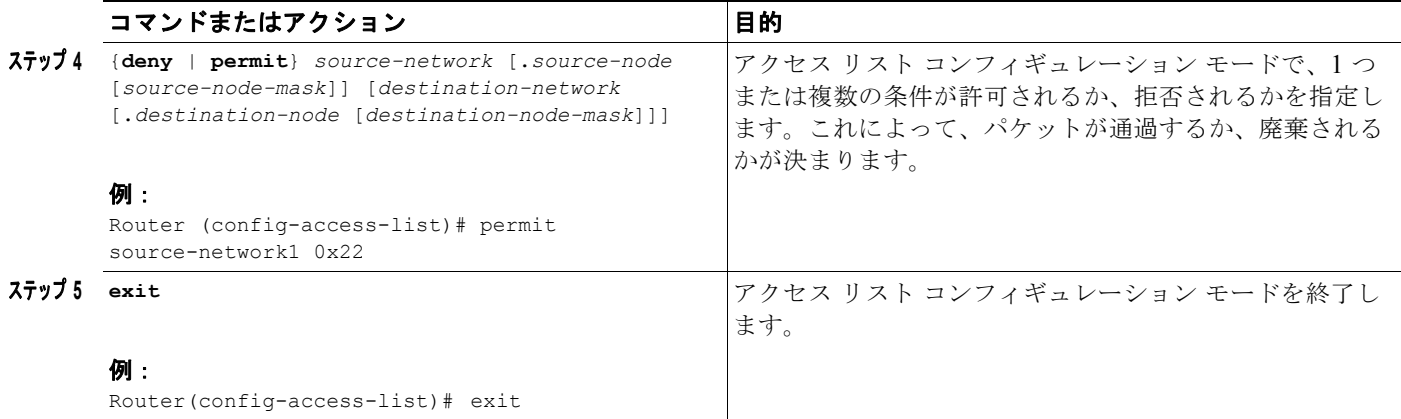

名前付き標準アクセス リストを作成する方法の例については、この章の最後にある「[標準の名前付き](#page-115-0) アクセス [リストの例」](#page-115-0)の項を参照してください。

# <span id="page-40-0"></span>名前付き拡張アクセス リストの作成

名前付き拡張アクセス リストを作成するには、グローバル コンフィギュレーション モードを開始し て、次のコマンドを使用します。

### 手順の概要

- **1. enable**
- **2. configure terminal**
- **3. ipx access-list standard** *name*
- **4.** {**deny** | **permit**} *protocol* [*source-network*] [[[*.source-node*] *source-node-mask*] | [.*source-node source-network-mask.source-node-mask*]] [*source-socket*] [*destination-network*] [[[*.destination-node*] *destination-node-mask*] | [*.destination-node destination-network-mask.destination*-*nodemask*]] [*destination-socket*] [**log**] [*time-range time-range-name*]
- **5. exit**

### 手順の詳細

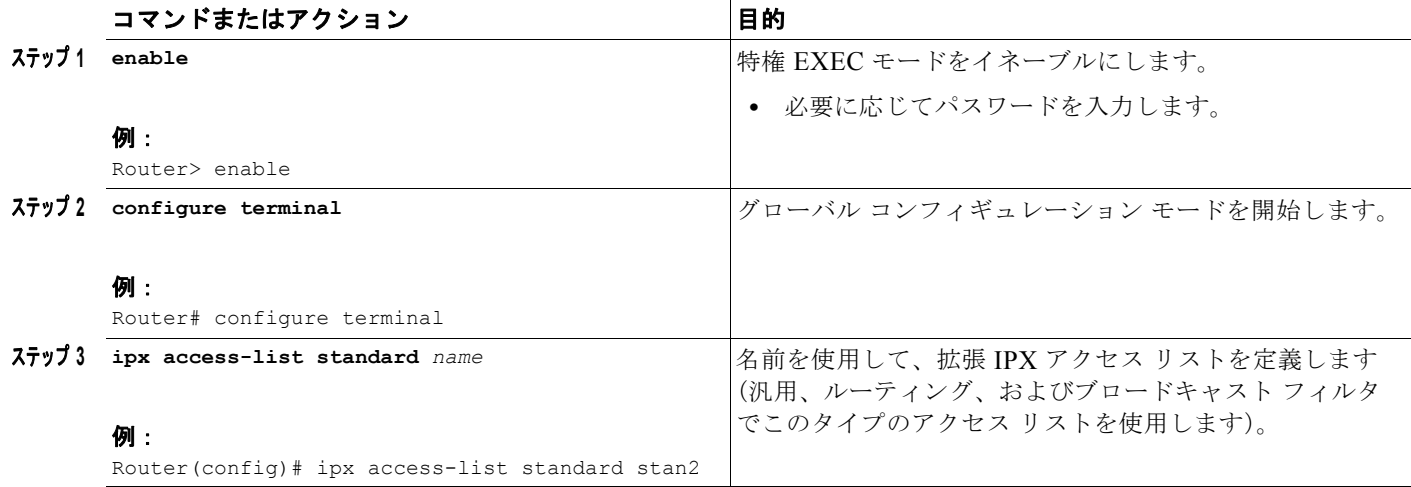

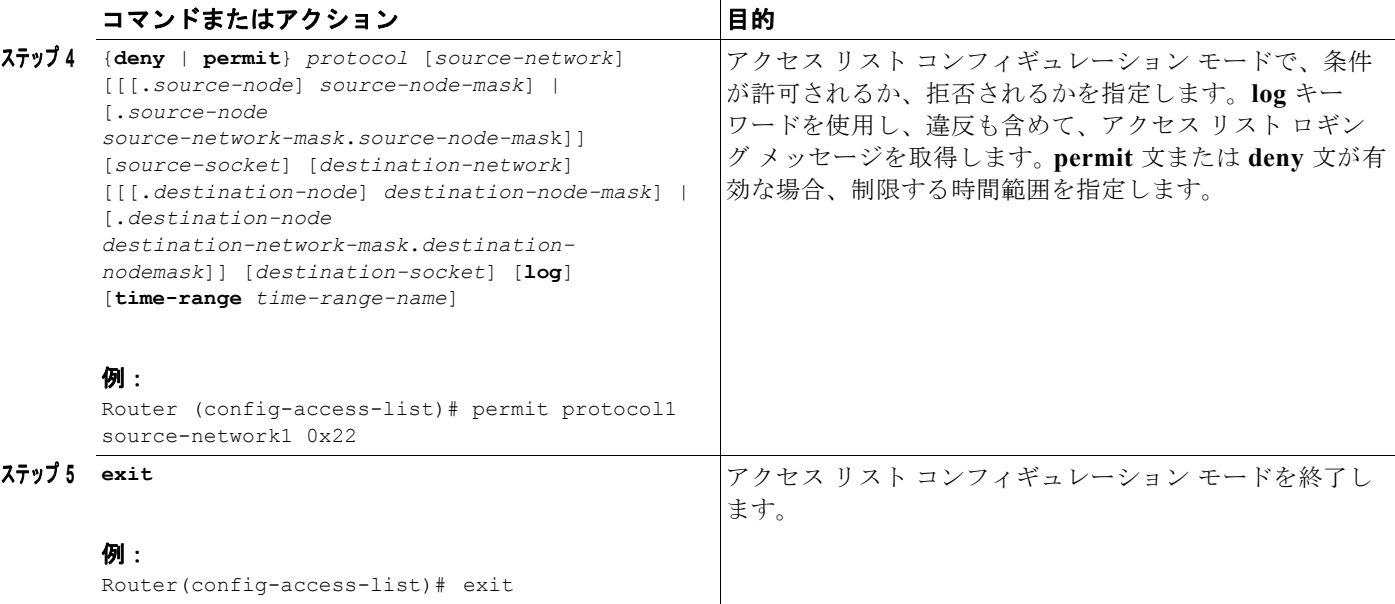

# <span id="page-41-0"></span>名前付き **SAP** フィルタリング アクセス リストの作成

SAP 要求をフィルタリングするために名前付きアクセス リストを作成するには、グローバル コンフィ ギュレーション モードを開始して、次のコマンドを使用します。

 $\mathbf{I}$ 

 $\mathbf 1$ 

## 手順の概要

- **1. enable**
- **2. configure terminal**
- **3. ipx access-list standard** *name*
- **4.** {**deny** | **permit**} *network* [*.node*] [*network-mask.node-mask*] [*service-type* [s*erver-name*]]
- **5. exit**

## 手順の詳細

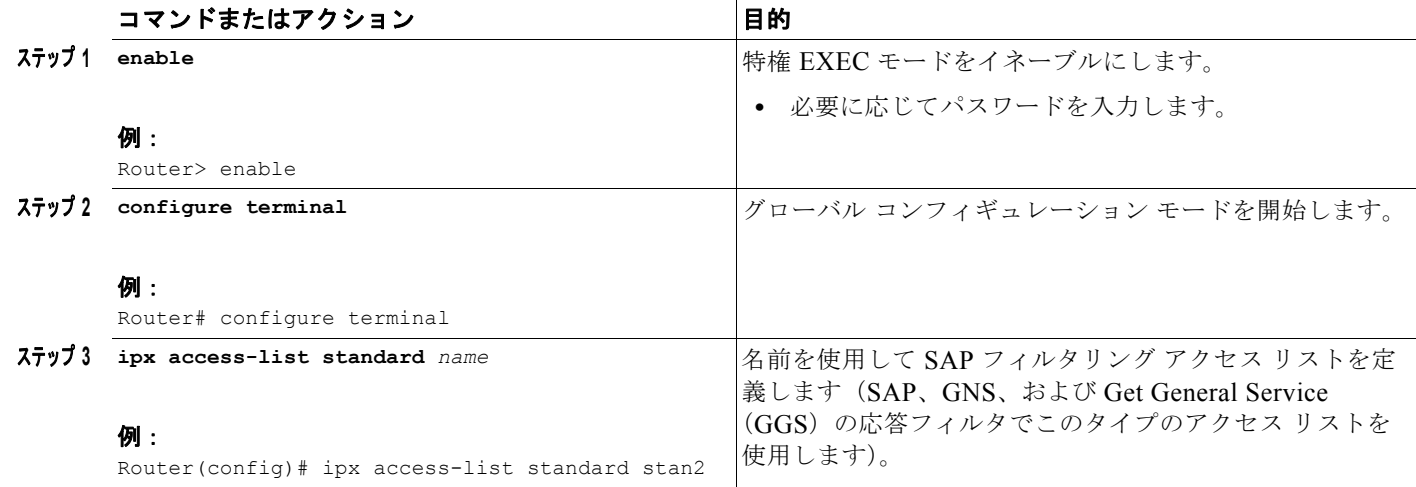

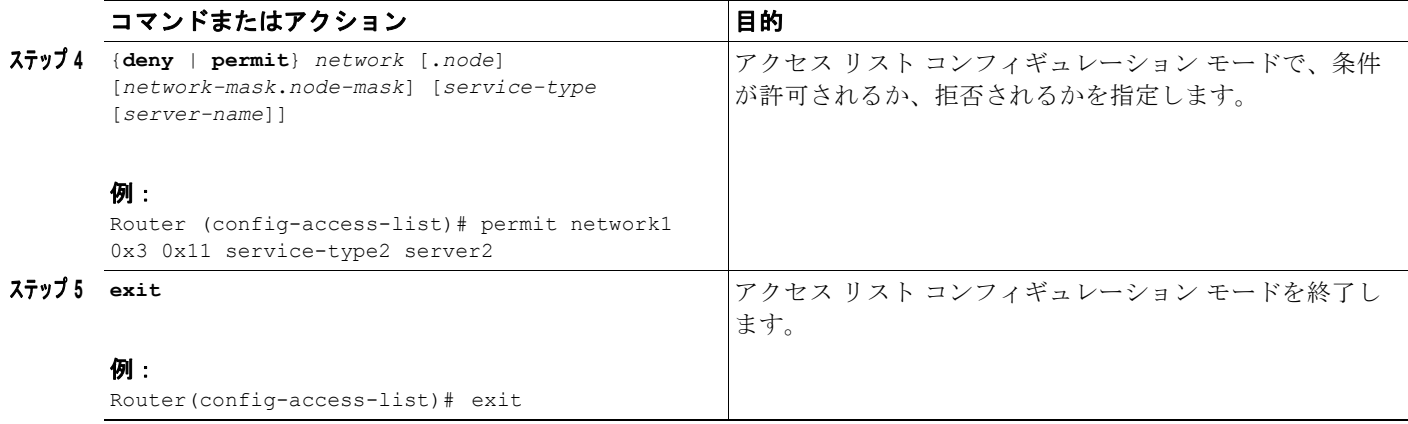

# <span id="page-42-0"></span>**NetBIOS** アクセス リストの作成

NetBIOS アクセス リストを作成するには、グローバル コンフィギュレーション モードで次のいずれか または複数のコマンドを使用します。

## 手順の概要

- **1. enable**
- **2. configure terminal**
- **3. netbios** *access-list host name* {**deny** | **permit**} *string*
- **4. netbios** *access-list bytes name* {**deny** | **permit**} *offset byte-pattern*
- **5. exit**

### 手順の詳細

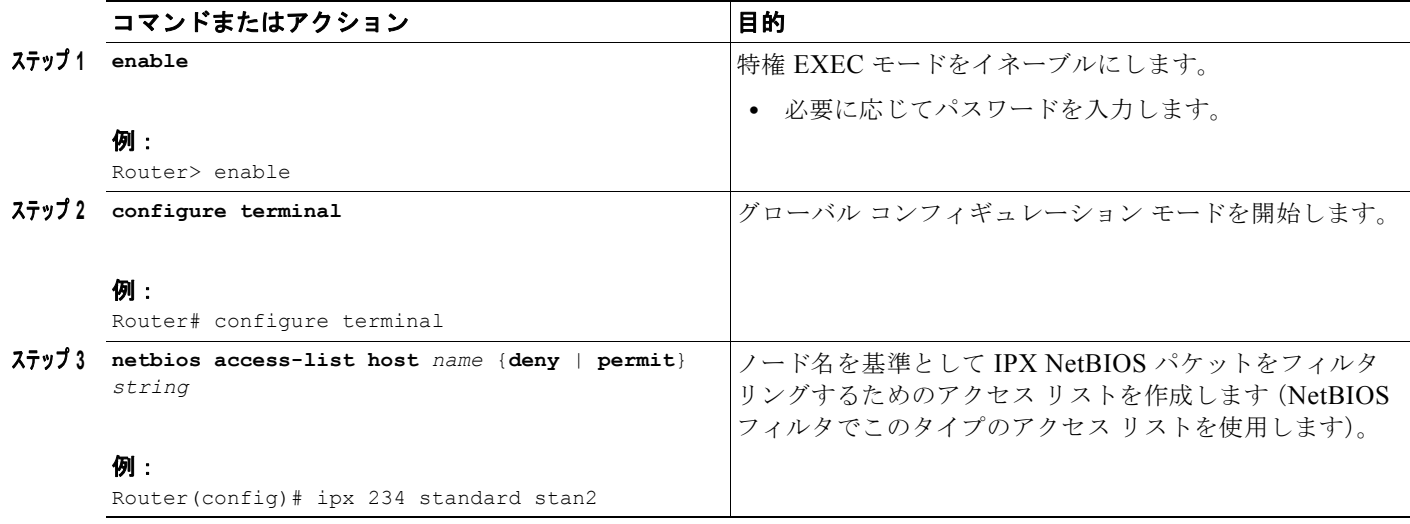

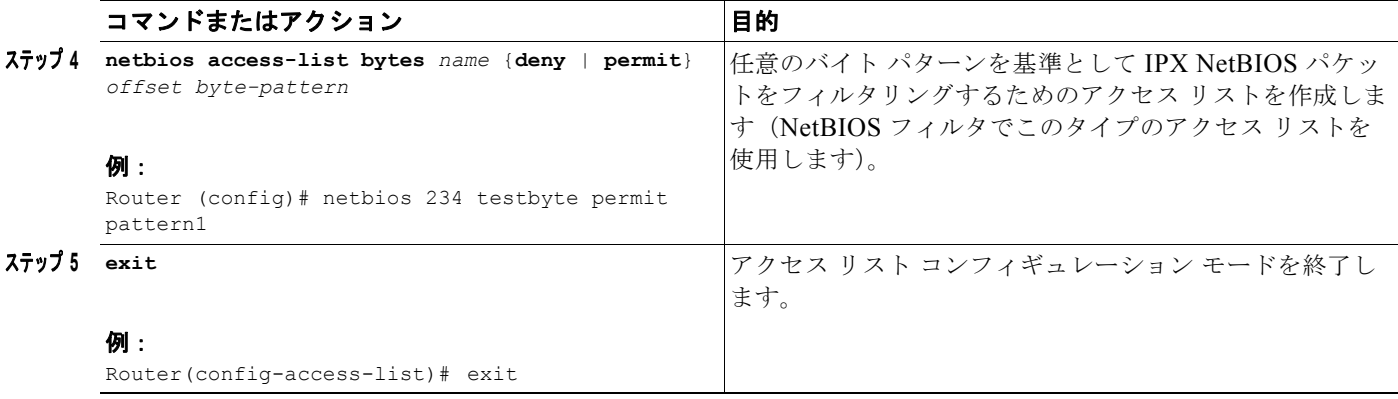

#### **IPX** 名前付きアクセス リストの変更

最初にアクセス リストを作成した後、追加される内容はリストの末尾に配置されます。追加は、端末 から入力される場合もあります。そのため、アクセス リスト コマンド ラインを選択的に特定のアクセ ス リストの中間に追加することはできません。ただし、**no permit** コマンドと **no deny** コマンドを使 用して、名前付きアクセス リストからエントリを削除することはできます。

(注) アクセス リストを作成する場合、デフォルトでは、末尾に達するまでに一致が見つからない場合、す べてのアクセス リストの末尾に明示的な deny 文が含まれることに注意してください。

汎用フィルタを作成する方法の例については、この章の最後にある「IPX ネットワーク [アクセスの例」](#page-114-0) の項を参照してください。

#### 名前付きアクセス リストのインターフェイスへの適用

アクセス リストを作成したら、この章の「[フィルタの作成」](#page-44-0)の項で説明しているように、フィルタを 使用して適切なインターフェイスに適用する必要があります。フィルタの適用によって、アクセス リ ストがアクティブ化されます。

#### <span id="page-43-0"></span>アクセス リストへの時間範囲の適用

**time-range** コマンドを使用して、時刻や日付に基づいてアクセス リストを実装できるようになりまし た。これを行うには、時間範囲の名前、時刻および日付を定義し、アクセス リスト内の名前によって 時間範囲を参照し、時間範囲の制約事項をアクセス リストに適用します。

現在、時間範囲を使用できる機能は、IP および IPX の名前付きまたは番号付きの拡張アクセス リスト のみです。時間範囲を使用すると、ネットワーク管理者はアクセス リストで **permit** 文または **deny** 文 がいつ有効になるかを定義できます。この時間範囲機能を使用できるようになる前は、アクセス リス トの文が作成されると、常に有効になっていました。**time-range** キーワードおよび引数は、前述の 「[番号を使用したアクセス](#page-37-1) リストの作成」および「[名前を使用したアクセス](#page-38-0) リストの作成」の名前付き および番号付きの拡張アクセス リストのタスク表に記載されています。**time-range** コマンドは、 『*Cisco IOS Configuration Fundamentals Configuration Guide*』の「Performing Basic System Management」という章で設定されています。IPX 時間範囲の設定例については、この章の最後にある 「IPX [ネットワーク](#page-114-0) アクセスの例」の項を参照してください。

時間範囲の利点は、次のように多数あります。

**•** ネットワーク管理者は、リソースへのユーザ アクセスを許可するか拒否するかについて、詳細に 制御できます。リソースとは、アプリケーション(IP アドレス/マスク ペアとポート番号の組み合 わせで識別されるもの)、ポリシー ルーティング、オンデマンド リンク(ダイヤラの対象となるト ラフィックとして識別されるもの)などです。

Ī

**•** ネットワーク管理者が設定可能な時間ベースのセキュリティ ポリシーとしては、 Cisco IOS Firewall フィーチャ セットまたはアクセス リストを使用する境界セキュリティなどがあ ります。

## <span id="page-44-0"></span>フィルタの作成

フィルタを使用すると、ルータのインターフェイスで転送またはブロックされるトラフィックを制御で きます。フィルタでは、特定の番号付きまたは名前付きのアクセス リストがインターフェイスに適用 されます。

フィルタを作成するには、ここで説明するタスクを実行します。

- **•** [汎用フィルタの作成\(](#page-44-1)P.45)(任意)
- **•** ルーティング [テーブルの更新のためのフィルタの作成\(](#page-45-0)P.46)(任意)
- **•** SAP [フィルタの作成\(](#page-47-0)P.48)(任意)
- **•** GNS [応答フィルタの作成\(](#page-48-0)P.49)(任意)
- **•** GGS [応答フィルタの作成\(](#page-49-0)P.50)(任意)
- IPX NetBIOS フィルタの作成 (P.51) (任意)
- ブロードキャスト メッセージ フィルタの作成 (P.53) (任意)

## <span id="page-44-1"></span>汎用フィルタの作成

汎用フィルタでは、発信元および宛先のアドレス、IPX プロトコル タイプ、および発信元と宛先のパ ケットのソケット番号に基づいて、インターフェイスとの間で送受信するデータ パケットが特定され ます。

汎用フィルタを作成するには、まず、この章の「アクセス [リストの作成」](#page-37-0)の項で説明したように標準 または拡張アクセス リストを作成し、フィルタをインターフェイスに適用します。

汎用フィルタをインターフェイスに適用するには、インターフェイス コンフィギュレーション モード で次のコマンドを使用します。

#### 手順の概要

- **1. enable**
- **2. configure terminal**
- **3. interface type** *number*
- **4. ipx access-group** {*access-list-number* | *name*}[**in** | **out**]
- **5. end**

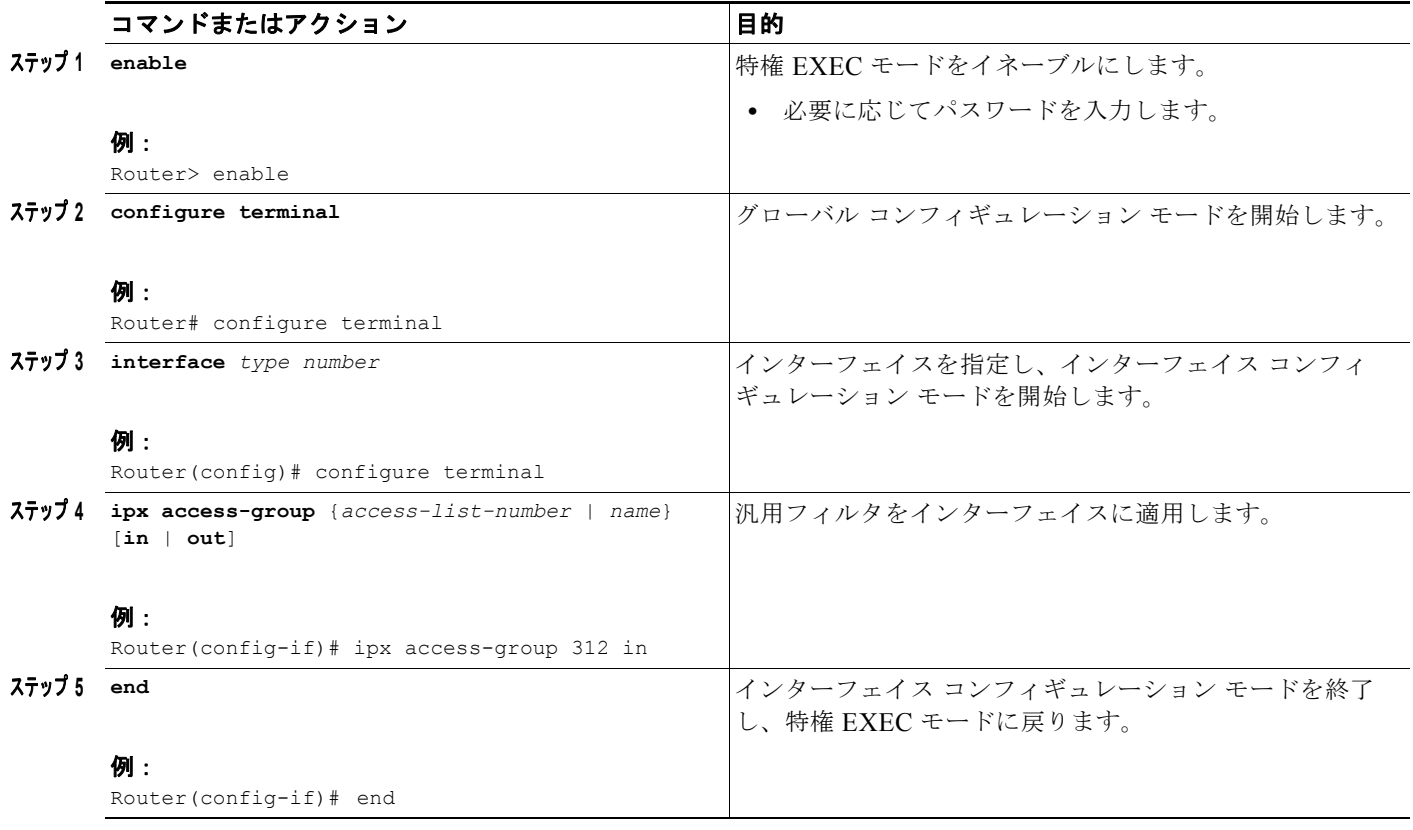

インターフェイスまたはサブインターフェイスごとに、1 つの入力フィルタおよび出力フィルタだけを 適用できます。オートノマス スイッチングがすでに設定されているインターフェイスで、出力フィル タを設定することはできません。同様に、出力フィルタがすでに存在しているインターフェイスで、 オートノマス スイッチングを設定することもできません。いずれかのインターフェイスでオートノマ ス スイッチングがすでに設定されている場合、インターフェイスで入力フィルタを設定することはで きません。同様に、いずれかのインターフェイスでオートノマス スイッチングがすでに有効になって いる場合、入力フィルタを設定することはできません。

H

٦

汎用フィルタを作成する方法の例については、この章の最後にある「IPX ネットワーク [アクセスの例」](#page-114-0) の項を参照してください。

## <span id="page-45-0"></span>ルーティング テーブルの更新のためのフィルタの作成

ルーティング テーブルの更新フィルタでは、Cisco IOS ソフトウェアでルーティング テーブルを受け 入れるエントリ、ルーティング アップデートでアドバタイズするネットワークを制御します。

ルーティング テーブルの更新を制御するためのフィルタを作成するには、この章の[「アクセス](#page-37-0) リスト [の作成](#page-37-0)」の項で説明したように標準または拡張アクセス リストを作成し、1 つまたは複数のフィルタを インターフェイスに適用します。

ルーティング テーブルの更新フィルタをインターフェイスに適用するには、インターフェイス コン フィギュレーション モードまたはルータ コンフィギュレーション モードで次のいずれかまたは複数の コマンドを使用します。

# 手順の概要

- **1. enable**
- **2. configure terminal**
- **3. interface type** *number*
- **4. ipx access-group** {*access-list-number* | *name*}
- **5. ipx output-network-filter** {*access-list-number* | *name*}
- **6. distribute-list** {*access-list-number* | *name*} **out** [*interface-name* | *routing-process*]
- **7. ipx router-filter** {*access-list-number* | *name*}
- **8. end**

# 手順の詳細

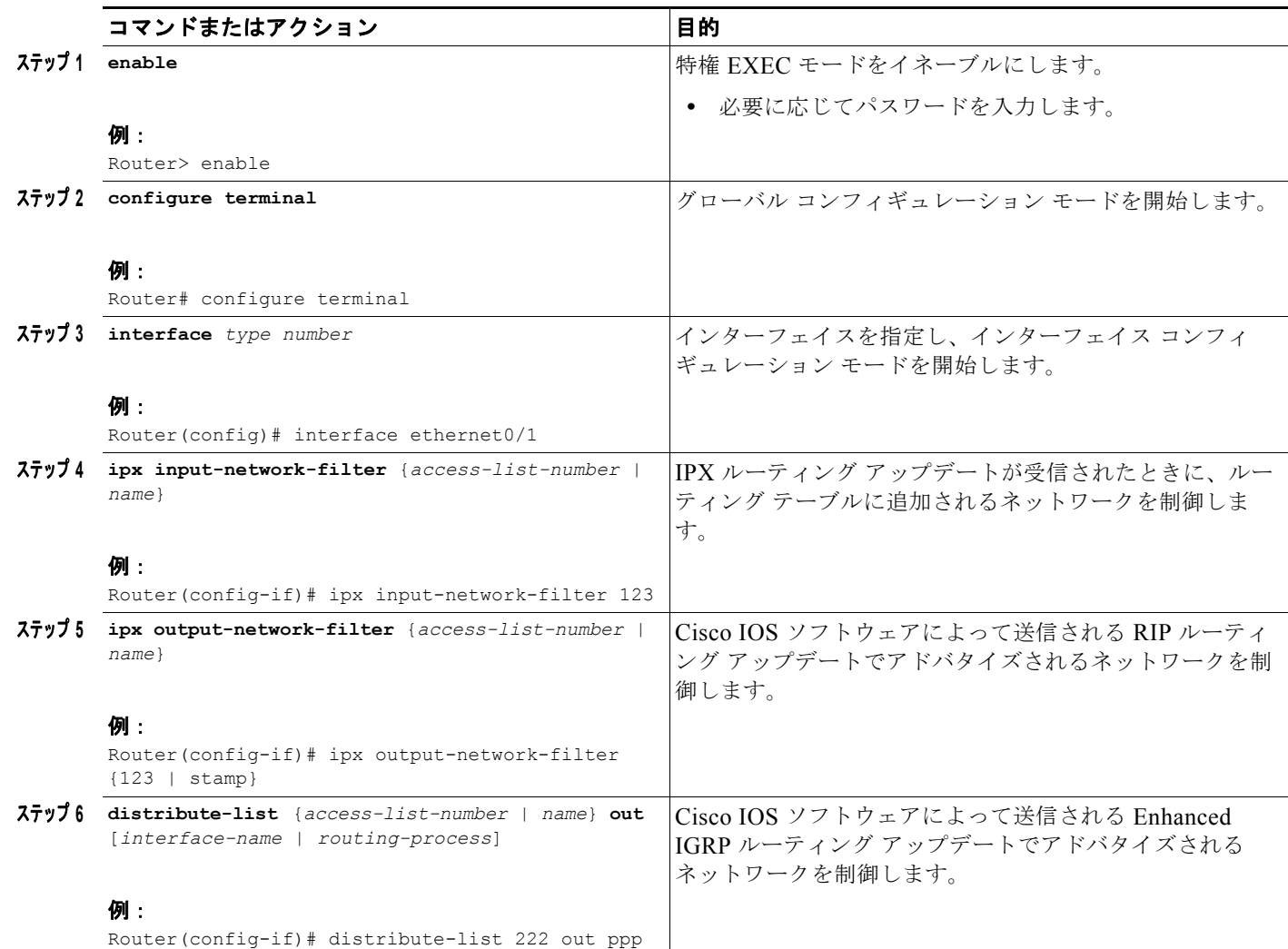

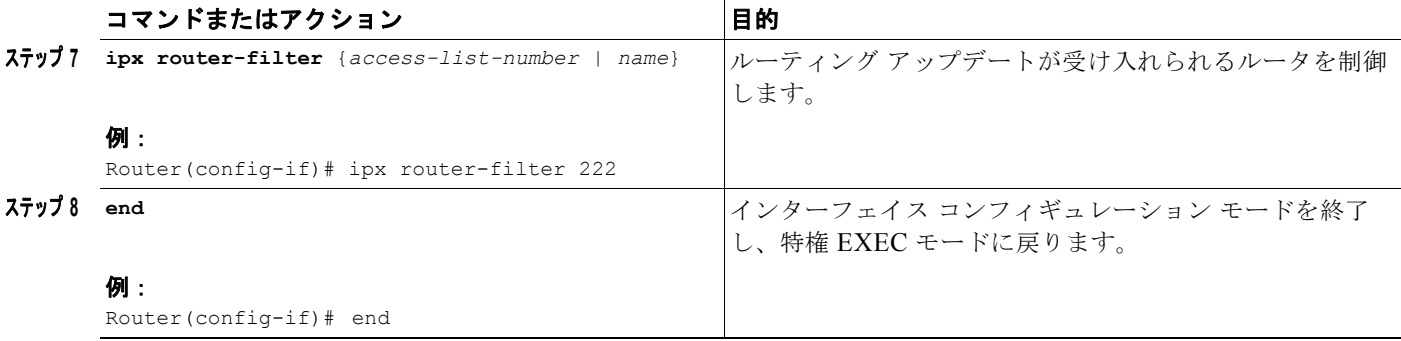

(注) **ipx output-network-filter** コマンドは IPX RIP のみに適用されます。Enhanced IGRP でルーティング アップデートをフィルタリングするときに、ルートのアドバタイズを制御するには、**distribute-list out** コマンドを使用します。詳細については、この章の「ルーティング [アップデートでのルートのアド](#page-21-0) [バタイジングの制御」](#page-21-0)の項を参照してください。

H

Ī

#### <span id="page-47-0"></span>**SAP** フィルタの作成

Novell ネットワークでのトラフィックの共通ソースは SAP メッセージです。これは NetWare サーバお よび Cisco IOS ソフトウェアで利用可能なサービスをブロードキャストするときに生成されます。

ネットワーク セグメントまたは特定のサーバから IPX ネットワーク間で SAP メッセージがルーティン グされる方法を制御するには、まず、この章の「アクセス [リストの作成](#page-37-0)」の項で説明したように SAP フィルタリング アクセス リストを作成し、1 つまたは複数のフィルタをインターフェイスに適用しま す。

SAP フィルタをインターフェイスに適用するには、インターフェイス コンフィギュレーション モード で次のいずれかまたは複数のコマンドを使用します。

#### 手順の概要

- **1. enable**
- **2. configure terminal**
- **3. interface** *type number*
- **4. ipx input-sap-filter** [*access-list-number | name*]
- **5. ipx output-sap-filter** [*access-list-number | name*]
- **6. ipx router-sap-filter** [*access-list-number | name*]
- **7. end**

 $\Gamma$ 

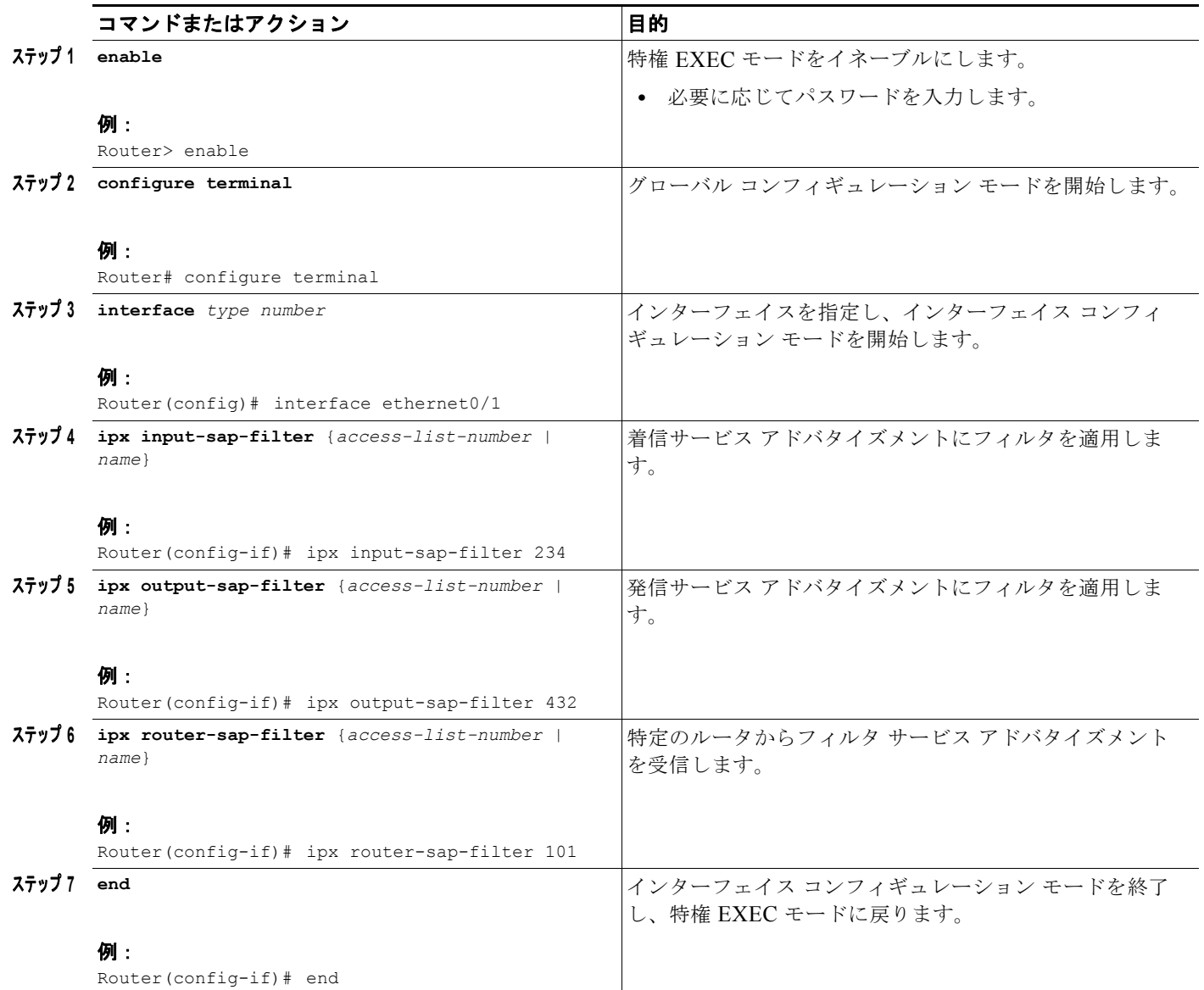

各 SAP フィルタのいずれかを、インターフェイスごとに適用できます。

SAP フィルタを作成および適用する例については、この章の最後にある「SAP [入力フィルタの例」](#page-115-1)お よび「SAP [出力フィルタの例](#page-116-0)」の項を参照してください。

## <span id="page-48-0"></span>**GNS** 応答フィルタの作成

Cisco IOS ソフトウェアによって送信される GNS 応答に含まれるサーバを制御するためのフィルタを 作成するには、まず、この章の「アクセス [リストの作成](#page-37-0)」の項で説明したように SAP フィルタリング アクセス リストを作成し、GNS フィルタをインターフェイスに適用します。

GNS フィルタをインターフェイスに適用するには、インターフェイス コンフィギュレーション モード で次のコマンドを使用します。

## 手順の概要

- **1. enable**
- **2. configure terminal**
- **3. interface** *type number*
- **4. ipx output-gns-filter** {*access-list-number* | *name*}
- **5. end**

# 手順の詳細

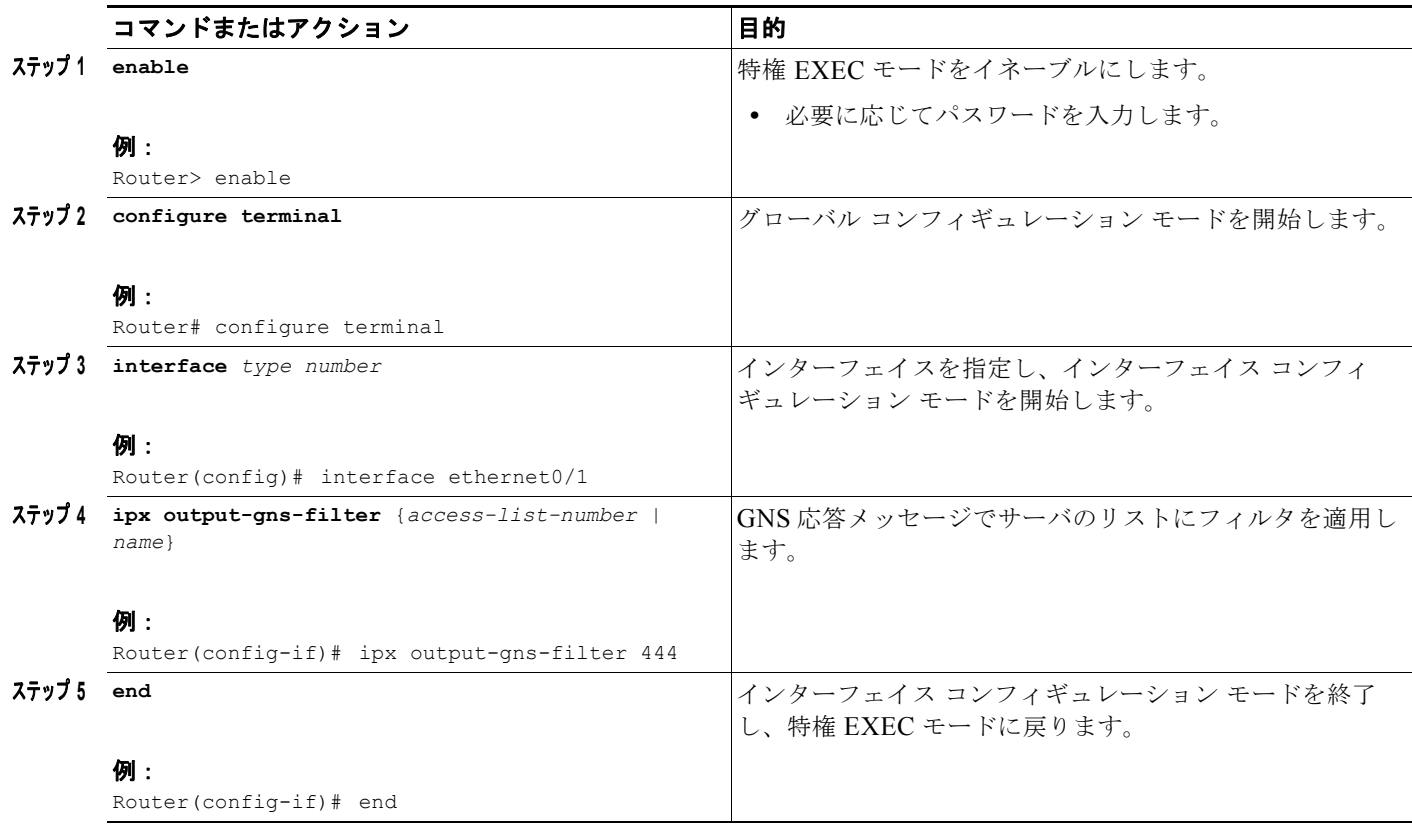

## <span id="page-49-0"></span>**GGS** 応答フィルタの作成

Cisco IOS ソフトウェアによって送信される Get General Service(GGS)応答に含まれるサーバを制御 するためのフィルタを作成するには、まず、この章の「アクセス [リストの作成](#page-37-0)」の項で説明したよう に SAP フィルタリング アクセス リストを作成し、GGS フィルタをインターフェイスに適用します。

 $\blacksquare$ 

٦

(注) GGS SAP 応答フィルタは出力 SAP フィルタよりも前に適用されるため、GGS SAP 応答フィルタを通 過することが許可された SAP エントリも、出力 SAP フィルタによってフィルタリングできます。

GGS フィルタをインターフェイスに適用するには、インターフェイス コンフィギュレーション モード で次のコマンドを使用します。

## 手順の概要

- **1. enable**
- **2. configure terminal**
- **3. interface** *type number*
- **4. ipx output-ggs-filter**
- **5. end**

## 手順の詳細

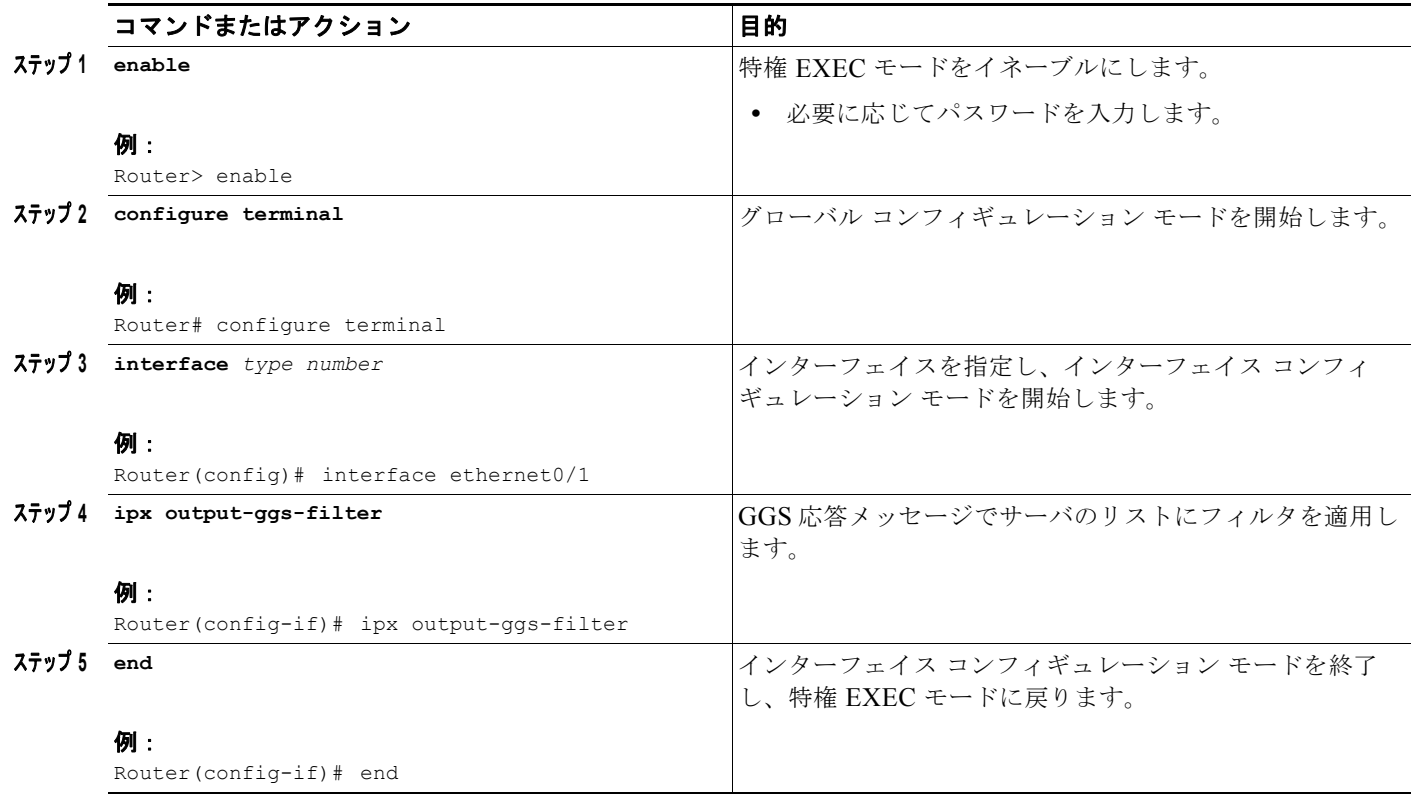

GGS SAP 応答フィルタを作成する例については、この章の最後にある「IPX [ネットワーク](#page-113-0) アクセス: [例」](#page-113-0)の項を参照してください。

## <span id="page-50-0"></span>**IPX NetBIOS** フィルタの作成

Novell IPX NetBIOS では、英数字の名前を使用するノードとノード アドレスの間でメッセージを交換 できます。したがって、Cisco IOS ソフトウェアでは、ノード名またはパケット内の任意のバイト パ ターン(ノード アドレスなど)で、着信および発信 NetBIOS FindName パケットをフィルタリングで きます。

 $\Gamma$ 

(注) このようなフィルタは IPX NetBIOS FindName パケットのみに適用されます。Logical Link Control, Type 2(LLC2; 論理リンク制御タイプ 2)、NetBIOS パケットには影響を与えません。

# 実装の注意事項

IPX NetBIOS アクセス コントロールを設定する場合、次の点に注意してください。

- **•** ホスト(ノード)名では、大文字と小文字が区別されます。
- **•** ホストとバイトのアクセス リストは互いに独立しているため、同じ名前を付けることができます。
- **•** ノードが名前を基準としてフィルタリングされる場合、IPX NetBIOS の「find name」要求のため に、アクセス リスト内の名前が宛先名フィールドと比較されます。
- **•** バイトのオフセットを基準とするアクセス フィルタは、各パケットを調べる必要があるため、パ ケット伝送レートに重大な影響を与える可能性があります。このようなアクセス リストは、どう しても必要な場合にだけ使用してください。
- **•** ノード名がアクセス リストに見つからない場合、デフォルトの処理はアクセス拒否です。

#### **IPX NetBIOS** フィルタの設定

IPX NetBIOS アクセスを制御するためのフィルタを作成するには、まず、この章の「[アクセス](#page-37-0) リスト [の作成](#page-37-0)」の項で説明したように NetBIOS アクセス リストを作成し、アクセス リストをインターフェイ スに適用します。

NetBIOS アクセス リストをインターフェイスに適用するには、インターフェイス コンフィギュレー ション モードで次のいずれかまたは複数のコマンドを使用します。

#### 手順の概要

- **1. enable**
- **2. configure terminal**
- **3. interface** *type number*
- **4. ipx netbios input-access-filter host** *name*
- **5. ipx netbios input-access-filter bytes** *name*
- **6. ipx netbios output-access-filter host** *name*
- **7. ipx netbios output-access-filter bytes** *name*
- **8. end**

## 手順の詳細

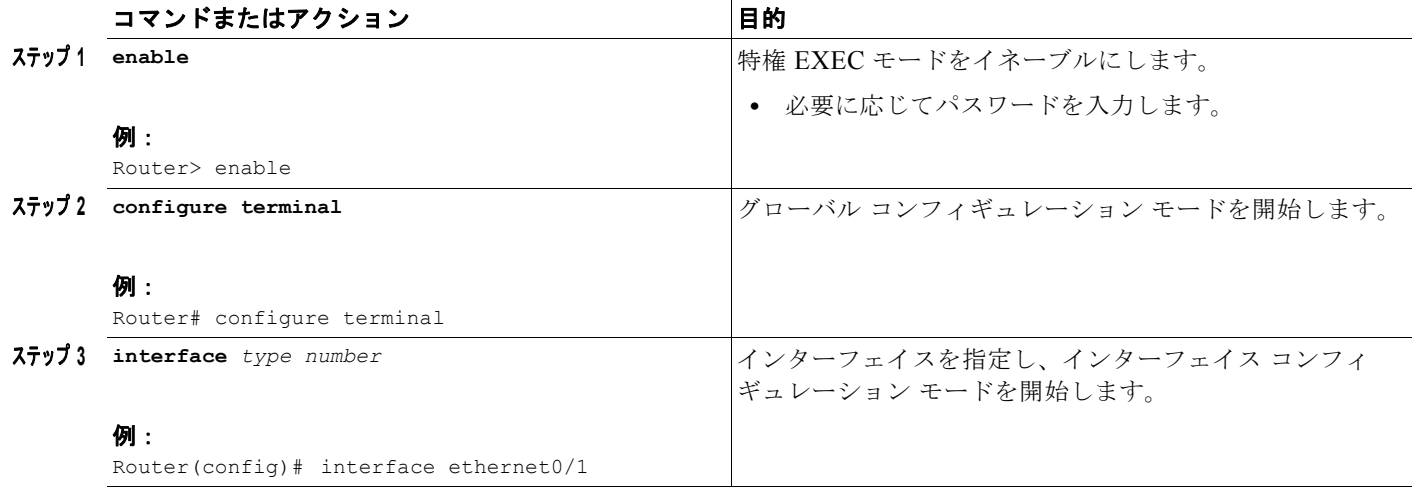

H

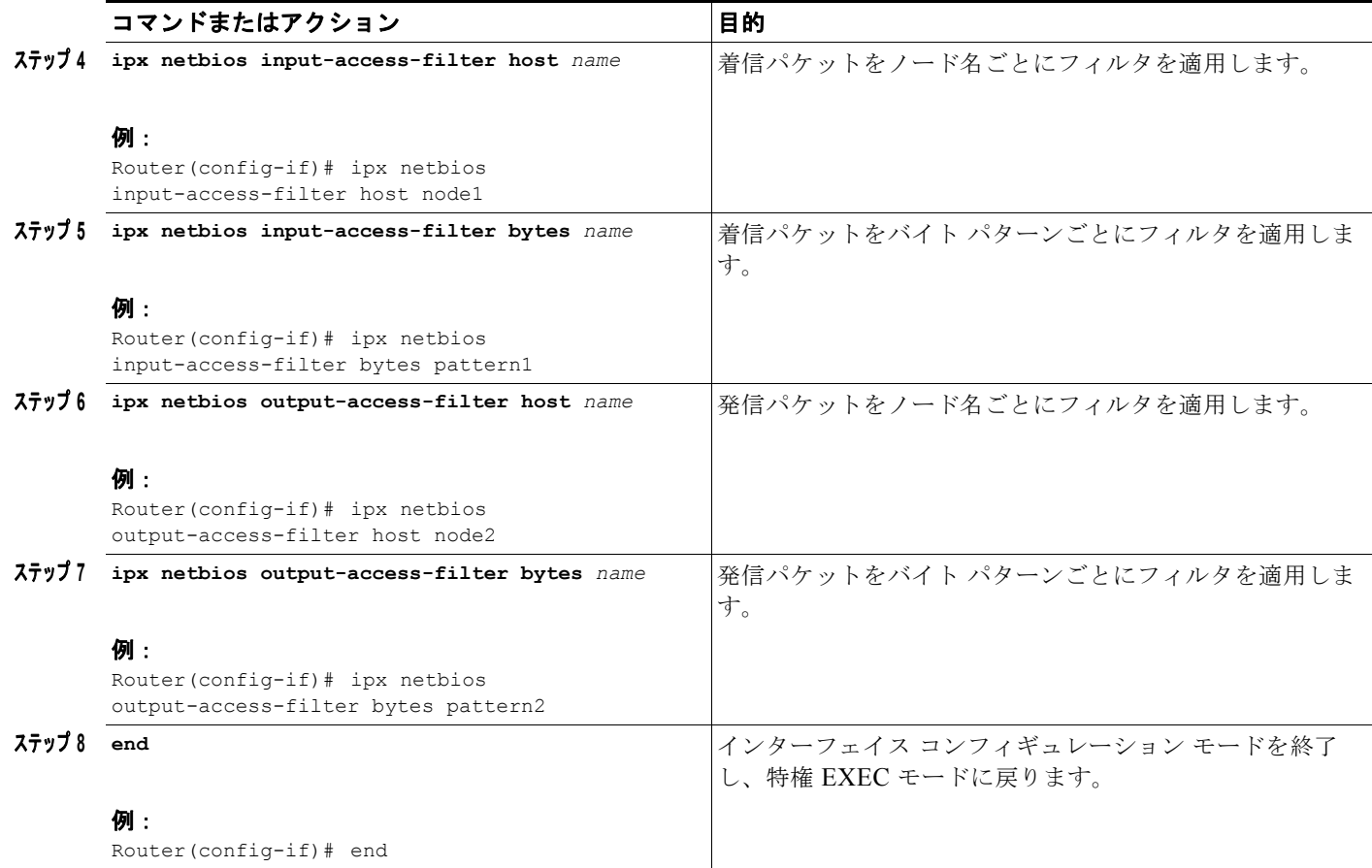

これらの 4 つのフィルタをインターフェイスごとに適用できます。

IPX NetBIOS を制御するためのフィルタを作成する方法の例については、この章の最後にある「[IPX](#page-118-0)  NetBIOS [フィルタの例」](#page-118-0)の項を参照してください。

#### <span id="page-52-0"></span>ブロードキャスト メッセージ フィルタの作成

ルータは通常、すべてのブロードキャスト要求をブロックし、他のネットワーク セグメントには転送 しないため、ネットワーク全体でのブロードキャスト トラフィックによるパフォーマンスの低下が防 止されます。ブロードキャスト メッセージ フィルタをインターフェイスに適用することによって、他 のネットワークに転送されるブロードキャスト メッセージを定義できます。

ブロードキャスト メッセージを制御するためのフィルタを作成するには、まず、この章の「[アクセス](#page-37-0) [リストの作成」](#page-37-0)の項で説明したように標準または拡張アクセス リストを作成し、ブロードキャスト メッセージ フィルタをインターフェイスに適用します。

ブロードキャスト メッセージ フィルタをインターフェイスに適用するには、インターフェイス コン フィギュレーション モードで次のコマンドを使用します。

#### 手順の概要

- **1. enable**
- **2. configure terminal**
- **3. interface** *type number*
- **4. ipx helper-address** *network.node*
- **5. ipx helper-list** {*access-list-number* | *name*}
- **6. end**

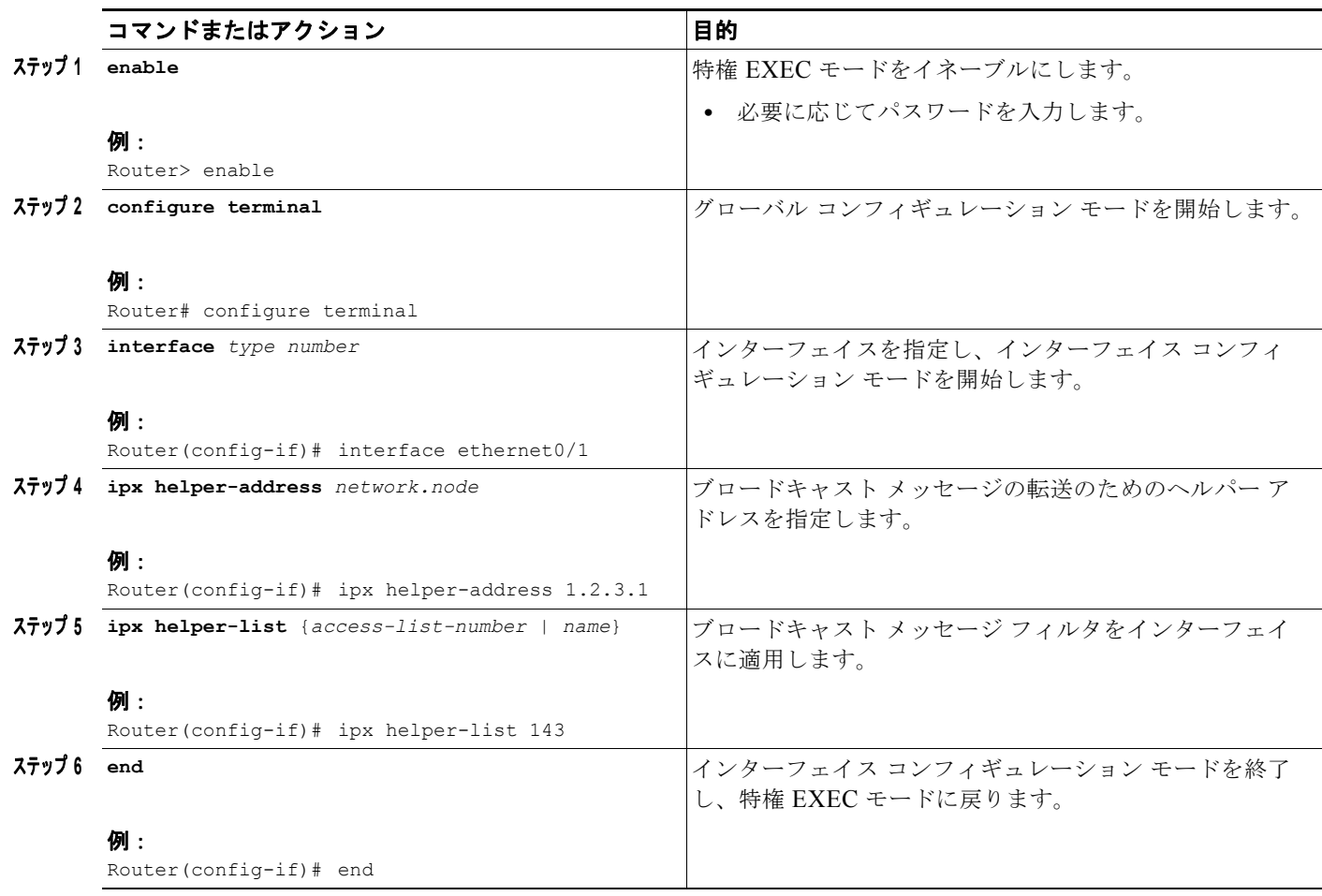

 $\blacksquare$ 

٦

(注) インターフェイスで **ipx helper-address** コマンドまたは **ipx type-20-propagation** コマンドを発行し て、ブロードキャスト メッセージの転送をイネーブルにして制御しないと、ブロードキャスト メッ セージ フィルタは有効になりません。これらのコマンドについては、この章の後の方で説明します。

ブロードキャスト メッセージ フィルタを作成および適用する方法の例については、この章の最後にあ る「[ブロードキャストを制御するヘルパー機能:例](#page-120-0)」の項を参照してください。

# **IPX** ネットワーク パフォーマンスの調整

IPX ネットワークパフォーマンスを調整するには、ここで説明するいずれかまたは複数のタスクを実行 します。

- **•** Novell IPX [準拠の制御\(](#page-54-0)P.55)(任意)
- **•** RIP および SAP [の情報の調整\(](#page-64-0)P.65)(任意)
- **•** ロード [シェアリングの設定\(](#page-83-0)P.84)(任意)
- **•** ブロードキャスト [メッセージの使用の指定\(](#page-85-0)P.86)(任意)
- **•** IPX ファースト [スイッチングのディセーブル化\(](#page-88-0)P.89)(任意)
- **•** ルート [キャッシュの調整\(](#page-89-0)P.90)(任意)
- **•** デフォルト [ルートの調整\(](#page-91-0)P.92)(任意)
- **•** [奇数長のパケットのパディング\(](#page-93-0)P.94)(任意)

# <span id="page-54-0"></span>**Novell IPX** 準拠の制御

1992 年 11 月 17 日に発行された『*Novell IPX Router Specification, version 1.10*』というマニュアルで 定義されているように、IPX ルータの完全な機能を提供するために、シスコによる Novell IPX プロト コルの実装が認証されています。

Novell の仕様への準拠を制御するには、ここで説明する必須タスクを実行します。

- **•** タイプ 20 [パケットの転送の制御\(](#page-54-1)P.55)(任意)
- **•** [パケット内遅延の制御\(](#page-59-0)P.60)(任意)
- **•** IPX [ネットワークのシャットダウン\(](#page-62-0)P.63)(任意)
- **•** 完全な Novell [準拠の実現\(](#page-62-1)P.63)(任意)

#### <span id="page-54-1"></span>タイプ **20** パケットの転送の制御

 $\Gamma$ 

NetBIOS over IPX では、すべてのネットワークにフラッディングされるタイプ 20 の伝播ブロードキャ スト パケットを使用して、ネットワーク上で名前付きノードについての情報を取得します。NetBIOS では、ネットワーク レイヤを実装しないため、ブロードキャスト メカニズムを使用してこの情報を取 得します。

ルータは通常、すべてのブロードキャスト要求をブロックします。タイプ 20 パケットの伝播をイネー ブルにすると、ルータの IPX インターフェイスでタイプ 20 パケットを受け入れ、転送することができ ます。

#### タイプ **20** パケットの伝播方法

タイプ 20 の伝播のために設定されたインターフェイスがタイプ 20 パケットを受信すると、Cisco IOS ソフトウェアは Novell の仕様に従ってパケットを処理します。Cisco IOS ソフトウェアはパケットを 次のインターフェイスに伝播します。タイプ 20 パケットは最大 8 つのホップ カウントを伝播できま す。

#### ループ検出とその他のチェック

IPX ルータの仕様で説明されているように、パケットの転送(フラッディング)前に、ルータはループ 検出を実行します。

IPX の仕様で説明されているループ検出以外のタイプ 20 伝播パケットのチェックを適用するように、 Cisco IOS ソフトウェアを設定できます。これらのチェックは、ヘルパーで処理された all-nets ブロー ドキャスト パケットに適用されるチェックと同じです。タイプ 20 ブロードキャスト パケットの不要な 重複を制限できます。その他のヘルパー チェックは次のとおりです。

- **•** プライマリ ネットワークのみでタイプ 20 伝播パケットを受け入れます。プライマリ ネットワーク は、発信元ネットワークへのプライマリ パスとなるネットワークです。
- **•** 発信元ネットワークに戻らないネットワークのみを介してタイプ 20 の伝播パケットを転送します。

この追加チェックでは不要なパケット重複量を減らすことによってタイプ 20 伝播パケットの処理の堅 牢性が向上しますが、次の 2 つの副作用があります。

**•** タイプ 20 パケット伝播がすべてのインターフェイスでは設定されない場合、プライマリ インター フェイスが変更されると、これらのパケットがブロックされる可能性があります。

- I

Ī

**•** タイプ 20 パケット伝播のために、任意の手動スパニング ツリーを設定することはできません。

#### タイプ **20** の伝播とヘルパー アドレスの関係

ヘルパー アドレスを使用して、タイプ 20 以外のブロードキャスト パケットをその他のネットワーク セグメントに転送します。その他のブロードキャスト パケットの転送の詳細については、この章の 「ヘルパー [アドレスを使用したブロードキャスト](#page-85-1) パケットの転送」の項を参照してください。

ネットワークで、ヘルパー アドレスとタイプ 20 伝播を組み合わせて使用できます。ヘルパー アドレス を使用して、タイプ 20 以外のブロードキャスト パケットを転送し、タイプ 20 伝播を使用して、タイ プ 20 ブロードキャスト パケットを転送します。

#### タイプ **20** パケット設定タスク リスト

個々のインターフェイスでタイプ 20 パケットの転送をイネーブルにできます。さらに、タイプ 20 パ ケットの受け入れと転送を制限することもできます。また、Novell の仕様に準拠しないで、タイプ 20 伝播ではなく、ヘルパー アドレスを使用してタイプ 20 パケットを転送することもできます。ここで は、このようなタスクについて説明します。

- **•** タイプ 20 [パケットの転送のイネーブル化\(](#page-55-0)P.56)(任意)
- **•** 着信タイプ 20 [パケットの受け入れの制限\(](#page-56-0)P.57)(任意)
- **•** 発信タイプ 20 [パケットの転送の制限\(](#page-57-0)P.58)(任意)
- **•** ヘルパー [アドレスを使用したタイプ](#page-58-0) 20 パケットの転送(P.59)(任意)

#### <span id="page-55-0"></span>タイプ **20** パケットの転送のイネーブル化

デフォルトでは、Cisco IOS ソフトウェアではタイプ 20 伝播パケットが破棄されます。タイプ 20 伝播 ブロードキャスト パケットを受信し、他のネットワーク セグメントに転送(フラッディング)して、 ループ検出の対象とするように、このソフトウェアを設定できます。

タイプ 20 パケットの受信と転送をイネーブルにするには、インターフェイス コンフィギュレーション モードで次のコマンドを使用します。

#### 手順の概要

- **1. enable**
- **2. configure terminal**
- **3. interface** *type number*
- **4. ipx type-20-propagation**
- **5. end**

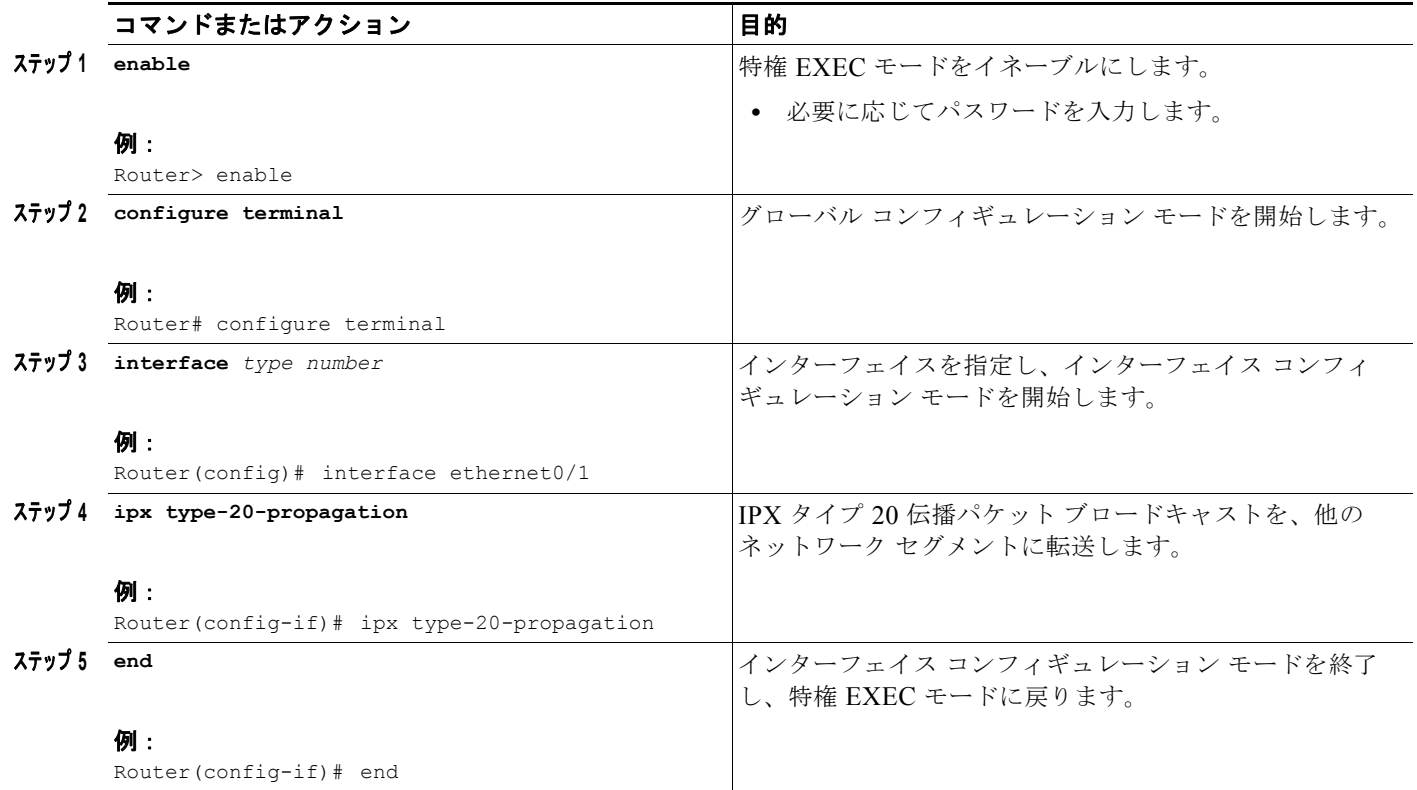

タイプ 20 伝播をイネーブルにすると、Cisco IOS は最大 8 つのホップのブロードキャストを次のイン ターフェイスに伝播します。

#### <span id="page-56-0"></span>着信タイプ **20** パケットの受け入れの制限

着信タイプ 20 伝播パケットについては、Cisco IOS ソフトウェアのデフォルトでは、タイプ 20 伝播パ ケットの受信がイネーブルになっているすべてのインターフェイスでパケットを受け入れるように設定 されます。発信元ネットワークへのプライマリ ルートである単一のネットワークからのパケットのみ を受け入れるようにソフトウェアを設定できます。これは、その他のネットワークを介して受信される 同じ発信元からの同様のパケットが破棄されることを意味します。

着信タイプ 20 伝播ブロードキャスト パケットのチェックは、インターフェイスがタイプ 20 パケット を受信して転送するように設定されている場合のみに実行されます。

IPX 仕様で定義されたチェックに加えて、着信タイプ 20 伝播パケットの受信に制限を適用するには、 グローバル コンフィギュレーション モードで次のコマンドを使用します。

#### 手順の概要

 $\Gamma$ 

- **1. enable**
- **2. configure terminal**
- **3. ipx type-20-input-checks**
- **4. end**

**57**

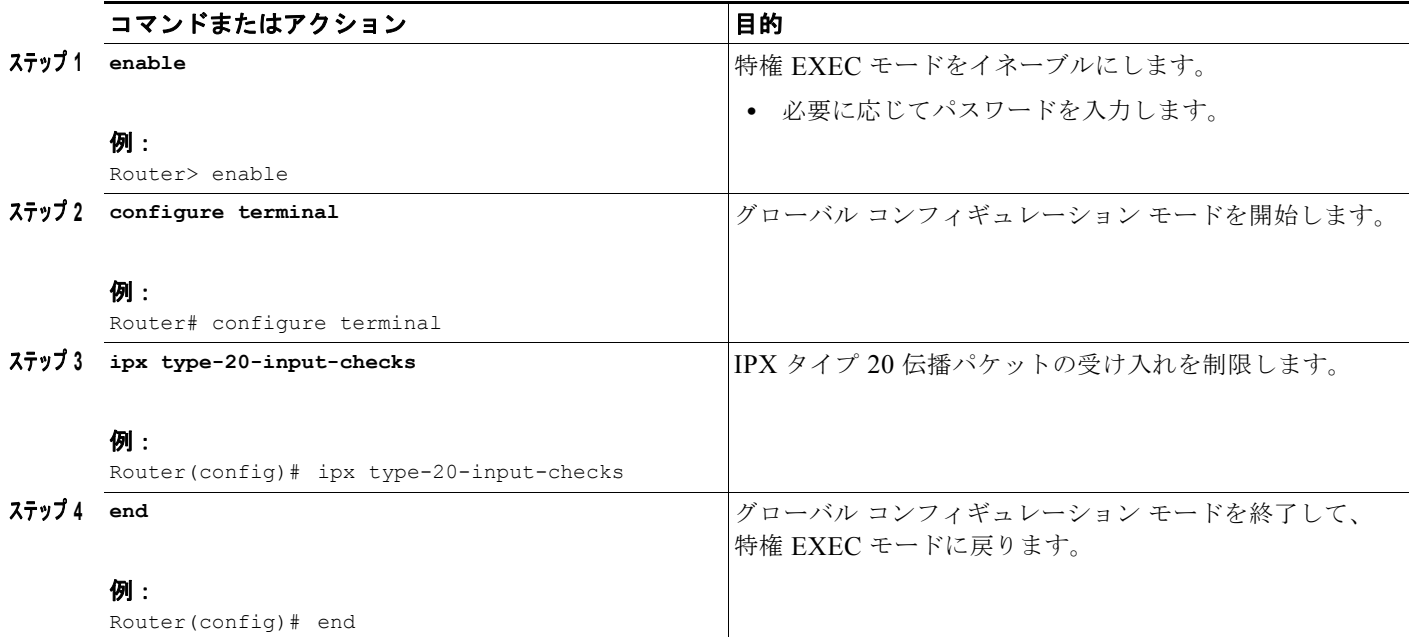

#### <span id="page-57-0"></span>発信タイプ **20** パケットの転送の制限

発信タイプ 20 伝播パケットについては、Cisco IOS ソフトウェアのデフォルトでは、タイプ 20 伝播パ ケットの送信がイネーブルになっているすべてのインターフェイスでパケットを送信し、ループ検出の 対象とするように設定されます。発信元ネットワークへのルートではないネットワークだけにこのよう なパケットを送信するようにソフトウェアを設定できます(このソフトウェアでは、現在のルーティン グ テーブルを使用して、ルートを定義します)。

 $\blacksquare$ 

٦

発信タイプ 20 伝播ブロードキャスト パケットのチェックは、インターフェイスがタイプ 20 パケット を受信して転送するように設定されている場合のみに実行されます。

タイプ 20 伝播パケットの転送に制限を適用し、このようなパケットを IPX 仕様で定義されたチェック だけを使用するすべてのネットワークに転送するには、グローバル コンフィギュレーション モードで 次のコマンドを使用します。

## 手順の概要

- **1. enable**
- **2. configure terminal**
- **3. ipx type-20-output-checks**
- **4. end**

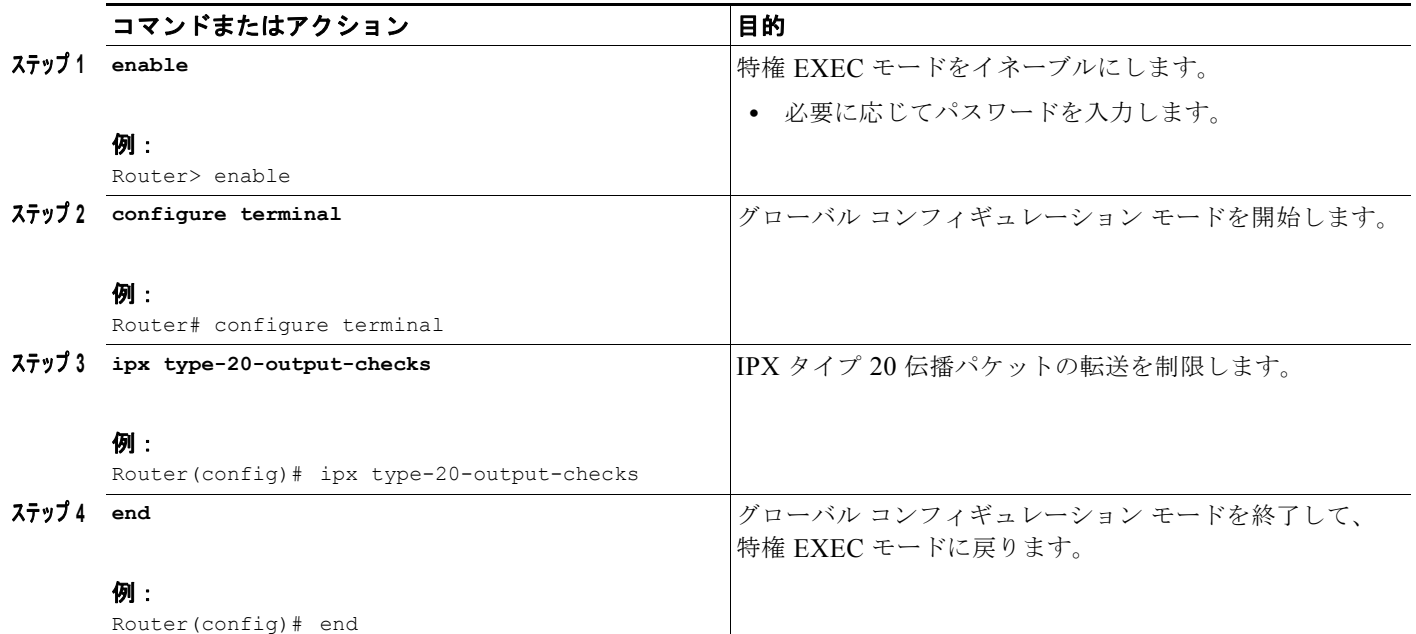

## <span id="page-58-0"></span>ヘルパー アドレスを使用したタイプ **20** パケットの転送

タイプ 20 パケット伝播ではなく、ヘルパー アドレスを使用して、特定のネットワーク セグメントにタ イプ 20 パケットを転送することもできます。

ネットワーク内の一部のルータで、タイプ 20 伝播をサポートしないバージョンの Cisco IOS を実行し ている場合、ヘルパー アドレスを使用してタイプ 20 パケットを転送する必要があります。ネットワー ク内の一部のルータがタイプ 20 伝播をサポートしていて、その他のルータがサポートしていない場合、 ヘルパー アドレスを使用して、パケットを特定のセグメントのみに伝送すると、ネットワークのあら ゆる場所にパケットがフラッディングされることを防止できます。

Cisco IOS Release 9.1 以前のバージョンでは、タイプ 20 伝播がサポートされません。

(注) ヘルパー アドレスを使用するタイプ 20 パケットの転送は、Novell IPX のルータ仕様に準拠していませ ん。

ヘルパー アドレスを使用してタイプ 20 パケット アドレスを転送するには、グローバル コンフィギュ レーション モードで次のコマンドを使用します。

### 手順の概要

- **1. enable**
- **2. configure terminal**
- **3. ipx type-20-helpered**
- **4. interface** *type number*
- **5. ipx helper-address** *network.node*
- **6. end**

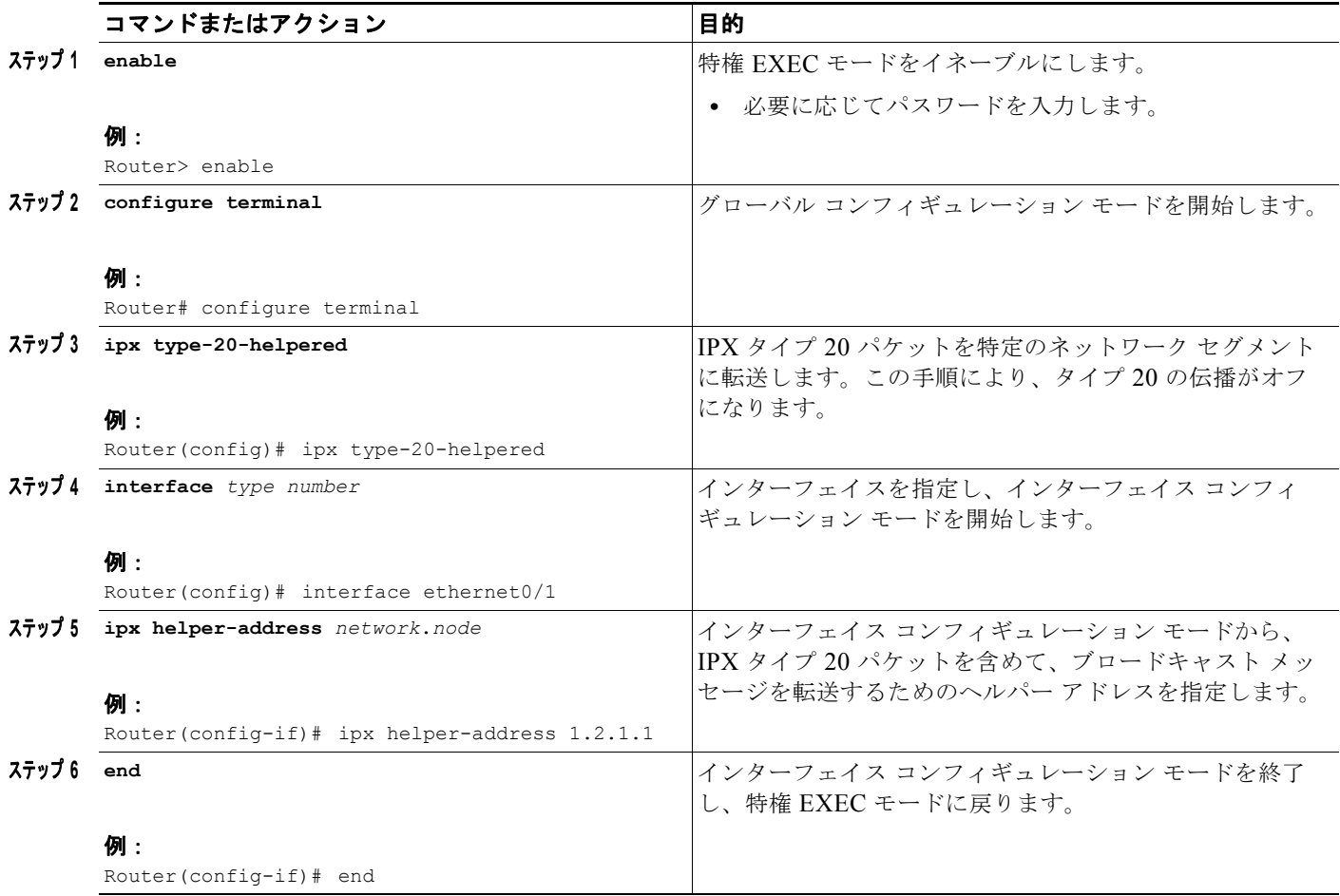

Cisco IOS ソフトウェアでは、タイプ 20 パケットが **ipx helper-address** コマンドで指定されたノード だけに転送されます。

 $\blacksquare$ 

 $\mathbf 1$ 

 $\begin{picture}(20,5) \put(0,0){\line(1,0){155}} \put(0,0){\line(1,0){155}} \put(0,0){\line(1,0){155}} \put(0,0){\line(1,0){155}} \put(0,0){\line(1,0){155}} \put(0,0){\line(1,0){155}} \put(0,0){\line(1,0){155}} \put(0,0){\line(1,0){155}} \put(0,0){\line(1,0){155}} \put(0,0){\line(1,0){155}} \put(0,0){\line(1,0){155}} \put(0,0){\line(1,$ 

(注) **ipx type-20-helpered** コマンドを使用すると、**ipx type-20-propagation** コマンドで指定されているよ うに、タイプ 20 伝播パケットの受信と転送がディセーブルになります。

# <span id="page-59-0"></span>パケット内遅延の制御

パケット内遅延を制御するには、グローバル コンフィギュレーション コマンドとインターフェイス コ ンフィギュレーション コマンドの組み合わせを使用できます。

グローバル コンフィギュレーション モードで次のいずれかまたは複数のコマンドを使用します。

## 手順の概要

- **1. enable**
- **2. configure terminal**
- **3. ipx default-output-rip-delay** *delay*
- **4. ipx default-triggered-rip-delay** *delay*
- **5. ipx default-output-sap-delay** *delay*
- **6. ipx default-triggered-sap-delay** *delay*
- **7. end**

I

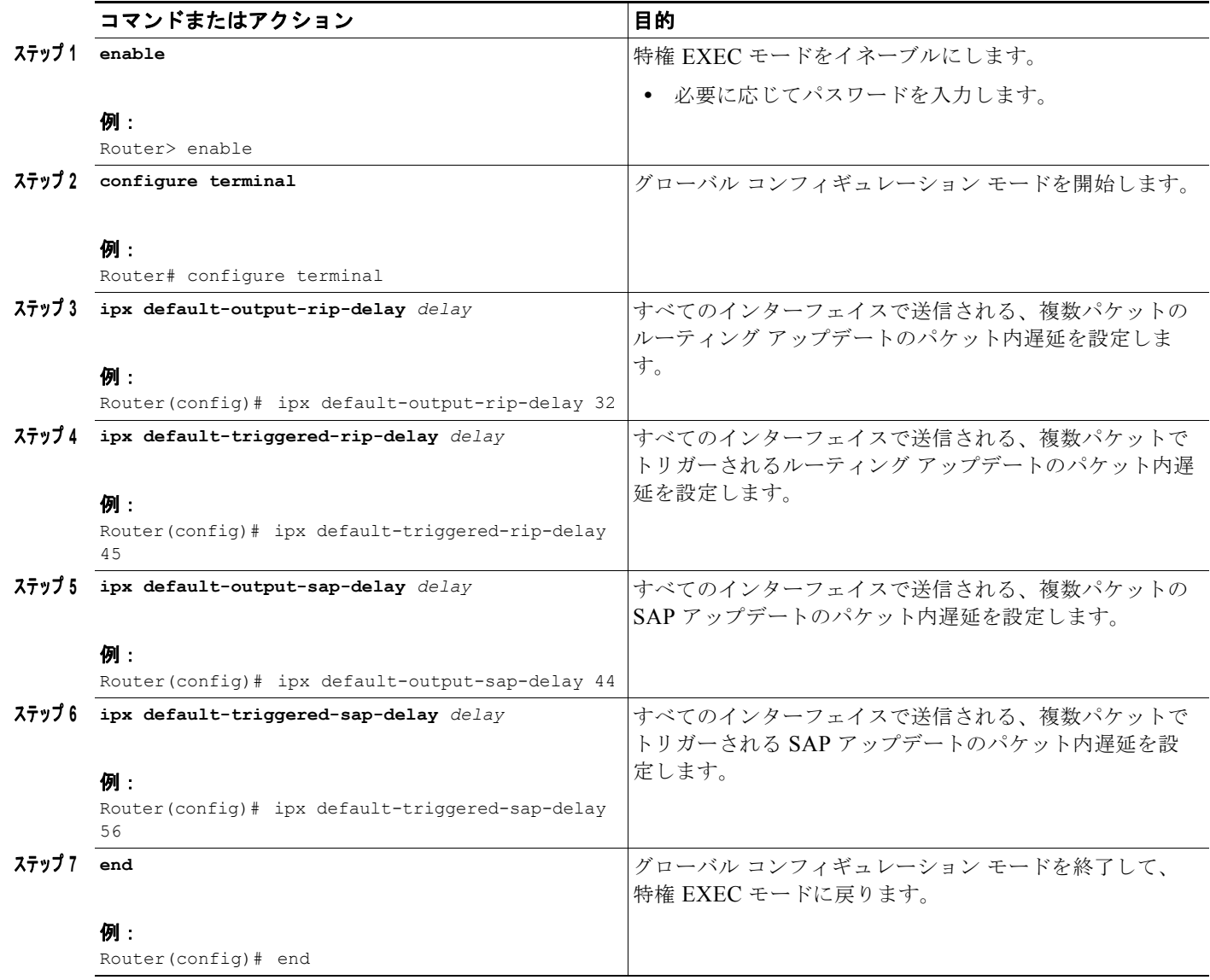

インターフェイス コンフィギュレーション モードで次のいずれかまたは複数のコマンドを使用します。

## 手順の概要

- **1. enable**
- **2. configure terminal**
- **3. interface** *type number*
- **4. ipx output-rip-delay** *delay*
- **5. ipx triggered-rip-delay** *delay*
- **6. ipx output-sap-delay** *delay*
- **7. ipx triggered-sap-delay** *delay*
- **8. end**

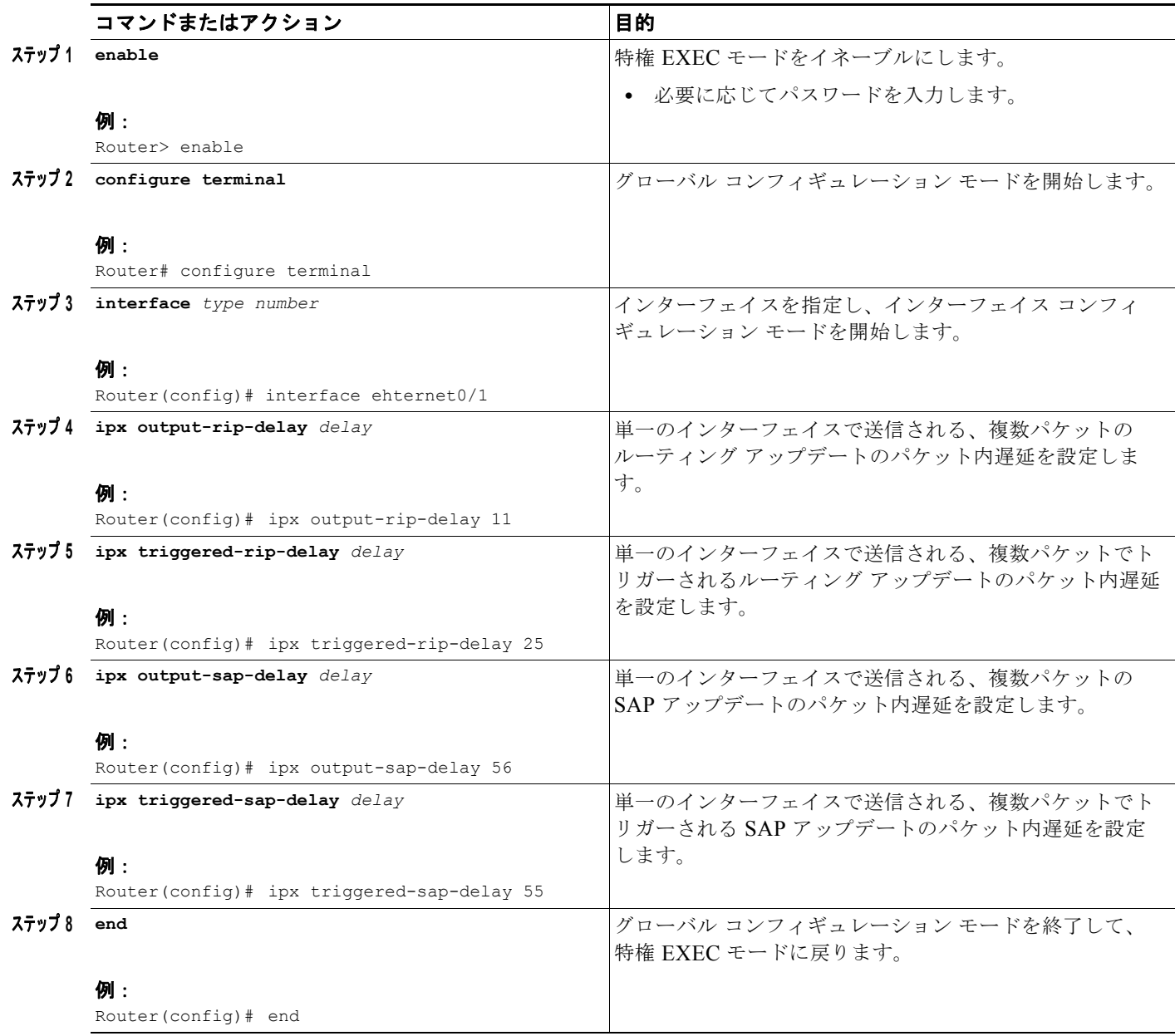

 $\mathbf{I}$ 

 $\mathbf 1$ 

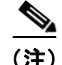

(注) 低速 WAN インターフェイスでは **ipx output-rip-delay** コマンドと **ipx output-sap-delay** コマンドを使 <del>には 2012</del> - 2012 - 2012<br>用することをお勧めします。Cisco IOS Release 11.1 以降のバージョンのデフォルトの遅延は 55 ミリ秒 です。

## <span id="page-62-0"></span>**IPX** ネットワークのシャットダウン

Novell に準拠する方法を使用して IPX ネットワークをシャットダウンするには、インターフェイス コ ンフィギュレーション モードで次のコマンドを使用します。

# 手順の概要

- **1. enable**
- **2. configure terminal**
- **3. interface** *type number*
- **4. ipx down** *network*
- **5. end**

## 手順の詳細

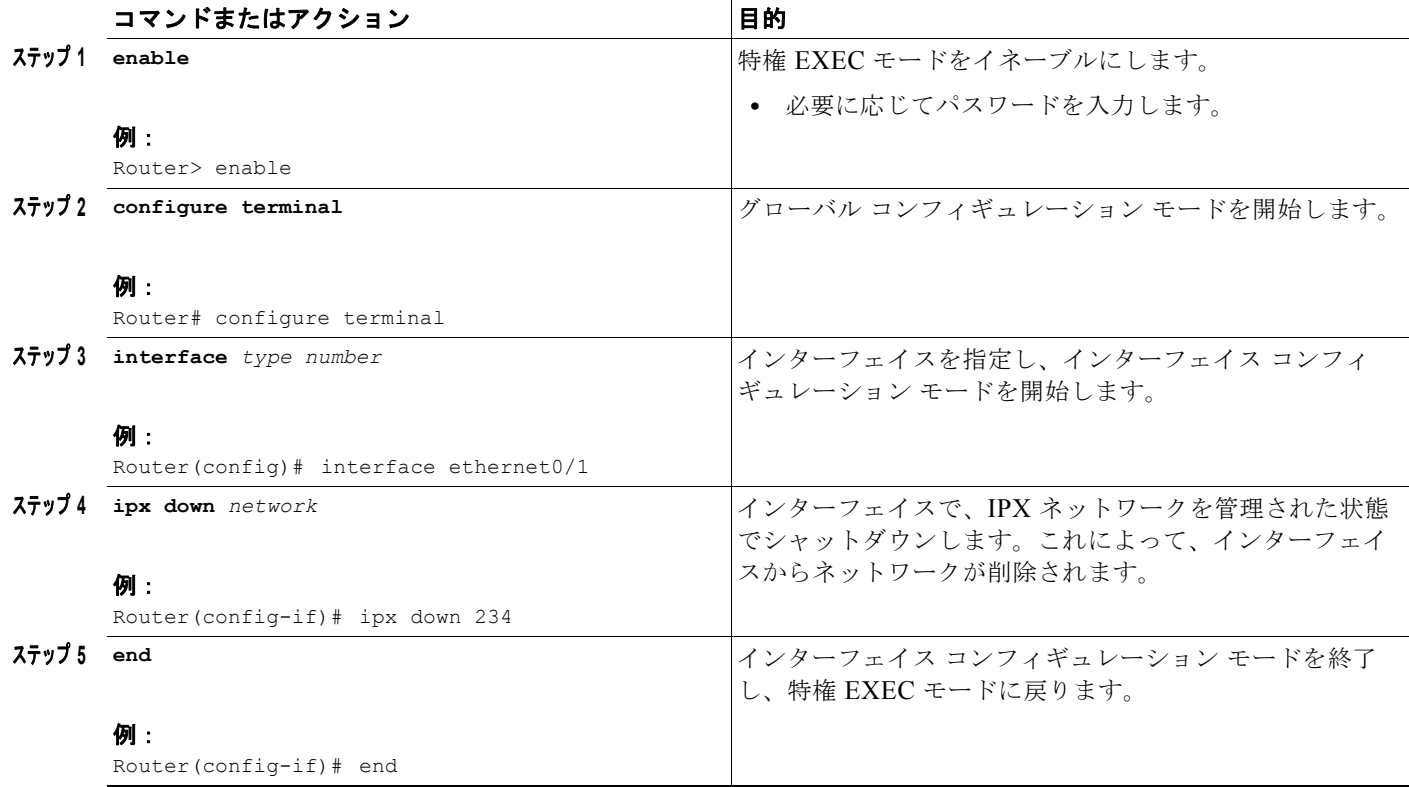

**ipx down** コマンドを使用して IPX ネットワークをシャットダウンする場合の方が、**shutdown** コマン ドを使用するよりもコンバージェンスが短縮されます。

# <span id="page-62-1"></span>完全な **Novell** 準拠の実現

 $\Gamma$ 

IPX 用に設定される各インターフェイスで完全準拠を実現にするには、インターフェイス コンフィ ギュレーション モードで次のコマンドを使用します。

### 手順の概要

- **1. enable**
- **2. configure terminal**
- **3. interface** *type number*
- **4. ipx output-rip-delay** *delay*
- **5. ipx output-sap-delay** *delay*
- **6. ipx type-20-propagation**
- **7. end**

## 手順の詳細

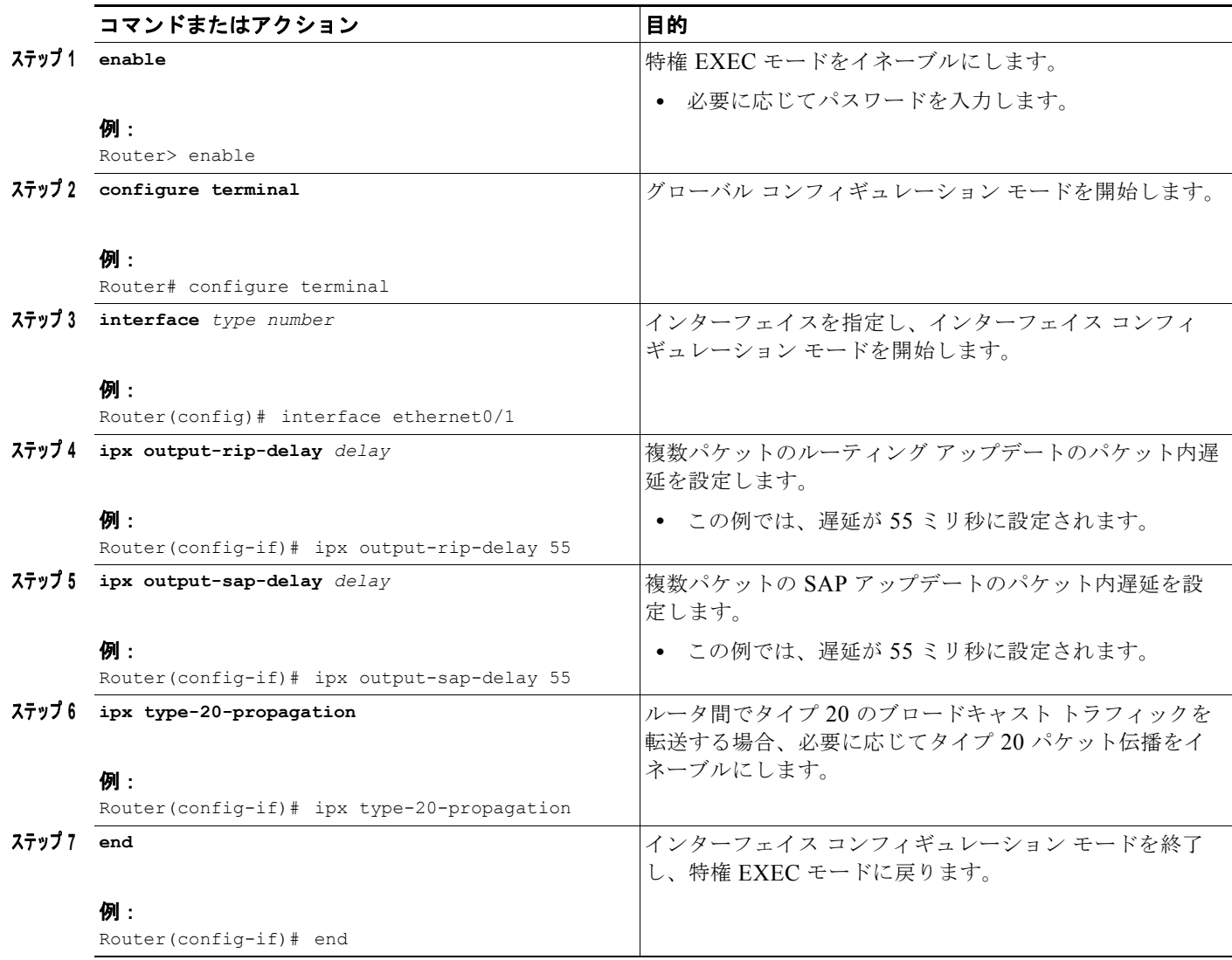

 $\blacksquare$ 

 $\mathbf 1$ 

また、複数パケットの RIP および SAP のアップデートのパケット内遅延をグローバルに設定して、完 全準拠を実現すると、各インターフェイスで遅延を設定する必要がなくなります。このようなパケット 内遅延を設定するには、グローバル コンフィギュレーション モードで次のコマンドを使用します。

# 手順の概要

- **1. enable**
- **2. configure terminal**
- **3. ipx default-output-rip-delay** *delay*
- **4. ipx default-output-sap-delay** *delay*
- **5. end**

# 手順の詳細

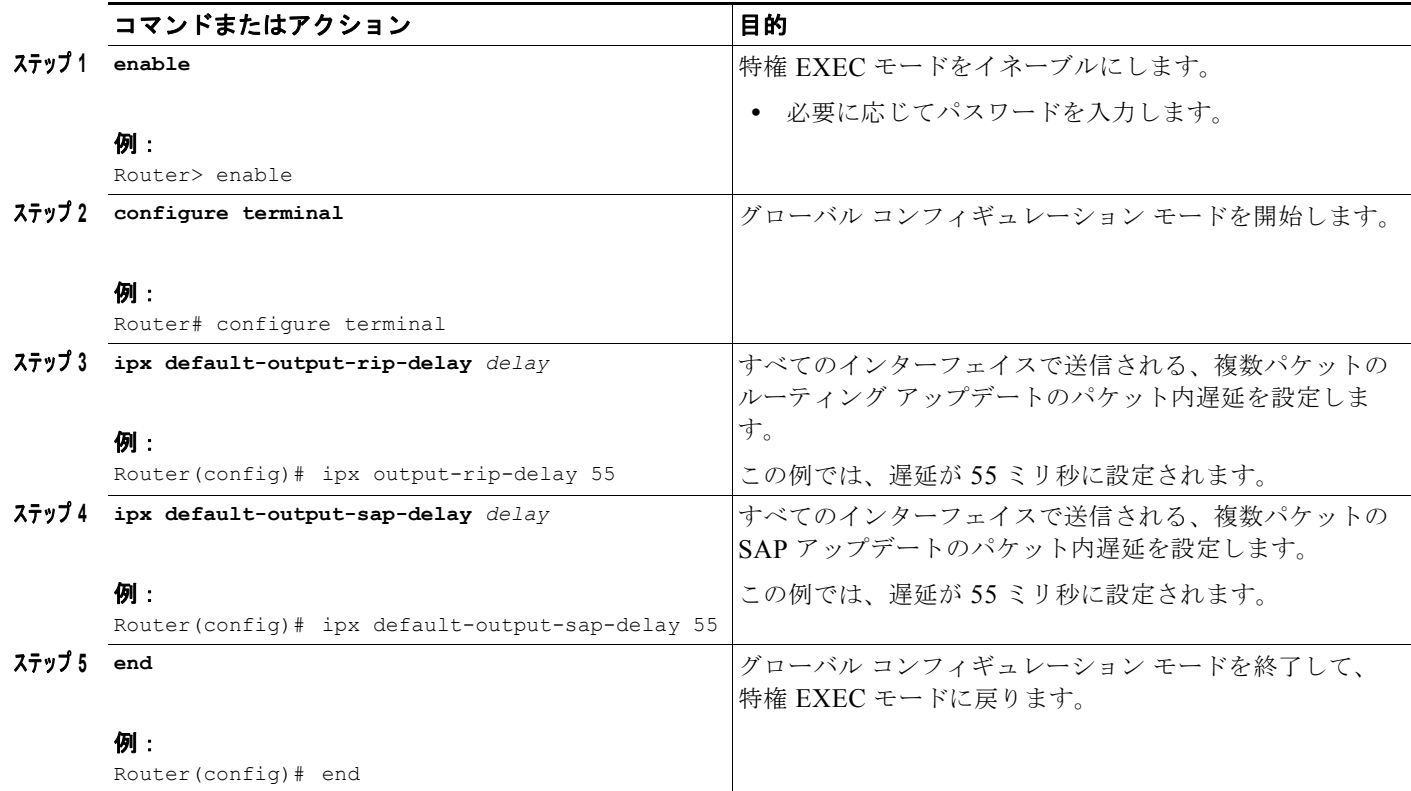

J.

 $\Gamma$ 

(注) Cisco IOS Release 11.1 以降のバージョンのデフォルトの遅延は 55 ミリ秒です。

# <span id="page-64-0"></span>**RIP** および **SAP** の情報の調整

RIP および SAP の情報を調整するには、次のいずれかまたは複数の作業を実行します。

- **•** スタティック [ルートの設定\(](#page-65-0)P.66)(任意)
- **•** RIP [遅延フィールドの調整\(](#page-67-0)P.68)(任意)
- **•** RIP [要求への応答の制御\(](#page-68-0)P.69)(任意)
- **•** RIP アップデート [タイマーの調整\(](#page-69-0)P.70)(任意)
- **•** RIP アップデート パケット [サイズの設定\(](#page-72-0)P.73)(任意)
- **•** スタティック SAP テーブル [エントリの設定\(](#page-73-0)P.74)(任意)
- **•** SAP [要求のキューの長さの設定\(](#page-74-0)P.75)(任意)
- SAP アップデート タイマーの調整 (P.76) (任意)
- **•** SAP アップデート パケット [サイズの設定\(](#page-78-0)P.79)(任意)
- **•** SAP-after-RIP [のイネーブル化\(](#page-79-0)P.80)(任意)
- **•** RIP または SAP [の汎用クエリー送信のディセーブル化\(](#page-80-0)P.81)(任意)
- **•** GNS [要求への応答の制御\(](#page-81-0)P.82)(任意)

#### <span id="page-65-0"></span>スタティック ルートの設定

IPX では、宛先への複数のパスが存在する場合に、RIP、Enhanced IGRP、または NLSP を使用して、 最適なパスを決定します。ルーティング プロトコルによって、ルーティング テーブルが動的に更新さ れます。ただし、スタティック ルートをルーティング テーブルに追加して、特定の宛先へのパスを明 示的に指定する場合もあります。スタティック ルートは、動的に学習したパスよりも常に優先されま す。

スタティック ルートを割り当てる場合は、慎重に行ってください。スタティック ルートに関連付けら れたリンクが失われると、代替パスを使用できる場合でも、トラフィックの転送が停止したり、存在し ない宛先にトラフィックが転送されたりする可能性があります。

スタティック ルートをルーティング テーブルに追加するには、グローバル コンフィギュレーション モードで次のコマンドを使用します。

#### 手順の概要

- **1. enable**
- **2. configure terminal**
- **3. ipx route** {*network* [*network-mask*] | default} {*network.node* | *interface*}[*ticks*] [*hops*]
- **4. end**

#### 手順の詳細

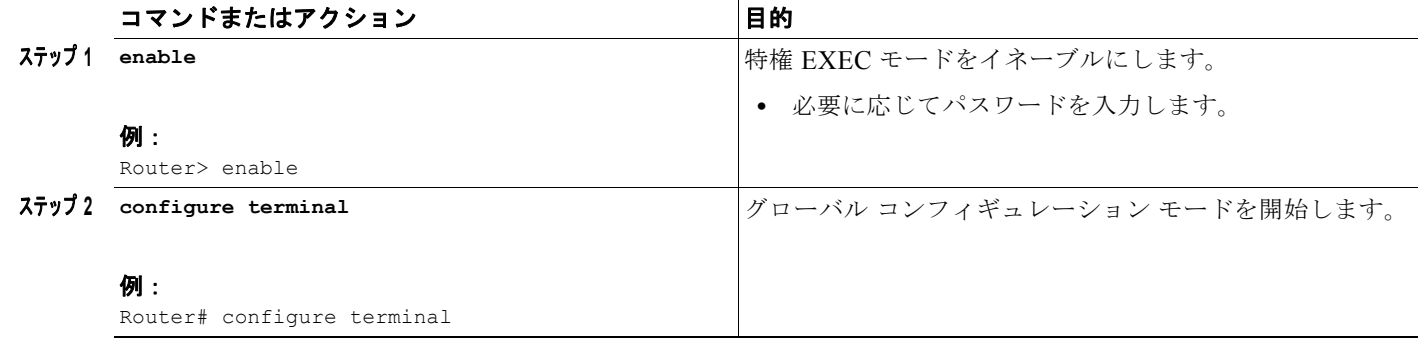

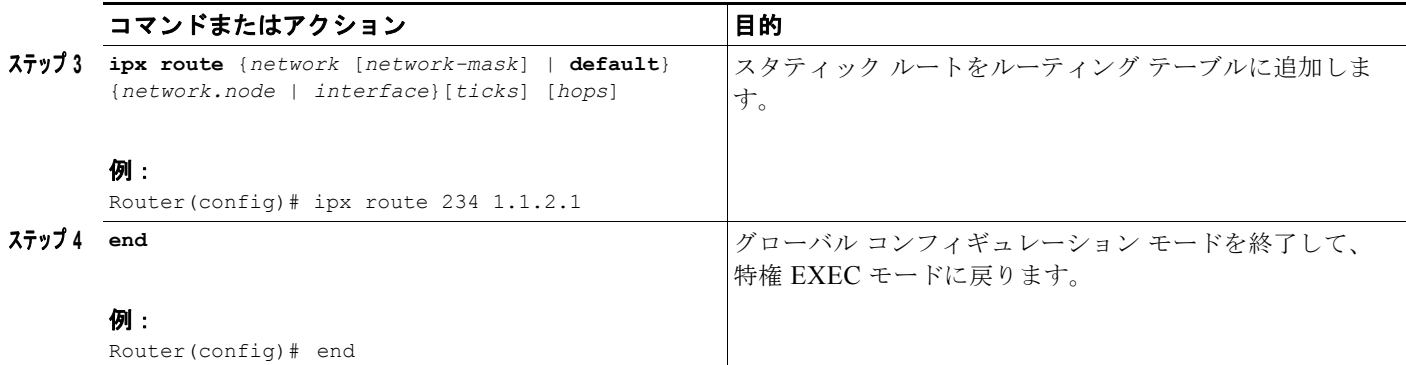

動的に学習したルートよりも優先できるスタティック ルートを設定します。このようなルートは浮動 スタティック ルートと呼ばれます。浮動スタティック ルートを使用して、ダイナミック ルーティング 情報を使用できない場合のみに使用されるラスト リゾートのパスを作成できます。

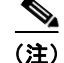

(注) デフォルトでは、浮動スタティック ルートはその他のダイナミック プロトコルに再配布されません。

浮動スタティック ルートをルーティング テーブルに追加するには、グローバル コンフィギュレーショ ン モードで次のコマンドを使用します。

## 手順の概要

- **1. enable**
- **2. configure terminal**
- **3. ipx route** {*network* [*network-mask*] | default} {*network.node* | *interface*}[*ticks*] [*hops*]
- **4. end**

### 手順の詳細

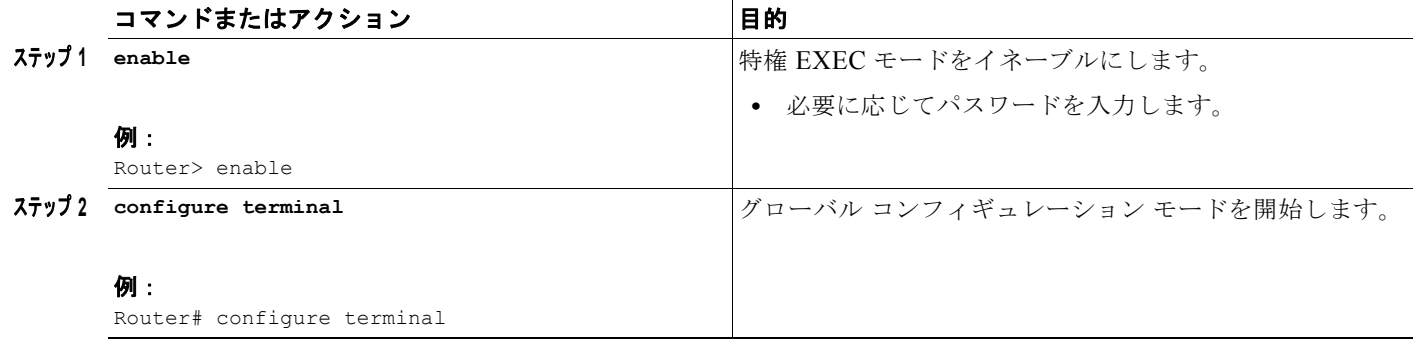

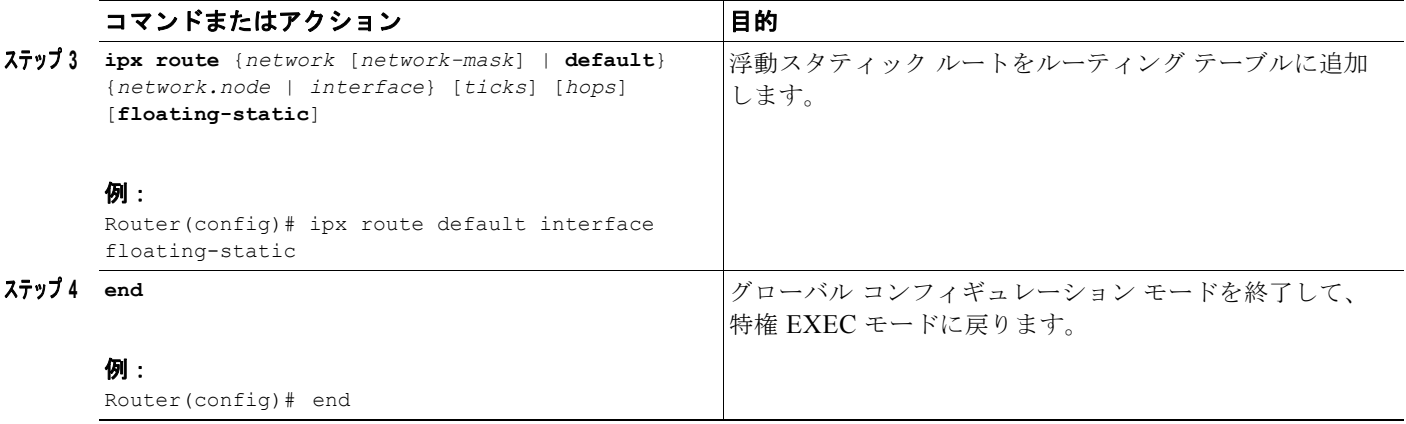

#### <span id="page-67-0"></span>**RIP** 遅延フィールドの調整

デフォルトでは、すべての LAN インターフェイスが RIP 遅延 1、すべての WAN インターフェイスが RIP 遅延 6 になります。ほとんどのインターフェイスで、遅延はデフォルト値のままで十分です。ただ し、ティック カウントを設定することによって、RIP 遅延フィールドを調整できます。ティック カウ ントを設定するには、インターフェイス コンフィギュレーション モードで次のコマンドを使用します。

#### 手順の概要

- **1. enable**
- **2. configure terminal**
- **3. interface** *type number*
- **4. ipx delay** *ticks*
- **5. end**

**■ Novell IPX の設定** 

 $\mathbf{I}$ 

 $\mathbf I$ 

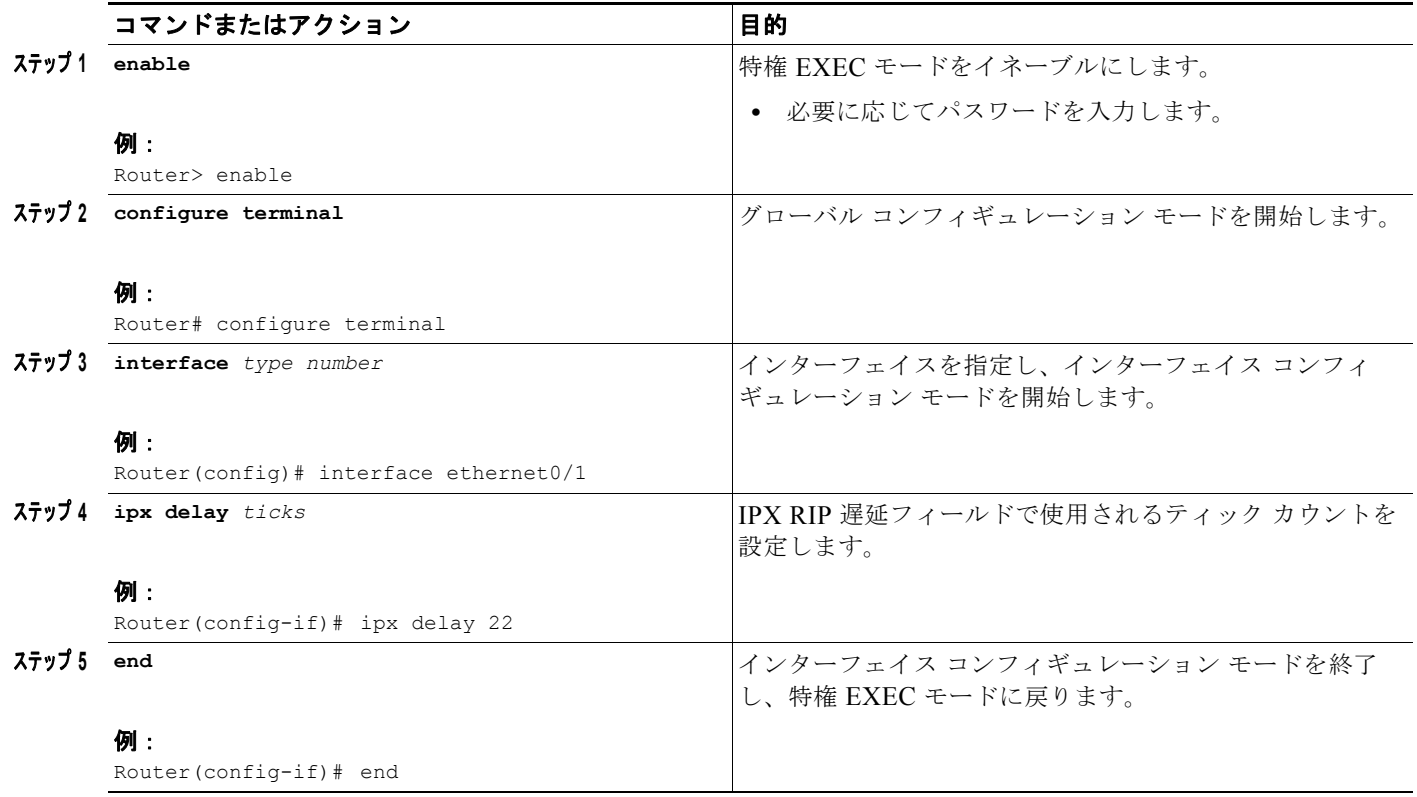

# <span id="page-68-0"></span>**RIP** 要求への応答の制御

RIP 要求への応答を制御するには、インターフェイス コンフィギュレーション モードで次のコマンド を使用します。

# 手順の概要

- **1. enable**
- **2. configure terminal**
- **3. interface** *type number*
- **4. ipx rip-response-delay** *ms*
- **5. end**

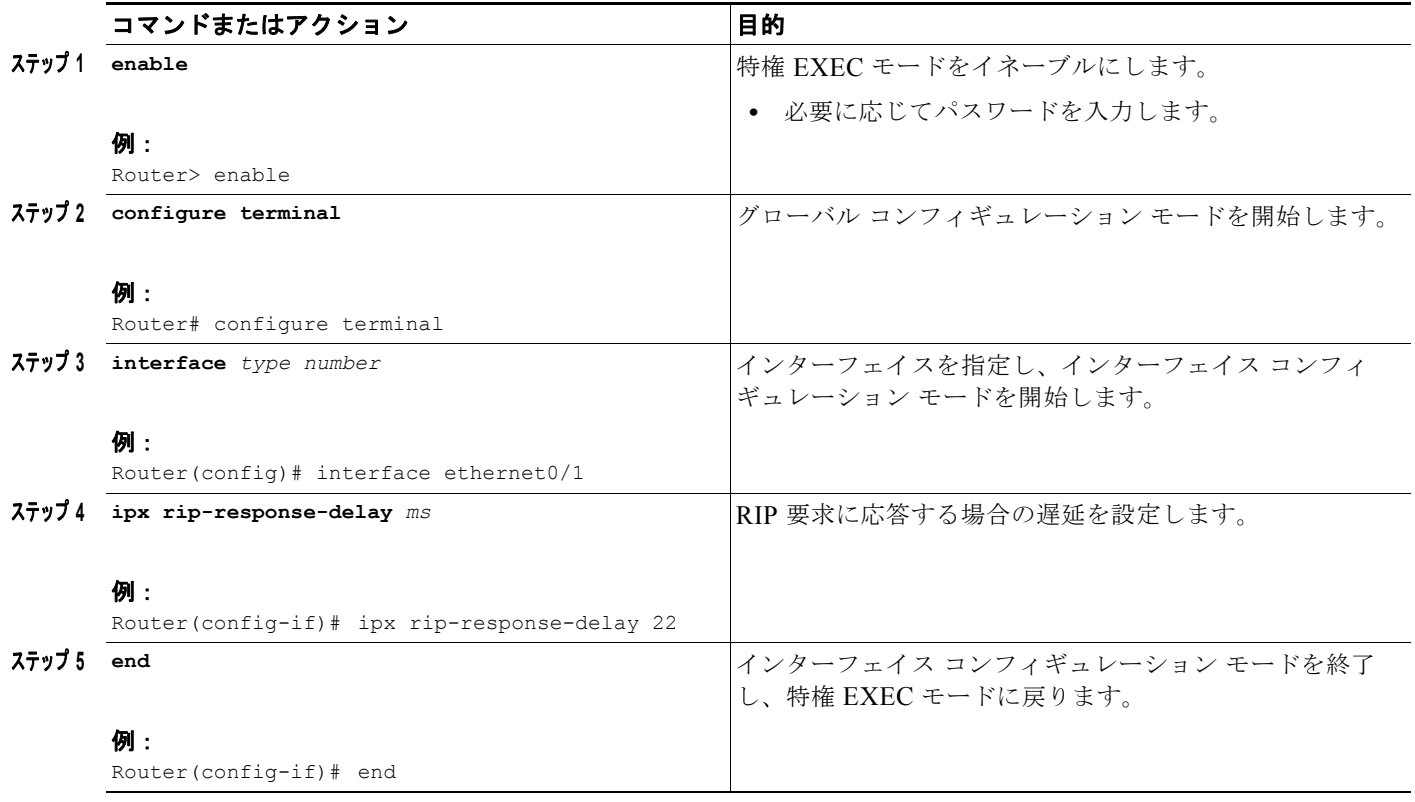

#### <span id="page-69-0"></span>**RIP** アップデート タイマーの調整

インターフェイス単位で IPX RIP アップデートの間隔を設定できます。また、インターフェイス単位 またはグローバル ベースで複数パケットの RIP アップデートのパケット間の遅延を指定することもで きます。さらに、インターフェイス単位またはグローバル ベースで、複数パケットでトリガーされる RIP アップデートのパケット間の遅延を指定できます。

すべてのルータが Cisco ルータであるか、または IPX ルータでタイマーを設定できる設定でのみ、RIP アップデート タイマーを設定できます。同じケーブル セグメントに接続されているすべてのデバイス に対して、タイマーを同じにする必要があります。選択したアップデート値は、次のように内部 IPX タイマーに影響します。

- **•** アップデート間隔の値の 3 倍(3 \* *interval*)以内でルーティング アップデートが行われず、無制 限のメトリックでアドバタイズされる場合、IPX ルートが無効とマークされます。
- **•** アップデート間隔の値の 4 倍(4 \* *interval*)以内でルーティング アップデートが行われない場合、 ルーティング テーブルから IPX ルートが削除されます。
- **•** ルータ内で複数のインターフェイスにタイマーを定義する場合、タイマーの細かさは、ルータ内の インターフェイスのいずれかに定義された最も低い値によって決まります。この細かさの間隔で ルータが「再起動」し、必要に応じて、アップデートを送信します。細かさの詳細については、 『*Cisco IOS AppleTalk and Novell IPX Command Reference*』の「Novell IPX Commands」の章を 参照してください。

ネットワーク上の一部の PC が低速であるか、低速のインターフェイスが存在する場合は、複数パケッ トのアップデートでパケット間の遅延を設定することがあります。

インターフェイス単位で RIP アップデート タイマーを調整するには、インターフェイス コンフィギュ レーション モードで次のいずれかまたは複数のコマンドを使用します。

## 手順の概要

- **1. enable**
- **2. configure terminal**
- **3. interface** *type number*
- **4. ipx update interval** {**rip** | **sap**} {*value* | **changes-only** | passive}
- **5. ipx output-rip-delay** *delay*
- **6. ipx triggered-rip-delay** *delay*
- **7. end**

# 手順の詳細

 $\Gamma$ 

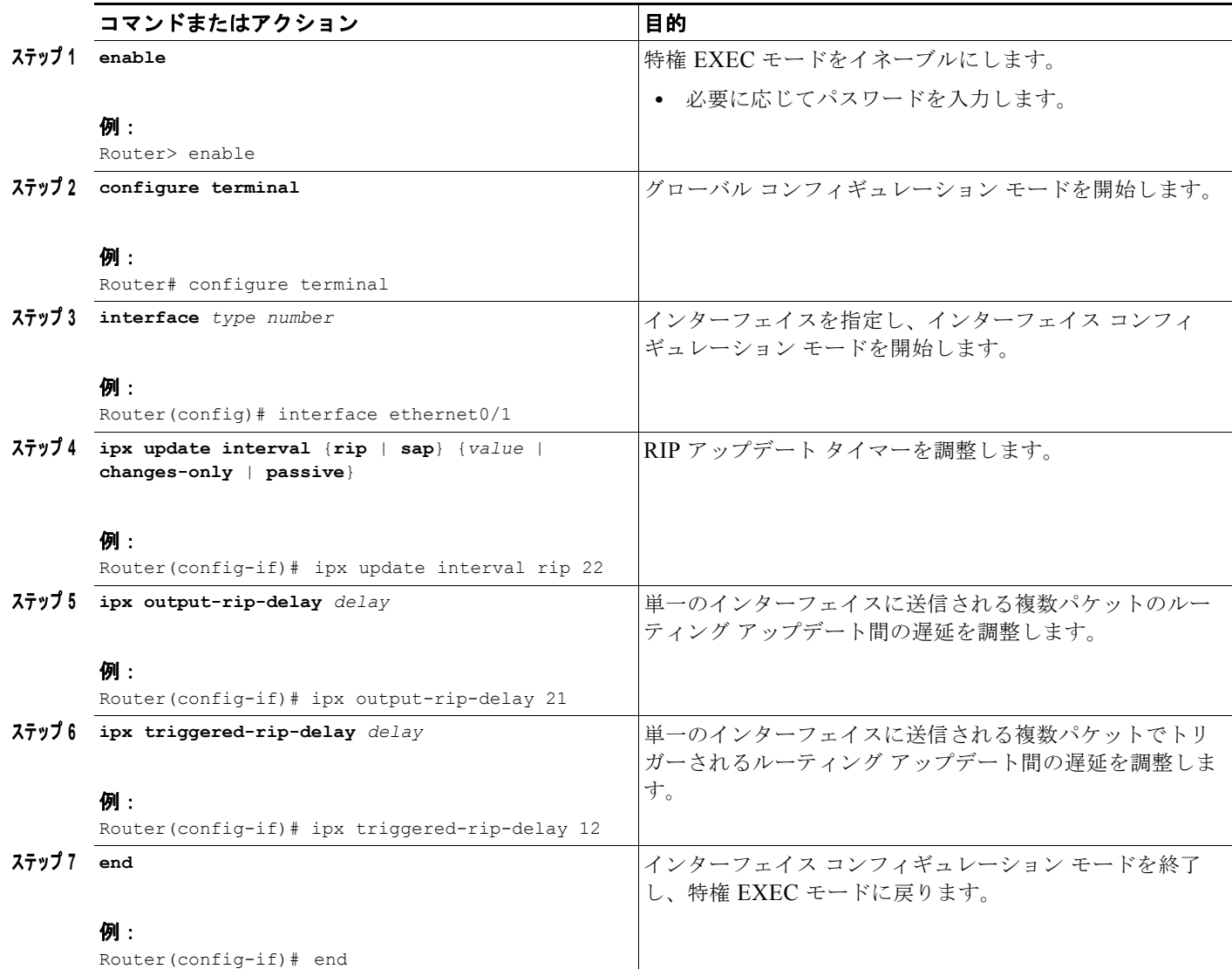

グローバル ベースで RIP アップデート タイマーを調整するには、グローバル コンフィギュレーション モードで次のいずれかまたは両方のコマンドを使用します。

## 手順の概要

- **1. enable**
- **2. configure terminal**
- **3. ipx default-output-rip-delay** *delay*
- **4. ipx default-triggered-rip-delay** *delay*
- **5. end**

## 手順の詳細

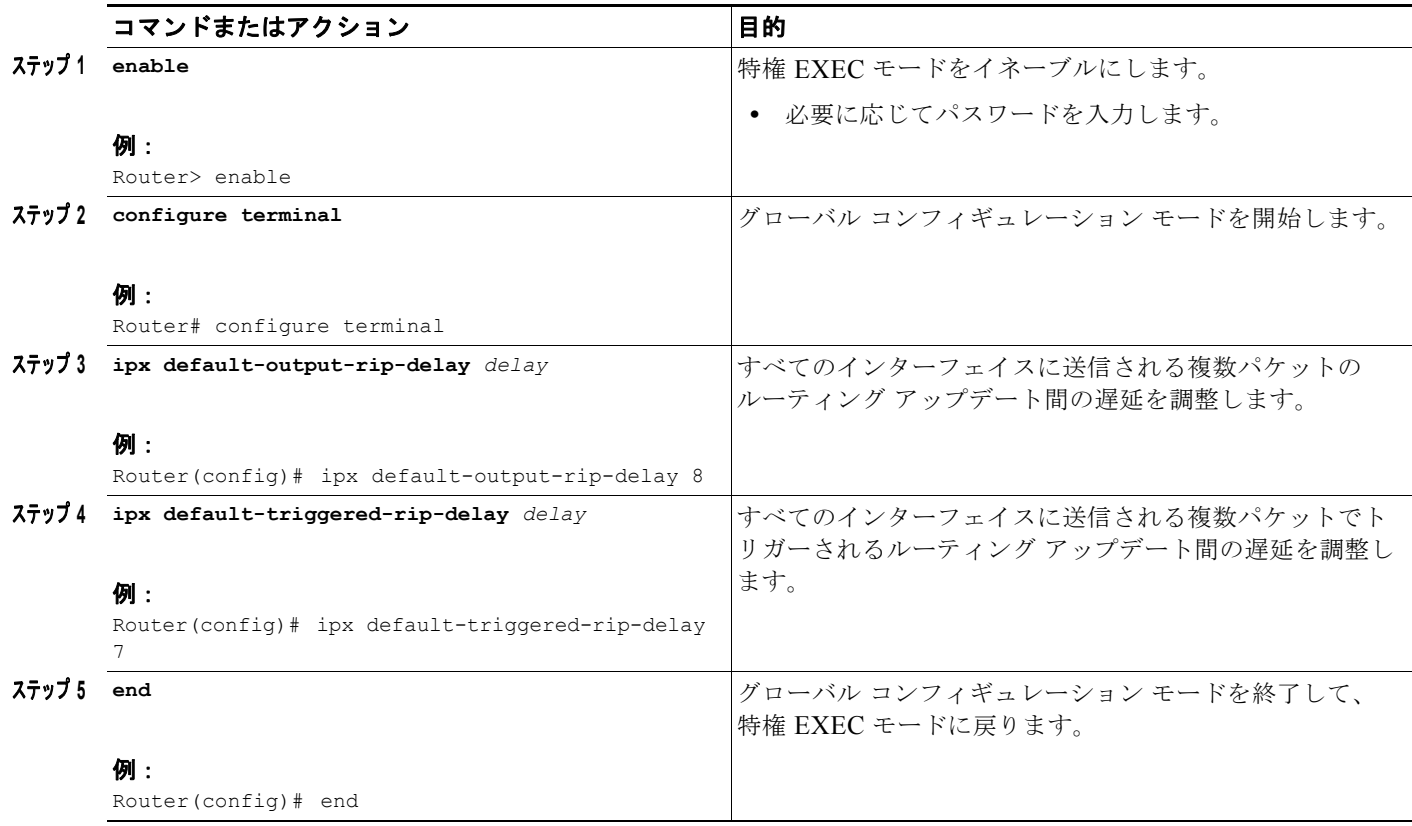

デフォルトでは、ネットワークまたはサーバの RIP エントリが、RIP タイマーの 3 倍の間隔で期限切 れになります。間隔を制御する乗数を設定するには、インターフェイス コンフィギュレーション モー ドで次のコマンドを使用します。

 $\mathbf{I}$ 

 $\mathbf 1$ 

## 手順の概要

- **1. enable**
- **2. configure terminal**
- **3. interface** *type number*
- **4. ipx rip-multiplier** *multiplier*
- **5. end**
$\mathbf I$ 

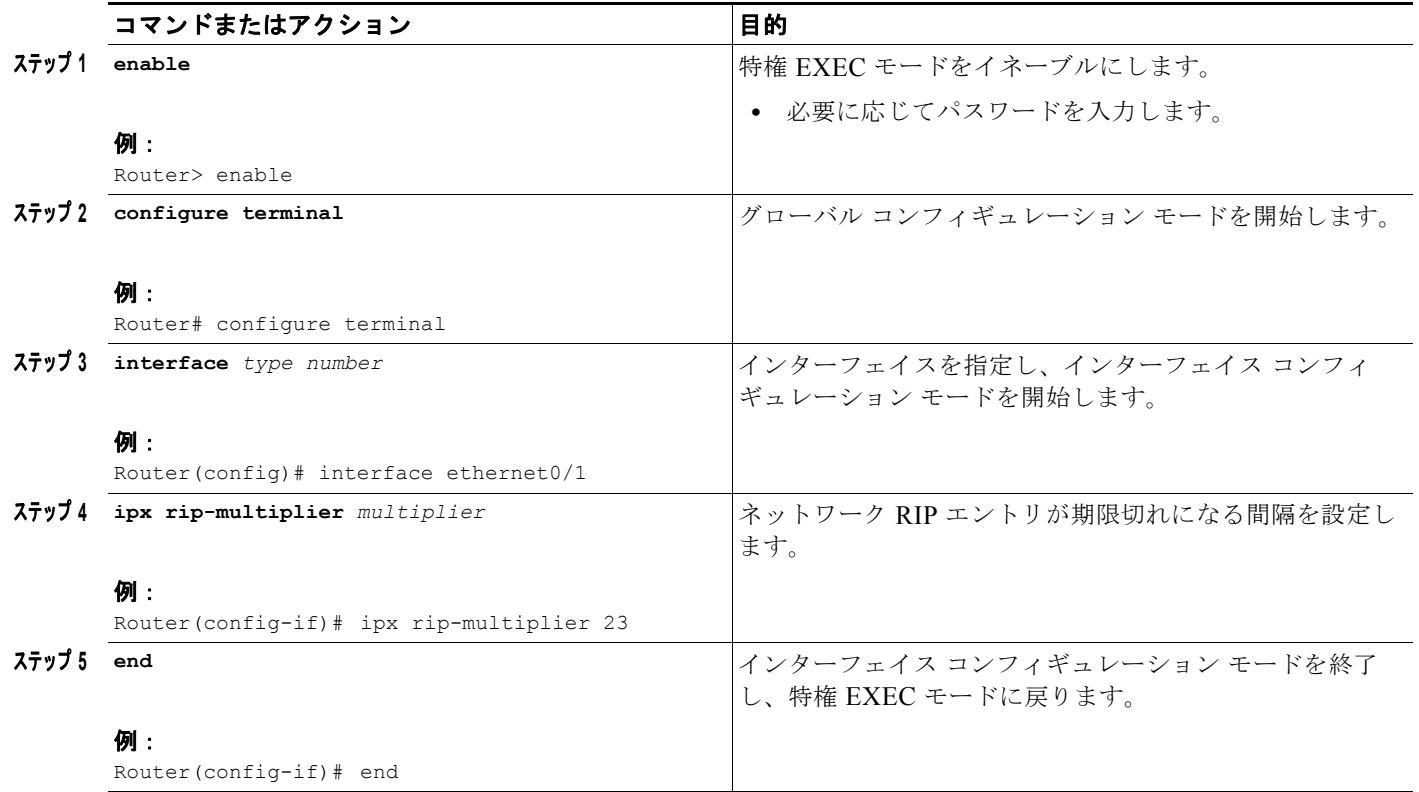

## **RIP** アップデート パケット サイズの設定

デフォルトでは、インターフェイスで送信される RIP アップデートの最大サイズが 432 バイトです。 このサイズでは、それぞれ 8 バイトの 50 ルートに加えて、32 バイトの IPX RIP ヘッダーが許容されま す。最大パケット サイズを変更するには、インターフェイス コンフィギュレーション モードで次のコ マンドを使用します。

#### 手順の概要

 $\Gamma$ 

- **1. enable**
- **2. configure terminal**
- **3. interface** *type number*
- **4. ipx rip-max-packetsize** *bytes*
- **5. end**

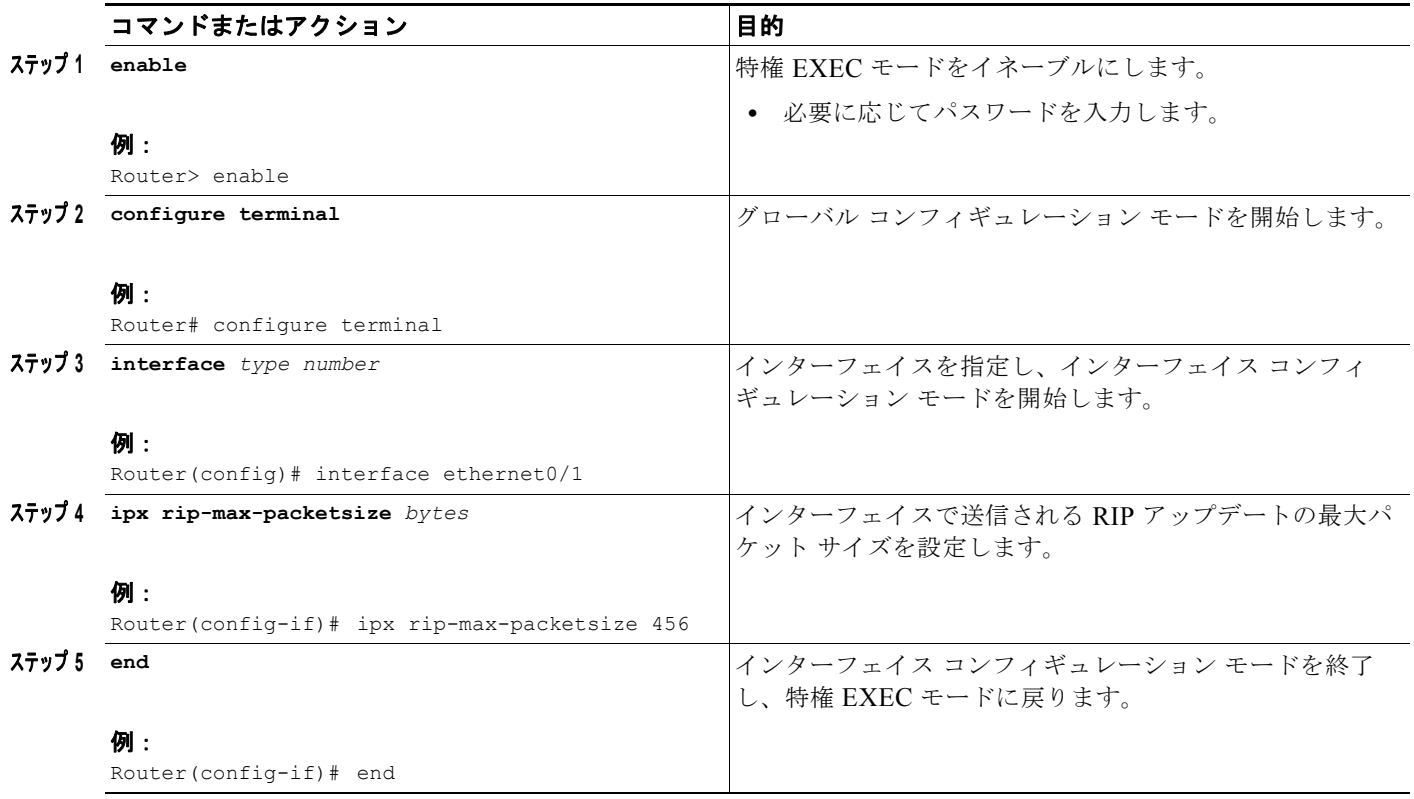

H

٦

#### スタティック **SAP** テーブル エントリの設定

サーバは SAP を使用し、ブロードキャスト パケットによってサービスをアドバタイズします。Cisco IOS ソフトウェアではこの情報を、サーバ情報テーブルとも呼ばれる SAP テーブル内に保存します。 このテーブルは動的に更新されます。クライアントは常に特定のサーバのサービスを使用するため、 サーバ情報テーブルにエントリを明示的に追加する必要があります。スタティック SAP 割り当ては、 ホップ カウントに関係なく、動的に学習された SAP テーブル内の同一のエントリよりも常に優先され ます。スタティック SAP エントリに関連付けられたダイナミック ルートが失われたか、削除された場 合、ルートを学習するまで、スタティック SAP エントリが通知されません。

スタティック エントリを SAP テーブルに追加するには、グローバル コンフィギュレーション モード で次のコマンドを使用します。

#### 手順の概要

- **1. enable**
- **2. configure terminal**
- **3. ipx sap** *service-type name network.node socket hop-count*
- **4. end**

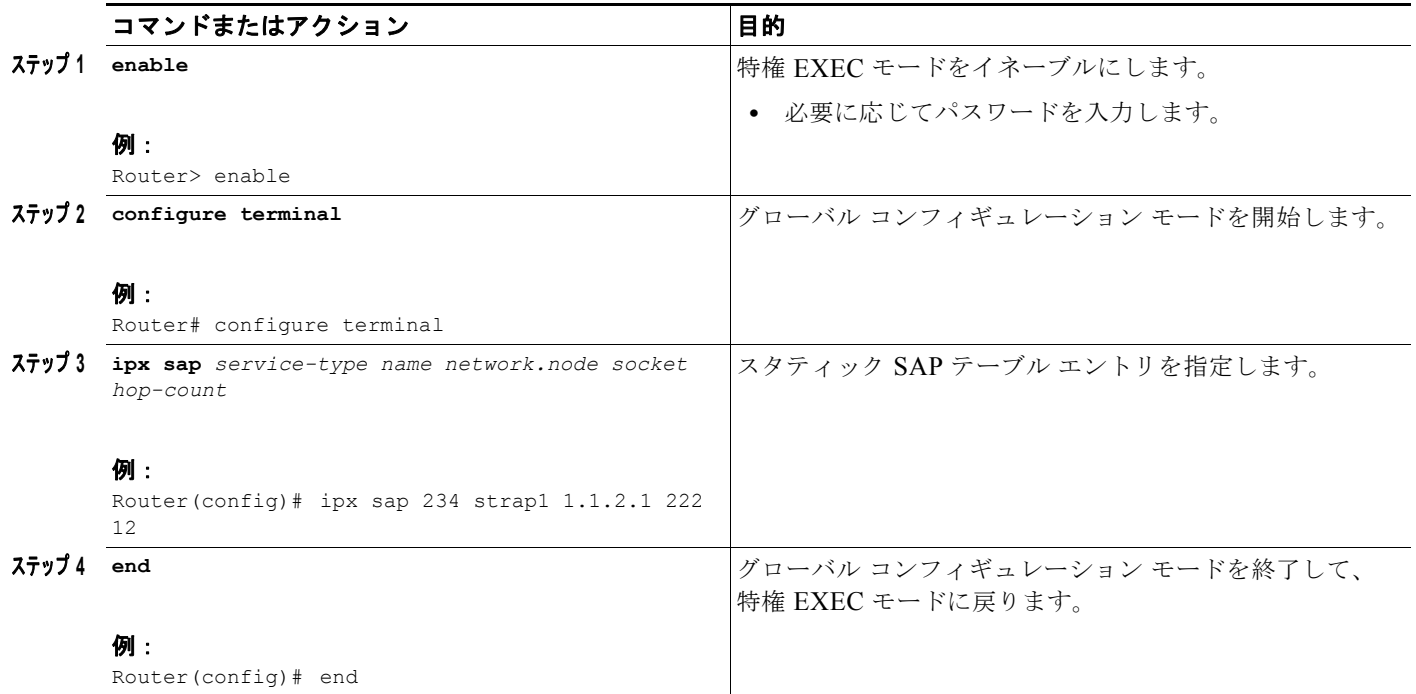

#### **SAP** 要求のキューの長さの設定

Cisco IOS ソフトウェアでは、サーバに到達しようと試行しているクライアントからのすべての保留中 の Get Nearest Server (GNS) クエリーを含めて、処理する SAP 要求のリストが維持されます。電源 に障害が発生した後、またはその他の予期しないイベントが発生した後にネットワークが再起動される と、サーバに対する何百もの要求がルータに殺到する可能性があります。通常、これらの多くは同じク ライアントからの繰り返し要求です。保留中の SAP 要求キューで許容される最大長を設定できます。 キューがいっぱいになると受信する SAP 要求が破棄されるため、クライアントは再送信する必要があ ります。

SAP 要求のキューの長さを設定するには、グローバル コンフィギュレーション モードで次のコマンド を使用します。

#### 手順の概要

 $\Gamma$ 

- **1. enable**
- **2. configure terminal**
- **3. ipx sap-queue-maximum** *number*
- **4. end**

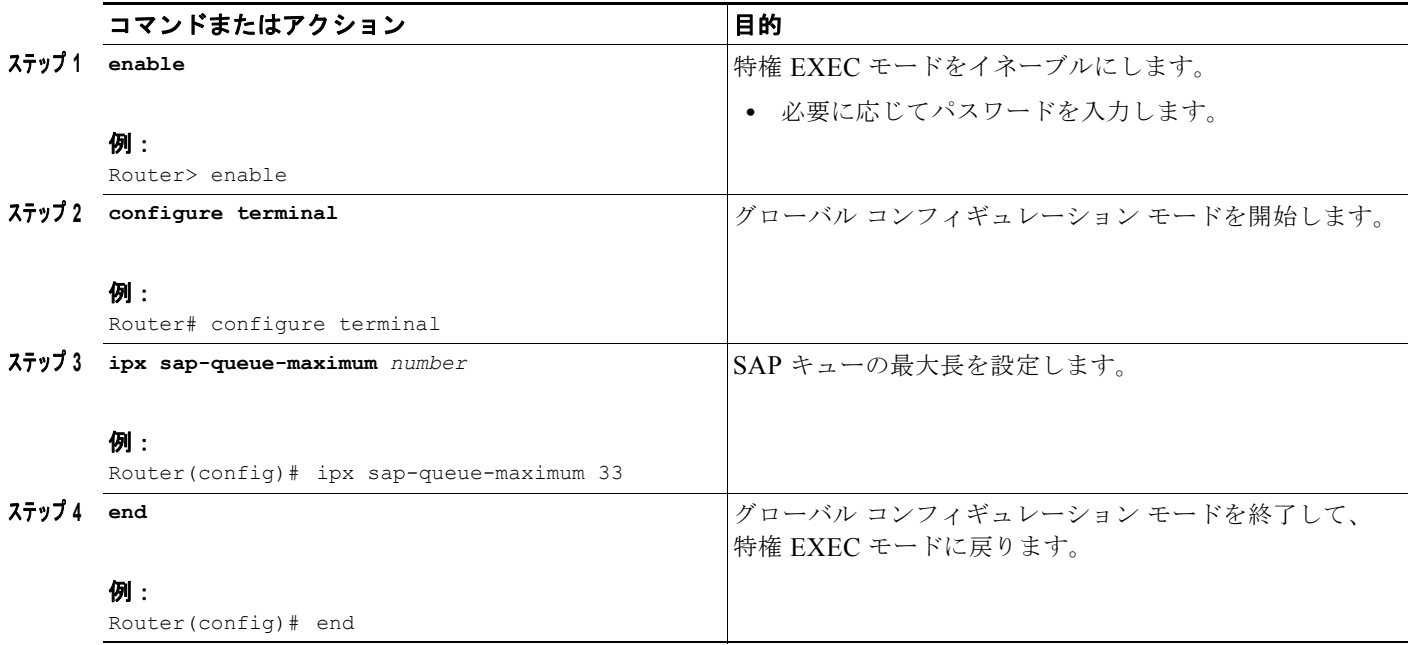

#### **SAP** アップデート タイマーの調整

SAP アップデートが送信される間隔を調整できます。また、インターフェイス単位またはグローバル ベースで複数パケットの SAP アップデートのパケット間の遅延を設定することもできます。さらに、 インターフェイス単位またはグローバル ベースで、複数パケットでトリガーされる SAP アップデート のパケット間の遅延を指定できます。

H

٦

SAP アップデートが送信される間隔の変更は、低速のインターフェイスなどの帯域幅が制限されたポ イントツーポイント リンクで最も役立ちます。指定されたネットワーク上のすべての IPX サーバおよ びルータに、同じ SAP 間隔が設定されていることを確認する必要があります。そうでない場合、サー バが実際には起動しているが、ダウンしていると判断される可能性があります。

ほとんどの PC ベースのサーバでは、SAP アップデートが送信される間隔を変更することはできませ ん。したがって、サーバが属しているイーサネットまたはトークン リング ネットワークの間隔を変更 しないでください。

変更が発生した場合だけにアップデートを送信するようにルータを設定できます。**changes-only** キー ワードを使用して、リンクが確立されたとき、リンクが管理的に切断されたとき、またはデータベース が変更されたときのみに SAP アップデートが送信されるように指定します。**changes-only** キーワード を指定すると、ルータで次のことが実行されます。

- **•** リンクが確立されたときに、単一の完全なブロードキャスト アップデートを送信する
- **•** リンクが切断されたときに、適切にトリガーされたアップデートを送信する
- **•** 特定のサービス情報が変更されたときに、適切にトリガーされたアップデートを送信する

インターフェイス単位で SAP アップデート タイマーを変更するには、インターフェイス コンフィギュ レーション モードで次のいずれかまたは複数のコマンドを使用します。

#### 手順の概要

- **1. enable**
- **2. configure terminal**

**■ Novell IPX の設定** 

- **3. interface** *type number*
- **4. ipx update interval** {**rip** | **sap**} {*value* | **changes-only | passive**}
- **5. ipx output-sap-delay** *delay*
- **6. ipx triggered-sap-delay** *delay*
- **7. end**

 $\Gamma$ 

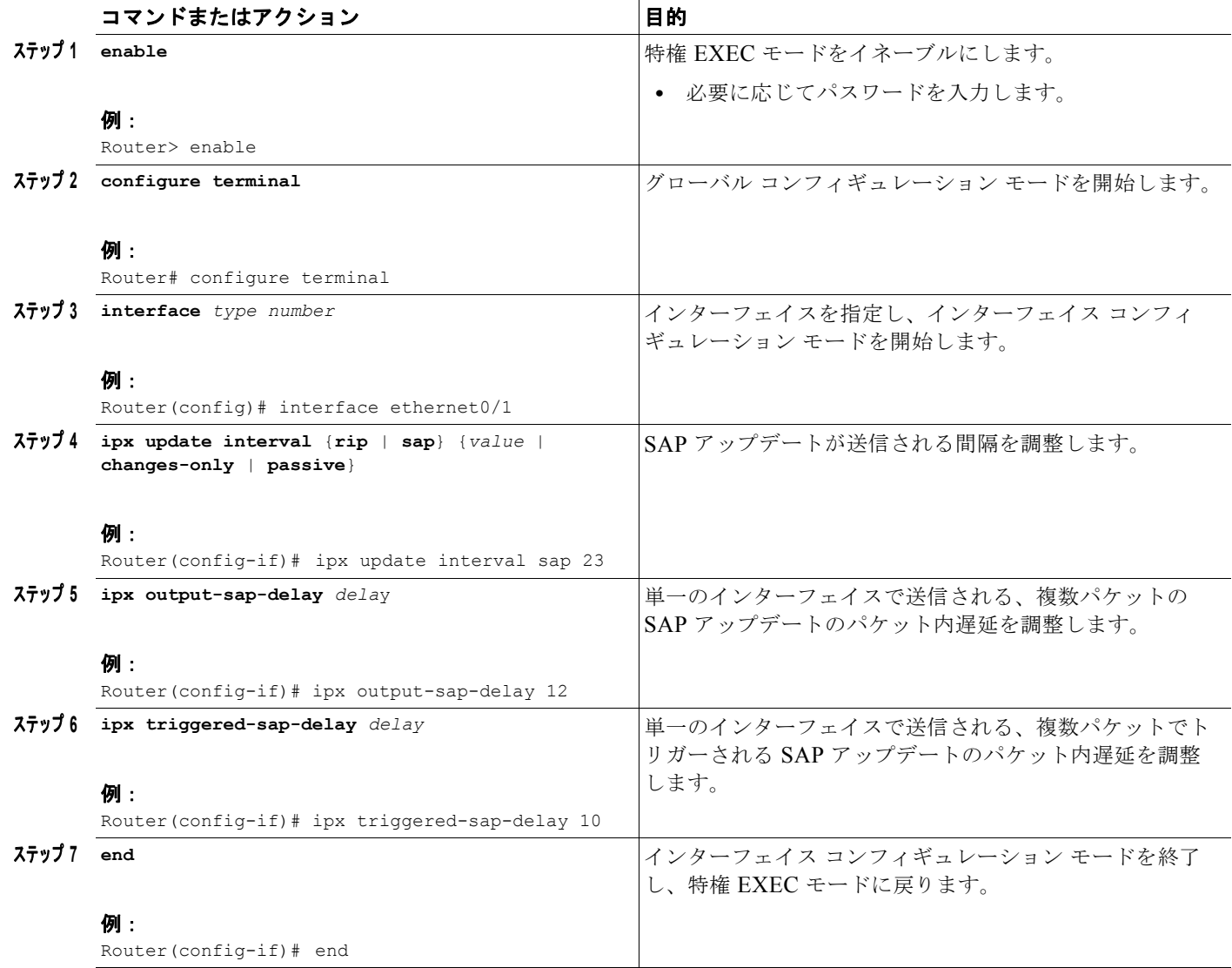

グローバル ベースで SAP アップデート タイマーを調整する(インターフェイス単位で遅延を設定する 必要をなくす)には、グローバル コンフィギュレーション モードで次のいずれかまたは両方のコマン ドを使用します。

- **1. enable**
- **2. configure terminal**
- **3. ipx default-output-sap-delay** *delay*
- **4. ipx default-triggered-sap-delay** *delay*
- **5. end**

#### 手順の詳細

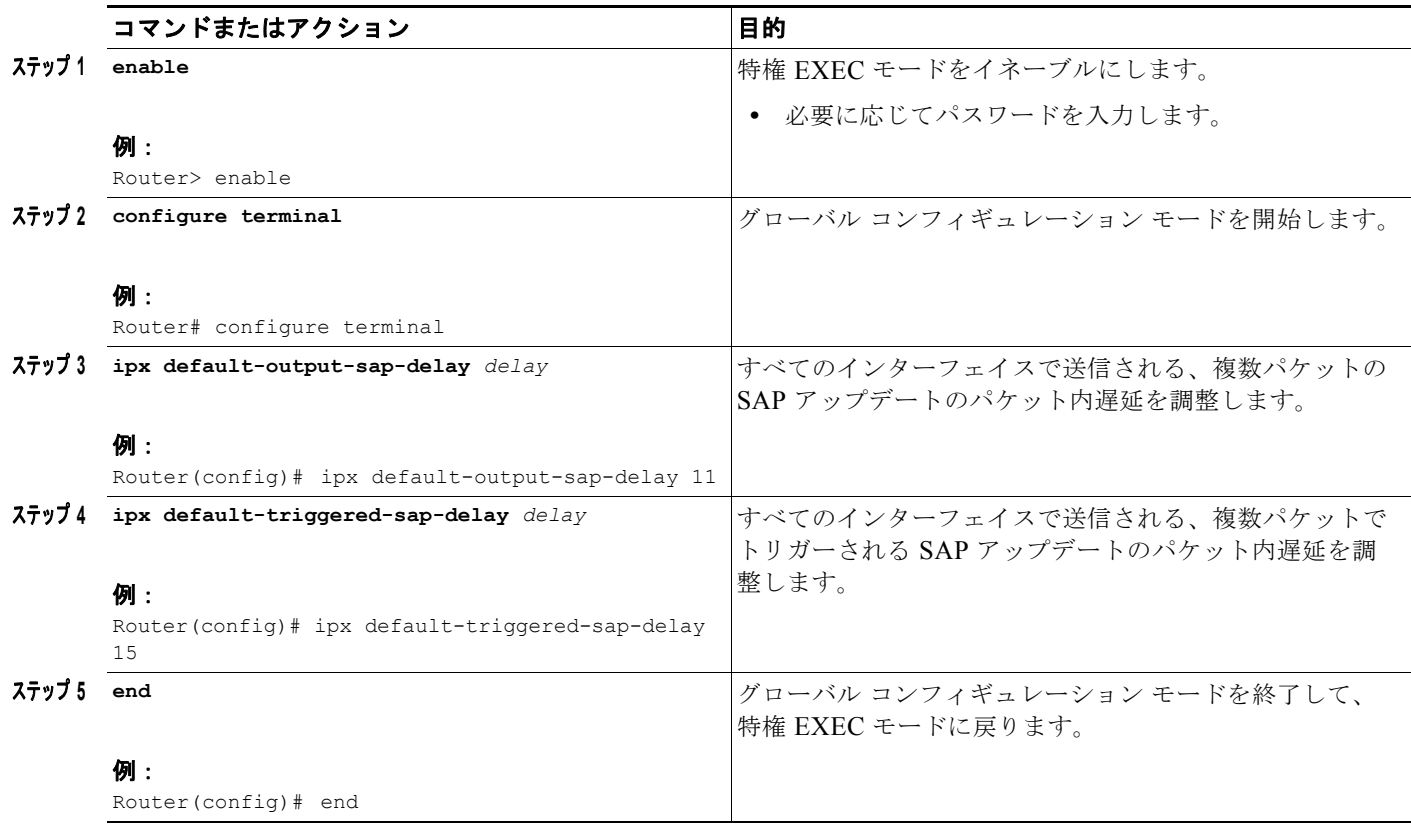

デフォルトでは、ネットワークまたはサーバの SAP エントリが、SAP アップデート間隔の 3 倍の間隔 で期限切れになります。間隔を制御する乗数を設定するには、インターフェイス コンフィギュレー ション モードで次のコマンドを使用します。

#### 手順の概要

- **1. enable**
- **2. configure terminal**
- **3. interface** *type number*
- **4. ipx sap-multiplier** *multiplier*
- **5. end**

 $\blacksquare$ 

 $\mathbf I$ 

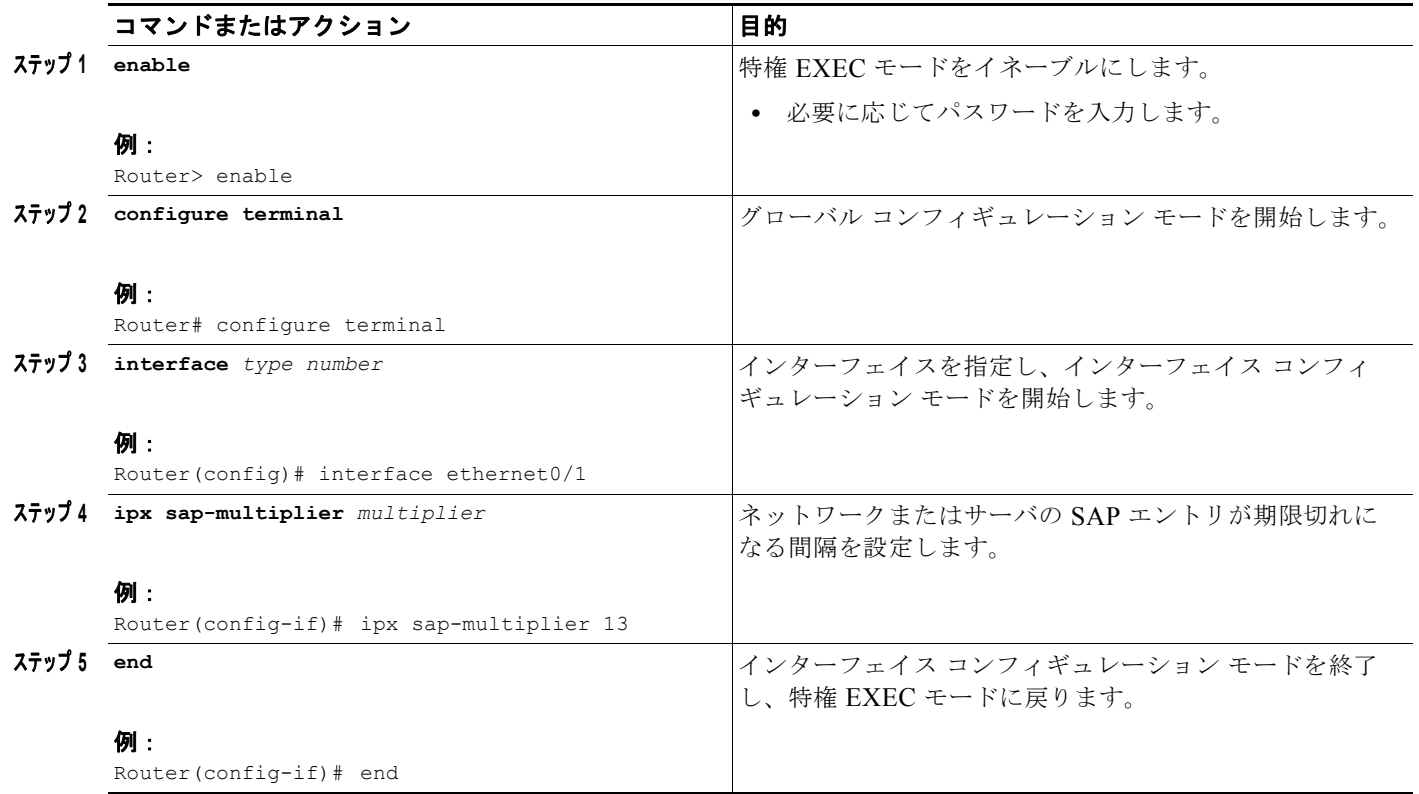

## **SAP** アップデート パケット サイズの設定

デフォルトでは、インターフェイスで送信される SAP アップデートの最大サイズが 480 バイトです。 このサイズでは、7 台のサーバ(それぞれ 64 バイト)に加えて、32 バイトの IPX RIP ヘッダーが許容 されます。最大パケット サイズを変更するには、インターフェイス コンフィギュレーション モードで 次のコマンドを使用します。

#### 手順の概要

 $\Gamma$ 

- **1. enable**
- **2. configure terminal**
- **3. interface** *type number*
- **4. ipx sap-max-packetsize** *bytes*
- **5. end**

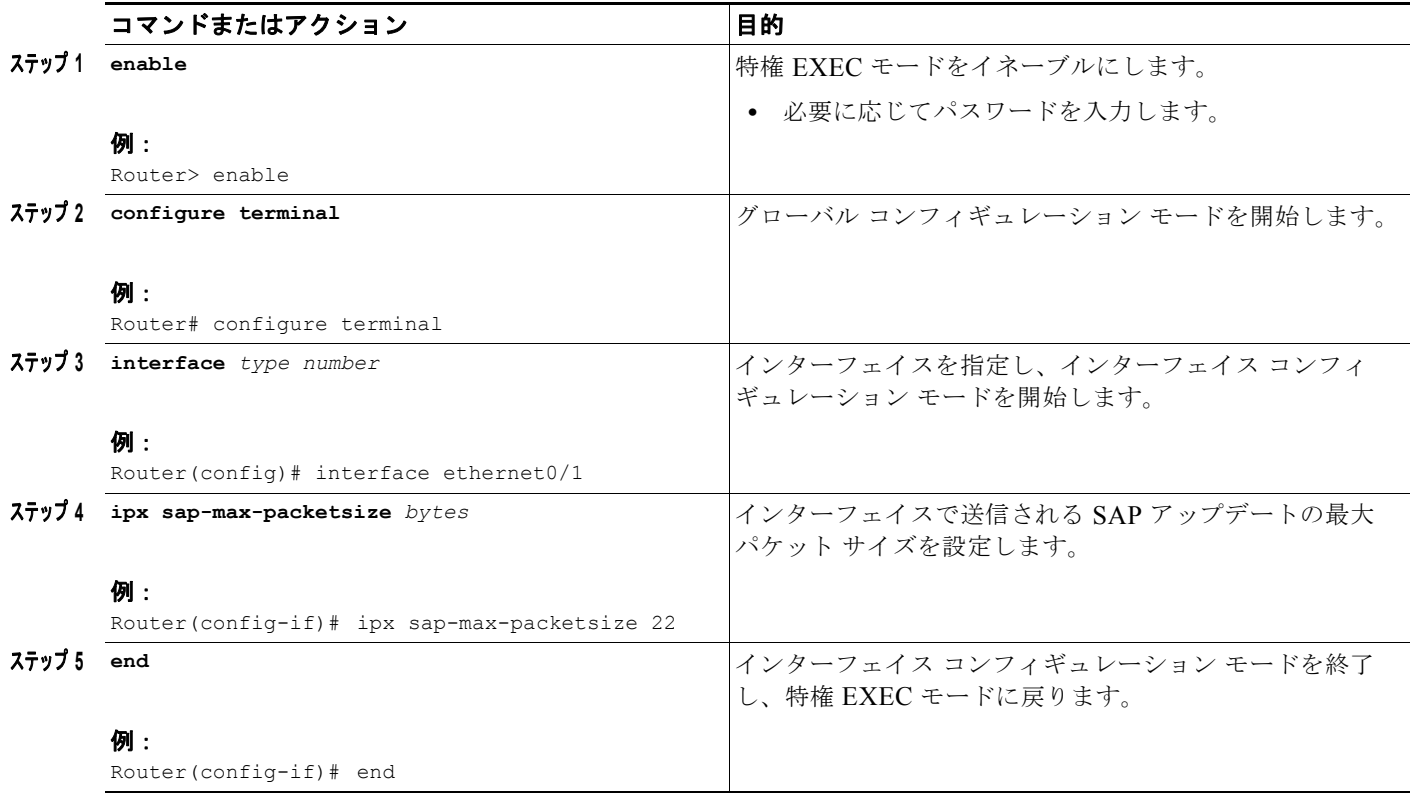

#### **SAP-after-RIP** のイネーブル化

IPX SAP-after-RIP 機能では、対応する RIP アップデートの完了直後に SAP ブロードキャストとユニ キャスト アップデートが自動的に発生するように、SAP アップデートを RIP アップデートにリンクし ます。この機能を使用すると、サービスへの有効なルートがないため、リモート ルータがサービス情 報を拒否しなくなります。この機能の結果として、定期的な SAP アップデートが RIP アップデートと 同じ間隔で送信されます。

ルータのデフォルト動作では、設定に応じてそれぞれ独自のアップデート間隔で RIP と SAP の定期的 なアップデートが送信されます。また、RIP と SAP の定期的なアップデートにはわずかな時間のずれ があるため、時間の経過とともに差が広がる傾向にあります。この機能では、SAP と RIP のアップ デートが同期化されます。

単一のアップデートですべての SAP と RIP の情報を送信すると、帯域幅の需要が減少し、SAP ブロー ドキャストを誤って拒否することがなくなります。

SAP と RIP のアップデートをリンクすると、サービスへのルートが存在しないためにサービスが拒否 されないことから、リモート ルータのサービス テーブルへの入力が迅速化されます。サービス テーブ ルへの入力の迅速化は、アップデート間隔が大幅に広がり、リンク上の定期的なアップデートのトラ フィックの全体的なレベルが下がった WAN 回路で特に役立ちます。

RIP ブロードキャストの後に SAP アップデートを送信するようにルータを設定するには、インター フェイス コンフィギュレーション モードで次のコマンドを使用します。

- **1. enable**
- **2. configure terminal**
- **3. interface** *type number*
- **4. ipx update sap-after-rip**
- **5. end**

#### 手順の詳細

 $\Gamma$ 

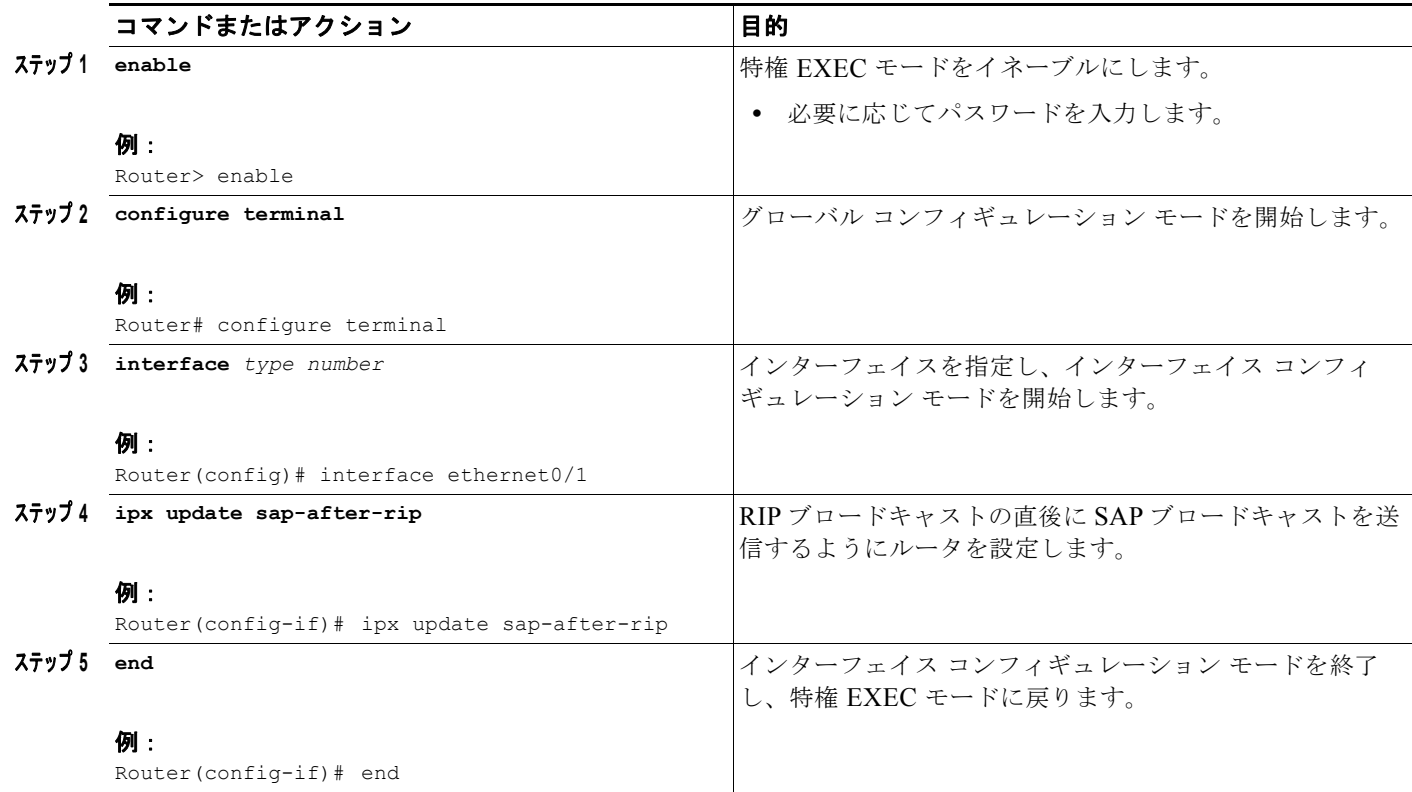

#### **RIP** または **SAP** の汎用クエリー送信のディセーブル化

最初にリンクを確立するときに、RIP または SAP の汎用クエリーの送信をディセーブルにして、トラ フィックを減少させ、帯域幅を節約することができます。

RIP と SAP の汎用クエリーは通常、回路が最初に起動したときにリモート ルータによって送信されま す。WAN 回路では、それぞれの種類の 2 つの完全なアップデートがリンクを越えて送信されることが あります。最初のアップデートは、link-up イベントによってローカルでトリガーされた完全なブロー ドキャスト アップデートです。2 番目のアップデートは、リモート ルータから受信した汎用クエリー によってトリガーされる特定の(ユニキャスト)応答です。リンクが最初に確立されるときに汎用クエ リーの送信をディセーブルにすると、トラフィックを単一のアップデートまで減少させ、帯域幅を節約 できます。

インターフェイスが確立されるときに RIP または SAP の汎用クエリーの送信をディセーブルにするに は、インターフェイス コンフィギュレーション モードで次のコマンドを使用します。

#### **1. enable**

- **2. configure terminal**
- **3. interface** *type number*
- **4. no ipx linkup-request** {**rip** | **sap**}
- **5. end**

#### 手順の詳細

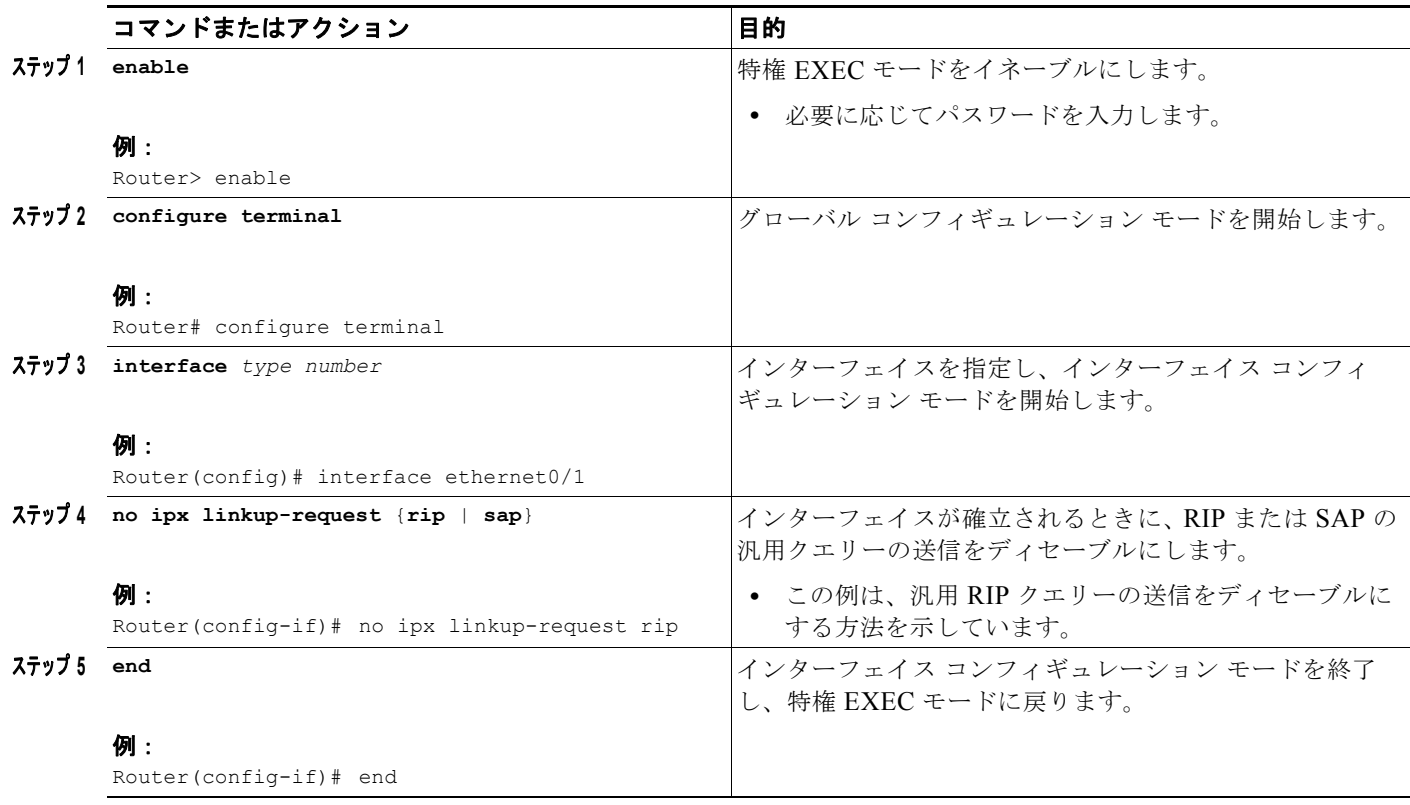

RIP または SAP の汎用クエリーの送信を再びイネーブルにするには、no ではない形式のコマンドを使 用します。

H

٦

#### **GNS** 要求への応答の制御

ルータが SAP GNS 要求に応答する方法を設定したり、これらの要求への応答における遅延時間を設定 したり、これらの要求への応答の送信を完全にディセーブルにしたりできます。

デフォルトでは、必要に応じて、ルータが GNS 要求に応答します。たとえば、良好なメトリックを持 つローカル サーバが存在している場合、ルータはそのセグメインで GNS 要求に応答しません。

GNS 要求を送信するためのデフォルトの方法は、アベイラビリティが最後に学習されたサーバで応答 することです。

GNS 要求への応答を制御するには、グローバル コンフィギュレーション モードで次のいずれかまたは 両方のコマンドを使用します。

- **1. enable**
- **2. configure terminal**
- **3. ipx gns-round-robin**
- **4. ipx gns-response-delay** [*milliseconds*]
- **5. end**

#### 手順の詳細

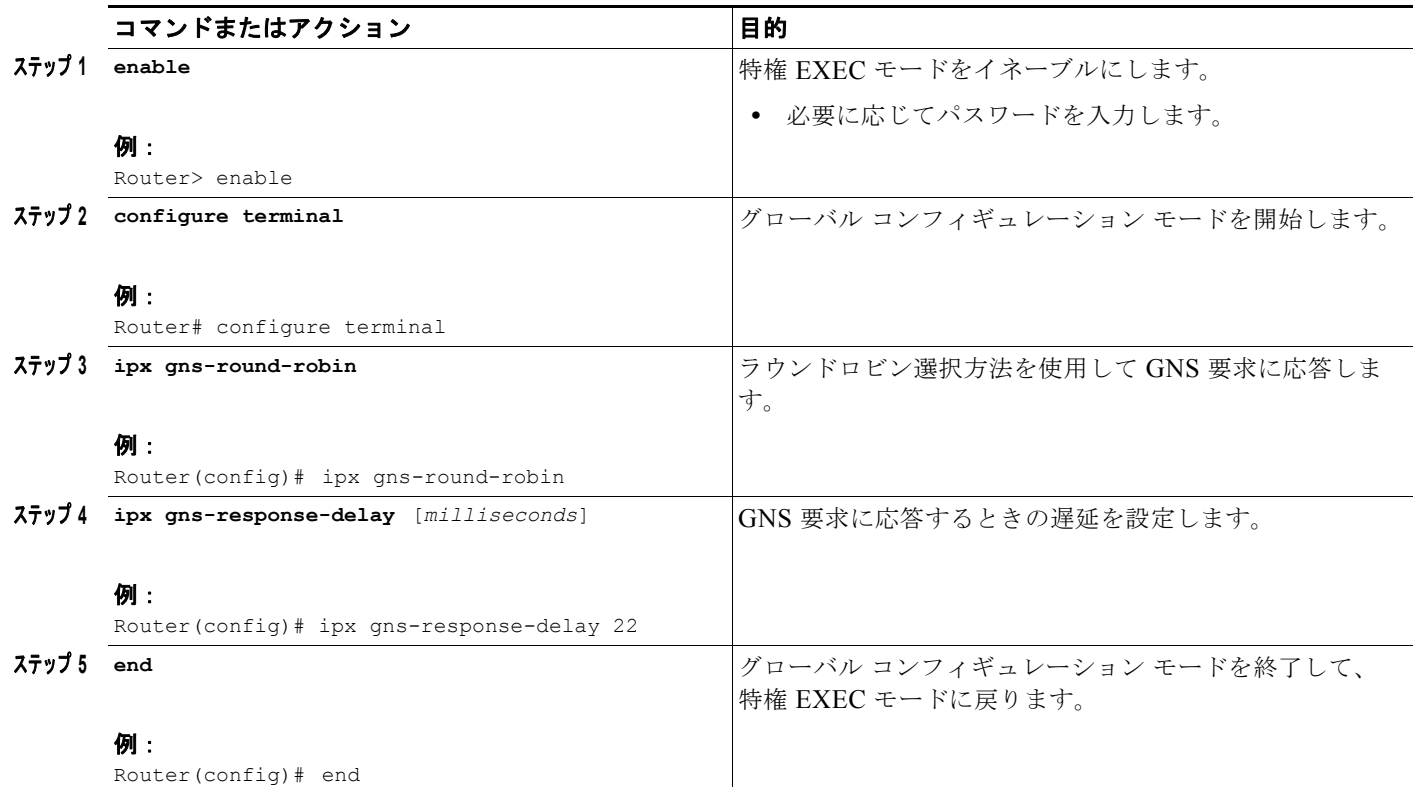

(注) **ipx gns-response-delay** コマンドは、インターフェイス コンフィギュレーション コマンドとしてもサ ポートされます。特定のインターフェイスのグローバル遅延値を上書きするには、インターフェイス コンフィギュレーション モードで **ipx gns-response-delay** コマンドを使用します。

インターフェイス単位で GNS クエリーをディセーブルにするには、インターフェイス コンフィギュ レーション モードで次のコマンドを使用します。

#### 手順の概要

 $\Gamma$ 

- **1. enable**
- **2. configure terminal**
- **3. interface** *type number*
- **4. ipx gns-reply-disable**

**5. end**

#### 手順の詳細

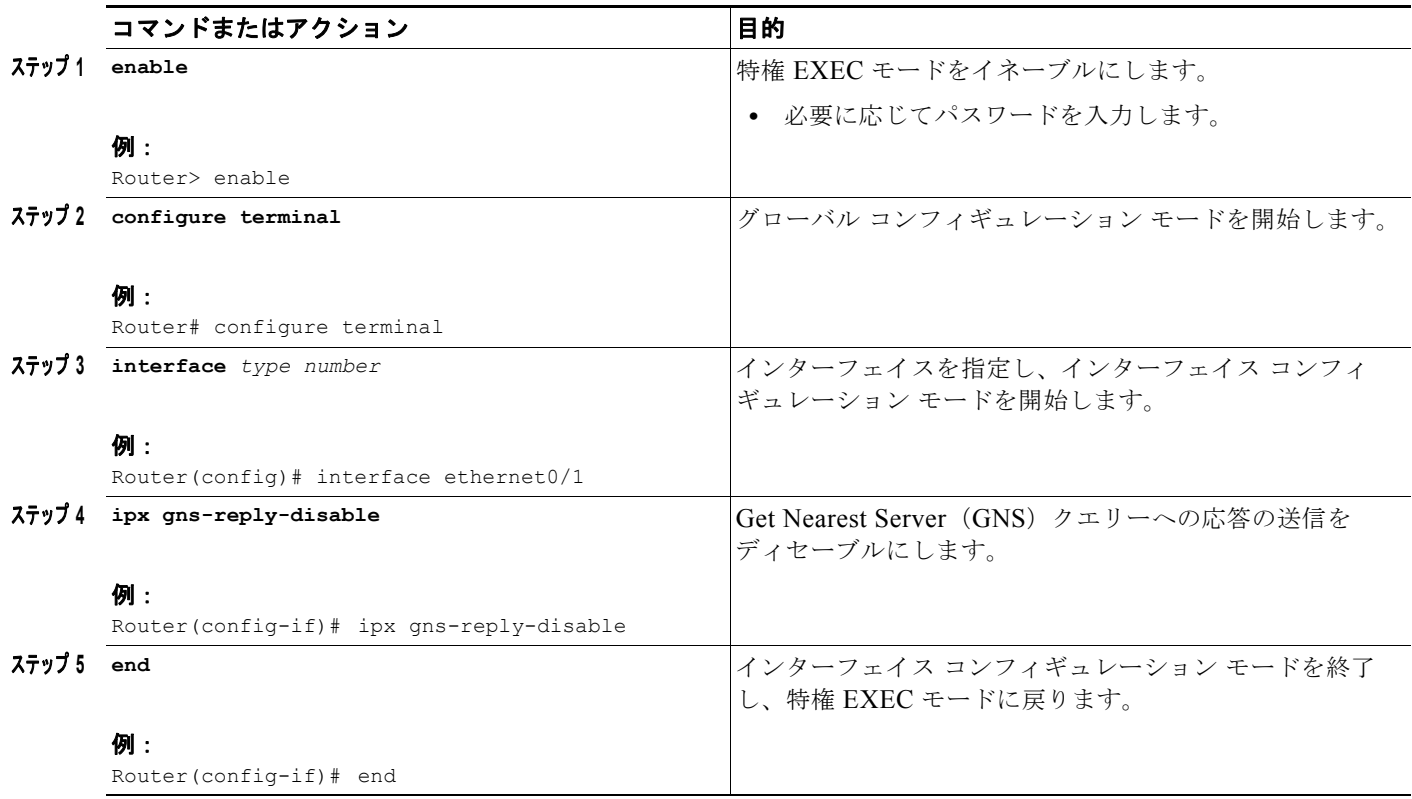

# ロード シェアリングの設定

ラウンドロビンまたはホスト単位のロード シェアリングを実行するように IPX を設定するには、ここ で説明するタスクを実行します。

H

٦

- **•** ラウンドロビン ロード [シェアリングのイネーブル化\(](#page-83-0)P.84)(任意)
- **•** ホスト単位のロード [シェアリングのイネーブル化\(](#page-84-0)P.85)(任意)

#### <span id="page-83-0"></span>ラウンドロビン ロード シェアリングのイネーブル化

宛先への等価コストのパラレル パスの最大数を設定できます(パスのコストが異なる場合、Cisco IOS ソフトウェアで高コストのルートよりも低コストのルートが優先されて選択されることに注意してくだ さい)。その後、ラウンドロビン方式のパケット単位で出力が分割されます。つまり、最初のパケット が最初のパスで送信され、2 番目のパケットが 2 番目のパスで送信されます。最後のパスに到達したと き、次のパケットが最初のパスに送信され、その次のパケットが 2 番目のパスに送信されます。このラ ウンドロビン方式は、ファースト スイッチングがイネーブルかどうかに関係なく使用されます。

等価コスト パスの数を制限すると、メモリに制限がある場合、または非常に大規模な設定でルータ上 のメモリを節約できます。さらに、out-of-sequence パケットのキャッシュ能力が制限されている多数 の複数パスおよびシステムが存在しているネットワークでは、多数のパス間でトラフィックが分割され る場合にパフォーマンスが低下する可能性があります。

パスの最大数を設定するには、グローバル コンフィギュレーション モードで次のコマンドを使用しま す。

- **1. enable**
- **2. configure terminal**
- **3. ipx maximum-paths** *paths*
- **4. end**

#### 手順の詳細

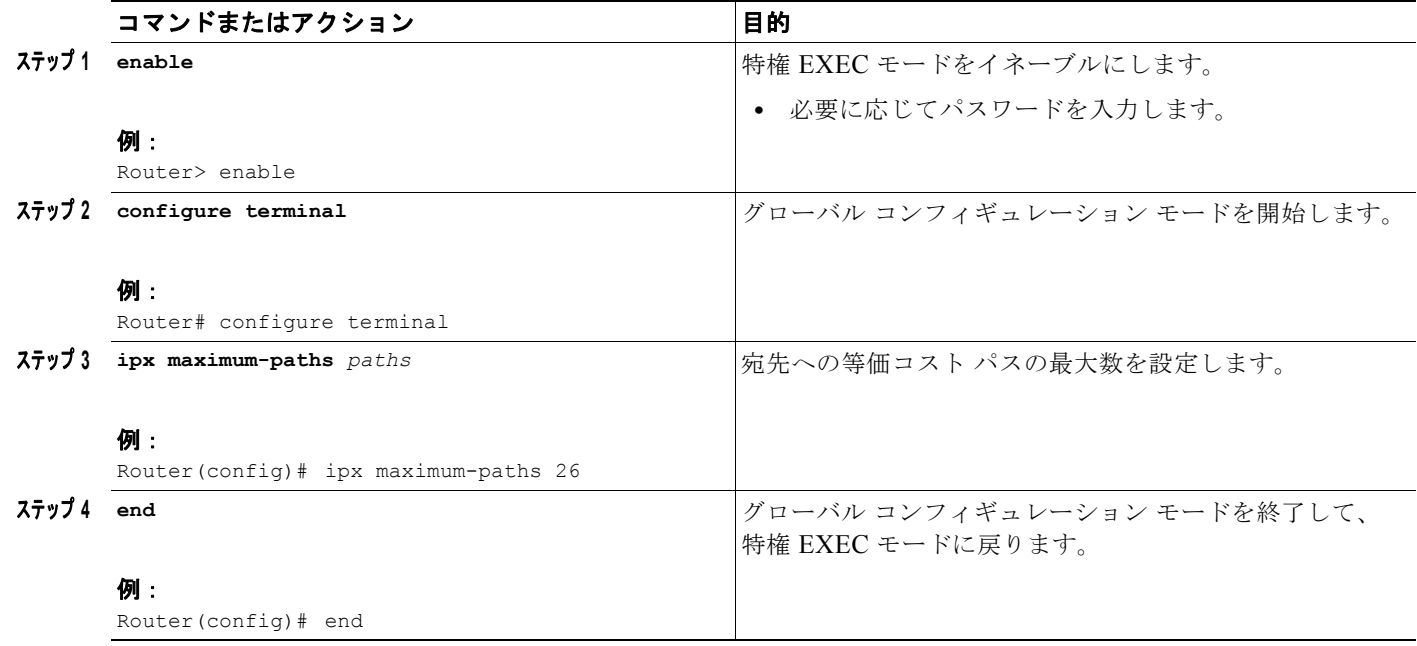

#### <span id="page-84-0"></span>ホスト単位のロード シェアリングのイネーブル化

**ipx maximum-paths** を 1 よりも大きな値に設定した場合のデフォルト動作は、ラウンドロビン ロード シェアリングになります。ラウンドロビン ロード シェアリングは、個々のエンド ホストまたはユーザ セッションに関係なく、連続する等価コスト パスでデータ パケットを送信することによって動作しま す。パスの使用率によって転送速度が向上しますが、特定のエンド ホストに送信されるパケットが異 なるパスを通過し、正しくない順序で到着する可能性があります。

ホスト単位のロード シェアリングをイネーブルにすると、正しくない順序でパケットが到着する可能 性を解決できます。ホスト単位のロード シェアリングでも、ロード シェアリングを実現するために ルータは複数の等価コスト パスを使用します。ただし、複数の等価コスト パスが使用可能な場合でも、 特定のエンド ホストへのパケットが同じパスを通過することが保証されます。異なるエンド ホストの トラフィックは異なるパスを通過する傾向がありますが、真のロード バランシングは保証されません。 ロード バランシングの実際の達成度は、ワークロードの実際の性質に応じて異なります。

ホスト単位のロード シェアリングをイネーブルにするには、グローバル コンフィギュレーション モー ドで次のコマンドを使用します。

#### 手順の概要

 $\Gamma$ 

- **1. enable**
- **2. configure terminal**

**85**

- **3. ipx maximum-paths** *paths*
- **4. ipx per-host-load-share**
- **5. end**

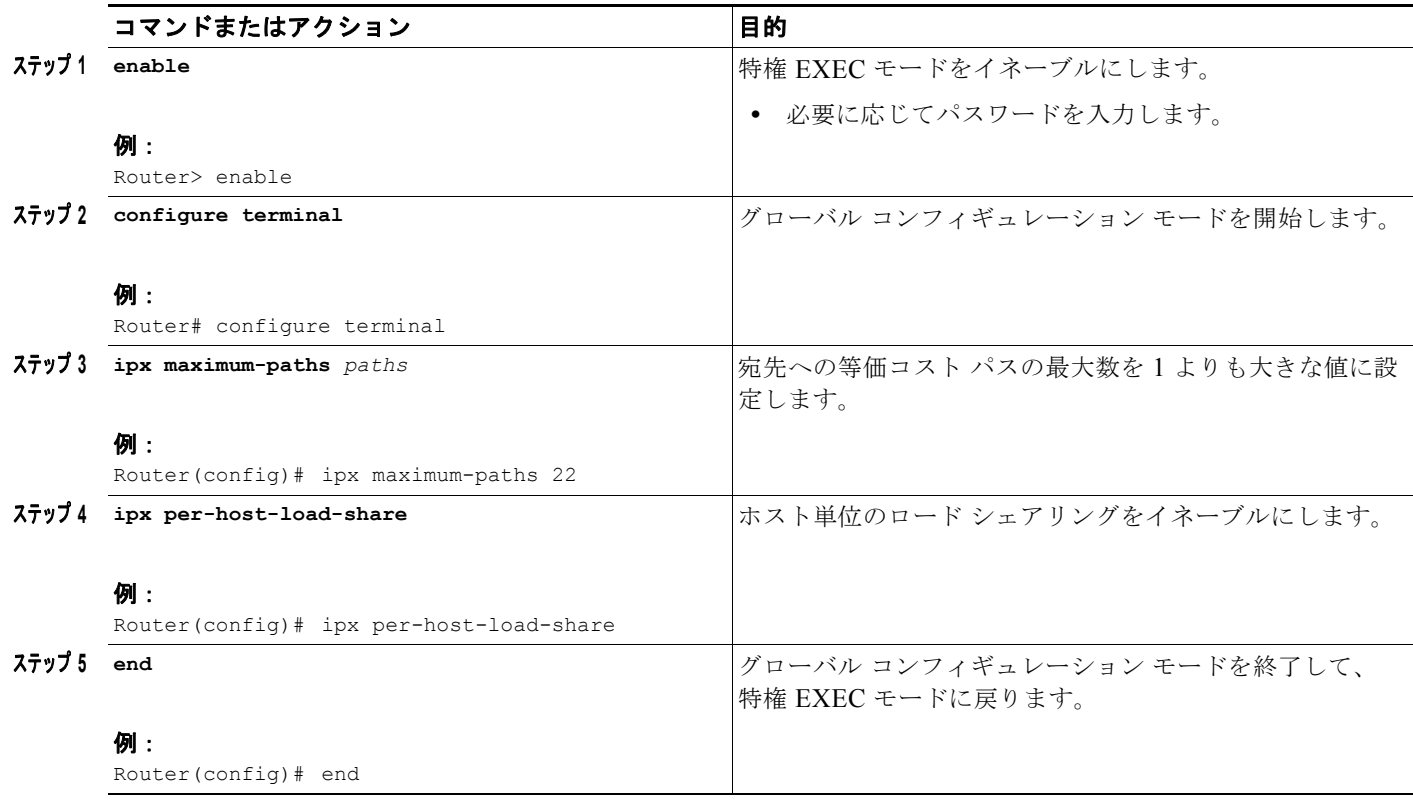

## ブロードキャスト メッセージの使用の指定

ブロードキャスト メッセージの使用を指定するには、ここで説明するタスクを実行します。

- **•** ヘルパー [アドレスを使用したブロードキャスト](#page-85-0) パケットの転送(P.86)(任意)
- **•** IPX ダイレクト ブロードキャスト パケットのファースト [スイッチングのイネーブル化\(](#page-87-0)P.88)(任 意)

H

٦

#### <span id="page-85-0"></span>ヘルパー アドレスを使用したブロードキャスト パケットの転送

ルータは通常、すべてのブロードキャスト要求をブロックし、他のネットワーク セグメントには転送 しないため、ネットワーク全体でのパフォーマンスの低下が防止されます。ただし、他のネットワーク セグメント上のヘルパー アドレスへのブロードキャスト パケットの転送を、ルータでイネーブルにす ることは可能です。

#### ヘルパー アドレスの動作

ヘルパー アドレスは、認識不能なブロードキャスト パケットを受信できる別のセグメント上のネット ワークおよびノードを指定します。認識不能なブロードキャスト パケットとは、ローカル ネットワー クを宛先としない RIP 以外および SAP 以外のパケットです。

ヘルパー アドレスが設定されたインターフェイスが、認識不能なブロードキャスト パケットを受信す ると、Cisco IOS ソフトウェアでブロードキャスト パケットがユニキャストに変更され、他のネット ワーク セグメント上の指定されたネットワークおよびノードにパケットが送信されます。認識不能な ブロードキャスト パケットが、ネットワーク全体にフラッディングされるわけではありません。

ヘルパー アドレスでは、ブロードキャスト パケットがホップ可能な回数に制限がありません。

#### ファースト スイッチングのサポート

Cisco IOS では、ヘルパーで処理されたブロードキャスト パケットのファースト スイッチングがサ ポートされます。

#### ヘルパー アドレスの使用条件

ブロードキャスト パケット(タイプ 20 パケットを除く)を他のネットワーク セグメントに転送する場 合、ヘルパー アドレスを使用します。

ブロードキャスト パケットのヘルパー アドレスへの転送は、ネットワーク セグメントに特定のタイプ のブロードキャスト要求に対応できるエンドホストがない場合に役立つことがあります。ブロードキャ スト パケットを処理できるサーバまたはネットワークを指定できます。

#### ヘルパー アドレスとタイプ **20** 伝播の関係

タイプ 20 パケット伝播は、タイプ 20 パケットを他のネットワーク セグメントに転送するために使用 します。タイプ 20 パケットの転送の詳細については、この章の「タイプ 20 [パケットの転送の制御」](#page-54-0) の項を参照してください。

ネットワークで、ヘルパー アドレスとタイプ 20 伝播を組み合わせて使用できます。ヘルパー アドレス を使用して、タイプ 20 以外のブロードキャスト パケットを転送し、タイプ 20 伝播を使用して、タイ プ 20 ブロードキャスト パケットを転送します。

#### 実装の注意事項

ヘルパー アドレスの使用は Novell に準拠していません。ただし、ヘルパー アドレスを使用すると、 ネットワークをフラッディングすることなく、ルータがブロードキャスト パケットを、それを処理可 能なネットワーク セグメントに転送することができます。また、タイプ 20 伝播がサポートされていな いバージョンの Cisco IOS を実行しているルータで、タイプ 20 パケットを転送することもできます。

Cisco IOS ソフトウェアでは、all-networks flooded ブロードキャスト(*all-nets flooding* とも呼ばれ る)がサポートされます。これは、すべてのネットワークに転送されるブロードキャスト メッセージ です。all-nets flooding では、受信側ネットワークが過負荷になり、他のトラフィックが通過できなく なる可能性があるため、使用する際には注意が必要です。必要な場合のみに使用してください。

転送されるブロードキャスト パケットを制御するアクセス リストを定義するには、この章で説明した **ipx helper-list** コマンドを使用します。

#### ヘルパー アドレスの使用

ブロードキャスト パケットを転送するためのヘルパー アドレスを指定するには、インターフェイス コ ンフィギュレーション モードで次のコマンドを使用します。

#### 手順の概要

 $\Gamma$ 

- **1. enable**
- **2. configure terminal**
- **3. interface** *type number*
- **4. ipx helper-address** *network.node*
- **5. end**

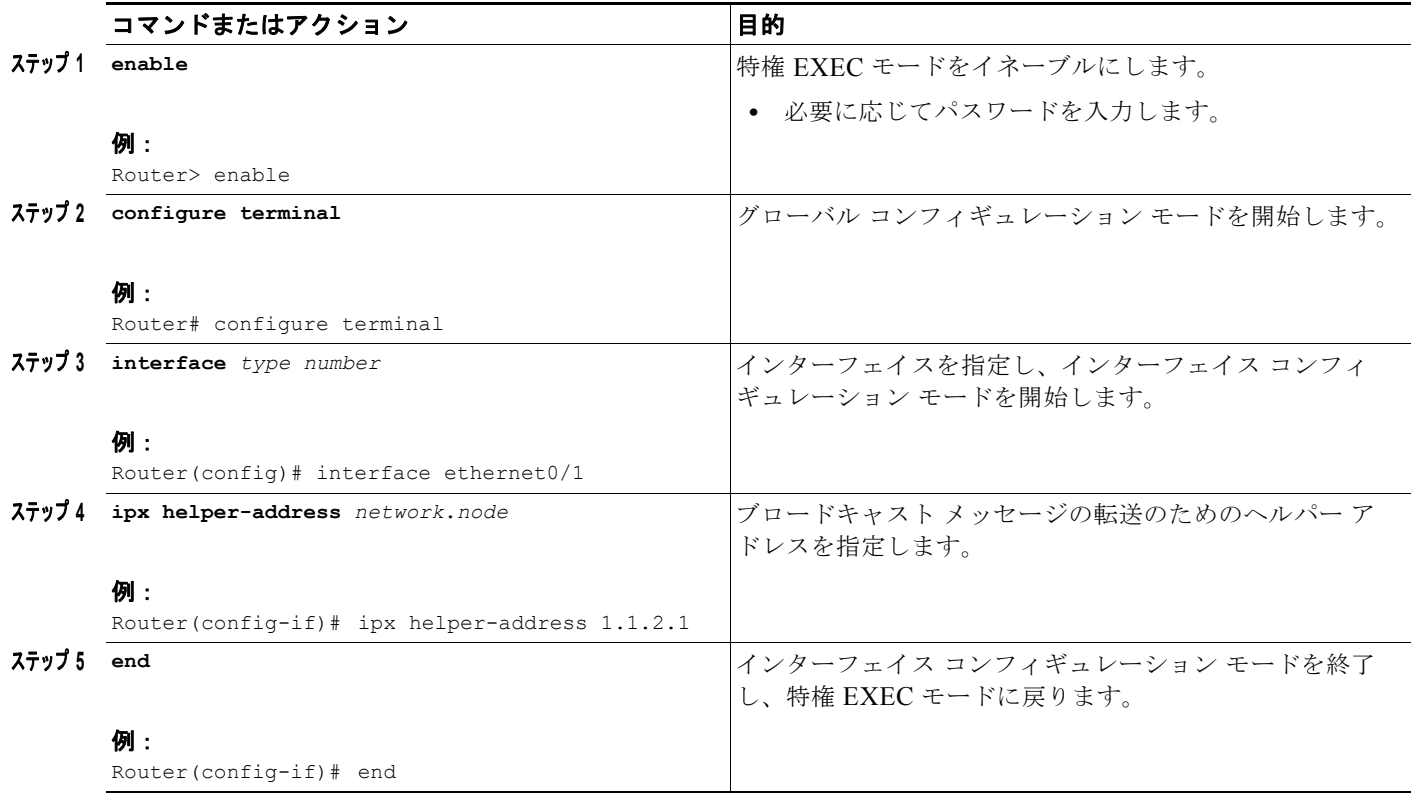

1 つのインターフェイス上で複数のヘルパー アドレスを指定できます。

ヘルパー アドレスを使用してブロードキャスト メッセージを転送する例については、この章の最後に ある[「ブロードキャストを制御するヘルパー機能:例](#page-120-0)」の項を参照してください。

 $\mathbf{I}$ 

٦

## <span id="page-87-0"></span>**IPX** ダイレクト ブロードキャスト パケットのファースト スイッチングのイネーブル化

デフォルトでは、Cisco IOS ソフトウェアが、ヘルパーで処理されたパケットをブロードキャスト アド レスにスイッチングします。このような IPX ダイレクト ブロードキャスト パケットのファースト ス イッチングをイネーブルにするには、グローバル コンフィギュレーション モードで次のコマンドを使 用します。

#### 手順の概要

- **1. enable**
- **2. configure terminal**
- **3. ipx broadcast-fastswitching**
- **4. end**

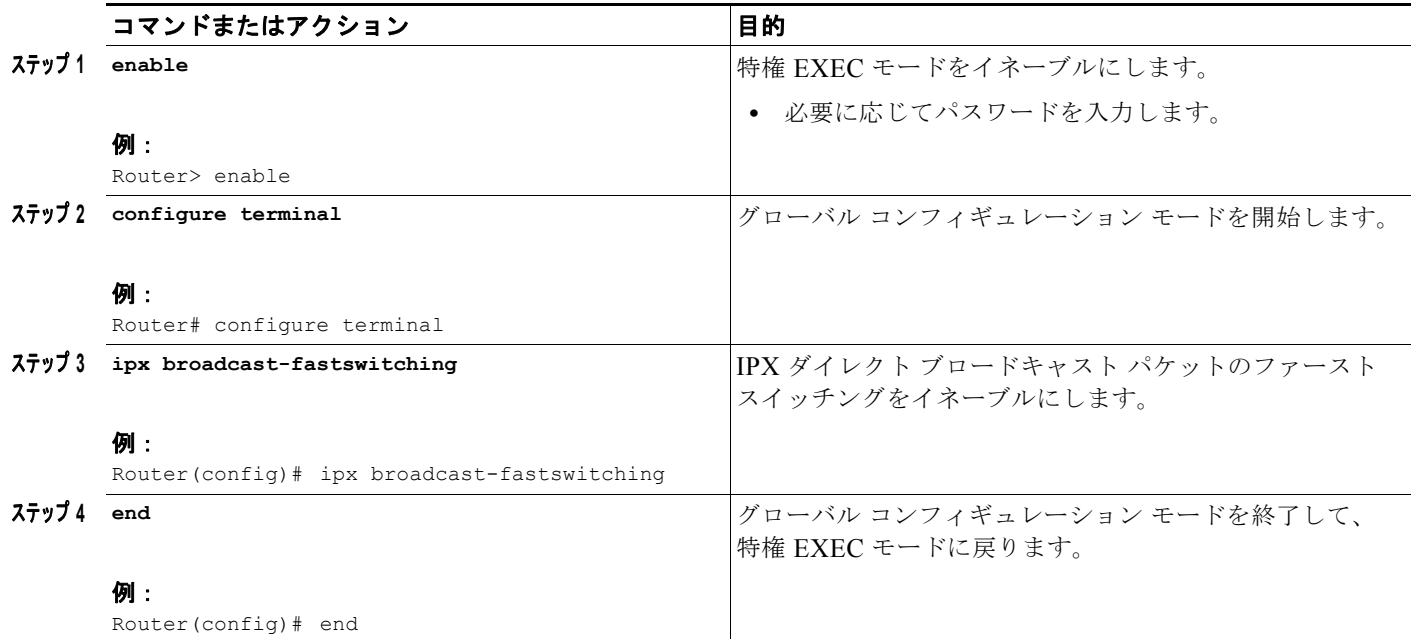

# **IPX** ファースト スイッチングのディセーブル化

デフォルトでは、ファースト スイッチングがサポートされるすべてのインターフェイス上で、ファー スト スイッチングがイネーブルになっています。

ファースト スイッチングを使用すると、以前のパケットで作成されたキャッシュを使用してパケット をスイッチングすることによって、スループットが向上します。ファースト スイッチングは、デフォ ルトでファースト スイッチングがサポートされるすべてのインターフェイス上でイネーブルになって います。

通常、ファースト スイッチングがイネーブルになっている場合、パケット転送のパフォーマンスが高 まります。ただし、インターフェイス カードのメモリ容量を節約したり、広帯域幅インターフェイス で大量の情報が低帯域幅のインターフェイスに書き込まれる場合の輻輳を回避したりするために、 ファースト スイッチングをディセーブルにする場合もあります。

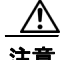

ファースト スイッチングをオフにすると、システムのオーバーヘッドが増加します。

IPX ファースト スイッチングをディセーブルにするには、インターフェイス コンフィギュレーション モードで次のコマンドを使用します。

#### 手順の概要

 $\Gamma$ 

- **1. enable**
- **2. configure terminal**
- **3. interface** *type number*
- **4. no ipx route-cache**
- **5. end**

**Novell IPX の設定** 

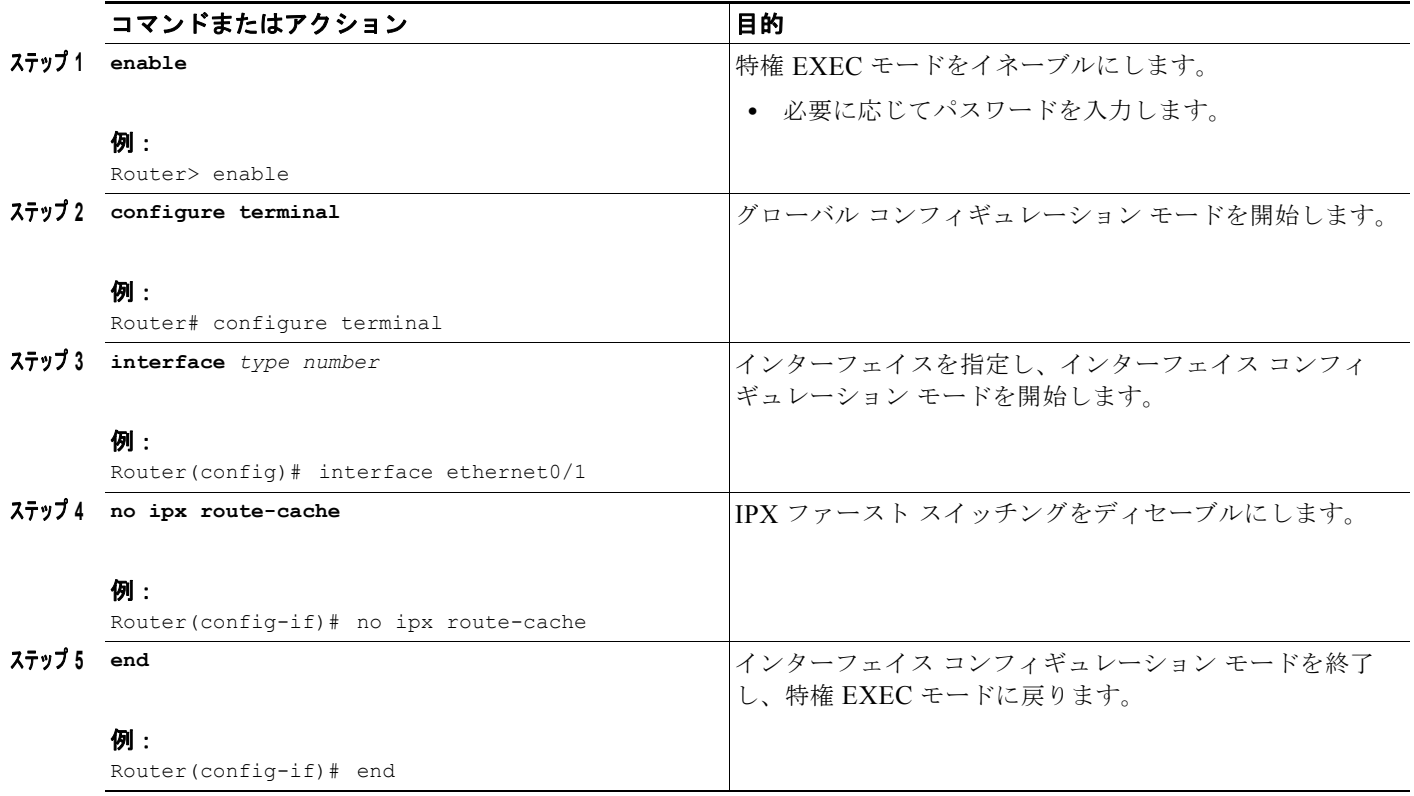

# ルート キャッシュの調整

ルート キャッシュを調整すると、ルート キャッシュのサイズを制御し、メモリ消費を減少させ、ルー タのパフォーマンスを向上させることができます。ルート キャッシュのサイズと無効化を制御するこ とによって、これらのタスクを実行します。ここでは、このような任意タスクについて説明します。

H

٦

- **•** ルート [キャッシュのサイズ制御\(](#page-89-0)P.90)(任意)
- **•** ルート [キャッシュの無効化の制御\(](#page-90-0)P.91)(任意)

#### <span id="page-89-0"></span>ルート キャッシュのサイズ制御

IPX ルート キャッシュに保存されるエントリの数を制限すると、ルータのメモリの空き容量が増え、 ルータの処理が容易になります。

ルート キャッシュに保存するエントリが多すぎると、大量のルータ メモリが消費され、ルータの処理 速度が低下する可能性があります。この状況は、NetWare 用のネットワーク管理アプリケーションを 実行する大規模なネットワークでは一般的です。

たとえば、ネットワーク管理ステーションで非常に大規模な(ノード数が 50,000 を超える)Novell ネットワーク内のすべてのクライアントおよびサーバを管理している場合、ローカル セグメント上の ルータにルート キャッシュ エントリが殺到する可能性があります。このようなルータでルート キャッ シュ エントリの最大数を設定すると、ルータのメモリの空き容量が増え、ルータの処理が容易になり ます。

IPX ルート キャッシュのエントリの最大制限を設定するには、グローバル コンフィギュレーション モードで次のコマンドを使用します。

- **1. enable**
- **2. configure terminal**
- **3. ipx route-cache max-size** *size*
- **4. end**

#### 手順の詳細

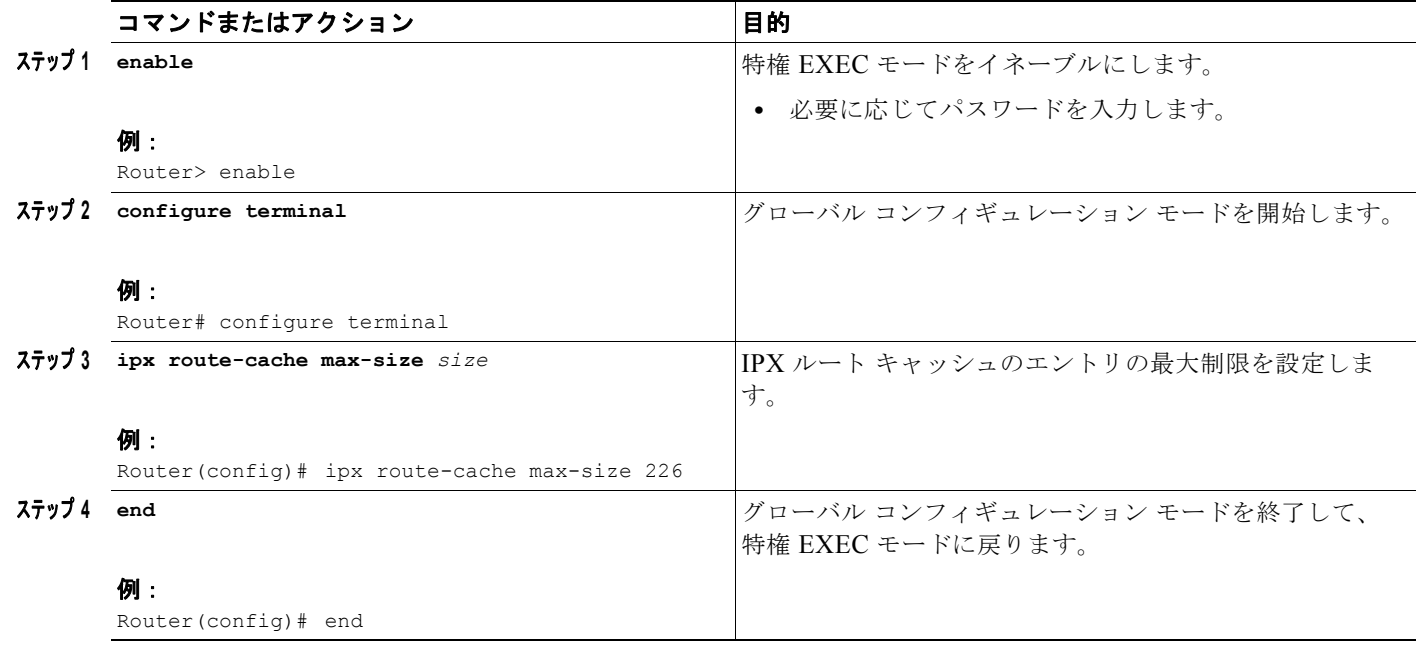

ルート キャッシュに指定された制限を超えるエントリが存在しても、過剰なエントリは削除されませ ん。ただし、ルート キャッシュの無効化が使用されている場合は、過剰なエントリが削除されます。 ルート キャッシュ エントリの無効化の詳細については、この章の「ルート [キャッシュの無効化の制](#page-90-0) [御」](#page-90-0)の項を参照してください。

#### <span id="page-90-0"></span>ルート キャッシュの無効化の制御

 $\Gamma$ 

非アクティブな fast-switch キャッシュ エントリを無効化するようにルータを設定することができます。 このようなエントリが 1 分間無効のままになっている場合、ルータはルート キャッシュからエントリ を消去します。

無効のエントリを消去すると、ルート キャッシュのサイズが小さくなり、メモリ消費が減少し、ルー タのパフォーマンスが向上します。また、エントリを消去すると、ルート キャッシュ情報が正確にな ります。

有効な fast-switch キャッシュ エントリがどれほどの期間だけ非アクティブになっていると、ルータで 無効化されかを指定します。また、ルータで 1 分間に無効化できるキャッシュ エントリ数も指定でき ます。

非アクティブな fast-switch キャッシュ エントリを無効化するようにルータを設定するには、グローバ ル コンフィギュレーション モードで次のコマンドを使用します。

- **1. enable**
- **2. configure terminal**
- **3. ipx route-cache inactivity-timeout** *period* [*rate*]
- **4. end**

#### 手順の詳細

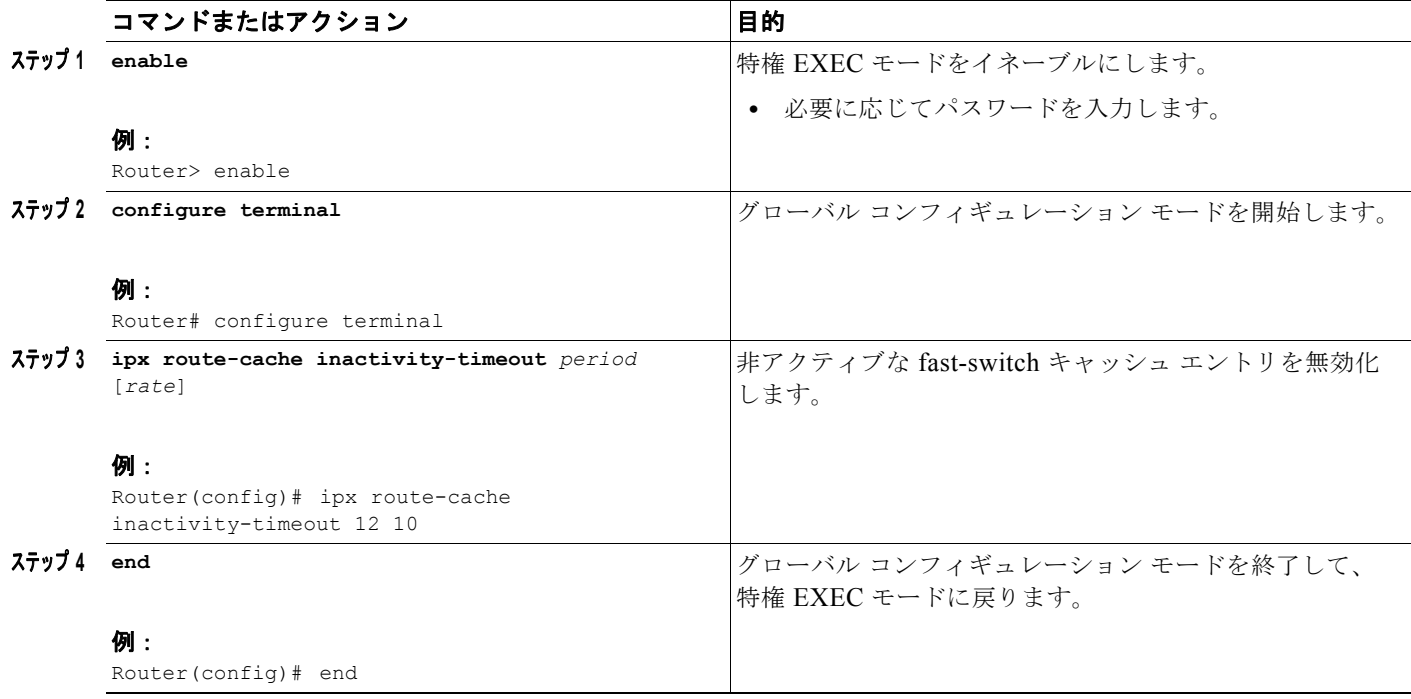

**ipx route-cache inactivity-timeout** コマンドを **ipx route-cache max-size** コマンドと組み合わせて使用 すると、ルート キャッシュのサイズが小さくなり、エントリが最新状態に保たれます。

 $\blacksquare$ 

٦

# デフォルト ルートの調整

IPX ネットワークでデフォルト ルートの使用を調整できます。デフォルト ルートとしての、ネット ワーク番号 -2 の使用をオフにできます。また、ルータでデフォルト RIP ルートだけをインターフェイ スにアドバタイズするように指定することもできます。ここでは、このような任意タスクについて説明 します。

- **•** デフォルト [ルートとしてのネットワーク番号](#page-91-0) -2 のディセーブル化(P.92)(任意)
- **•** デフォルト RIP [ルートのみのアドバタイズ\(](#page-92-0)P.93)(任意)

#### <span id="page-91-0"></span>デフォルト ルートとしてのネットワーク番号 **-2** のディセーブル化

デフォルト ルートは、宛先ネットワークへのルートが不明な場合に使用されます。宛先アドレスへの ルートが不明なすべてのパケットがデフォルト ルートに転送されます。デフォルトでは、IPX でネッ トワーク番号 -2 (OxFFFFFFFE) がデフォルト ルートとして扱われます。

デフォルト ルートの概要については、この章の「IPX [デフォルト](#page-4-0) ルート」の項を参照してください。 IPX のデフォルトのルートを処理する方法に関する詳細な背景情報については、Novell の『*NetWare Link Services Protocol*(*NLSP*)*Specification, Revision 1.1*』を参照してください。

デフォルトでは、Cisco IOS ソフトウェアでネットワーク -2 がデフォルト ルートとして扱われます。 このデフォルトの動作をディセーブルにして、ネットワーク -2 をネットワークの通常のネットワーク 番号として使用することができます。

ネットワーク番号 -2 のデフォルト ルートとしての使用をディセーブルにするには、グローバル コン フィギュレーション モードで次のコマンドを使用します。

#### 手順の概要

- **1. enable**
- **2. configure terminal**
- **3. no ipx default-route**
- **4. end**

#### 手順の詳細

 $\Gamma$ 

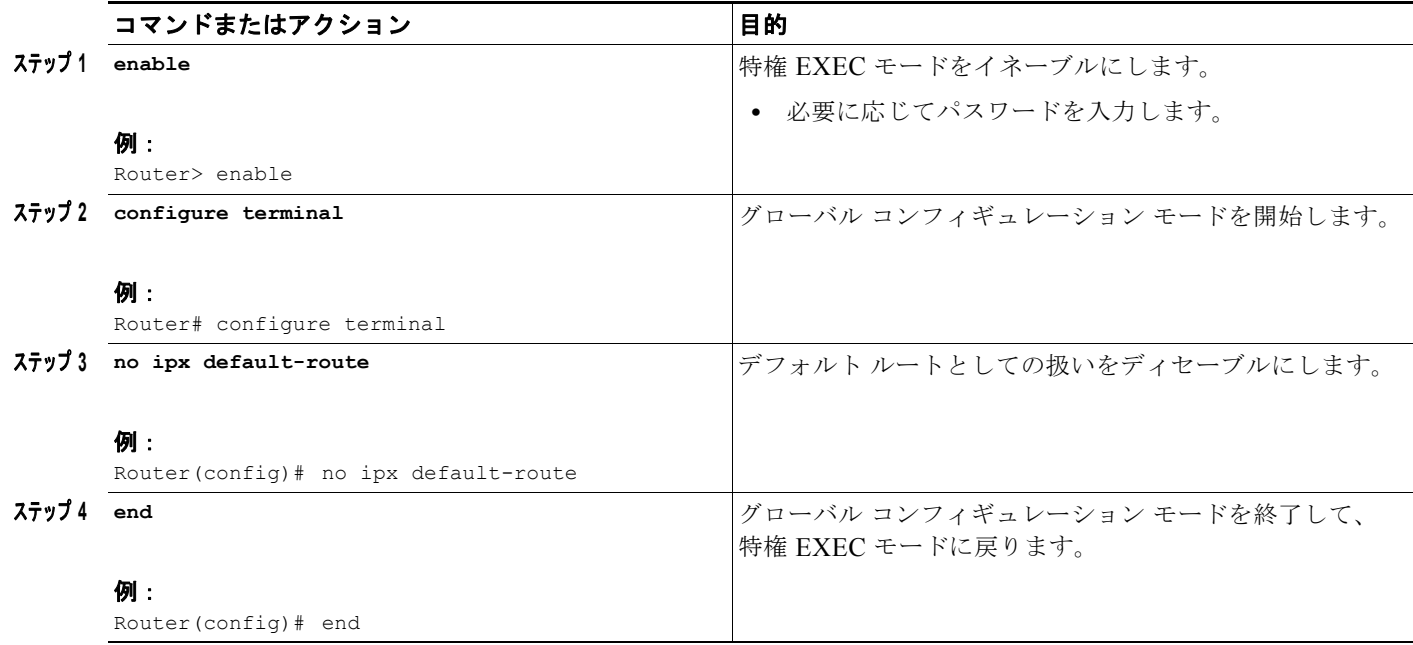

#### <span id="page-92-0"></span>デフォルト **RIP** ルートのみのアドバタイズ

特に設定される場合を除いて、既知のすべての RIP ルートが各インターフェイスからアドバタイズさ れます。ただし、既知の場合はデフォルト RIP ルートのみをアドバタイズできるため、ルーティング テーブルのサイズが大きい場合に、CPU のオーバーヘッドが大幅に減少します。

インターフェイスからデフォルト ルートのみをアドバタイズするには、インターフェイス コンフィ ギュレーション モードで次のコマンドを使用します。

- **1. enable**
- **2. configure terminal**
- **3. interface** *type number*
- **4. ipx advertise-default-route-only** *network*
- **5. end**

#### 手順の詳細

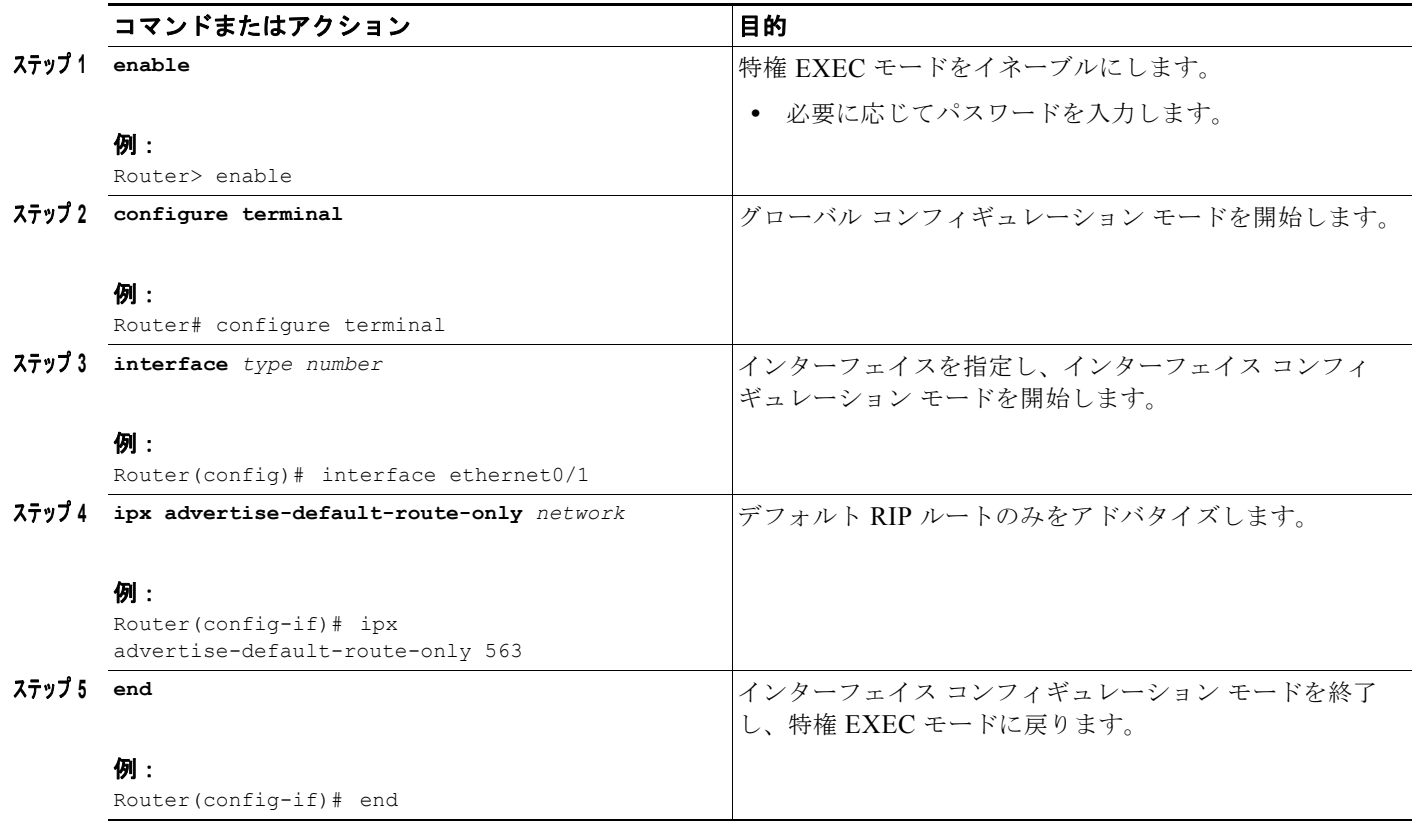

# 奇数長のパケットのパディング

一部の IPX エンド ホストは、偶数長のイーサネット パケットのみを受け入れます。パケットの長さが 奇数の場合、エンド ホストで受信できるように、パケットに余分なバイトをパディングする必要があ ります。Cisco IOS のデフォルトでは、奇数長のイーサネット パケットがパディングされます。

 $\blacksquare$ 

٦

ただし、特定のトポロジで、パディングされないイーサネット パケットがリモート イーサネット ネッ トワークに転送される場合があります。特定の条件下で、この問題の一時的な回避策として、中間メ ディアでパディングをイネーブルにできます。このタスクは、カスタマー エンジニアまたはその他の サービス担当者に指示された場合にのみ実行してください。

奇数長パケットのパディングをイネーブルにするには、インターフェイス コンフィギュレーション モードで次のコマンドを使用します。

- **1. enable**
- **2. configure terminal**
- **3. interface** *type number*
- **4. no ipx route-cache**
- **5. ipx pad-process-switched-packets**
- **6. end**

#### 手順の詳細

 $\Gamma$ 

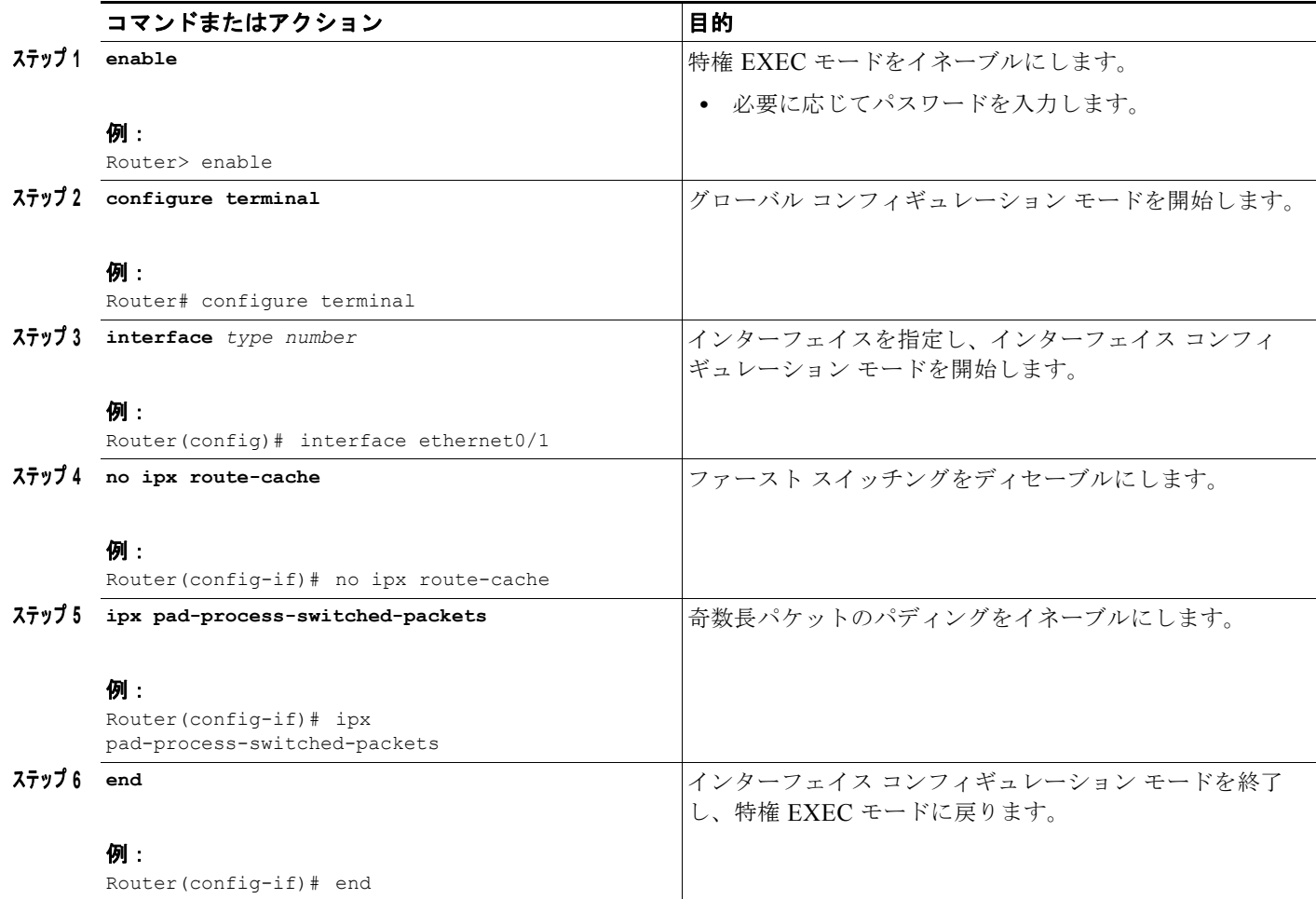

# **IPX** ネットワークのシャットダウン

IPX ネットワークは、2 つの方法で管理的にシャットダウンできます。その方法の 1 つでは、コンフィ ギュレーション内にネットワークが存在したままになりますが、アクティブではなくなります。シャッ トダウンすると、ネットワークからネイバーにシャットダウンを通知するアップデート パケットが送 信されるため、このネットワークを介して学習したルートおよびサービスのタイム アウトを待つこと なく、ネイバー システムでルーティング テーブル、SAP テーブル、およびその他のテーブルを更新で きます。

コンフィギュレーション内にネットワークが存在したままの IPX ネットワークをシャットダウンする には、インターフェイス コンフィギュレーション モードで次のコマンドを使用します。

 $\blacksquare$ 

٦

#### 手順の概要

- **1. enable**
- **2. configure terminal**
- **3. interface** *type number*
- **4. ipx down** *network*
- **5. end**

#### 手順の詳細

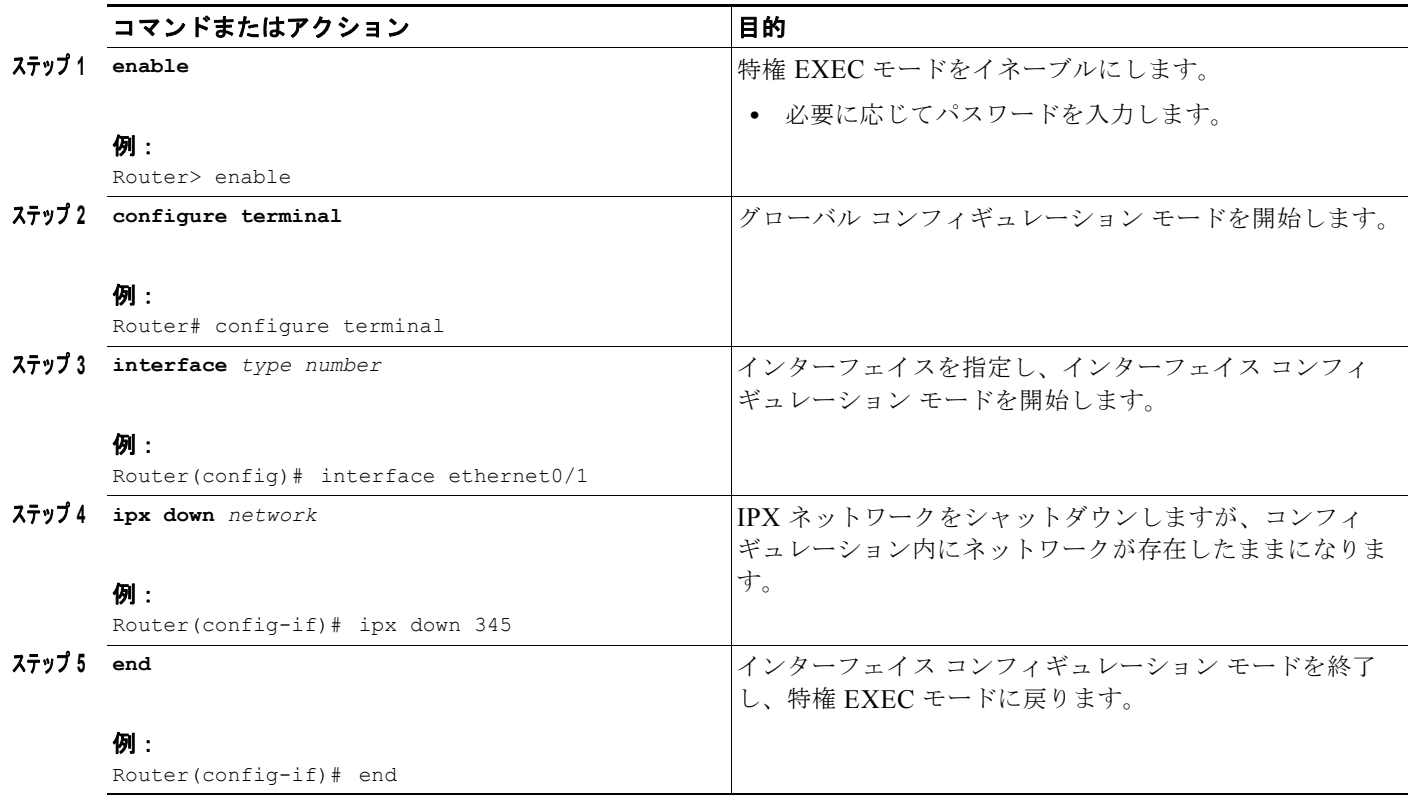

IPX ネットワークをシャットダウンし、そのネットワークをコンフィギュレーションから削除するに は、インターフェイス コンフィギュレーション モードで次のいずれかのコマンドを使用します。

#### 手順の概要

- **1. enable**
- **2. configure terminal**
- **3. interface** *type number*
- **4. no ipx network**
- **5. no ipx network** *network*(ここで、network は 1 のプライマリ インターフェイス)
- **6. no ipx network** *network*(ここで、network はセカンダリ インターフェイスの番号 [1 以外 ])

**7. end**

#### 手順の詳細

 $\mathbf I$ 

 $\Gamma$ 

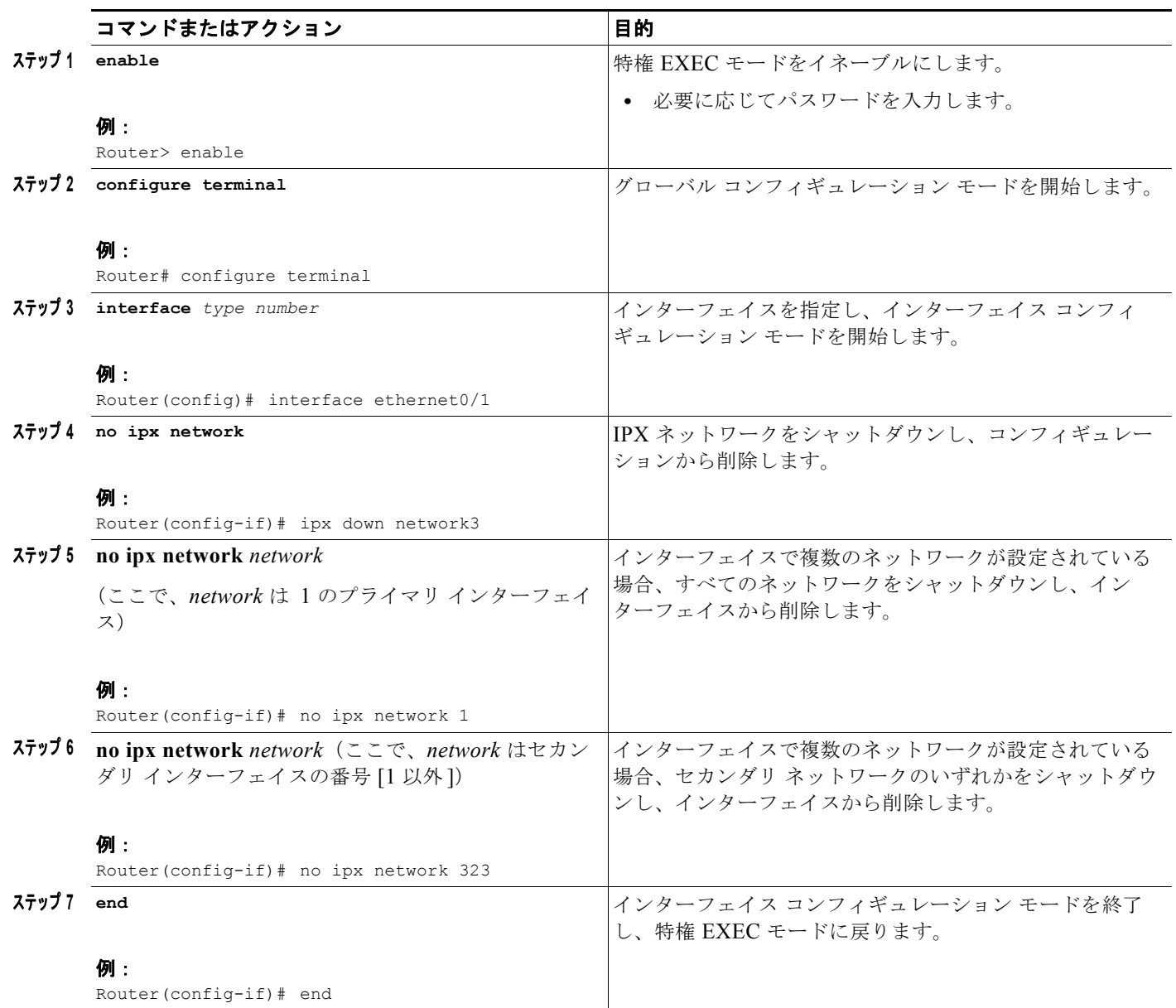

インターフェイスで複数のネットワークが設定されていて、セカンダリ ネットワークのいずれかを シャットダウンしてインターフェイスから削除する場合、セカンダリ ネットワークのいずれかのネッ トワーク番号を指定する以前のテーブルで、2 番目のコマンドを使用します。

IPX ネットワークをシャットダウンする例については、この章の最後にある「IPX [ルーティング:例」](#page-104-0) の項を参照してください。

# **IPX** アカウンティングの設定

IPX アカウンティングを使用すると、IPX パケットおよび Cisco IOS ソフトウェアでスイッチングされ るバイト数についての情報を収集できます。情報は、発信元と宛先の IPX アドレスに基づいて収集さ れます。IPX アカウンティングでは、IPX アカウンティングが設定されているインターフェイスにルー ティングされる IPX トラフィックのみを追跡します。ルータ自体で生成されたか、終了したトラ フィックは追跡しません。

Cisco IOS ソフトウェアでは、アクティブなデータベースとチェックポイント データベースの 2 つのア カウンティング データベースが維持されます。アクティブなデータベースには、データベースがクリ アされるまで追跡されるアカウンティング データが保存されます。アクティブなデータベースがクリ アされると、保存されていたデータはチェックポイント データベースにコピーされます。これらの 2 つのデータベースを組み合わせて使用すると、現在のトラフィックと以前にルータを通過したトラ フィックの両方を監視できます。

## スイッチングのサポート

プロセスとファースト スイッチングでは、IPX アカウンティングの統計情報がサポートされます。自 律およびシリコン スイッチング エンジン(SSE)のスイッチングでは、IPX アカウンティングの統計 情報がサポートされます。

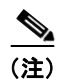

(注) MIP インターフェイスでは、CiscoBus(Cbus)と SSE はサポートされません。

### アクセス リストのサポート

IPX アクセス リストでは、IPX アカウンティングの統計情報がサポートされます。

# **IPX** アカウンティング タスク リスト

IPX アカウンティングを設定するには、ここで説明するタスクを実行します。最初のタスクは必須で、 残りのタスクは任意です。

- **•** IPX [アカウンティングのイネーブル化\(](#page-97-0)P.98)(必須)
- **•** IPX [アカウンティングのカスタマイズ\(](#page-98-0)P.99)(任意)

#### <span id="page-97-0"></span>**IPX** アカウンティングのイネーブル化

IPX アカウンティングをイネーブルにするには、グローバル コンフィギュレーション モードで次のコ マンドを使用します。

#### 手順の概要

- **1. enable**
- **2. configure terminal**
- **3. ipx accounting-list** *network-host network-mask*
- **4. end**

H

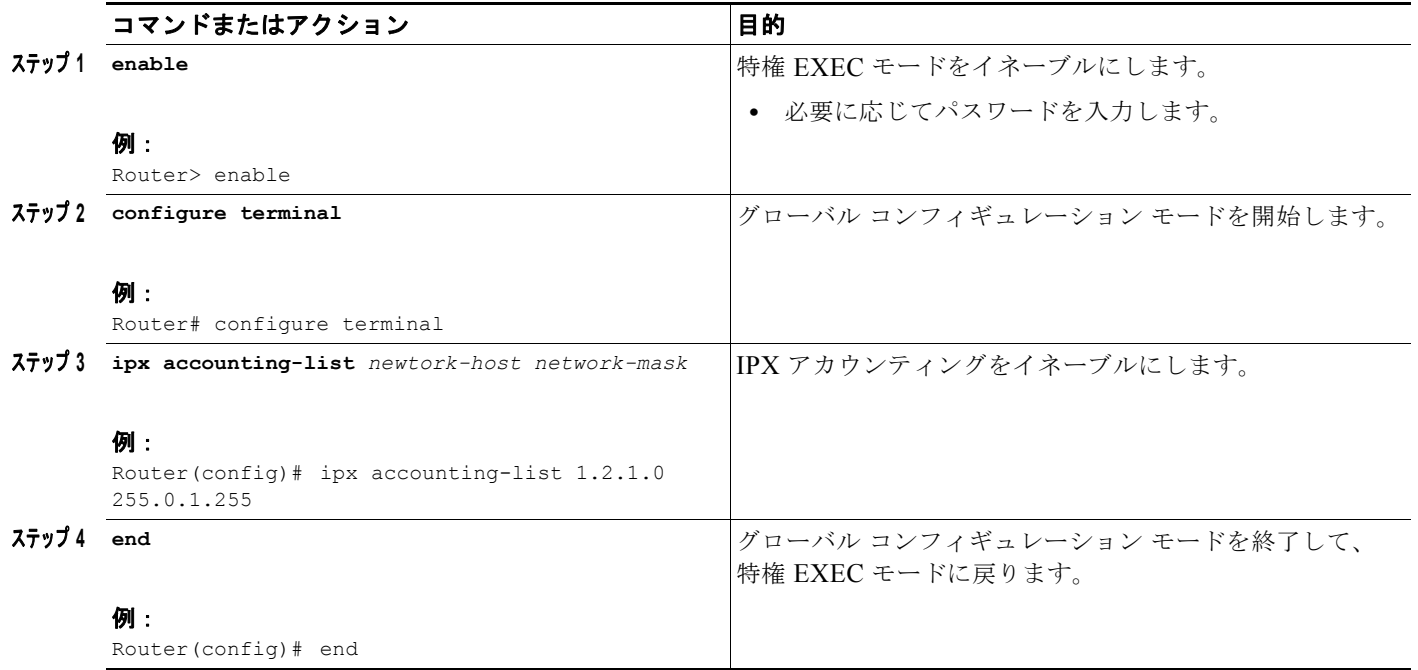

## <span id="page-98-0"></span>**IPX** アカウンティングのカスタマイズ

IPX アカウンティングをカスタマイズするには、グローバル コンフィギュレーション モードで次のい ずれかまたは複数のコマンドを使用します。

#### 手順の概要

- **1. enable**
- **2. configure terminal**
- **3. ipx accounting-threshold** *threshold*
- **4. ipx accounting-transits** *count*
- **5. ipx accounting-list** *network-host network-mask*
- **6. end**

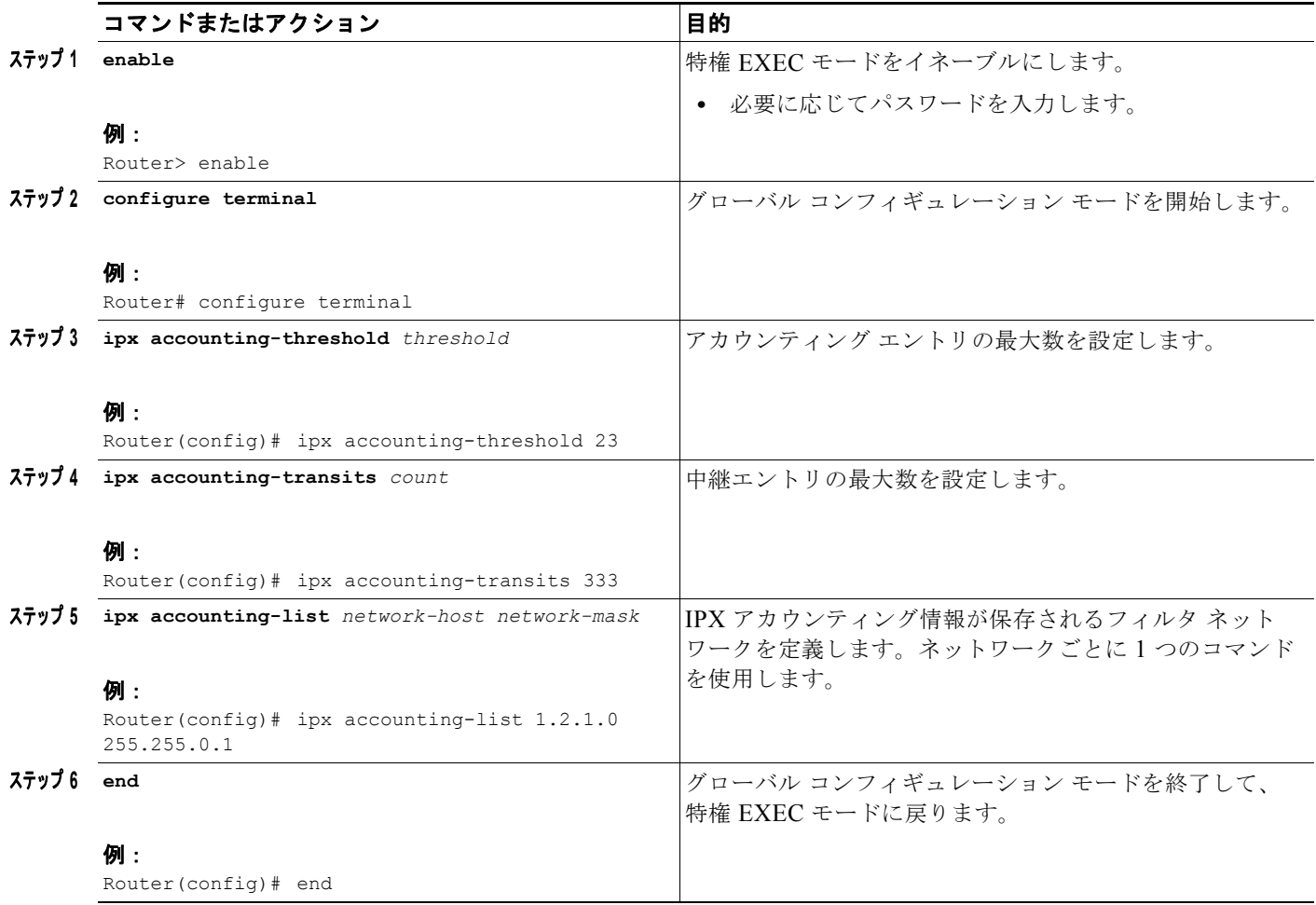

中継エントリとは、 **ipx accounting-list** コマンドで指定されたどのネットワークとも一致しないデータ ベース内のエントリです。

 $\blacksquare$ 

٦

インターフェイス上で IPX アカウンティングをイネーブルにするものの、アカウンティング リストを 指定しない場合、IPX アカウンティングでは、アカウンティングのしきい値の制限に達するまで、イン ターフェイスを通過するすべてのトラフィック(すべての中継エントリ)を追跡します。

IPX アカウンティングを設定する方法の例については、この章の最後にある「IPX [アカウンティング:](#page-123-0) [例」](#page-123-0)の項を参照してください。

# **LAN** 間の **IPX** の設定

Cisco IOS ソフトウェアでは、イーサネット エミュレート LAN とトークン リング エミュレーション LAN の間での、IPX のルーティングがサポートされます。エミュレート LAN およびこれらの間での IPX のルーティングの詳細については、『*Cisco IOS Switching Services Configuration Guide*』の 「Configuring LAN Emulation」の章を参照してください。

# **VLAN** 間の **IPX** の設定

Cisco IOS ソフトウェアでは、VLAN 間の IPX のルーティングがサポートされます。Novell NetWare 環境を使用しているユーザは、VLAN の境界を越えて Inter-Switch Link (ISL) のカプセル化をルー ティングする 4 つの IPX イーサネットのカプセル化のいずれかを使用できます。VLAN および ISL で のこれらの間での IPX のルーティングの詳細については、『*Cisco IOS Switching Services Configuration Guide*』の「Configuring Routing Between VLANs with ISL Encapsulation」の章を参照 してください。

# **IPX** マルチレイヤ スイッチングの設定

Cisco IOS ソフトウェアでは、IPX Multilayer Switching(MLS; マルチレイヤ スイッチング)がサ ポートされます。IPX MLS の詳細については、『*Cisco IOS Switching Services Configuration Guide*』 の「Multilayer Switching」の章を参照してください。

# **IPX** ネットワークのモニタリングおよびメンテナンス

IPX ネットワークのモニタおよびメンテナンスを行うには、ここで説明するオプションのタスクを実行 します。

- **•** [モニタリングとメンテナンスの一般タスク\(](#page-100-0)P.101)(任意)
- **•** IPX Enhanced IGRP [のモニタリングおよびメンテナンス\(](#page-102-0)P.103)(任意)
- **•** IPX [アカウンティングのモニタリングおよびメンテナンス\(](#page-104-1)P.105)(任意)

# <span id="page-100-0"></span>モニタリングとメンテナンスの一般タスク

 $\Gamma$ 

ここで説明するように、1 つまたは複数のモニタリングおよびメンテナンスの一般タスクを実行できま す。

- **•** [キャッシュ、テーブル、インターフェイスおよび統計情報のモニタリングとメンテナンス\(](#page-100-1)P.101) (任意)
- **•** ping [パケットのタイプと使用の指定\(](#page-101-0)P.102)(任意)
- **•** [ネットワーク接続のトラブルシューティング\(](#page-102-1)P.103)(任意)

#### <span id="page-100-1"></span>キャッシュ、テーブル、インターフェイスおよび統計情報のモニタリングとメンテナンス

Novell IPX ネットワーク内のキャッシュ、テーブル、インターフェイスおよび統計情報のモニタおよ びメンテナンスを実行するには、EXEC モードで次のいずれかまたは複数のコマンドを使用します。

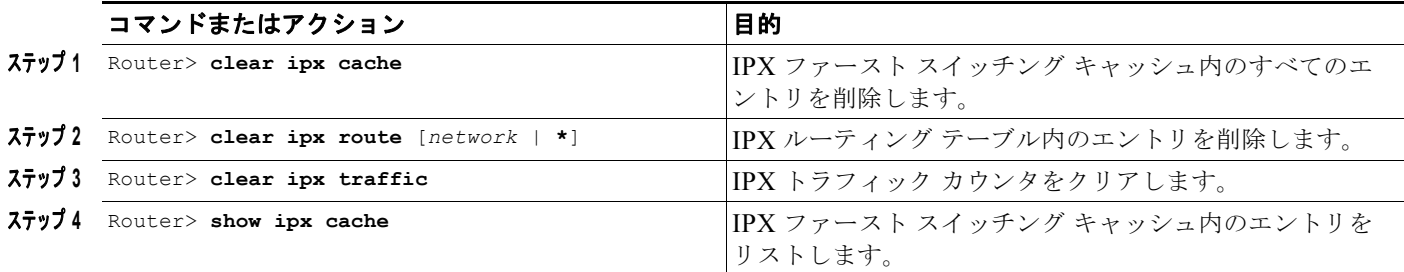

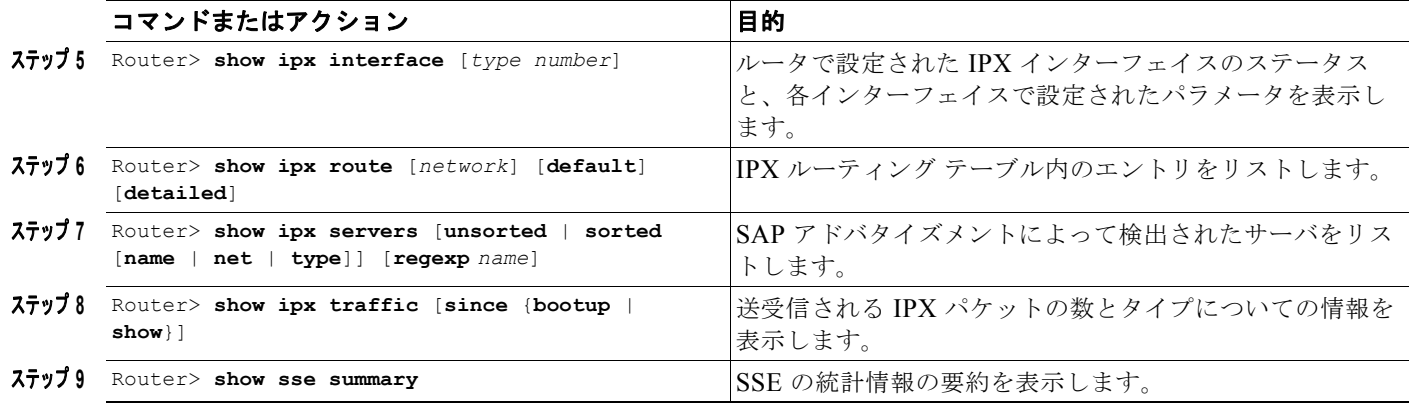

#### <span id="page-101-0"></span>**ping** パケットのタイプと使用の指定

Cisco IOS ソフトウェアでは、シスコの ping と、NLSP 仕様または診断要求パケットで定義されている Novell の標準 ping を送信できます。デフォルトでは、シスコの ping が生成されます。ping のタイプ を選択するには、グローバル コンフィギュレーション モードで次のコマンドを使用します。

#### 手順の概要

- **1. enable**
- **2. configure terminal**
- **3. ipx ping-default** {**cisco** | **novell** | **diagnostic**}
- **4. end**

#### 手順の詳細

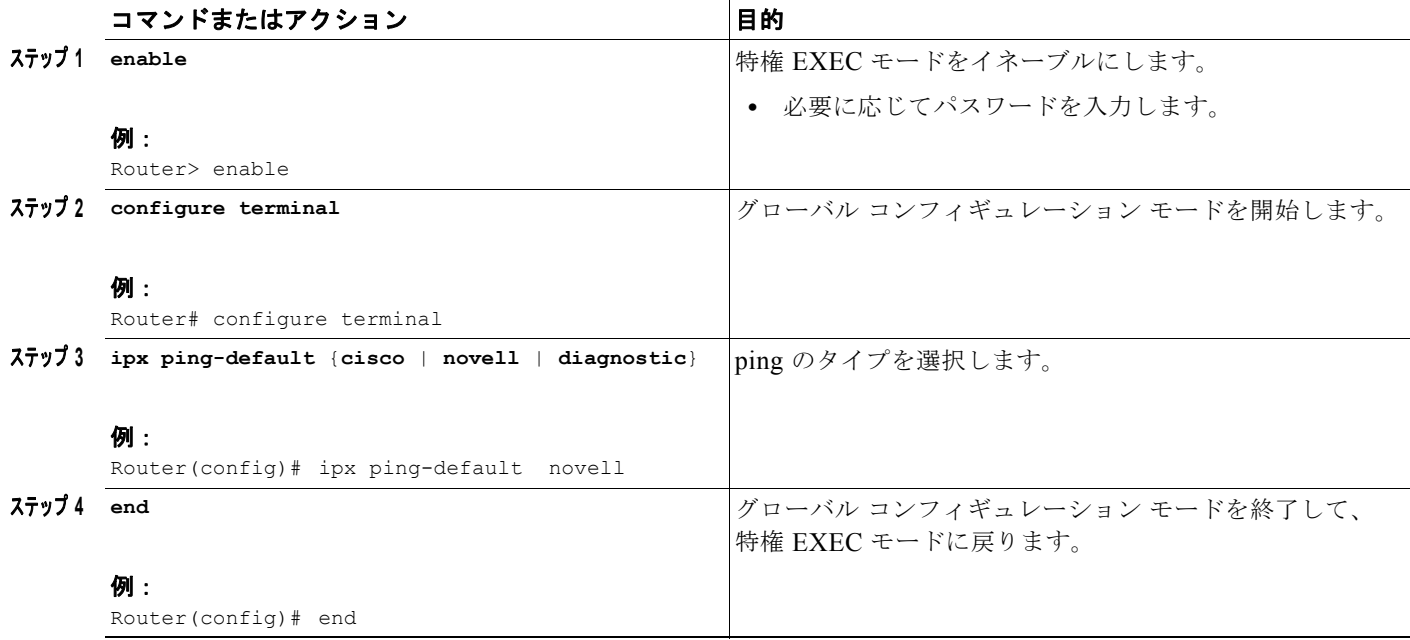

П

 $\mathbf 1$ 

 $\overline{\phantom{a}}$ 

IPX 診断 ping 機能では、ユニキャストまたはブロードキャスト診断パケットを受け入れて処理するこ とによって、診断に関する問題を解決します。現在の IPX **ping** コマンドは、診断パケットを使用して 他のステーションに ping を送信し、応答パケットに設定情報を表示するよう拡張されたものです。

(注) あるステーションから別のステーションに ping が送信されると、すぐに応答が返信されるはずです。 **ipx ping-default** コマンドが診断に設定された場合は、応答が複数のパケットで構成され、各ノードは 要求を受信してから 0.5 秒以内に返信することが期待されます。end-of-message フラグが存在しないた め、遅延が生じ、要求元はすべての応答が到着するまで待機する必要があります。したがって、詳細 モードでは、応答データが表示されるまでに 0.5 秒の短い遅延が発生する可能性があります。 **ipx ping** コマンドで **diagnostic** キーワードを使用すると、到着可能性テストの実行に使用できます。 正確なラウンドトリップ遅延の測定には使用しないでください。

ping を開始するには、EXEC モードで次のいずれかのコマンドを使用します。

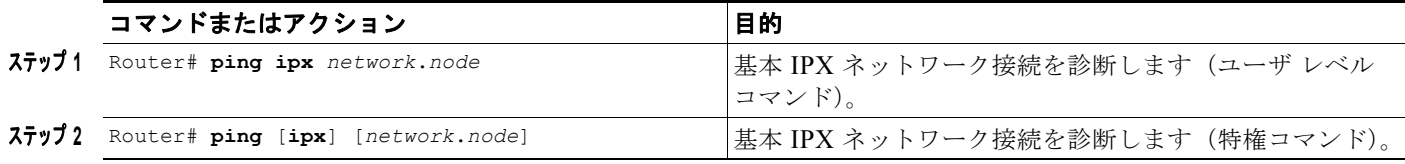

### <span id="page-102-1"></span>ネットワーク接続のトラブルシューティング

IPX の宛先を追跡し、ラウンドトリップ遅延を測定するには、ユーザ EXEC モードまたは特権 EXEC モードで次のコマンドを使用します。

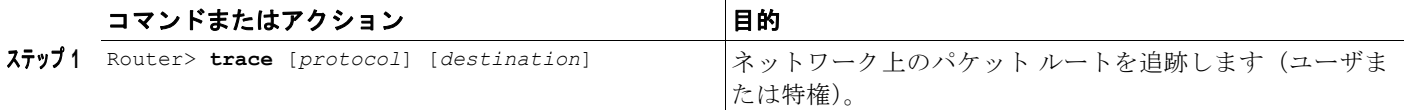

 $\Gamma$ 

(注) ユーザ EXEC モードでは、ルート追跡のタイムアウト間隔、プローブ カウント、最小と最大の存続可 能時間、および詳細モードを変更することはできません。これらを実行するには、特権 EXEC モード で **trace** コマンドを使用します。

# <span id="page-102-0"></span>**IPX Enhanced IGRP** のモニタリングおよびメンテナンス

IPX ネットワークで Enhanced IGRP のモニタおよびメンテナンスを行うには、EXEC モードで次のい ずれかまたは複数のコマンドを使用します。

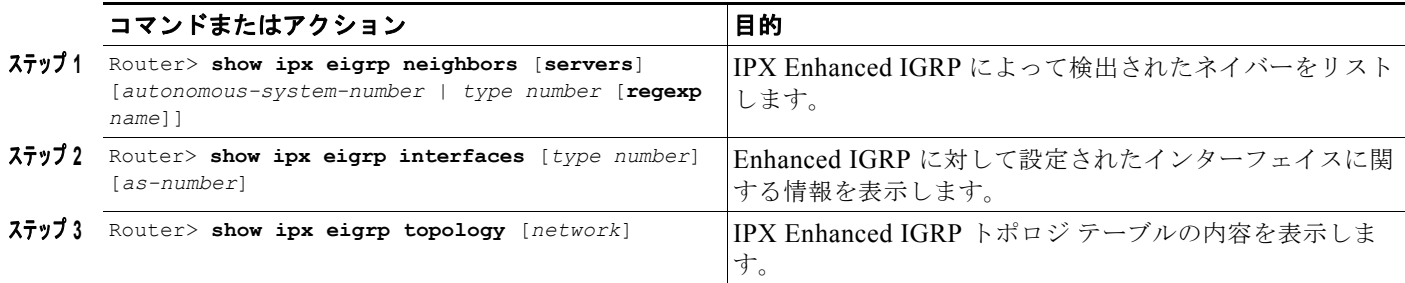

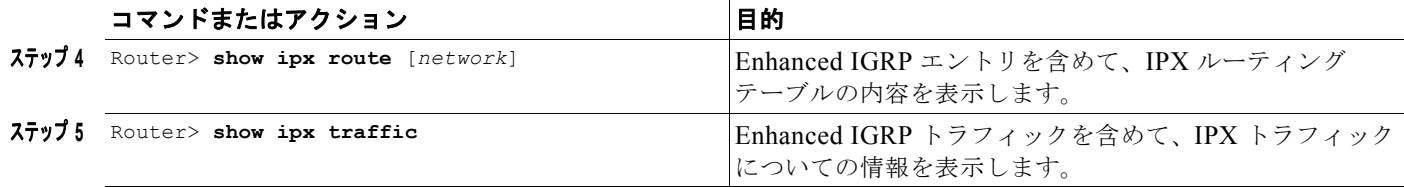

#### **Enhanced IGRP** ネイバーの隣接関係の変更ロギング

ルーティング システムの安定性を監視し、問題を検出しやすくするために、ネイバー ルータとの隣接 関係の変更のロギングをイネーブルにできます。デフォルトでは、隣接関係の変更はロギングされませ  $\lambda$ 

 $\mathbf{I}$ 

٦

Enhanced IGRP ネイバーの隣接関係の変更ロギングをイネーブルにするには、IPX ルータ コンフィ ギュレーション モードで次のコマンドを使用します。

#### 手順の概要

- **1. enable**
- **2. configure terminal**
- **3. ipx router** {**eigrp** | **rip**} *autonomous-system-number*
- **4. log-neighbor-changes**
- **5. end**

#### 手順の詳細

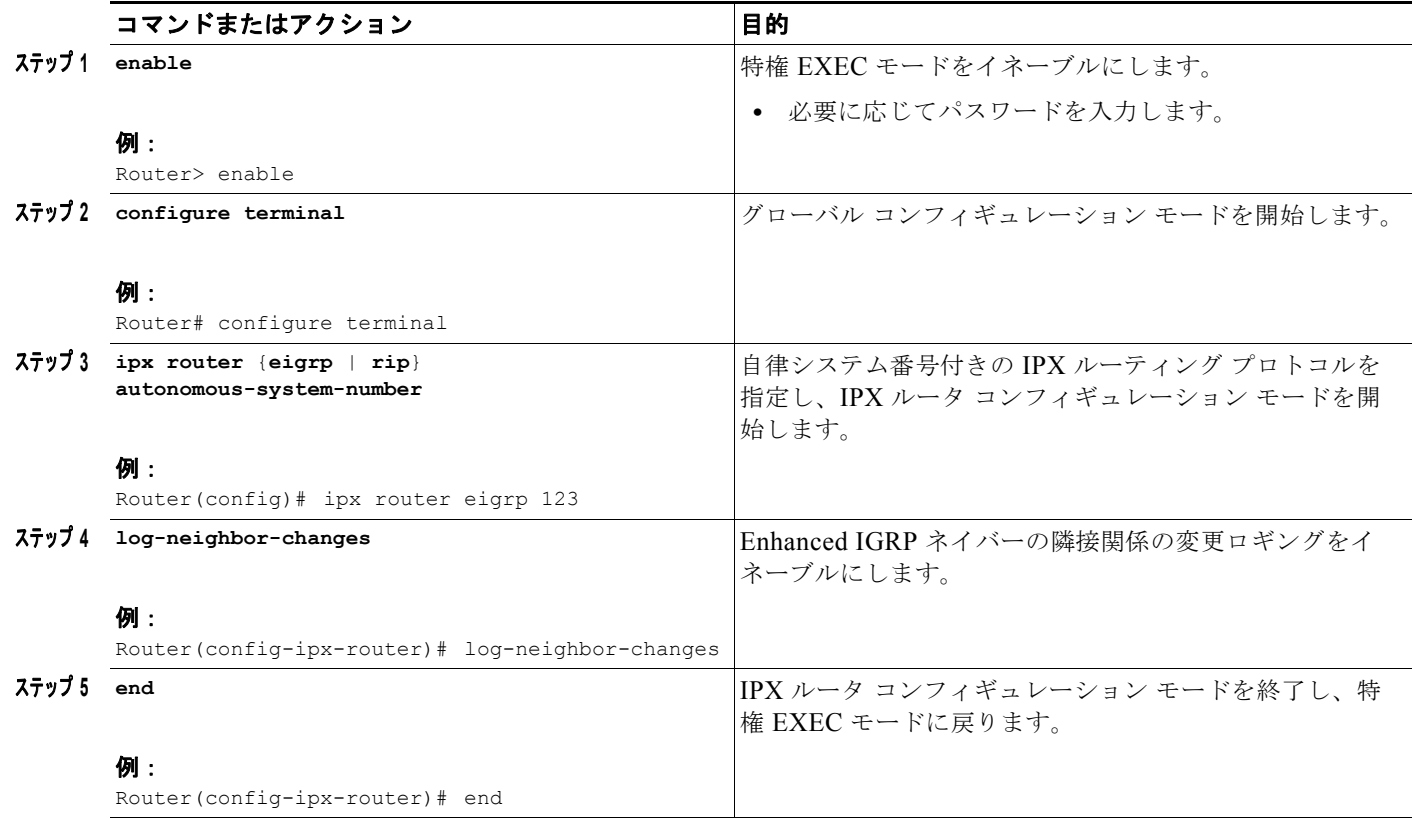

# <span id="page-104-1"></span>**IPX** アカウンティングのモニタリングおよびメンテナンス

IPX ネットワークで IPX アカウンティングのモニタリングおよびメンテナンスを行うには、EXEC モードで次のコマンドを使用します。

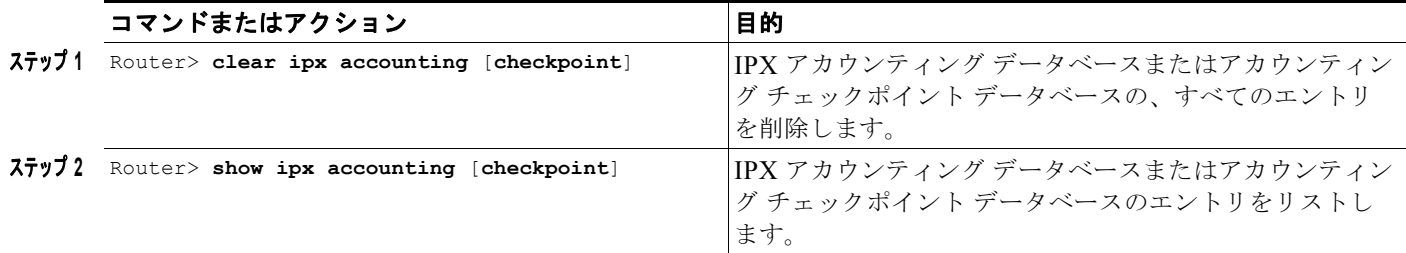

# **Novell IPX** の設定例

ここでは、次の IPX の設定例について詳しく説明します。

- **•** IPX [ルーティング:例\(](#page-104-0)P.105)
- [Enhanced IGRP](#page-108-0): 例(P.109)
- WAN 上の IPX: 例 (P.111)
- **•** IPX ネットワーク [アクセス:例\(](#page-113-0)P.114)
- **•** [ブロードキャストを制御するヘルパー機能:例\(](#page-120-0)P.121)
- **•** IPX [アカウンティング:例\(](#page-123-0)P.124)

# <span id="page-104-0"></span>**IPX** ルーティング:例

 $\Gamma$ 

ここでは、単一のネットワークと複数のネットワークのインターフェイス上で IPX ルーティングをイ ネーブルにする例を示します。また、ルーティング プロトコルのさまざまな組み合わせをイネーブル およびディセーブルにする例も示します。

ここでは、次の例を示します。

- **•** [単一ネットワークでの](#page-104-2) IPX ルーティング:例(P.105)
- **•** [複数ネットワークでの](#page-105-0) IPX ルーティング:例(P.106)
- IPX ルーティング プロトコル:例 (P.108)

# <span id="page-104-2"></span>単一ネットワークでの **IPX** ルーティング:例

次に、IPX ルーティングをイネーブルにして、最初の IEEE 対応のインターフェイス(この例では、 イーサネット 0)の IPX ホスト アドレスをデフォルトにする例を示します。IPX ネットワーク 2abc お よび 1def に対して、イーサネット 0 およびイーサネット 1 でルーティングがイネーブルになります。

ipx routing interface ethernet 0 ipx network 2abc interface ethernet 1 ipx network 1def

# <span id="page-105-0"></span>複数ネットワークでの **IPX** ルーティング:例

複数のネットワークがサポートされるインターフェイスで IPX をイネーブルにする方法は 2 つありま す。サブインターフェイスまたは、プライマリ ネットワークおよびセカンダリ ネットワークを使用で きます。ここでは、それぞれの例を示します。

#### サブインターフェイスの例

次に、サブインターフェイスを使用して、イーサネット インターフェイス 0 上に 4 つの論理ネット ワークを作成する例を示します。各サブインターフェイスのカプセル化は、それぞれ異なります。個々 のサブインターフェイスで指定するインターフェイス コンフィギュレーション パラメータは、そのサ ブインターフェイスのみに適用されます。

```
ipx routing
interface ethernet 0.1
ipx network 1 encapsulation novell-ether
interface ethernet 0.2
ipx network 2 encapsulation snap
interface ethernet 0.3
ipx network 3 encapsulation arpa
interface ethernet 0.4
ipx network 4 encapsulation sap
```
(注) NLSP をイネーブルにして複数のカプセル化を同じ物理 LAN インターフェイスで設定するには、サブ インターフェイスを使用する必要があります。セカンダリ ネットワークは使用できません。

各サブインターフェイスに対して **shutdown** インターフェイス コンフィギュレーション コマンドを使 用して、4 つのサブインターフェイスを個別に管理的にシャットダウンできます。次に、サブインター フェイスを管理的にシャットダウンする例を示します。

interface ethernet 0.3 shutdown

ネットワーク 1 をダウンするには、次のコマンドを使用します。

interface ethernet 0.1 ipx down 1

ネットワーク 1 を稼動状態に戻すには、次のコマンドを使用します。

interface ethernet 0.1 no ipx down 1

インターフェイス上のすべてのネットワークを削除するには、次のインターフェイス コンフィギュ レーション コマンドを使用します。

Ī

interface ethernet 0.1 no ipx network interface ethernet 0.2 no ipx network interface ethernet 0.3 no ipx network interface ethernet 0.4 no ipx network

#### プライマリ ネットワークおよびセカンダリ ネットワークの例

 $\begin{picture}(220,20) \put(0,0){\line(1,0){10}} \put(15,0){\line(1,0){10}} \put(15,0){\line(1,0){10}} \put(15,0){\line(1,0){10}} \put(15,0){\line(1,0){10}} \put(15,0){\line(1,0){10}} \put(15,0){\line(1,0){10}} \put(15,0){\line(1,0){10}} \put(15,0){\line(1,0){10}} \put(15,0){\line(1,0){10}} \put(15,0){\line(1,0){10}} \put(15,0){\line($ 

(注) 次の例では、プライマリ ネットワークとセカンダリ ネットワークについて説明します。将来の Cisco IOS ソフトウェア リリースでは、プライマリ ネットワークとセカンダリ ネットワークがサポートされ なくなります。サブインターフェイスを使用してください。

次に、プライマリ ネットワークとセカンダリ ネットワークを使用して、すでに説明した 4 つの同じ論 理ネットワークを作成する例を示します。このインターフェイスで指定するインターフェイス設定パラ メータは、すべての論理ネットワークに適用されます。たとえば、ルーティング アップデート タイ マーを 120 秒に設定する場合、この値は 4 つのネットワークすべてに使用されます。

ipx routing interface ethernet 0 ipx network 1 encapsulation novell-ether ipx network 2 encapsulation snap secondary ipx network 3 encapsulation arpa secondary ipx network 4 encapsulation sap secondary

**shutdown** インターフェイス コンフィギュレーション コマンドを使用してイーサネット インターフェ イス 0 を管理的にシャットダウンする場合、この方法を使用して論理ネットワークを設定すると、4 つ の論理ネットワークがすべてシャットダウンされます。**shutdown** コマンドを使用して、各論理ネット ワークを個別にダウンすることはできません。ただし、**ipx down** コマンドを使用するとダウンできま す。

次に、ネットワーク1をシャットダウンする例を示します。

interface ethernet 0 ipx down 1

次に、ネットワークを稼動状態に戻す例を示します。

interface ethernet 0 no ipx down 1

次に、インターフェイス上の 4 つのネットワークすべてをシャットダウンし、インターフェイス上のす べてのネットワークを削除する 2 つの例を示します。

```
 no ipx network
```
no ipx network 1

次に、インターフェイス上のいずれかのセカンダリ ネットワーク (この場合、ネットワーク2)を削除 する例を示します。

no ipx network 2

Г

次に、FDDI インターフェイス 0.2 および 0.3 で IPX ルーティングをイネーブルにする例を示します。 FDDI インターフェイス 0.2 では、カプセル化のタイプが SNAP です。FDDI インターフェイス 0.3 で は、カプセル化のタイプが Novell FDDI\_RAW です。

ipx routing interface fddi 0.2 ipx network f02 encapsulation snap interface fddi 0.3 ipx network f03 encapsulation novell-fddi

# <span id="page-107-0"></span>**IPX** ルーティング プロトコル:例

IPX に設定されるインターフェイスで、RIP、Enhanced IGRP、および NLSP の 3 つのルーティング プロトコルを実行できます。ここでは、ルーティング プロトコルのさまざまな組み合わせをイネーブ ルおよびディセーブルにする例を示します。

**ipx routing** グローバル コンフィギュレーション コマンドで IPX ルーティングをイネーブルにすると、 RIP ルーティング プロトコルが自動的にイネーブルになります。次に、ネットワーク 1 および 2 で RIP をイネーブルにする例を示します。

```
ipx routing
!
interface ethernet 0
ipx network 1
!
interface ethernet 1
 ipx network 2
```
次に、ネットワーク 1 および 2 で RIP をイネーブルにし、ネットワーク 1 で Enhanced IGRP をイネー ブルにする例を示します。

```
ipx routing
!
interface ethernet 0
 ipx network 1
!
interface ethernet 1
 ipx network 2
!
ipx router eigrp 100
 network 1
```
次に、ネットワーク 2 で RIP をイネーブルにし、ネットワーク 1 で Enhanced IGRP をイネーブルにす る例を示します。

```
ipx routing
!
interface ethernet 0
  ipx network 1
!
interface ethernet 1
 ipx network 2
!
ipx router eigrp 100
 ipx network 1
!
ipx router rip
```
no ipx network 1

次に、ルータのイーサネット インターフェイス上で NLSP を設定する方法の例を示します。これらの 両方のインターフェイスで RIP が自動的にイネーブルになることに注意してください。この例では、 カプセル化のタイプがイーサネット 802.2 であると仮定しています。

```
ipx routing
 ipx internal-network 3
!
ipx router nlsp area1
area-address 0 0
!
interface ethernet 0
ipx network e0 encapsulation sap
ipx nlsp area1 enable
!
```
```
interface ethernet 1
ipx network e1 encapsulation sap
 ipx nlsp area1 enable
```
# **Enhanced IGRP**:例

ここでは、IPX Enhanced IGRP ルーティングを設定するいくつかの例を示します。

- [IPX Enhanced IGRP](#page-108-0) の例(P.109)
- [VRF IPX SAP-Incremental IGRP](#page-108-1) の例(P.109)
- [Enhanced IGRP SAP](#page-108-2) アップデートの例 (P.109)
- **•** SAP [アップデートのアドバタイズメントと処理の例\(](#page-109-0)P.110)
- **•** [IPX Enhanced IGRP](#page-109-1) の帯域幅の設定例(P.110)

### <span id="page-108-0"></span>**IPX Enhanced IGRP** の例

```
次に、自律システム 1 で Enhanced IGRP ルーティングのための 2 つのインターフェイスを設定する例
を示します。
```

```
ipx routing
```

```
!
interface ethernet 0
 ipx network 10
!
interface serial 0
 ipx network 20
!
ipx router eigrp 1
  network 10
  network 20
```
#### <span id="page-108-1"></span>**VRF IPX SAP-Incremental IGRP** の例

次に、IPX SAP Enhanced IGRP をイネーブルにするための設定例を示します。

```
ipx routing
!
interface ethernet 0
ipx network 1
ipx sap-incremental eigrp 1
ipx sap-incremental split-horizon
!
ipx router eigrp 100
network 1
```
## <span id="page-108-2"></span>**Enhanced IGRP SAP** アップデートの例

 $\Gamma$ 

イーサネット インターフェイスに Enhanced IGRP 用に設定されたすべてのネイバーが含まれる場合、 段階的に SAP アップデートを送信することによって、SAP パケットで使用される帯域幅を減らすこと があります。次に、SAP アップデートを段階的に送信する例を示します。

```
ipx routing
!
interface ethernet 0
 ipx network 10
```

```
 ipx sap-incremental eigrp 1
!
interface serial 0
 ipx network 20
!
ipx router eigrp 1
 network 10
 network 20
```
次に、Enhanced IGRP のためにシリアル回線でインクリメンタル SAP アップデートのみを送信する例 を示します。

```
ipx routing
!
interface ethernet 0
 ipx network 10
!
interface serial 0
 ipx network 20
ipx sap-incremental eigrp 1 rsup-only
!
ipx router eigrp 1
 network 10
 network 20
```
## <span id="page-109-0"></span>**SAP** アップデートのアドバタイズメントと処理の例

次に、Enhanced IGRP ルーティング プロセスによって、ネットワーク 3 からのサービスのみがアドバ タイズされる例を示します。

access-list 1010 permit 3 access-list 1010 deny -1 ! ipx router eigrp 100 network 3 distribute-sap-list 1010 out

#### <span id="page-109-1"></span>**IPX Enhanced IGRP** の帯域幅の設定例

次に、IPX Enhanced IGRP で使用される帯域幅を設定する例を示します。この例では、Enhanced IGRP プロセス 109 が 128-kbps の回路の最大 25 パーセント(32-kbps)を使用するように設定されま す。

```
interface serial 0
bandwidth 128
ipx bandwidth-percent eigrp 109 25
```
次に、ルーティング ポリシーの理由で、56-kbps の回路の帯域幅を 20 kbps に設定する例を示します。 Enhanced IGRP プロセス 109 は、回路の最大 200 パーセント(40 kbps)を使用するように設定されま す。

 $\overline{\mathsf{I}}$ 

```
interface serial 1
bandwidth 20
ipx bandwidth-percent eigrp 109 200
```
# **WAN** 上の **IPX**:例

 $\Gamma$ 

ここでは、WAN インターフェイスおよびダイヤル インターフェイスで IPX を設定する例を示します。

- WAN [インターフェイスでの](#page-110-0) IPX の例 (P.111)
- [IPX over DDR](#page-111-0) の例 (P.112)

### <span id="page-110-0"></span>**WAN** インターフェイスでの **IPX** の例

Cisco IOS ソフトウェアで、X.25 や PPP などの WAN プロトコルを実行しているシリアル インター フェイス上で IPX パケットを転送するように設定する場合、パケットが転送のためにカプセル化され る方法を指定します。このカプセル化は、IPX LAN インターフェイスで使用されるカプセル化とは同 じではありません[。図](#page-110-1) 1 に、WAN インターフェイス上の IPX を示します。

<span id="page-110-1"></span>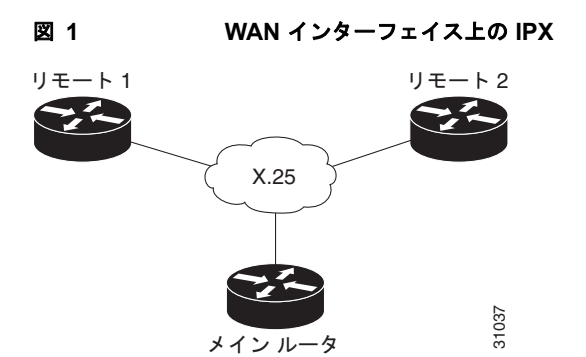

次に、X.25 カプセル化および非メッシュ構造のトポロジで使用されるいくつかの IPX サブインター フェイスのために、シリアル インターフェイスを設定する例を示します。

#### メイン ルータ用の設定

```
hostname Main
!
no ip routing
ipx routing 0000.0c17.d726
!
interface ethernet 0
 no ip address
 Novell network 100
 media-type 10BaseT
!
interface serial 0
 no ip address
 shutdown
!
interface serial 1
 no ip address
 encapsulation x25
 x25 address 33333
 x25 htc 28
!
interface serial 1.1 point-to-point
 no ip address
 novell network 2
 x25 map novell 2.0000.0c03.a4ad 11111 BROADCAST
!
interface serial 1.2 point-to-point
```

```
 no ip address
 novell network 3
 x25 map novell 3.0000.0c07.5e26 55555 BROADCAST
```
#### ルータ **1** 用の設定

```
hostname Remote1
!
no ip routing
ipx routing 0000.0c03.a4ad
!
interface ethernet 0
 no ip address
 novell network 1
!
interface serial 0
 no ip address
  encapsulation x25
  novell network 2
 x25 address 11111
 x25 htc 28
  x25 map novell 2.0000.0c17.d726 33333 BROADCAST
```
#### ルータ **2** 用の設定

```
hostname Remote2
!
no ip routing
ipx routing 0000.0c07.5e26
!
interface ethernet 0
 no ip address
 novell network 4
 media-type 10BaseT
!
interface serial 0
 no ip address
 shutdown
!
interface serial 1
 no ip address
 encapsulation x25
 novell network 3
  x25 address 55555
  x25 htc 28
  x25 map novell 3.0000.0c17.d726 33333 BROADCAST
```
#### <span id="page-111-0"></span>**IPX over DDR** の例

[図](#page-112-0) 2 に示すコンフィギュレーションでは、IPX クライアントが DDR 電話回線によってサーバから切り 離されています。

٦

<span id="page-112-0"></span>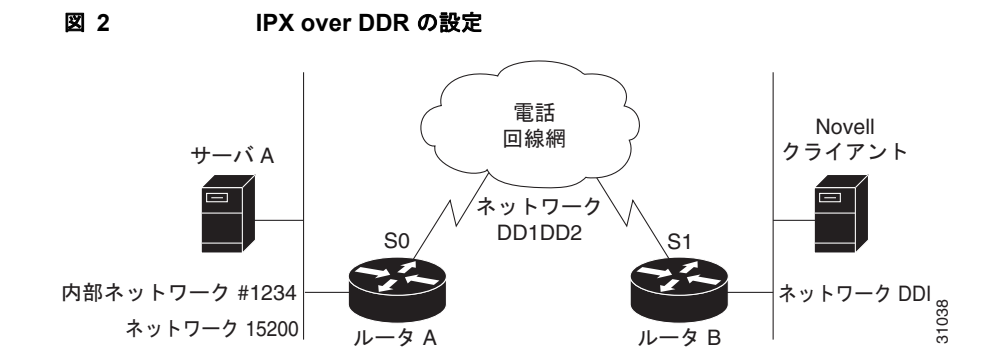

ルーティングとサービスの情報は、60 秒ごとに送信されます。この例で定義される出力 RIP および SAP フィルタによってアップデートがフィルタリングされ、ルータ A とルータ B の間でのアップデー トの送信が防止されます。このようなパケットを転送する場合は、2 台のルータのそれぞれが 60 秒ご とにもう一方に電話をかける必要があります。送信されたパケット数に基づいて料金が請求されるシリ アル リンクでは、この動作は一般的に望ましくありません(この問題は専用シリアル回線では発生し ません)。

サーバとクライアントの接続が確立されると、サーバは定期的にウォッチドッグ キープアライブ パ ケットを送信します。SPX が使用される場合、サーバとクライアントの両方がキープアライブ パケッ トを送信します。この目的は、サーバとクライアントの間の接続が維持されていることを確認すること です。このようなパケットには、その他の情報は含まれません。サーバは約 5 分ごとにウォッチドッ グ パケットを送信します。

ルータ A でサーバのキープアライブ パケットをルータ B に送信できる場合、ルータ A はこのようなパ ケットを送信するためだけに 5 分ごとにルータ B に電話をかける必要があります。この場合も、送信 されたパケット数に基づいて料金が請求されるシリアル リンクでは、この動作は一般的に望ましくあ りません。ルータ A でキープアライブ パケットを送信するだけのためにルータ B に電話をかける代わ りに、ルータ A でウォッチドッグ スプーフィングをイネーブルにすることができます。その結果、こ のルータに接続されたサーバがキープアライブ パケットを送信し、ルータ A がリモート クライアント (ルータ B に接続されたクライアント)の代わりに応答します。SPX が使用される場合、サーバとクラ イアントの両方がキープアライブ パケットを送信するため、ルータ A と B の両方で SPX キープアライ ブ パケットのスプーフィングをイネーブルにして、送信を禁止します。

**ipx watchdog-spoof** インターフェイス コンフィギュレーション コマンドを使用して、ウォッチドッグ スプーフィングの期間をイネーブルにして設定します。スプーフィングが何時間連続してイネーブルに なるかと、スプーフィングが何分間ディセーブルになるかを指定できます。このコマンドは、ファース ト スイッチングとオートノマス スイッチングがディセーブルになっているシリアル インターフェイス だけで使用します。

次に、ルータ A を設定する例を示します。ウォッチドッグ スプーフィングは 1 時間イネーブルになっ た後、20 分ディセーブルになり、再びイネーブルになる前に、サーバで非アクティブな接続をクリー ンアップできます。

```
ipx routing 0000.0c04.4878
!
interface Ethernet0
     ipx network 15200
!
interface Serial0
! PPP encap for DDR(recommended)
 encapsulation ppp 
ipx network DD1DD2
! Kill all rip updates
ipx output-network-filter 801
! Kill all sap updates
ipx output-sap-filter 1001
```
Т

```
! fast-switching off for watchdog spoofing
no ipx route-cache 
! Don't listen to rip
ipx router-filter 866
! IPX watchdog spoofing 
ipx watchdog-spoof 1 20
!SPX watchdog spoofing
ipx spx-spoof
! Turn on DDR
dialer in-band 
dialer idle-timeout 200
 dialer map IP 198.92.96.132 name R13 7917
dialer map IPX DD1DD2.0000.0c03.e3c3 7917
 dialer-group 1
ppp authentication chap 
! Chap authentication required
pulse-time 1
!
access-list 801 deny FFFFFFFF
access-list 866 deny FFFFFFFF
! Serialization packets
access-list 900 deny 0 FFFFFFFF 0 FFFFFFFF 457
! RIP packets
access-list 900 deny 1 FFFFFFFF 453 FFFFFFFF 453
! SAP packets
access-list 900 deny 4 FFFFFFFF 452 FFFFFFFF 452
! Permit everything else
access-list 900 permit -1 FFFFFFFF 0 FFFFFFFF 0
!
access-list 1001 deny FFFFFFFF
!
! Static ipx route for remote network
ipx route DD1 DD1DD2.0000.0c03.e3c3 
!
!
! IPX will trigger the line up (9.21 and later)
dialer-list 1 list 900
```
# **IPX** ネットワーク アクセス:例

ここでは、IPX ネットワークへのアクセスを制御する例を示します。各項では、さまざまなアクセス リストとフィルタの設定を示します。

 $\overline{\mathsf{I}}$ 

- IPX ネットワーク アクセスの例 (P.115)
- **•** [標準の名前付きアクセス](#page-115-0) リストの例(P.116)
- **•** 拡張名前付きアクセス [リストの時間範囲の例\(](#page-115-1)P.116)
- SAP 入力フィルタの例 (P.116)
- **•** SAP [出力フィルタの例\(](#page-116-0)P.117)
- **•** GGS SAP [応答フィルタの例\(](#page-117-0)P.118)
- IPX NetBIOS フィルタの例 (P.119)

#### <span id="page-114-0"></span>**IPX** ネットワーク アクセスの例

アクセス リストを使用したトラフィック ルーティングの管理は、ネットワーク制御全体における強力 なツールです。ただし、ある程度の計画と、関連するいくつかのコマンドの適切な適用が必要です。 [図](#page-114-1) 3 に、2 つのネットワーク セグメントに 2 台のルータが存在しているネットワークを示します。

<span id="page-114-1"></span>図 **3** アクセス制御の必要な **Novell IPX** サーバ

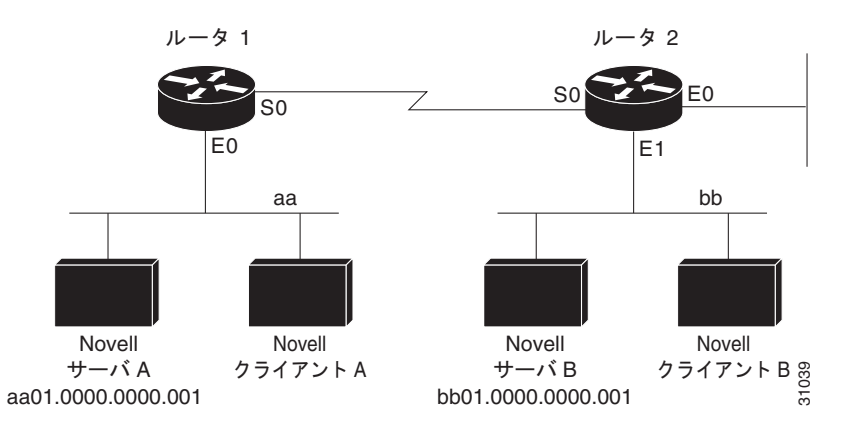

ネットワーク aa 上のクライアントとサーバがネットワーク bb 上のサービスを使用することは禁止しま すが、ネットワーク bb 上のクライアントとサーバがネットワーク aa 上のサービスを使用することは許 可するとします。この設定を実現するには、ルータ 2 上のイーサネット インターフェイス 1 で、ネッ トワーク aa からネットワーク bb に送信されるすべてのパケットをブロックするアクセス リストが必 要です。ルータ 1 上のイーサネット インターフェイス 0 には、アクセス リストは必要ありません。

次に、ルータ 2 上でイーサネット インターフェイス 1 を設定する例を示します。

```
ipx routing
access-list 800 deny aa bb01
access-list 800 permit -1 -1
interface ethernet 1
  ipx network bb
 ipx access-group 800
```
次に、ルータ 1 のインターフェイス イーサネット 0 に入力フィルタを配置することによって、前の例 と同じ結果をより効率的に実現する例を示します。また、同じ出力フィルタをルータ 1、インターフェ イス シリアル 0 に配置することもできます。

ipx routing access-list 800 deny aa bb01 access-list 800 permit -1 -1 interface ethernet 0 ipx network aa ipx access-group 800 in

 $\Gamma$ 

(注) ファースト スイッチングがオンになっているインターフェイスでアクセス コントロール リストのロギ ングを使用すると、アクセスリストと一致する(ロギングする必要がある)パケットは、ファースト スイッチングではなくスロー スイッチングされます。

#### アクセス コントロール リスト違反のロギング

次に、**access-list** コマンドの末尾にキーワード **log** を使用して、アクセス コントロール リスト違反の すべてのログを保存する例を示します。

access-list 907 deny -1 -1 0 100 0 log

前の例では、すべてのソケットからのすべてのプロトコルによるすべての送信元からルータに到着し た、ネットワーク 100 のすべての宛先へのすべてのパケットが拒否され、ロギングされます。

次に、**access-list** コマンドのログ エントリの例を示します。

%IPX-6-ACL: 907 deny SPX B5A8 50.0000.0000.0001 B5A8 100.0000.0000.0001 10 pkts この例では、10 個の SPX パケットがアクセス リスト番号 907 と一致したため、拒否されました。パ ケットは、ネットワーク 50.0000.0000.0001 上のソケット B5A8 からネットワーク 100.0000.0000.0001 のソケット B5A8 宛てに送信されました。

#### <span id="page-115-0"></span>標準の名前付きアクセス リストの例

次に、fred という名前の標準アクセスリストを作成する例を示します。IPX ネットワーク番号 5678 と の通信のみが拒否されます。

ipx access-list standard fred deny 5678 any permit any

#### <span id="page-115-1"></span>拡張名前付きアクセス リストの時間範囲の例

次に、test という名前の拡張アクセス リストを作成する例を示します。月曜日から金曜日までの午前 8:00 から午後 6:00 までの SPX トラフィックが 許可されます。

```
time-range no-spx
periodic weekdays 8:00 to 18:00
!
ipx access-list extended test
permit spx any all any all time-range no spx
```
#### <span id="page-115-2"></span>**SAP** 入力フィルタの例

SAP 入力フィルタを使用すると、ルータでサービスについての情報を受け入れるかどうかを判断でき ます。

[図](#page-116-1) 4 に示すルータ C1 は Novell サーバ F についての情報を受け入れず、そのためアドバタイズするこ ともありません。ただし、ルータ C1 はネットワーク 3c 上のその他のすべてのサーバについての情報 を受け入れます。ルータ C2 はサーバ D および B についての情報を受信します。

Ī

a ka

<span id="page-116-1"></span>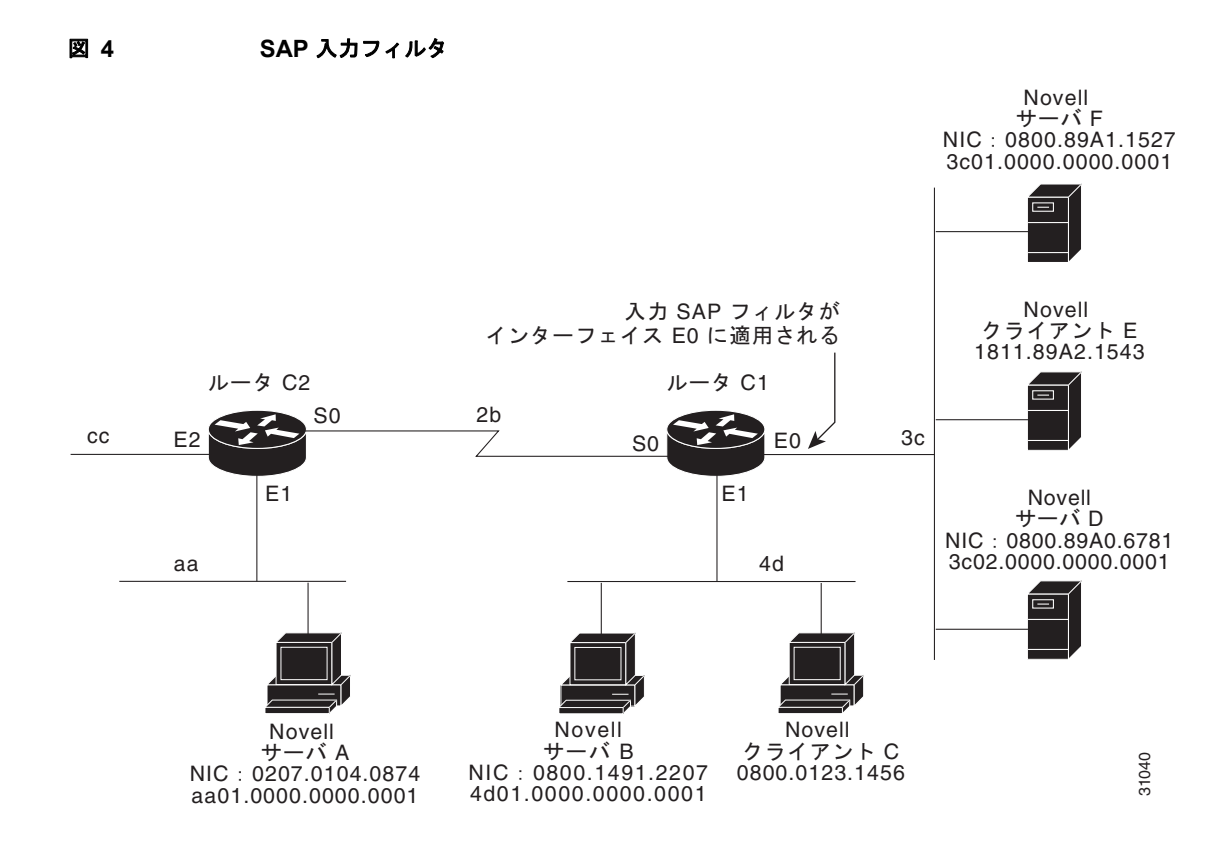

次に、ルータ C1 を設定する例を示します。最初の行ではサーバ F を拒否し、2 番目の行ではその他の すべてのサーバを受け入れます。

```
access-list 1000 deny 3c01.0000.0000.0001
access-list 1000 permit -1
interface ethernet 0
 ipx network 3c
 ipx input-sap-filter 1000
interface ethernet 1
 ipx network 4d
interface serial 0
 ipx network 2b
```
(注) NetWare バージョン 3.11 以降では、内部ネットワークとノード番号をアクセス リスト コマンド (この 例の最初のコンフィギュレーション コマンド)のためのアドレスとして使用します。

### <span id="page-116-0"></span>**SAP** 出力フィルタの例

 $\overline{1}$ 

SAP 出力フィルタは、Cisco IOS ソフトウェアで特定のインターフェイスに情報を送信する前に適用さ れます。次の例では、([図](#page-117-1) 5 に示す) ルータ C1 が Novell サーバ A についての情報をインターフェイス イーサネット 1 にアドバタイズすることを禁止しますが、ネットワーク 3c のサーバ A はアドバタイズ できます。

<span id="page-117-1"></span>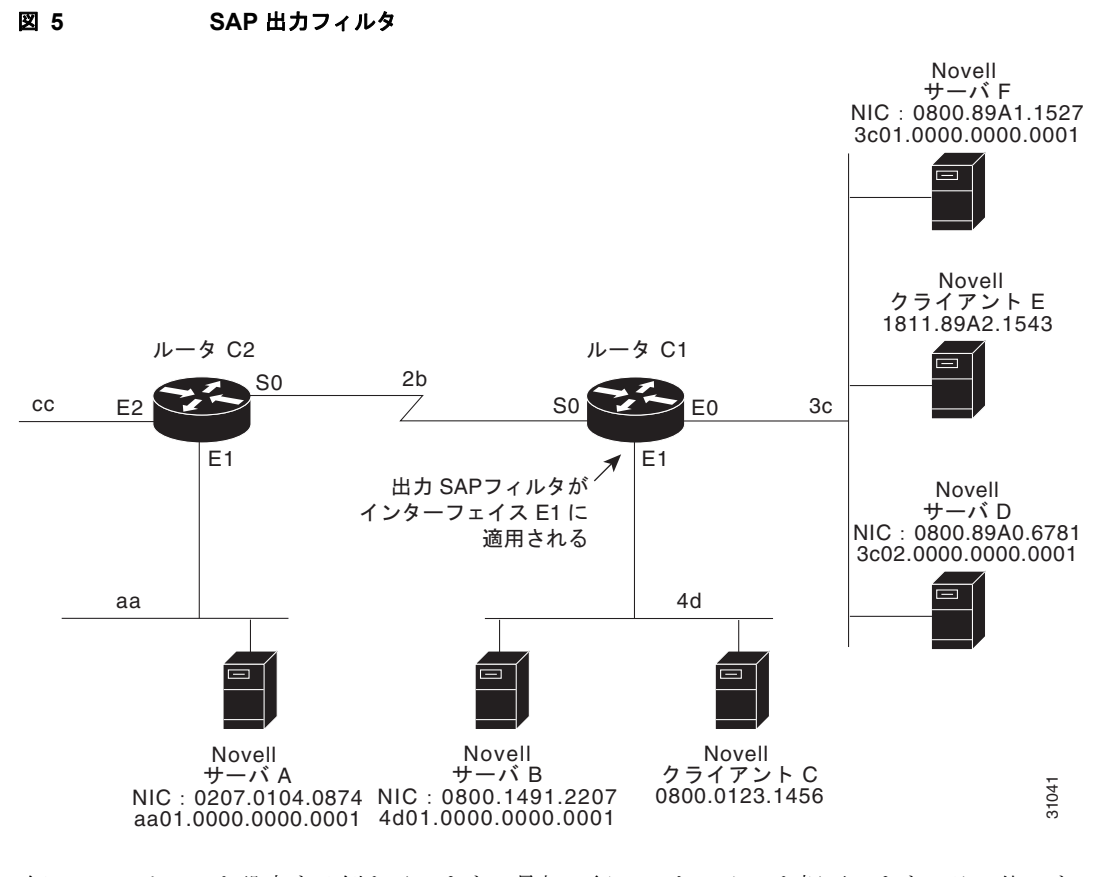

次に、ルータ C1 を設定する例を示します。最初の行ではサーバ A を拒否します。その他のすべての サーバは許可されます。

```
access-list 1000 deny aa01.0000.0000.0001
access-list 1000 permit -1
interface ethernet 0
 novell net 3c
interface ethernet 1
 ipx network 4d
 ipx output-sap-filter 1000
interface serial 0
 ipx network 2b
```
### <span id="page-117-0"></span>**GGS SAP** 応答フィルタの例

[図](#page-118-1) 6 に示す GGS SAP 応答フィルタを使用すると、ルータでサービスについて受信した情報を転送する かどうかを指定できます。

Ī

<span id="page-118-1"></span>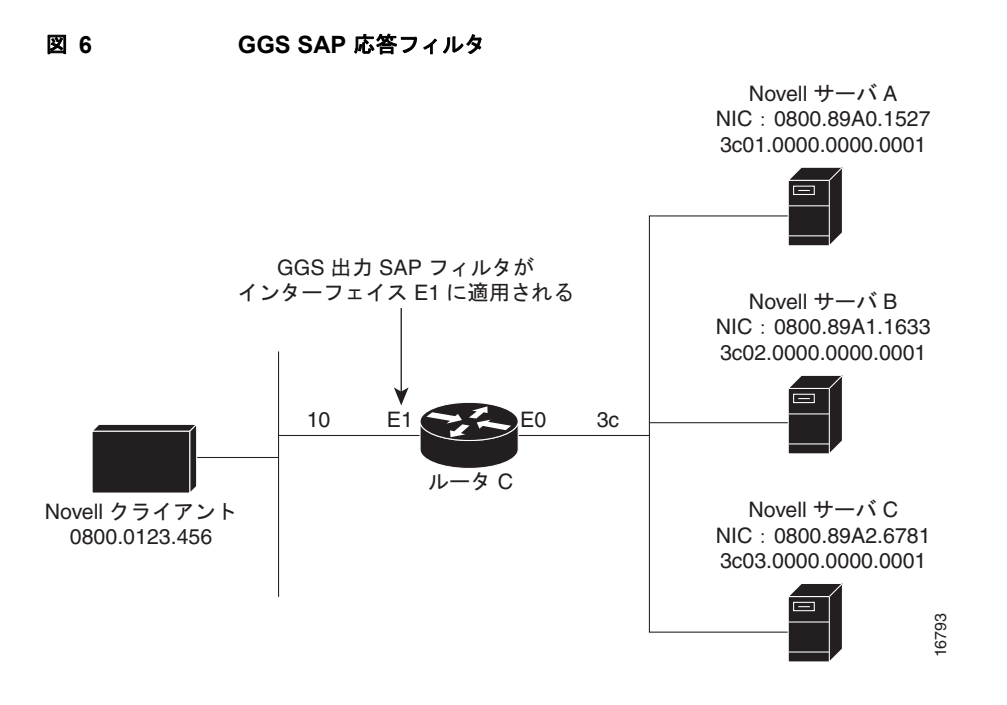

次に、ルータ C 用の GGS SAP 応答フィルタを設定する例を示します。クライアントが GGS 要求を発 行すると、出力 GGS フィルタは Novell サーバ A からの要求を拒否し、Novell サーバ B および C か らの応答を許可します。

```
access-list 1000 deny 3c01.0000.0000.0001
access-list 1000 permit -1
interface ethernet 0
ipx network 3c
interface ethernet 1
 ipx output-ggs-filter 1000
ipx network 10
```
## <span id="page-118-0"></span>**IPX NetBIOS** フィルタの例

 $\Gamma$ 

次に、NetBIOS ホスト名を使用して IPX NetBIOS フレームをフィルタリングする例を示します。この 例では、イーサネット インターフェイス 0 上の NetBIOS ホスト名が Boston のすべての発信 IPX NetBIOS フレームを拒否します。

```
netbios access-list host token deny Boston
netbios access-list host token permit *
!
ipx routing 0000.0c17.d45d
!
interface ethernet 0
 ipx network 155 encapsulation ARPA
 ipx output-rip-delay 60
ipx triggered-rip-delay 30
 ipx output-sap-delay 60
ipx triggered-sap-delay 30
  ipx type-20-propagation
 ipx netbios output-access-filter host token
 no mop enabled
!
interface ethernet 1
 no ip address
ipx network 105
!
```

```
interface fddi 0
 no ip address
 no keepalive
ipx network 305 encapsulation SAP
!
interface serial 0
 no ip address
 shutdown
!
interface serial 1
 no ip address
  no keepalive
 ipx network 600
  ipx output-rip-delay 100
 ipx triggered-rip-delay 60
  ipx output-sap-delay 100
 ipx triggered-sap-delay 60
 ipx type-20-propagation
```
次に、バイト パターンを使用して、IPX NetBIOS フレームをフィルタリングする例を示します。この 例では、末尾が 05 の IPX ネットワーク番号からの IPX NetBIOS フレームを許可します。イーサネッ ト インターフェイス 1 (ネットワーク 105) および FDDI インターフェイス 0 (ネットワーク 305) か らのすべての IPX NetBIOS フレームが、シリアル インターフェイス 0 によって転送されます。ただ し、このインターフェイスはイーサネット インターフェイス 0 (ネットワーク 155) からのすべてのフ レームを除外し、転送しません。

 $\overline{\mathsf{I}}$ 

```
netbios access-list bytes finigan permit 2 **05
!
ipx routing 0000.0c17.d45d
!
ipx default-output-rip-delay 1000
ipx default-triggered-rip-delay 100
ipx default-output-sap-delay 1000
ipx default-triggered-sap-delay 100
!
interface ethernet 0
 ipx network 155 encapsulation ARPA
 ipx output-rip-delay 55
ipx triggered-rip-delay 55
 ipx output-sap-delay 55
ipx triggered-sap-delay 55
 ipx type-20-propagation
 media-type 10BaseT
!
interface ethernet 1
 no ip address
 ipx network 105
ipx output-rip-delay 55
ipx triggered-rip-delay 55
 ipx output-sap-delay 55
ipx triggered-sap-delay 55
media-type 10BaseT
!
interface fddi 0
 no ip address
 no keepalive
 ipx network 305 encapsulation SAP
ipx output-sap-delay 55
ipx triggered-sap-delay 55
!
interface serial 0
 no ip address
 shutdown
```

```
!
interface serial 1
 no ip address
 no keepalive
 ipx network 600
ipx type-20-propagation
 ipx netbios input-access-filter bytes finigan
```
## ブロードキャストを制御するヘルパー機能:例

ここでは、IPX ネットワークでブロードキャスト メッセージを制御する例を示します。

- **•** [アドレスへの転送の例\(](#page-120-0)P.121)
- **•** [すべてのネットワークへの転送の例\(](#page-122-0)P.123)
- all-nets flooded ブロードキャストの例 (P.124)

次の例では、パケット タイプ 2 が使用されることに注意してください。このタイプは任意に選択され、 使用する実際のタイプはアプリケーションによって異なります。

## <span id="page-120-0"></span>アドレスへの転送の例

 $\Gamma$ 

通常、すべてのブロードキャスト パケットが Cisco IOS ソフトウェアによってブロックされます。た だし、タイプ 20 伝播パケットは転送でき、一部のループ防止チェックの対象となります。その他のブ ロードキャストは、セグメント上の一連のネットワークまたは特定のホスト(ノード)に渡される可能 性があります。次の例に、これらのオプションを示します。

[図](#page-121-0) 7 に、いくつかのイーサネット インターフェイスに接続されたルータ (C1) を示します。この環境 では、すべての IPX クライアントがセグメント aa に接続され、すべてのサーバがセグメント bb およ び dd に接続されます。ブロードキャストの制御では、次の条件が適用されます。

- **•** タイプ 2 およびタイプ 20 のブロードキャストのみが転送されます。
- **•** ネットワーク aa 上の IPX クライアントは、タイプ 2 を介してネットワーク bb および dd の任意の サーバにブロードキャストできます。
- **•** IPX クライアントは、タイプ 20 を介して、ネットワーク dd の任意のサーバにブロードキャストで きます。

<span id="page-121-0"></span>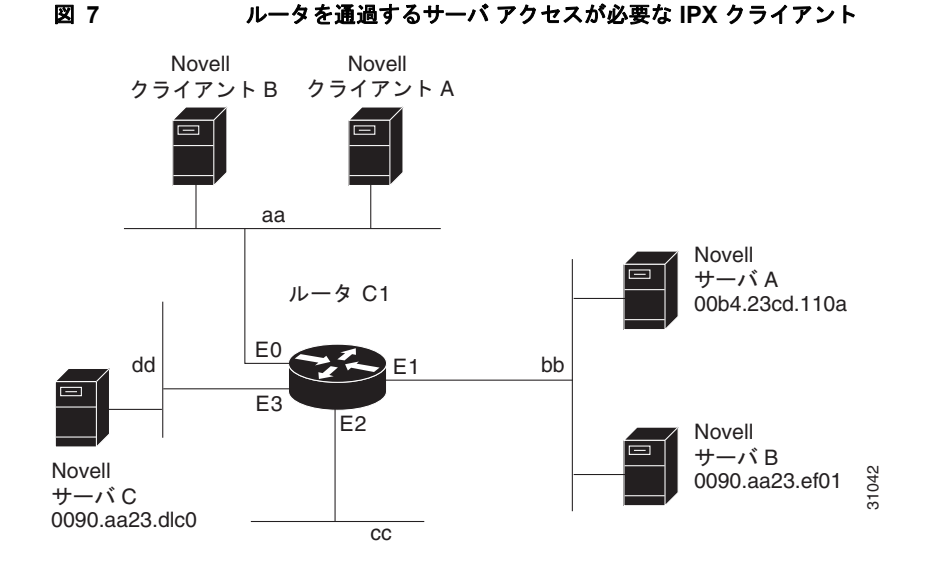

次に[、図](#page-121-0) 7 に示すルータを設定する例を示します。最初の行では、ネットワーク aa からタイプ 2 のブ ロードキャスト トラフィックを許可します。インターフェイス コマンドとネットワーク コマンドで、 特定の各インターフェイスを設定します。**ipx helper-address** インターフェイス コンフィギュレー ション コマンドでは、ネットワーク aa から bb へ、ネットワーク aa から dd へのブロードキャスト転 送を許可します。ヘルパーリストでは、タイプ2のブロードキャストを転送できます(タイプ20プ ロードキャストは例として選択されているだけであることに注意してください。使用する実際のタイプ は、アプリケーションによって異なります)。**ipx type-20-** 伝播 インターフェイス コンフィギュレー ション コマンドは、タイプ 20 のブロードキャストを可能にするためにも必要です。IPX helper-list フィルタは、helper-address メカニズムによって転送されるタイプ 2 のパケットと、タイプ 20 の伝播 によって転送されるタイプ 20 パケットの両方に適用されます。

access-list 900 permit 2 aa interface ethernet 0 ipx network aa ipx type-20-propagation ipx helper-address bb.ffff.ffff.ffff ipx helper-address dd.ffff.ffff.ffff ipx helper-list 900 interface ethernet 1 ipx network bb interface ethernet 3 ipx network dd ipx type-20-propagation

このコンフィギュレーションは[図](#page-121-0) 7 に示す例と同様に、ネットワーク aa および aa1 に属しているルー タが、一連の設定エントリでこれらのブロードキャストを転送するように設定されていない場合、ネッ トワーク aa からのダウンストリームである任意のネットワーク(たとえば、任意のネットワーク aa1) でルータ C1 を介してネットワーク bb にブロードキャスト(タイプ 2)できません。これらのエントリ は入力インターフェイスに適用し、接続されたネットワーク間で直接ブロードキャストを転送するよう に設定する必要があります。この方法では、このようなトラフィックをネットワークからネットワーク へ直接渡すことができます。タイプ 20 パケットも同様です。

次に、サーバ A へのブロードキャストを指定するように、**ipx helper-address** インターフェイス コン フィギュレーション コマンド ラインを書き直す例を示します。

٦

ipx helper-address bb.00b4.23cd.110a

! Permits node-specific broadcast forwarding to

! Server A at address 00b4.23cd.110a on network bb.

### <span id="page-122-0"></span>すべてのネットワークへの転送の例

一部のネットワークでは、クライアント ノードを複数のネットワーク上のサーバにブロードキャスト できるようにする必要があります。接続されたすべてのネットワークにブロードキャストを転送するよ うにルータを設定する場合、インターフェイスがフラッディングされます[。図](#page-122-1) 8に示す環境では、 ネットワーク 2b1 上のクライアント ノードがルータ C1 を通じて、ネットワーク 3c2、4a1、および 5bb 上の IPX サーバからサービスを取得する必要があります。この要件をサポートするには、 **ipx helper-address** インターフェイス コンフィギュレーション コマンド仕様でフラッディング アドレ ス(-1.ffff.ffff.ffff)を使用します。

<span id="page-122-1"></span>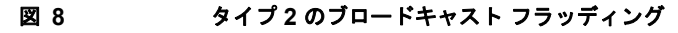

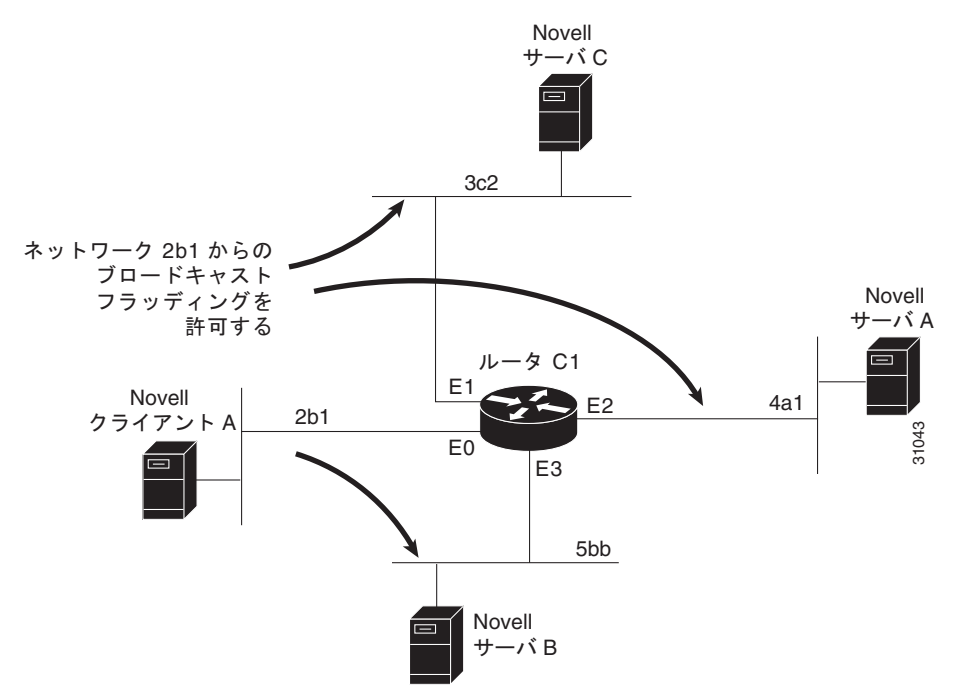

次の例の最初の行に、ネットワーク 2b1 からタイプ 2 のトラフィックを許可する例を示します。次に、 最初のインターフェイスをネットワーク番号で設定します。all-nets ヘルパー アドレスが定義され、ヘ ルパー リストでタイプ 2 トラフィックへの転送が制限されます。ネットワーク 2b1 からのタイプ 2 の ブロードキャストは、直接接続されたすべてのネットワークに転送されます。タイプ 20 を含めて、そ の他のすべてのブロードキャストがブロックされます。ブロードキャストを許可するには、 **ipx helper-list** エントリを削除します。タイプ 20 ブロードキャストを許可するには、すべてのイン ターフェイスで **ipx type-20-propagation** インターフェイス コンフィギュレーション コマンドをイ

```
access-list 901 permit 2 2b1
interface ethernet 0
 ipx network 2b1
ipx helper-address -1.ffff.ffff.ffff
 ipx helper-list 901
interface ethernet 1
 ipx network 3c2
interface ethernet 2
 ipx network 4a1
interface ethernet 3
 ipx network 5bb
```
ネーブルにします。

 $\Gamma$ 

## <span id="page-123-0"></span>**all-nets flooded** ブロードキャストの例

次に、インターフェイスで all-nets flooding を設定する例を示します。この設定の結果として、イーサ ネット インターフェイス 0 ですべてのブロードキャスト メッセージ (タイプ 20 を除く) が、到達方法 がわかっているすべてのネットワークに転送されます。このブロードキャスト メッセージのフラッ ディングによって、これらのネットワークが多数のブロードキャスト トラフィックによって過負荷に なり、他のトラフィックが通過できなくなる可能性があります。

interface ethernet 0 ipx network 23 ipx helper-address -1.FFFF.FFFF.FFFF

## **IPX** アカウンティング:例

次に、シリアル リンクによって接続される 2 つのイーサネット ネットワーク セグメントの例を示しま す[\(図](#page-123-1) 9 を参照)。ルータ A では、IPX アカウンティングが入力インターフェイスと出力インターフェ イス(イーサネット インターフェイス0とシリアル インターフェイス0)の両方でイネーブルになっ ています。そのため、両方向(イーサネット ネットワークへと、シリアル リンクへ)のトラフィック の統計情報が収集されます。

ルータ B では、IPX アカウンティングがシリアル インターフェイスのみでイネーブルになり、イーサ ネット インターフェイスではイネーブルになっていません。そのため、シリアル リンク上のルータに 向かうトラフィックの統計情報だけが収集されます。また、アカウンティングのしきい値は 1000 に設 定されるため、IPX アカウンティングがルータを通過するすべての IPX トラフィック(最大 1000 の発 信元と宛先の組み合わせ)を追跡します。

<span id="page-123-1"></span>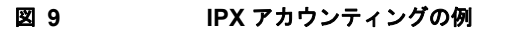

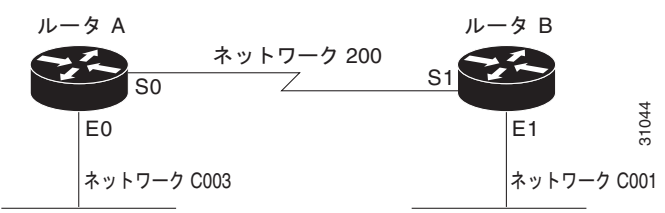

#### ルータ **A** の設定

ipx routing interface ethernet 0 no ip address ipx network C003 ipx accounting interface serial 0 no ip address ipx network 200 ipx accounting

#### ルータ **B** の設定

ipx routing interface ethernet 1 no ip address no keepalive ipx network C001 no mop enabled interface serial 1 no ip address

 ipx network 200 ipx accounting ipx accounting-threshold 1000

# その他の関連資料

ここでは、Novell IPX 機能に関する参考資料について説明します。

# 関連マニュアル

 $\mathbf I$ 

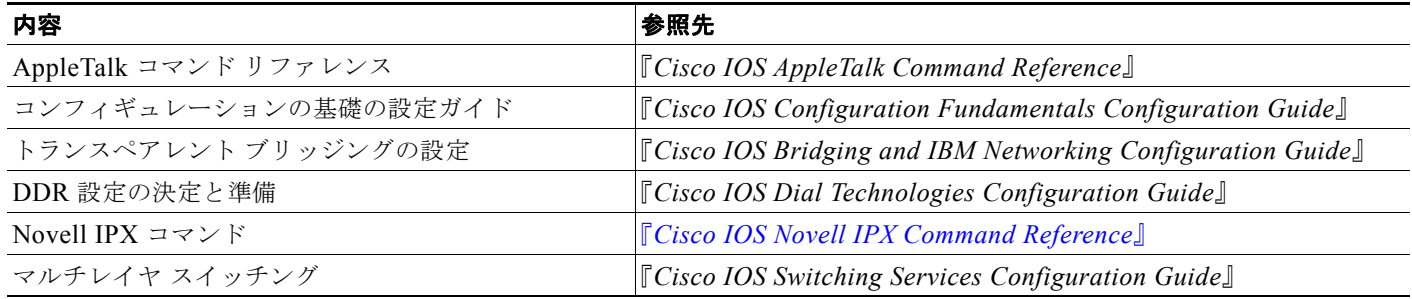

# シスコのテクニカル サポート

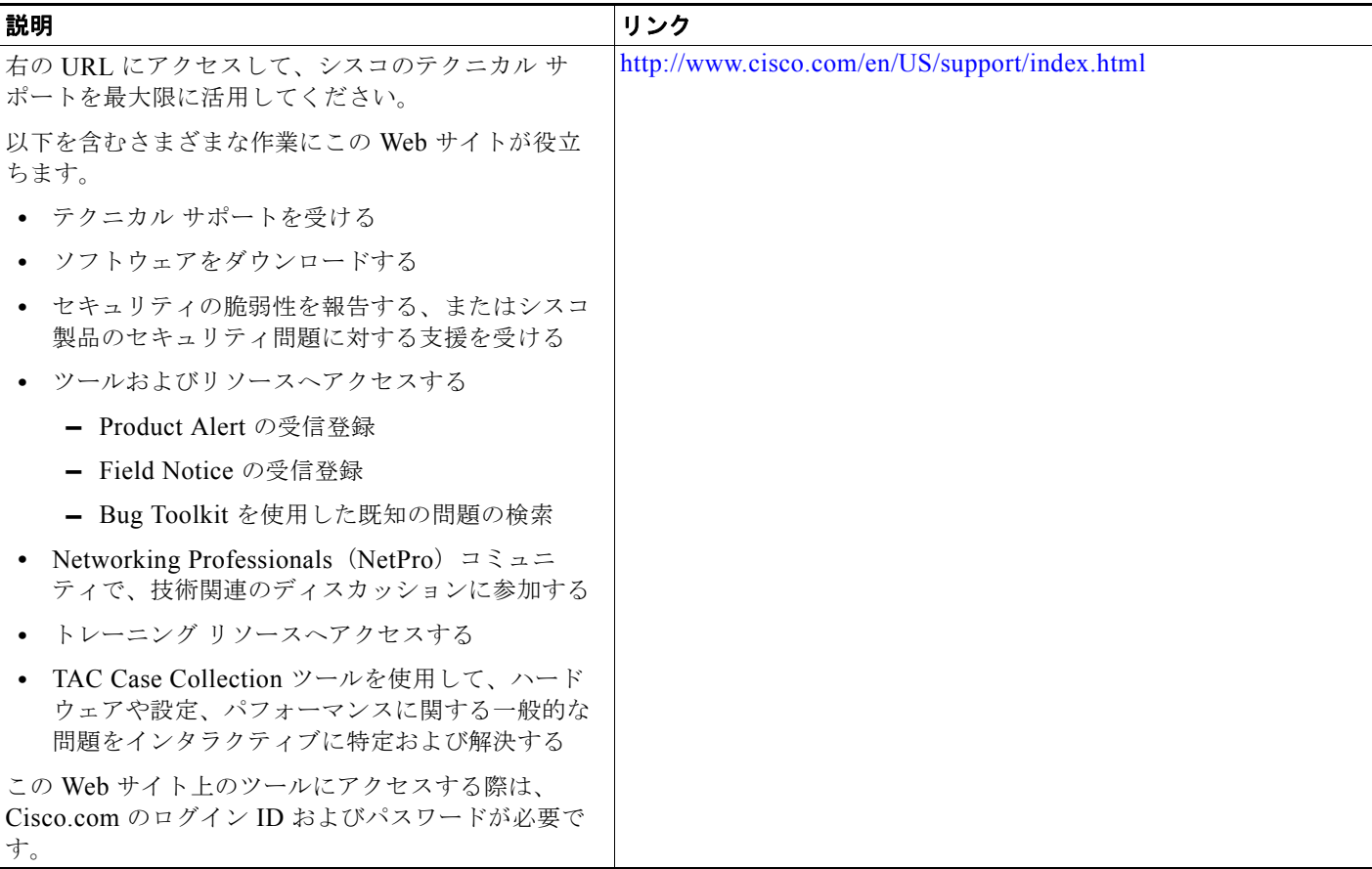

# **Novell IPX** を設定するための機能情報

[表](#page-125-0) 3 に、このモジュールで説明した機能をリストし、特定の設定情報へのリンクを示します。

プラットフォーム サポートとソフトウェア イメージ サポートに関する情報を入手するには、Cisco Feature Navigator を使用します。Cisco Feature Navigator を使用すると、特定のソフトウェア リリー ス、フィーチャ セット、またはプラットフォームをサポートする Cisco IOS XE のソフトウェア イメー ジを判別できます。Cisco Feature Navigator には、<http://www.cisco.com/go/cfn> からアクセスしてくだ さい。Cisco.com のアカウントは必要ありません。

H

٦

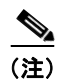

(注) [表](#page-125-0) 3 に、特定の Cisco IOS XE ソフトウェア リリース群で特定の機能をサポートする Cisco IOS XE ソ フトウェア リリースだけを示します。特に明記されていない限り、Cisco IOS XE ソフトウェア リリー ス群の後続のリリースでもこの機能をサポートします。

#### <span id="page-125-0"></span>表 **3 Novell IPX** を設定するための機能情報

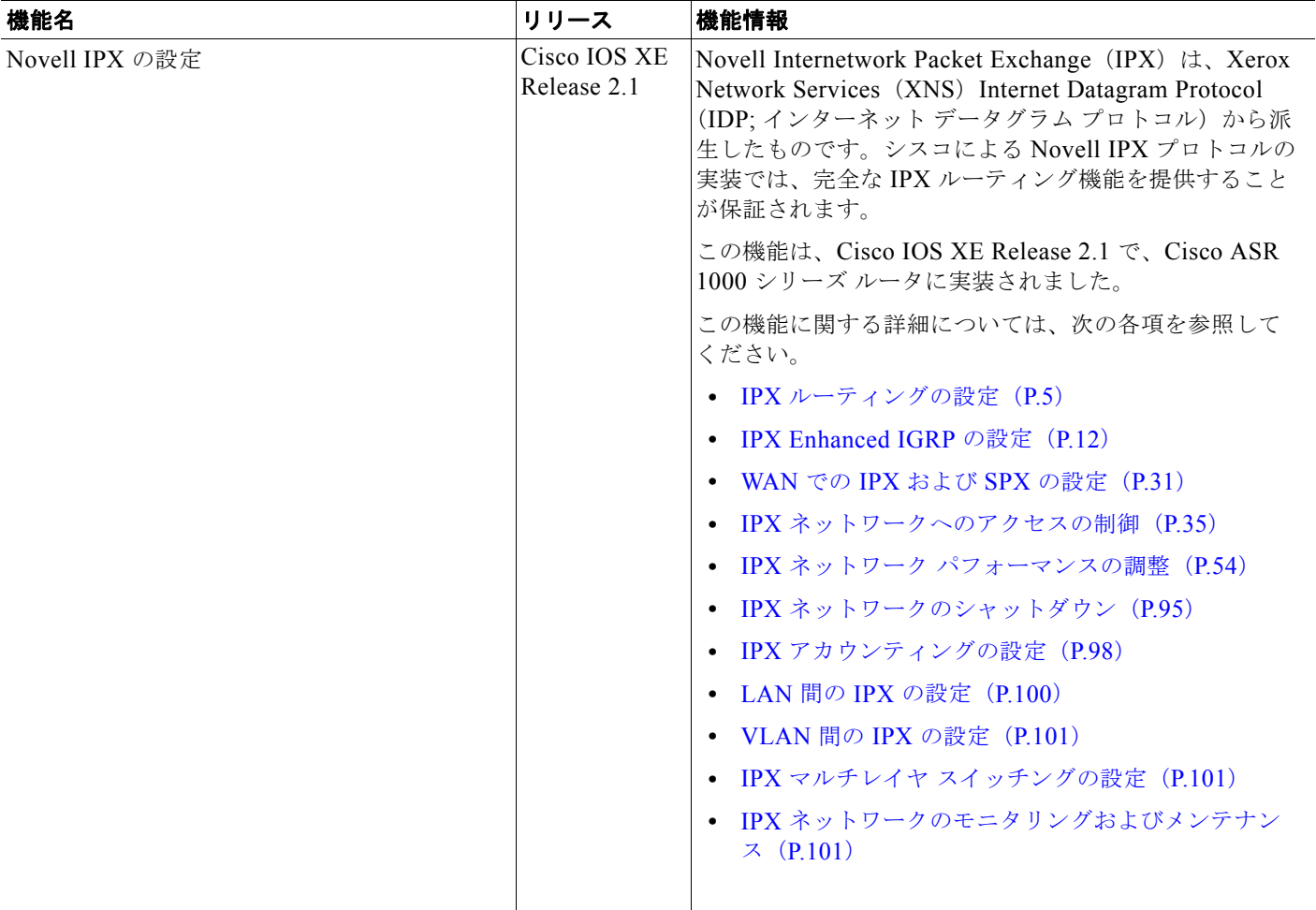

 **Novell IPX** を設定するための機能情報

 $\mathbf{I}$ 

 $\Gamma$ 

 $\overline{\phantom{a}}$ 

٦

Cisco and the Cisco Logo are trademarks of Cisco Systems, Inc. and/or its affiliates in the U.S. and other countries. A listing of Cisco's trademarks can be found at [www.cisco.com/go/trademarks.](http://www.cisco.com/go/trademarks) Third party trademarks mentioned are the property of their respective owners. The use of the word partner does not imply a partnership relationship between Cisco and any other company. (1005R)

このマニュアルで使用している IP アドレスおよび電話番号は、実際のアドレスおよび電話番号を示すものではありません。マニュアル 内の例、コマンド出力、ネットワーク トポロジ図、およびその他の図は、説明のみを目的として使用されています。説明の中に実際の アドレスおよび電話番号が使用されていたとしても、それは意図的なものではなく、偶然の一致によるものです。

© 2007–2009 Cisco Systems, Inc. All rights reserved.

Copyright © 2007–2011, シスコシステムズ合同会社 . All rights reserved.